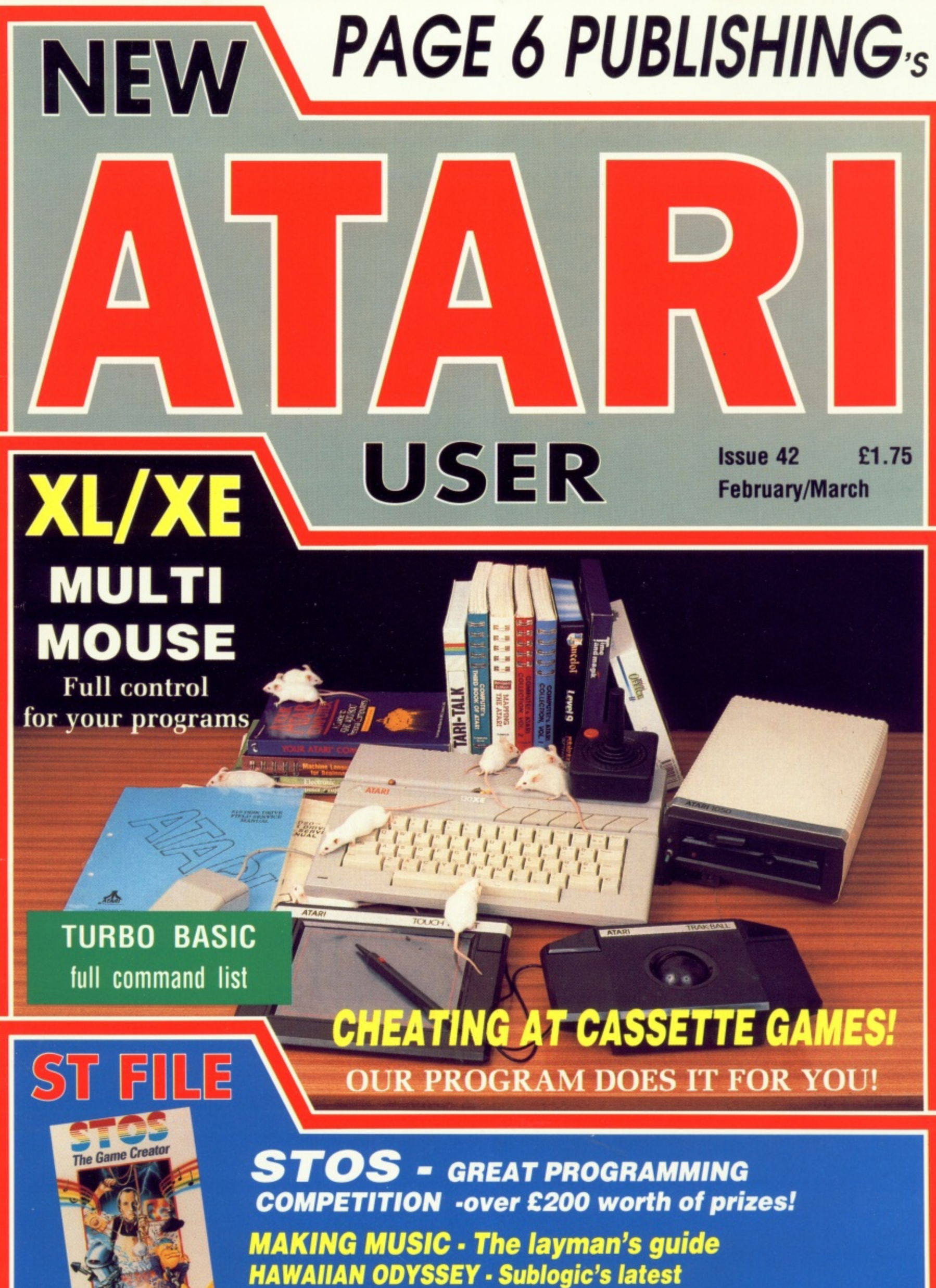

**NEODESK - What GEM should have been** 

# **A TRUE ST STYLE DEMO ON YOUR XL/XE MOST PEOPLE SAID IT COULDN'T BE DONE!**

**Inspired by the best demos on the ST the High Tech Team from Holland set out to show that the 8-bit Atari could produce the same effects, the result**

# **THE 13 G DEMO**

## **MUSIXX**

1

O C **dozen top Atari games TWO separate music demos featuring interpretations of the music from a**

### **• GRAPHIXX**

**THREE great graphics demos that include lots of scrolling messages, bouncing effects, sine waves, rainbow effects and more all with great music**

### **• THE BIG SCROLL**

**The world record scroll for any Atari machine - over 60Kb of scrolling message that takes 3 hours to read!**

### **• SAMPLES**

**Over half a dozen sampled voices and instruments that show you that top quality sampled sound is not the exclusive preserve of the ST**

#### DEMO ATARI 8 MAINMENU initial and a -----------<br>----------MENU  $\theta$  $n \geq 1$ **OPTION FOR 005**

## **DIGI-MUSIXX**

**Quite simply the most astonishing digitised music ever heard on an Atari 8 bit computer! Two great sampled and cleverly edited tunes that play on forever. You won't believe your ears!**

### **All this on one GREAT disk for just E3.95 Available exclusively from PAGE 6 - see the order form on page 49**

**The BIG DEMO is a double sided disk in enhanced density and will only run on a XL/XE with 1050 drwe**

**WARNING: Some of the scrolling messages on this disk contain words that some people might object to and the disk should not be considered suitable for young children**

#### **made to the High Tech Team in appreciation of the best 8-bit demo we have ever seen, If you like this demo we may be able to encourage - se Atari 8-bit wizards to do more!**

**NOTE: For every disk sold a donation will be**

# **THE BEST XL/XE SOUND AND GRAPHICS DEMO EVER?**

**'The magazine for the Dedicated Atari User'**

# **CONTENTS**

#### **Issue 42 February/March 1990**

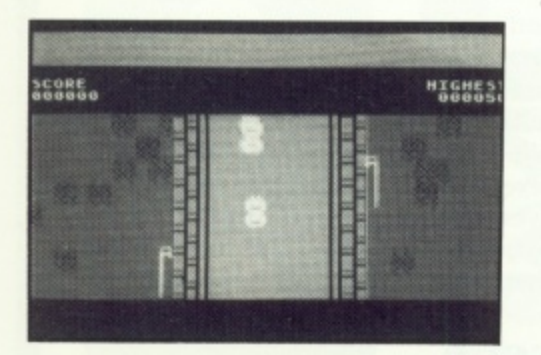

#### **HOT ROD RAIDER Fast 1 or 2 player action**

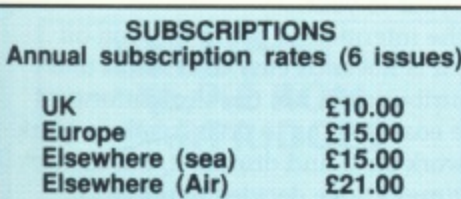

Overseas rates reflect only the difference in postal costs

**NEW ATARI USER ON DISK** 

**A disk containing all of the 8-bit programs from each issue of NEW ATARI USER is available either separately or on subcription. Single price E2.95 per disk, Subscription rates (6 Issues)**

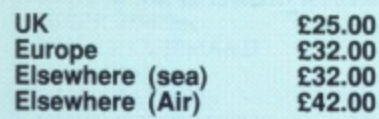

#### **SUBMISSIONS**

PAGE 6 welcomes and encourages its readers to submit, articles, programs and reviews for publication. Programs must be submitted<br>on disk or cassette, articles should wherever possible be submitted as text tiles on disk. We seek to encourage your participation and do not have strict rules for submissions. If something interests you. wrrte a program or article and submit it! Appropriate payment will be made for all published programs and articles.

All original articles, programs and other material in NEW ATARI USER is copyright of the author as credited. All uncredited matenai is copyright PAGE 6. Unless containing the by-<br>line 'All Rights Reserved' any material in All orga  $\frac{1}{2}$ who a e s e r v e NEW ATARI USER may be reproduced by User Groups and other non-profit making organisations provided that the author's name is included and PAGE 6 is credited as the Original publisher. Permission to publish else-where should be obtained from PAGE 6 or the author. Editors of newsletters reproducing material are requested to send a copy of the<br>relevant issue to the Editorial address of PAGE 6. Whilst we take whatever steps we can to ensure the accuracy of articles and programs and the contents of advertisements, PAGE 6 cannot be held liable tor any errors or claims made by advertisers.

d ' a noted. NEW ATARI USER is an independent<br>publication and has no connection with Atari<br>or with any other company or publisher y ATARI (TM) is a registered trademark of ATARI CORP. All references should be so or with any other company or publisher

**The next issue of NEW ATARI USER will be on sale 22nd March Editorial copy date is 12th February**

m

i

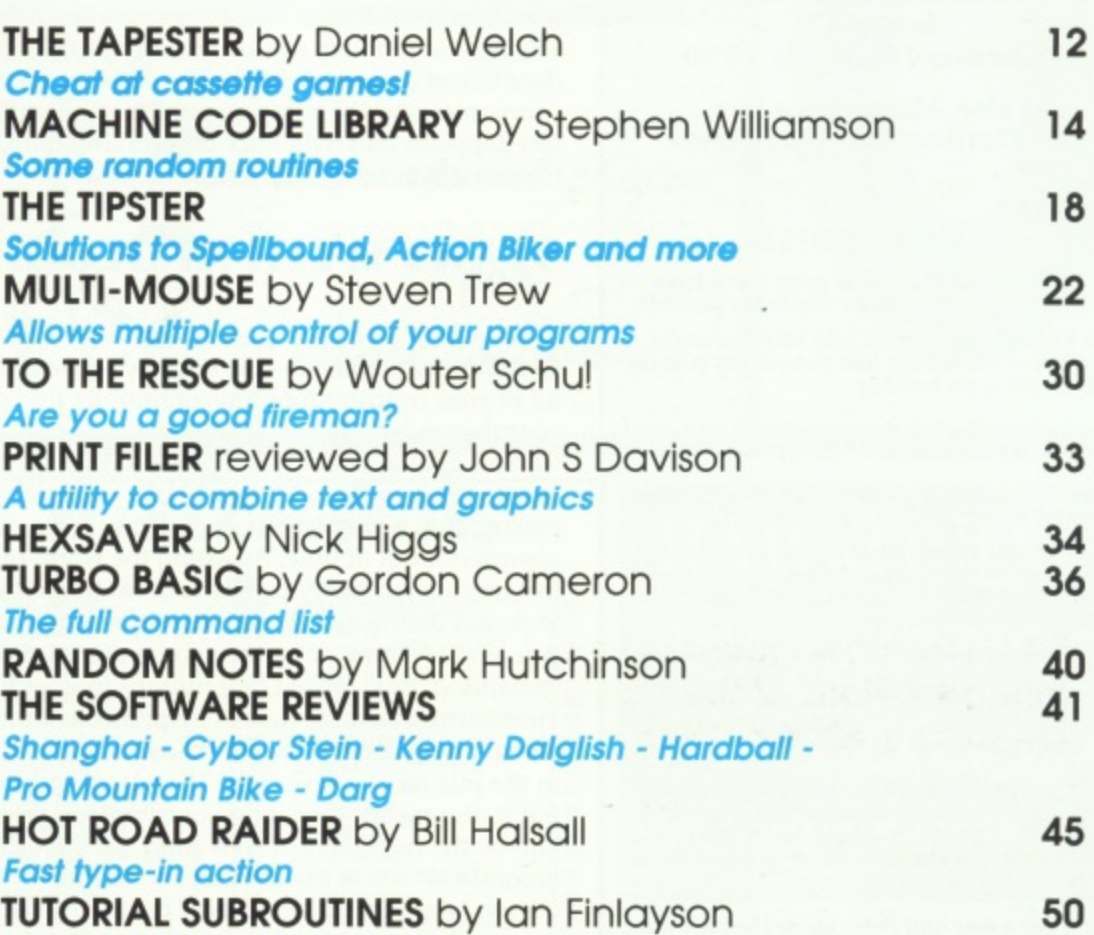

Making your own diary pages

#### **THE ST FILE**

E

e

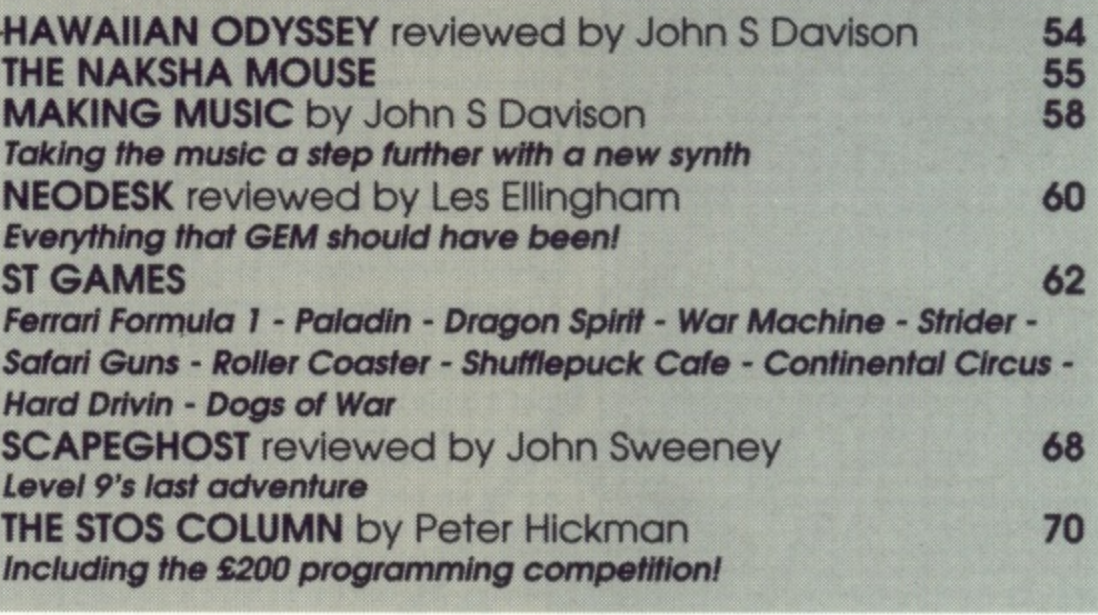

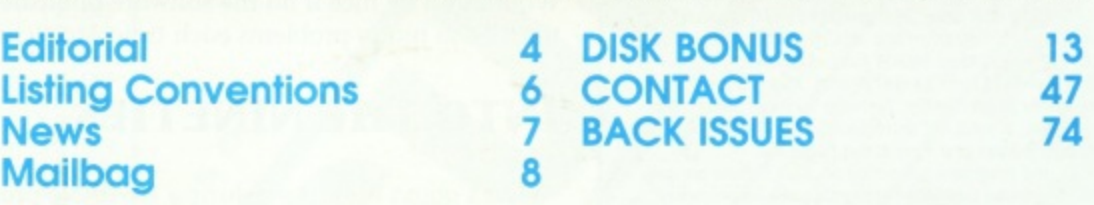

e Editor & Publisher: Les Enlingham - Advertising Sandy Ellingham<br>Printed by Stephens & George, Merthyr Tydfil 0685 5351 - Page layout by PAGE 6 - Linotron output by The Setting Studio 091 232 1517. Origination by Ebony 0579 47880 - Newstrade Distribution by Diamo<br>Europress, Unit 1, <mark>Burgess Road, Ivyhouse Lane, Hastings, E</mark>. Sussex TN35 4NR Tel. 0424 430422 e Editorial address: P.O. Box 54, Stafford, ST16 1DR, ENGLAND Tel. 0785 213928 **Editor & Publisher: Les Ellingham - Advertising Sandy Ellingham** by The Setting Studio 091 232 1517. Origination by Ebony 0579 47880 - Newstrade Distribution by Diamond NEW ATARI USER is published bi-monthly on the last Thursday of the month prior to cover date

**ATAR I**

**Issue 42 February/March 1990 'The Magazine for the Dedicated Atari User' ISSN No. 0958-7705**

**c**

**H[M.7**

PAGE 6 PUBLISHING's Editorial

Welcome to another year in which the 8-bit Atari is set not only to survive but prosper more than it has done for the past couple of years! The news columns in this and the last issue, whilst still a little sparse, give details of new releases expected this year and it is good to know that the new companies are including the Atari in their release schedules. The biggest problem will be actually getting these games distributed because all the big distributors are no longer interested (were they ever?) and it will be up to the smaller companies and the software publishers themselves to get the product out. Companies like Zeppelin and Byte Back are working hard to get the multiple chains like W.H. Smith to once again take Atari product and we wish them well. Let's hope it happens.

#### **START WITH APOLOGIES!**

Now is as good a time as any to give you the regular apologies for a problem that continues to plague us - the acknowledgement of your contributions. We do appreciate all of your contributions but continually find ourselves in the position of failing to advise contributors whether their work is acceptable for publication. It is a major failing for which I apologise but it is a problem that continues year to year.

Many times in the past year I have sat down with the intention of going through all outstanding contributions and sorting them out but it is never as easy as it seems and I always run out of time. Assessing the worth of a contribution is not the straightforward five minute job many people seem to think it is. The easiest thing to do is to take a quick look and decide that something requires too much work on it and dismiss it, but then you tend to throw out some good material. Several times I have decided to reject something, then looked at it months later only to decide that is was in fact quite good! Time factors, and the lack of help, means that most contributions are considered only when a magazine is due and those that don't make it for a particular issue are put back in the pile for the next time. That does tend to keep many people waiting for a long time but it also means that most contributions are still in with a chance each issue. Who knows, the next issue of New Atari User to drop through your door, could have your program or article in, as many readers have discovered to their surprise in the past year! Please keep sending all sorts of contributions but please be patient, If you need a quick answer then you can always ring us, but remember the easiest answer is no!

#### **STOS SUCCESS**

Our STOS column seems to be well received in all quarters and hopefully our decision to accept this as the Basic which we will support, will pay off. It seems quite likely that STOS will be around for many, many, years which is more than can be said for most other Basics on the ST. FAST BASIC was going to be the trendsetter but has now entirely disappeared, GFA is still around and going strong but only in small enclaves, HiSoft failed to promote their excellent POWER BASIC and others like OMICRON BASIC, whilst strong on the Continent, failed to make it over here.

STOS has been regarded by many as a 'ploy' language and not really a proper Basic but there are now several commercial programs available written in STOS and dozens of excellent public domain programs. As the programmers get better, the line between a STOS program and any other program (even if written in machine code) becomes more and more blurred and I defy any ordinary user to tell the difference. Probably the thing that will ensure success is the fact that the authors thought ahead and wrote STOS so that it could be easily expanded and updated. As I write this, the new STE has just reached these shores and the present STOS will not run with the new ROMs, but already Francois Lionet (author of STOS) has written a patch to upgrade all versions of STOS to run on the new machines. Francois thought about changes to the operating system when designing STOS and wrote it in such a way that it can be adapted to suit any operating system. What's more you adapt it yourself by running a program supplied in the public domain, you don't even have to return your disks or go out and buy new versions. Wouldn't it be nice if all the software publishers had had such foresight? There wouldn't then be so many problems each time Atari change their machines.

#### **INTO THE NINETIES**

What's going to happen during 1990? No predictions but it looks like Atari should have a good year both with the 8-bit and ST. The major problem with the XI/XE continues to be the lack of disk drives. It is possible to run non-Atari drives, even 3,5" drives, with the XL/XE and with drives available at around £80, I cannot understand why nobody has considered marketing a suitable interface. There are interfaces around, and in use, so why, oh why, doesn't someone start manufacturing them? It must be worthwhile and we would be quite happy to help market such an interface.

**THE CREDITS All of the usual stuff is on page 3 but here**

**are the people who made this issue possible. Les Effingham worked late into the night just before Christmas last year to get it clone before going on holiday**

**Sandy looked after the advertising and mall order and did enough work for two**

**John R. Barnsley played a lot of extra time without being paid (Ls he ever paid?)**

**The Regular Contributors, who provide the backbone of the magazine and can generally be relied upon to come up with good articles and reviews. are**

**Garry Francis Matthew Jones John Davison Jr Paul Rixon Ian Finlayson**

eter van de <mark>USE</mark>

**Mark Hutchinson John Davison John Sweeney Damon Howarth**

**All other contributors for this issue are individually credited alongside their articles or pro9rams. Thanks to everybody for sharing their work and enthusiasm with other Atari users.**

**he three Johns and Peter made the copy date. Who didn't then?**

The cover picture is by **Paul Lingwood** and **the mice (other than the grey one attached to the computer) are courtesy of Darrall's Pet Shop, Marston Road, Stafford. Anyone know how to get droppings out of a 130XE.?**

**As I type Neil Young blasts out, sometimes quietly, sometimes rattling the windows, Others who helped included Oolores Keane with a brilliant new album, loan Baez with a new one as strong as ever, Chris Rea's Road To Hell, Roy Orbison and Friends, Mick Hanly** Kate Bush and, as ever, Nanci Griffiths. If **Roots Records do their stuff then Mary Black and Eric Bogie might also help out. it has to be said, though. that the biggest inspiration this time was not the music but the lure of the sunshine! Christmas in the sun, yeah! (Garry Francis says, so what!)**

#### **NEW ATARI USER is the magazine, PAGE 6 is the concept. Wherever you see PAGE 6 you'll know what it means!**

**the next issue of NEW ATARI USER could feature YOUR article or program, so SEND IT IN NOW!**

**PACE 6 shows just what you can do with your Atari. With the exception of lino/ output on a Linotron and use of a repro camera for the listings and photos, rite magazine 15 prepared entireh , with Aron 130XE. 1050 disk drive, 810 disk drive, 410 cassette bacusionisty d SM124 Monitor, Atari S11204 hard disk drive, Curnana I Microstuffer** Microstuffer printer buffer. Software includes Superscript,<br>Turbo Basic, Kermit, PC Intercomm, TARI-TALK, Print W **STW a S TWriter, Protest and Fleet Street Publisher. n** *decred to various custom written programs before being transferred across to the ST via TARI-TALK. All major* **s o** *f* leet *<u>w p to l*</u> *<u>who</u> n* **- not a Macintosh or IBM in sight! Hardware wed includes** (*occasionally!)*, 850 interface, NEC 8023 printer, 1040ST meg disk drive, *Epson KX100 printer, Kyocera laser printer*, **Turbogasic, Kermit PC intercomm, TAN-TALI, Print Wiz. Articles and programs submitted on XI I XE disks are subediting is done with Protest and pages are laid out with fleet Street Publisher. A disk with the finished pages is sent tip to The Setting Studio in Newcastle to typesetting bureau** who really know what they are doing with the ST, to be **output on a Linotton 300 and, hey presto, finished pages are sent back\_ it really does work - at last! All that is ieft ks to drop in the listings and photos. Well. it's not quite as** easy as that, but you get the ideal

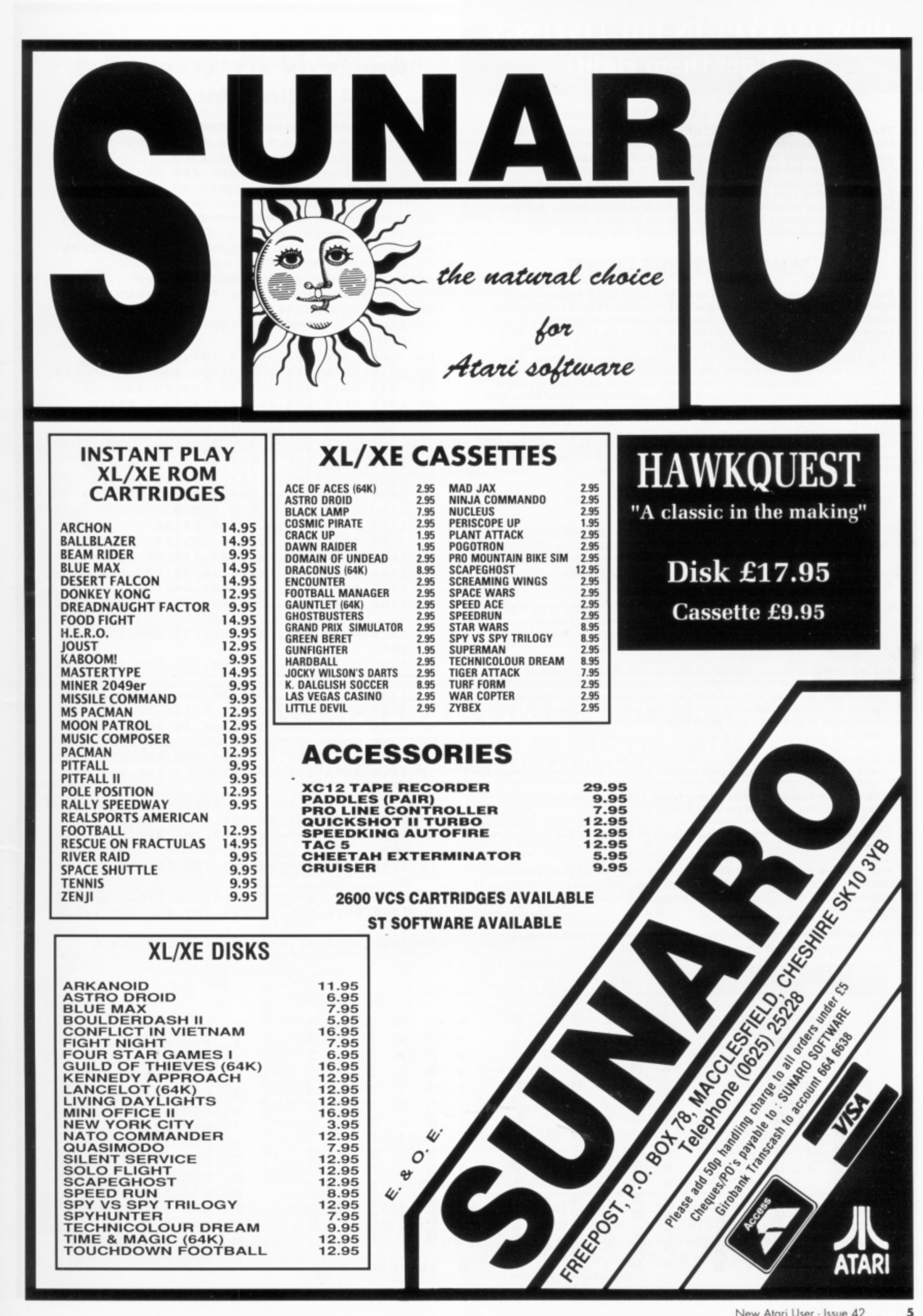

#### **HOW TO TYPE IN THE LISTINGS and get them right!**

**The program listings in NEW ATARI USER are prepared carefully to ensure that they can be typed in as easily us possible. Before typing any listings ensure that you are familiar with the use of the Shift and CONTROL and INVERSE keys as outlined in your computer manual. The listings are prepared to match exactly what you see On screen. Lvery character that you may see in a listing is included in the chart below for cross reference. By using TYPO 3 you can ensure that you type in the programs EXACTLY as they are printed. Remember, a single typing mistake may mean a program will not run.**

#### **WHAT ARE THOSE CODES?**

**Each line of a program printed in NEW ATARI USER begins with a** special two letter code. THESE SHOULD NOT BE THE TYPE THAT **I used by the program TYPO to check that you have typed each line correctly- IF YOU HAVE NOT ALREADY TYPED IN THE TYPO 3 LIST-ING PLEASE DO SO NOW. The program can be used as you type in** each line of a program or to check an already typed program. The **code for each line will match but if you have problems check the listing conventions below carefully, you ore most probably typing a CONTROL character incorrectly. TYPO 3 cannot check whether a line has been missed so if you have problems in running a listing count the lines in the program and ensure none are missing. lithe TYPO codes match and the program still does not run, LIST it to cassette or disk using 1.IST "C:" or LIST ''Dfi lename", switch off the computer, re-boot and then ENTER the program using ENTER "C:" or ENTER -**

#### **: HOW TO USE TYPO 3**

- **i l l** I ype in the listing carefully for although you can use TYPO 3 to check itself (see 6 below) it may not work if you have made **check itself (see 6 below) it may not work if you have made mistakes.**
- **n 2. SAVE or CSAVE a copy of the program. a**
- **3 Each time you want to type in a program listing RUN TYPO 3 first. The program will install a machine code routine in memory and then delete itself. Now type in a line as shown in the magazine** excluding the first two letter code and press RETURN.
- **S 4. A two Letter code will appear at the top left of your screen. If this code matches the one in the magazine carry on and type the next line. Note, the code will not match if you use abbreviations. If you prefer to use abbreviations LIST the line you have just typed, move the cursor to that line and press RETURN. The code should now match.**
- **i S. lithe code does not match, use the editing keys to correct the line and press RETURN again. Repeat if necessary until the codes match.**
- **e 6. To check a line you have already typed LIST the line. place the cursor on that line and press RETURN.**
- **s 7\_ When you have finished a listing just SAVE or CSAVE it In the normal way.**

**o You can type in a program without using TYPO 3 and then check it by**<br>**SAVEino or CSAVEing a copy of the program, running TYPO 3 and n 6 above-**SAVEING or CSAVEING a copy of the program, running add not **then LOADing or CLOADing your program and proceeding as in step**

**Always SAVE or CSAVE a ptogrom before running it and always use TYPO before telling us that a program will not run.**

#### **OUR UNIQUE LINE BY LINE CHECKER WORKS ON ALL ATARI XL/XE and earlier 8-bit machines**

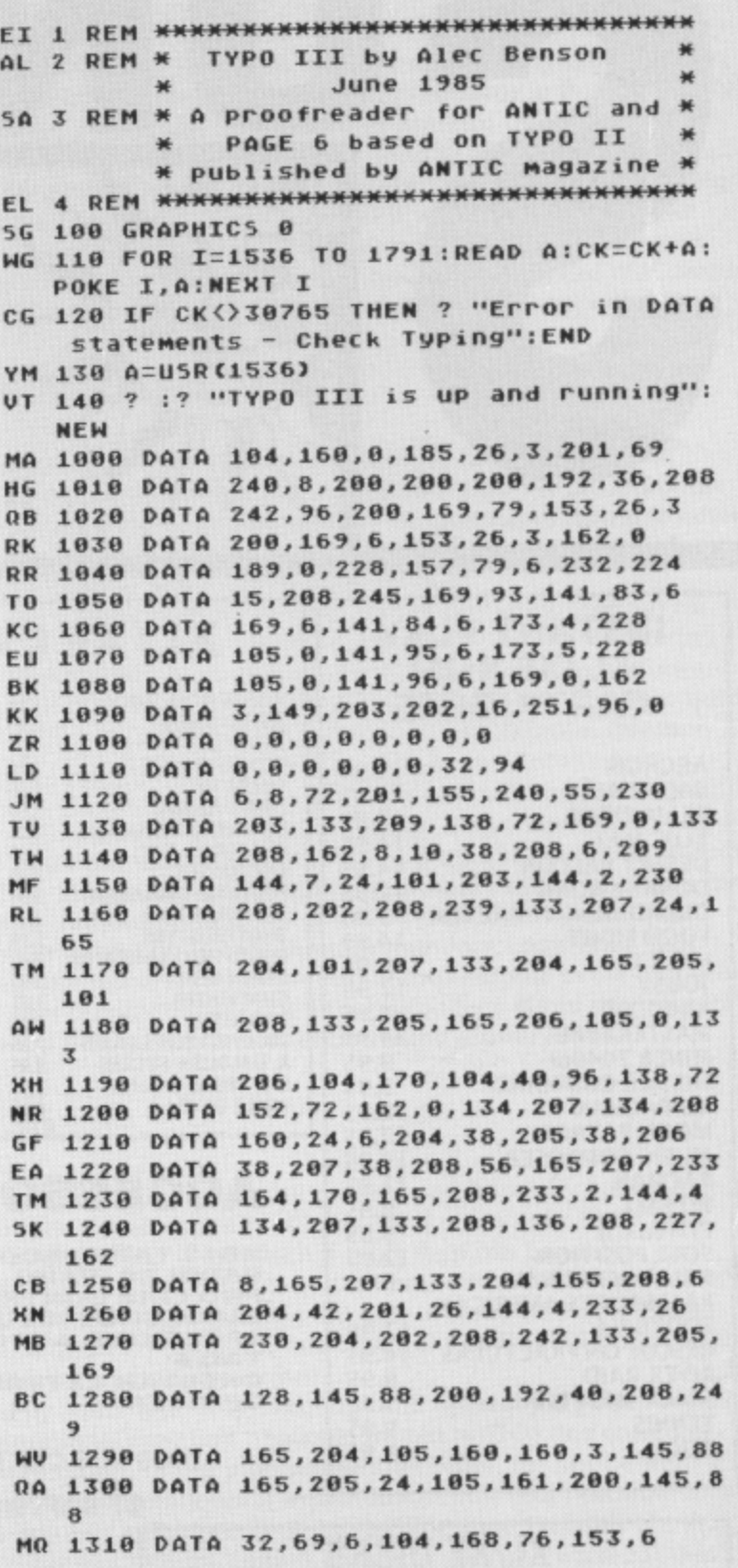

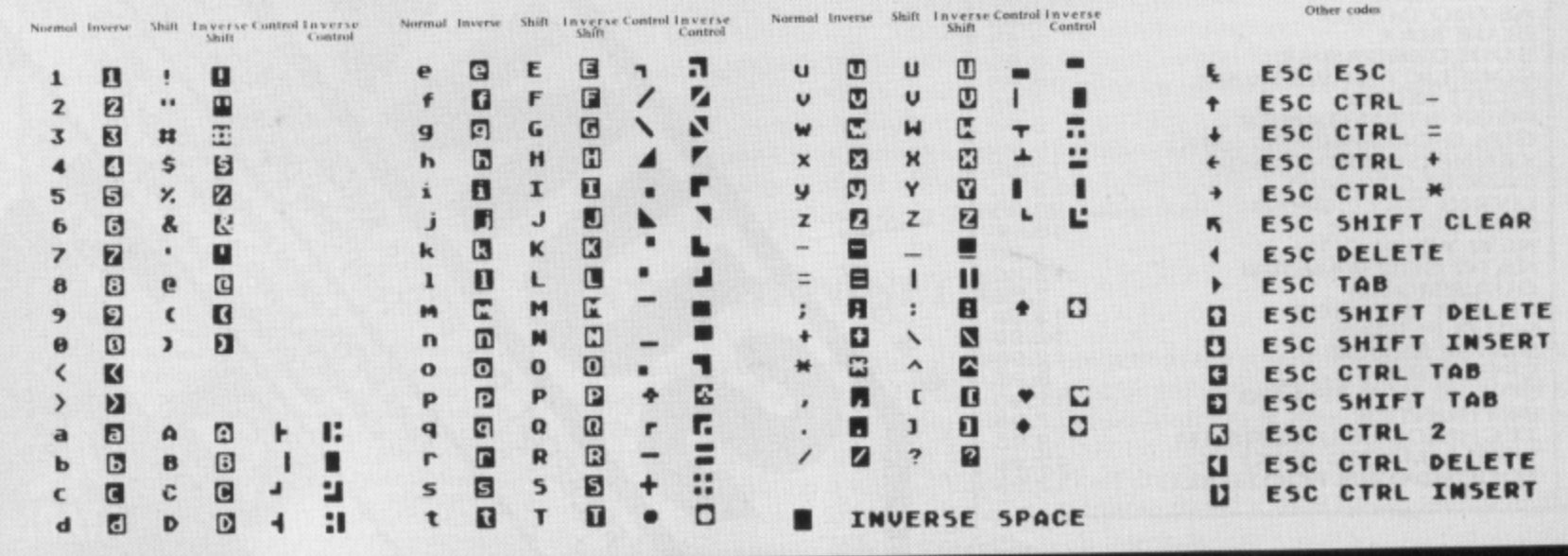

#### NEW ATARI GAMES

Atari plan to continue to support the XL and XE throughout this year with around six new software titles per month planned, some of which have already been announced. Ones to look out for now are SPEEDHAWK and HEARTACHE which have already been mentioned in these pages, CONTAGION and Z-FORCE written by the folks responsible for CYGNUS XI plus ZONE PAT-ROL and TUBE BADDIES which Bob Katz of Atari feels is a real classic "as good as many 16-bit games". The games are certainly there, all Atari needs to do is to find effective means of distributing them which, with the major distributors not interested, is not an easy thing. We believe that talks were being held with several distributors just before Christmas and hopefully we'll see these games on sale quite soon with many more to follow throughout the year.

#### ZEPPELIN RISING

Zeppelin seem to have a had a quiet period Atari-wise (or is that just imagination?) but are back with a vengeance with five new releases planned for January and February. First up is FANTASTIC SOCCER, an eight-way scrolling game with shooting, tackles, corner kicks, the lot to bring the excitement of the soccer pitch to your keyboard. Zeppelin describe this one as being "as good as KICK OFF" Anco's big hit on the ST last year. Next is **MOUNTAIN BIKE RACER**, hastily renamed from Mountain Bike Simulator which Alternative managed to get out first, written by Ian Copeland, the man behind Draconus and Ninja Commando, and featuring many novel ideas. SIDEWINDER is a re-release of one of the classic British games from many years ago, a scrolling helicopter mission.

Later on will be WORLD SOCCER a simulation about ... er. soccer and GO KART SIMULATOR which sounds quite interesting.

Meanwhile Zeppelin are busy negotiating with other companies for more new Atari software and hopes to conclude a "major deal" quite soon which will bring a number of previously unreleased titles to the Atari. It is quite likely that more programmers will be required so if you are a dab hand at programming the Atari, preferably with some games already released give Brian Jobling a ring on 091 385 7755. Help him get that software out to  $<sub>11S</sub>$ </sub>

#### **HARLEQUIN SUCCESS**

Stephen Goss of the newly formed company, Harlequin, reports that response to the news item last issue asking for programmers to help with conversion work to the Atari was excellent and they now have enough programmers and products lined up to last them a couple of years!

Harlequin are still negotiating with some of the big boys for conversions of various titles to the Atari and have recently made an agreement with Mindscape. First title to be converted will be FIENDISH FREDDIE and there will be more to follow. Among those that may make it are Elite's GHOSTS AND GOBLINS and 1942 although Stephen is quick to point out that agreements and conversion work may take some time. He is anxious not to create too much hype and make empty promises so we need to be patient. Trouble is, what Harlequin are doing is big news for long starved Atari owners who want to know everything now!

If only a few of the titles Harlequin are going after make it, then it will be good news. Atari owners may well, at last, get some of the classics that have been around on other machines for many years.

#### **CALLISTO COMPUTERS** DEPT A2, PO BOX 233, SHEFFIELD, S6 4AZ TEL: (0742) 326533 **SOFTWARE AT DISCOUNT PRICES**

#### 2.95<br>9.50<br>2.95 Ghostbusters<br>Grand Prix Sim ........<br>Green Beret ..............<br>Gridrunner ...............  $2.95$ <br> $2.95$ Sidewinder 2.95 3.75<br>
Soloflight 9.50 8.75<br>
Speed Ace 2.95 4.50<br>
Speedrun 2.95 4.50<br>
Speedrun 2.95 ...<br>
Speedrun 2.95 ...<br>
Speedrun 2.95 ...<br>
Speedrun 2.95 ...<br>
Star Wars 3.95 10.95<br>
Star Wars ............................. Sidewinder .............. **NON-GAME SOFTWARE Cass Disk** ATARI 800/XL/XE ....  $\frac{1}{2}$  $\cdots$ 2.95  $295$ ROM CARTRIDGES 17.50 1.95  $2.\overline{95}$ <br>4.50 Gunlaw<br>Football Manager  $......$  $\cdots$ Football Manager<br>
Hacker<br>
Hawkquest<br>
Hawkquest<br>
Henry's House<br>
Hower Bover<br>
Intern. Karate<br>
Intern. Karate<br>
Jocky Wilson Dart<br>
Jocky Wilson Dart<br>
Kenney Dalglish<br>
Kenney Dalglish<br>
Las Vegas Casino<br>
Living Daylights<br>
Living 2.95 Beam Rider, Defender, Dreadnaught,<br>Galaxians, Hero, Joust, Kaboom, 17.95  $6.95$  $2.\overline{95}$ <br>4.75  $2.\overline{95}$ Gaiaxians, Hero, Joust, Kaboom,<br>Missile Command, Moon Patrol, Mr<br>Cool, Pacman, Pitfall, Pitfall II, Pole<br>Position, River Raid, Space Shuttle,<br>Star Raiders, Tennis, US Football, 17.95  $3.75$  $\frac{1.95}{1.95}$  $\cdots$  $2.95$ 17.95  $\frac{5.95}{4.50}$ .... Xenji  $2.90$ <br>1.95 **COLOURSPACE** 6.50 Zaxxon 4.95<br>Zybex 2.95  $8.75$ **GAMES** Cass Disk Jeff Minter's Light Synthesiser 4.95<br>4.50  $8.\overline{50}$ 180<br>Airwolf .......................  $2.95$ <br> $1.95$ 11.50  $...$ 2.95<br>2.95<br>2.95<br>3.50 **Cassette Only**  $4.50$ <br> $4.50$ Airwolf ......................<br>Astrodroid ................ **WAR GAMES** Cass Disk  $6.95$ Astrodroid<br>
Aztec<br>
Ballblazer<br>
Black Lamp<br>
Blue Max<br>
Blue Max<br>
Boulderdash II<br>
Chuckie Egg<br>
Collossus Ches<br>
Consmic Pirate<br>
Crack up<br>
Crack up<br>
Crack up<br>
Crack up<br>
Dawn Raider<br>
Dawn Raider<br>
Damin of Undead<br>
Damin of Undead  $\cdots$ **ATARI ST SOFTWARE** 8.75<br>9.50<br>8.75<br>2.95<br>8.75 6.95  $...$  $8.50$ <br> $7.75$ 9.95 at bargain prices  $\frac{5.00}{4.50}$  $2.\ddot{95}$ 4.95 Mirax Force<br>
Mr Robot<br>
Mr Robot<br>
Nitemares<br>
Ninja Commando<br>
Periscope Up<br>
Phantom<br>
Pogotron<br>
Cuasimodo Addictaball Addictaball<br>Almerican Pool<br>American Pool<br>Black Lamp<br>Football Manager<br>Football Manager<br>Karate ST<br>Las Vegas<br>Mastersound Sampler<br>Marble Madness<br>Music Construction<br>Skyfox II<br>Skyfox II 2.95<br>2.95<br>2.95<br>8.75<br>2.95 ................... 1.95  $\cdots$ 8.99  $6.95$ 4.50  $9.50$ .... 5.99  $6.95$ <br> $4.50$  $...$ 2.95<br>1.95<br>1.95<br>2.95<br>2.95 5.99 **ADVENTURES** Cass Disk 8.99 .... 5.99 Gnome Ranger ........ 8.75 8.75<br>Golden Baton .......... 1.95 ....  $......$ 1.95 5.99 4.50 Golden Baton 1.95<br>
Gunslinger (1.95 5.95<br>
Ingrid's Back (1.975 12.75 5.95<br>
Lapis Philosh. 12.75 5.95<br>
Scapeghost (1.975 12.75 12.75 12.75<br>
Suppet (1.95 The Count 11.95 The & Magick (1.95 Time & Magick 1.95 0.95 Wax Works 1.95 5.99<br>28.00<br>8.999<br>3.999<br>8.999<br>5.999<br>5.999<br>5.999 1.95<br>1.95<br>1.95<br>2.95<br>6.95  $4.95$ 2.95  $6.95$  $9.95$  $2.95$  $\cdots$ 4.50<br>5.95  $6.95$ nockford<br>Rosen's Brigade<br>S. Davis Snooker<br>Screaming Wings<br>Shanghai  $1.\overline{95}$ Starquake<br>Thai Boxing<br>Thai Boxing<br>Trip A Tron<br>Trip A Tron<br>War Blaster Encounter<br>
Escape from Doom<br>
Fort Apolocolpyse<br>
Fruit Machine Sim<br>
2.95<br>
Gauntlet<br>
2.95<br>
2.95  $4.\overline{50}$ <br> $4.50$  $5.50$ 5.50 1.95 4.99 .... **NEWS STATION** 23.50 2.90 Desktop Publishing System (disk only) with<br>FREE art program and font editor 28.00 ....  $6.50$ 5.99  $\cdots$

Can't find what you want? Then send for out free catalogue of Atari software **VISA** All Atari 8-bit orders include free membership of the Callisto Computer Club All prices include VAT, postage and packaging for UK orders over £4.00. Please add 40p for orders under £4 EEC countries add £1 per order. Non-EEC countries add £1 for first item and 75p for each additional item **Make out cheques and postal orders to Callisto** 

 $\overline{z}$ 

# **Maitba**

**Got a point to make?**

**Got any questions to ask?**

**Write to Mailbag P.O. Box 54 Stafford ST 16 1DR**

#### **THE ALTERNATIVE VIEW**

**I am writing in response to the Alternative Micro Show held in Stafford. This was the first Computer Show that I have attended and it won't be the last! All that was missing was Father Christmas as it was a veritable grotto of Atari 8-bit delights. It was a wonderful experience to wander around actually buying software which I had previously only read about and loads of bargains to boot. I made four new Atari friends all of whom have written to me, after a year of thinking I was the only one out here. What a lovely bunch of people all the Atari owners are from the 'big boys' like Cal**listo and Page 6 down to some small 'two man' **stands like Dean Garraghty and Derek Fern. Nothing was too much trouble for anyone and I thank everyone concerned for putting on a grand show. The one thing I did notice was that, by far the largest crowd were Atari Users, need I say more! After five hours of aching feet, I tripped back to Liverpool complete with 28 new games and programs. approximately E120 lighter but what a day! Well worth it, I will definitely be going again in 1990. See you there!**

**Keith Taylor Mersevside**

#### **FROM FAR AWAY**

**I travelled down to The Alternative Micro Show and Electronics Fair, a return journey of about 400 miles and I must say it was well**

**worth the journey. I have already put the date of next year's show in my diary as a 'must'.**

**It was good to see the number of companies and User Groups that support the Atari 8-bit and to see that Atari is not just a games machine. Advice was freely given by both companies and User Groups and you were not pressurised into buying goods. Unfortunate -ly the pocket and cheque book were not big enough to buy all the bargains. I was also surprised to see the amount of support there was for the other 8-bit machines.**

**T.W. Wood Hartlepool**

#### **AND FROM AN EXHIBITOR**

**I'd just like to let your readers know what a great show the Alternative Micro Show was. I was exhibiting at the show and had a great time. Not only did I have a profitable day, but had great fun trying to answer people's questions and also picked up a few bargains for my**self! If there is anybody out **there who didn't go, then you missed a good day. I made a few interesting discoveries during the day, people still want software on tape and the most popular type of software is utilities.**

**And now a few questions. Are Silica Shop still supporting the 8-bit Atari? Secondly, where can I get a printer ribbon for the XMM801 printer? I remember you saying in an article that this printer is really just a Shinwa CP80, so does this mean I can use a Shin-**

#### **wa ribbon in my printer?**

**Dean Garraghty. Doncaster**

**It is great to get your feedback on the Alternative Micro Show. We had a great time but were curious to know how vtsitors would react since. by no stretch of the imagination.** was this one the the flashy Atari Shows from yesteryear. **It was relatively small and mixed a lot of different computers with radio. electronics and all sorts of odds and ends but it had more excitement than I have found at any show since the very first Atari Show, It was relaxed and interesting with plenty of room to wander around in comfort and lots to discover. We didn't need to sell a great deal, since the stands were so cheap, yet we had a great day and made more money than at the last Atari Show at Alexandra Palace!**

**The organisers have an Amateur Radio Rally booked for the end of April at the Na' tionai Motorcycle Museum in Birmingham and asked us if we would be interested in coming along to a small Einsten and Atari Show to be held at the same time. Most definitely! This is likely to be a very small, informal. show a chance to meet anti chat and we will let you know next** issue if it comes off. We will **also give you details of next year's Alternative Micro Snow as soon as we know the details, that's for sure! As for your questions, Dean. Silica are still supporting the 8-bit but ordy Just. they only seem to be interested in what they have left in stock and, yes. a Shinwa CP80 ribbon does fit the XMM80 I. Try any of the 'blank disk merchants' you see in Computer Shopper and the like or. as a last resort, an office supplies shop. You'll pay a fortune at the lat-**

#### **TRUE CONTACT**

**ter though!**

**I thought I would drop you a line to say a very big thank you to the mag for a somewhat unusual reason. I**

**appreciate the articles, reviews and so forth but I have a special reason for being grateful.**

:k v. e

 $l$ -

ш ri

't **P** et. le

 $\dot{\tau}$ 

 $\upsilon$ 

t

J

**You say you are always interested in new uses for the Atari, well how about computer dating! Let me tell you a little story. A few months ago I replied to an ad in your Contact column for a penpal, purely to exchange ideas etc.. I found I was corresponding with a lovely lady of similar age and interests. Gradually Tertpro files were flying up and down the country at an incredible rate anf things progressed to three hours on the phone every night (should get modems!). A while back we met and hit it off straight away, love reared its head and we are now planning our futures together!**

**I bet you didn't realise what goes on through your Contact column! Thank you from both of us, without Page 6 there would be no romantic evenings around the keyboard because we would never have met! All the best and long live Page 6 from two devoted readers.**

#### **Rob and Fran**

Nioe story! Reminds me about Harry Clark many years ago (although he didn't fall in love!), anyone remember that? **Are you still around, Harry?** Trouble is, the Contact column is now going to be inundated with penpal requests. No personal videos, please!

#### **NINA AT LAST**

**I have recently written to System 3 about a conversion of either Last Ninja I or 2 and their latest game called Myth.**

**They answered my letter saying nothing has yet been produced but hopefully sometime in the near future a conversion will take place. I was overjoyed and** I'm sure all those 8-bitters **out there who have been waiting for The Last Ninja will be too.**

**I have a complaint about your mag. Not enough reviews for the 8-bit Atari. There is far too much on the ST, after all there are lots of mugs for the ST and only one for the 8-bit. Also could you add some colour pictures to the mug. The Tipster, however, is great.**

**Stephen Gray** South Shields

P.S. Could you please print this letter?

Okay, Stephen, printed it is. even though it will make The Tipster even more difficult to keep under control! The Last Nirya is definitely being converted to the 8-bit although not by System 3. You should find it out on another label later in the year. As regards reviews for 8-bit products we've said it before and we'll say it again. If products are released we will review them. We can't write reviews on non-existent games. Every 8-bit game we receive for review is reviewed. One or two get missed because companies don't bother to send them to us. If you like writing letters why not write to every company that issues a new 8-bit game to ask them if they have sent NEW ATARI USER a review copy. That would help us and make sure you could read the review.

#### **NO ARENA**

**After finally completing all I can in Alternate Reality: The Dungeon, I was wondering if Datasoft were ever going to release The Arena on any machine, let alone the 8-bit Atari! Could you please find out for me if they are going to release it as I am desperate for something new to play on my trusty old Atari.**

**Andrew Hedges** Basildon

**Sad news. Andrew. Datasofi** were bought out by another company and there are no plans to continue the Alternate Reality series on any

computer. Although the Arena was partly written, the new owners pulled the plug on further development and it looks like it will never appear. The chances of another company picking it up, particularly for the Atari, are very slim.

#### **PASCAL**

**Please could you tell me if you know whether any version of Pascal has been produced for the 8-bit Atari. I have an XL with 1050 disk drive and I assume that I would have to advertise for a second hand version, but as it is just to keep my wife's hand in with this language, this would not be a problem.**

**K. L. Laidlaw Hinckley**

The only two versions of Pascal for the 8-bit Atari that we know of are Draper Pascal and Pascal Language System by APX, both issued many years ago in the States but never available over here. The chances of getting a copy now are remote but you might be lucky. The company that issued Draper Pascal is Draper Software, 307. Forest Grove, Richardson, Texas 75080. U.S.A. Whether they are still around is anybody's guess. APX was part of Atari and has long since disappeared but some APX programs are still around.

#### **XL/XE TO ST**

**My son has recently had an Atari ST. He would like to learn typing skills and the small program K-TYPE in your magazine looks an ideal way to help. Could you tell me whether there is an easy way to change the listings for use with the ST or do you have the listings to enable him to type it in?**

**K. G. Mew** Shrewsbury

This enquiry is typical of many we receive from people

who want to run the listings in NEW ATARI USER on their ST hut. unfortunately. it cannot be done, at least not easily. If you were a very good programmer you could find ways to convert a program. or rather take the basis of a program and rewrite it, but there is no other way to use XL/ XE listings on your ST. There is an XL Emulator avail-.able in the public domain but it is not suitable for beginners and would be very difficult to use unless you were alreadu familiar with the XL or XE. Sadly. the ST is not a programmers machine in the same way as the 8-bit Atari is and in most cases you will have to resort to buying commercial software. Having said that. in this instance, help is at hand for we have an excellent new Typing Tutor written in STOS available as part of our public **domain library. The program** is better than some of the full price commercial programs yet costs a mere £2.95! If you haven't got our latest Accessory Shop update. drop us a line or **give us a ring.**

#### **STACEY**

**My family has owned two 8-bit Ataris for several years, a 600XL and an 800XL. These give us a lot of pleasure, as does reading your magazine. From time to time we get problems which tempt us to write to you for a solution but a tendency to procrastinate means we never do - until now that is\_ Reading Issue 40 has left us with a question which compels us to break the habit of a lifetime and actually write to askwhat is Stacey supposed to do?**

**R Beardsmore. Newark**

Glad to see someone reads the cryptic messages! Stacey was supposed to help us out in all sorts of ways and generally be a nice person. Trouble is she upped and left us last year for a \*better' job but she still comes back to see what fun she is missing!

# Flight<br>Simulator II

# **GO FLYINCO**

**Treat yourself to the flight of a lifetime**

**for E34.95**

**(normal recommended price)**

**SUIDLOGIC.** Please note that Flight Simulator II will not run on an XF551 drive

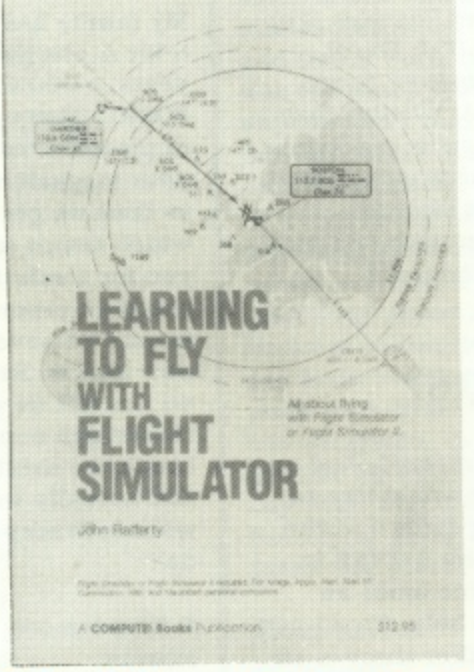

### **This book FREE!**

**with each copy of Flight Simulator**

# **and we'll teach you how to fly for nothing!**

**Get yourself a copy of one of the best programs to have been written for the 8-bit Atari and we'll send you a copy of Learning to Fly worth E12.95 absolutely FREE! That's a greal offer on a great program**

**I**

**Use the order form on page 49 or send your written order to PAGE 6, P.O. BOX 54, STAFFORD, ST16 1DR Telephone orders accpeted on 0785 213928 using Access or Visa**

# **ON YOUR XL/XE Further Afield?**

**For the first time - all the Scenery Disks for the Atari 8-bit available together. These are the** last remaining stocks of these disks available **Buy now or be forever disappointed!**

**Explore the Western USA**

**Limited supply only Scenery Disk 3 Scenery Disk 5**

**Scenery Disk 1 Scenery Disk 2 Very limited supplies Scenery Disk 4 Scenery Disk 6**

**all at E12.95 each**

**Scenery Disk 7 - Washington to Miami Scenery Disk 11 - Lake Huron and Detroit\* \* Limited supply only**

**San Francisco Area STAR Disk Japan - fly to more exotic lands Dg- Western Europe\* ta ri \* Very limited supplies**

**Fly all at E14.95 each**

**These disks are available NOW and exclusively to readers of New Atari User. Our information is that these are the last remaining stocks Sublogic hold so it's first come, first served!**

SUBLOGIC

CENERIC

**lreat**

**DR1**

DR

New Atari User - Issue 42 11

# **XL/XE CHEATS**

# **w I P ESTER THE**

**A** re you stuck on one of your favourite games? Wouldn't it be nice to see what that next screen is like, if only you could last long enough to get to it? Now you might be A able to, if your favourite game is one that The Tapester recoge nises, for this utility, written especially for cassette users, enables y you to amend certain games to make them easier to complete.

#### **TYPING IT IN**

which refer to various games. Type the whole listing in as it stands and CSAVE a copy as your master. Alternatively you can k create up to fourteen different programs by typing in only the DATA statement that refers to the game you wish to modify. You n must ensure that the REM statement is left out and that only the word DATA and the numbers following are typed in. If you do the latter then the TYPO codes will not match so it is best to type in the lines with the REM statements and then remove them when you know your typing is correct. The program listing contains a number of REM statements

#### **RUNNING THE TAPESTER**

wish to modify. If you have typed in and saved separate listings a then you may just run the appropriate program. If you just typed in the master listing you should CLOAD that and then remove the REM statement from the appropriate line leaving only the word DATA and the numbers following. You next need to create special listings for whatever game you

then be in place and you should be able to get further than ever before! Now place your game tape in your cassette deck and press PLAY. RUN The Topester program and it will load the game and alter it before the game runs. Whatever cheat you have installed will

#### **HOW IT WORKS**

? The Tapester does. The program sets up an IOCB in page 6 W which loads in the first four bytes of a machine code file. The For those who are interested in these things this is, briefly, what first and second bytes are ignored but the third and fourth bytes tell the program where the game loads in memory (high byte, low byte). The game is then loaded in at this point and then the extra data from the Tapester program is added at the appropriate point.

There is no formula for amending a game. All these cheats were discovered by trial and error using a disassembler. It takes a long time!

Anyone got any more cheats that can be added to this program? NEW ATARI USER would be delighted to publish amendments or enhancements to this program. Write to NEW ATARI USER, P.O. Box 54, Stafford, ST16 IDR.

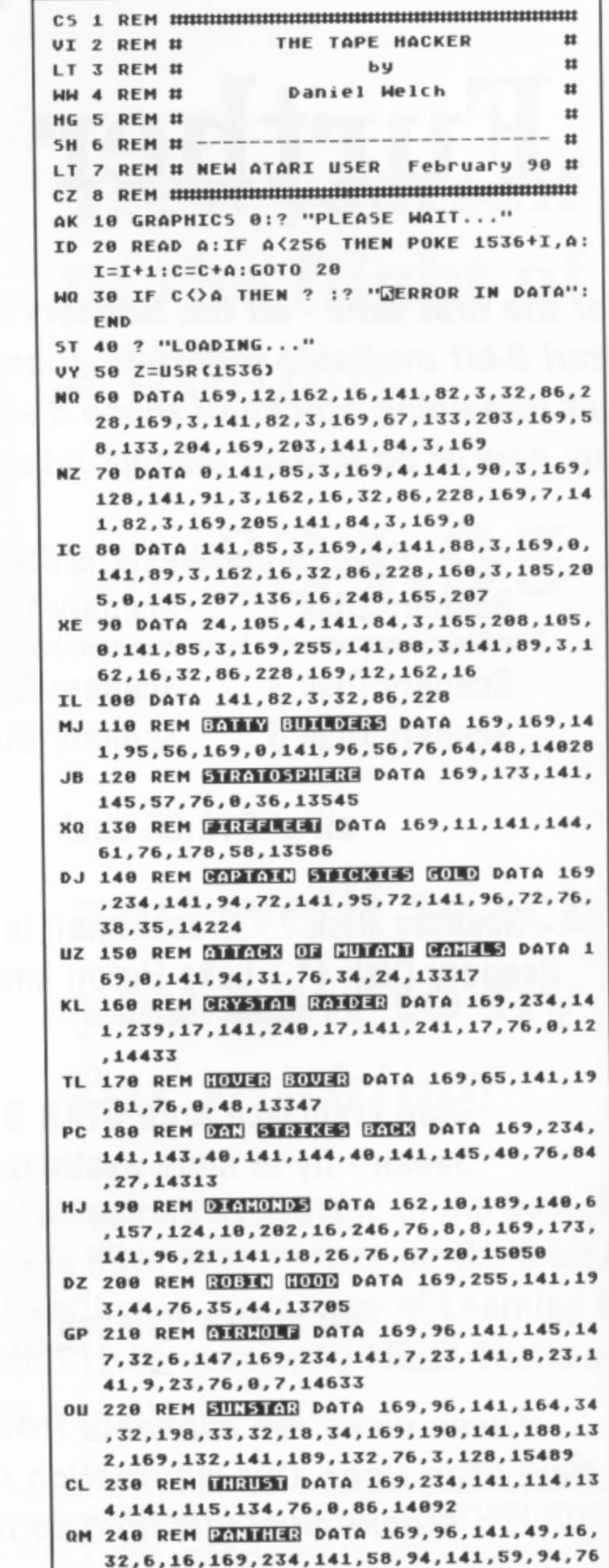

32,6,16,169,234,141.58,94.1

**THE TA PESTER**

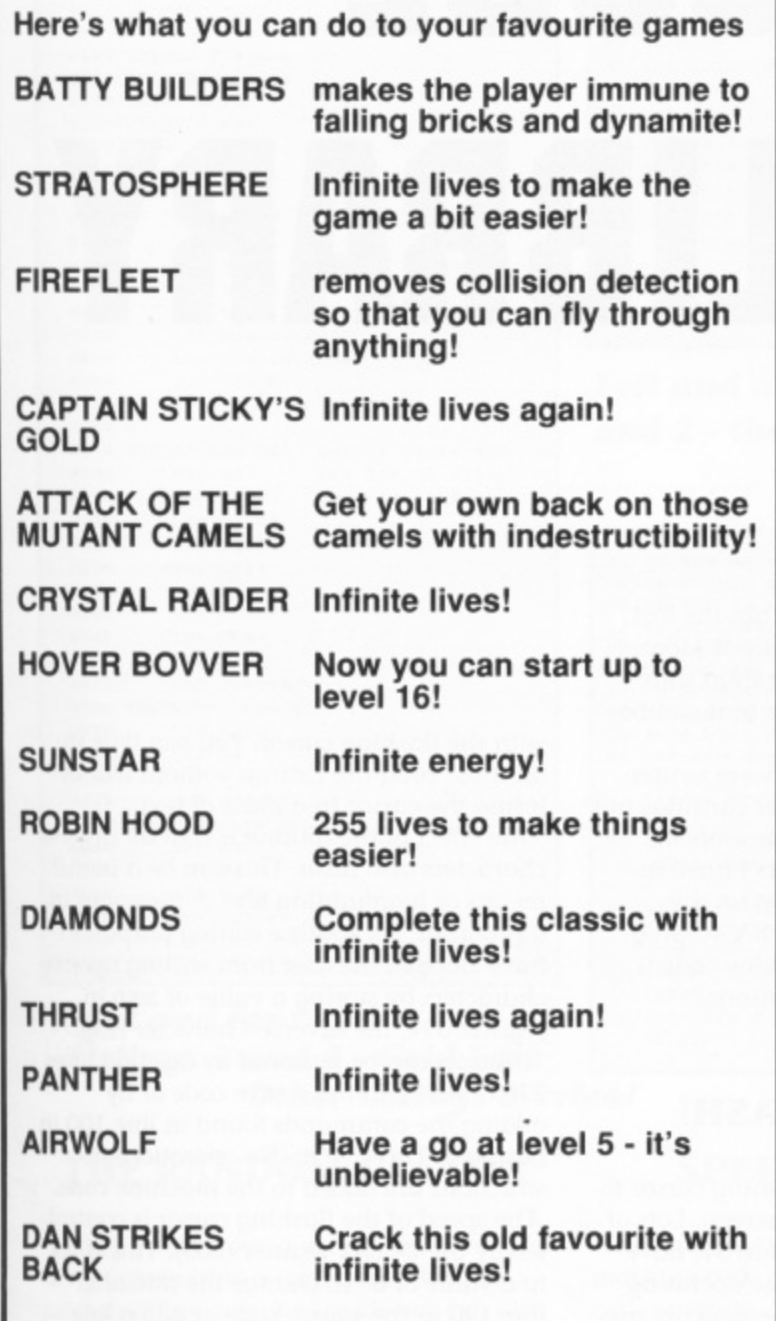

**• Daniel Welch's program could put the Tipster out of a job! Now you can cheat on over a dozen top Atari cassette games**

# **DISK BONUS**

### **BRIK-BAT by Trevor Briscoe**

**A superb variation on one of the all time classics with a construction set to build your own games**

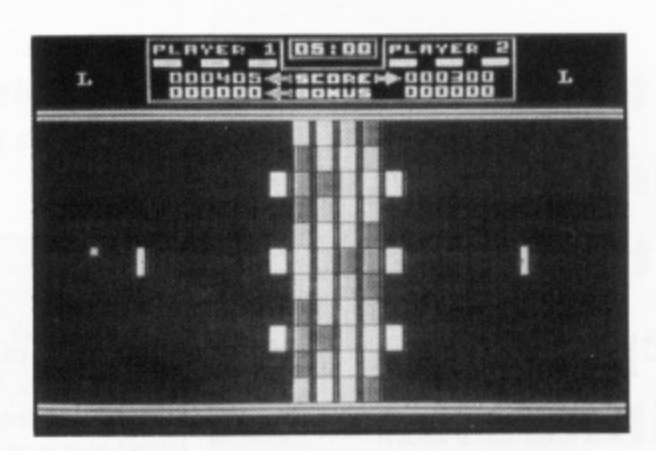

**Brik-Bat is a game for two players (one can be the computer) who control bats at either side of the play area. The object is to finish the game with more points scored than the opponent. The game ends when the game timer runs out (if operating) or when either player has no bats left. The player with the highest score wins regardless of the number of bats left.**

#### **Many great features including**

**Up to 100 screens per set Laser Cannon Fire 1 or 2 players**

**Special Bricks Slow or Fast Balls**

**BRIK-BAT is a real challenge for players of all abilities)**

#### **PLUS**

### **BRIK**

**, Create your own screens or modify the existing screens with** use edit mode. Hundreds of screens may be created and<br>saved to disk or cassette to create your own unique version<br>ef BBIK BAT **the Brik-Bat Construction set. Lots of features in the easy to use edit mode. Hundreds of screens may be created and of BRIK-BAT.**

**The are comprehensive instructions for the game and con-N S available on request. struction sel on the disk and further printed copies are**

scribers will have received their copy already but the disk<br>is available separately for just £2.95. Send a cheque or Stafford ST16 1DR or use the order form on page 49 **BRIK-BAT is the BONUS on this issue's disk. Disk subis available separately for just E2.95. Send a cheque or Postal Order with a written order to PAGE 6, P.O. Box 54,**

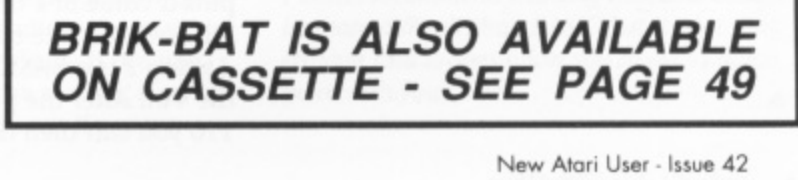

# **PROGRAMMING MACHINE CODE LIBRARY**

**In the sixth and final part of this series, Stephen Williamson presents some odd routines to include in games or serious programs**

here is no theme to this, the last part of the Machine Code Library series. There are four short unrelated machine code routines that can be used in a variety of ways. All the source code listings were written e using the MAC/65 Assembler cartridge but i should work with all Atari assemblers.

s n machine code routines in a BASIC progmachine code rodunes in a state program. needed to use the BASIC versions. For non Machine Code users I have included BASIC listings that set up the

#### **A QUICK FLASH!**

o The first routine adds a flashing cursor to t the standard text (Mode 0) screen. Lots of computers, including the Atari ST, have i s ful in word processing. I am writing this , using Superscript (the best word processor t for the Atari XL/XE). When the screen is full of text a non flashing cursor can take e a frustrating amount of time to locate whereas Superscript's flashing one is ala ways noticeable. flashing cursors built into the operating system. A flashing cursor is especially use-

Location 755 is known as the Character t Mode Register. Various values can be stored in this register to affect both the cursor and the characters. A Zero is normal inverse characters, 1 is blank inverse, 2 means normal characters and 3 is solid inverse. Poke 755 with a value between 4 and 7 and the characters invert! Impressive - but not a lot of practical use. The cursor is transparent with values 2 and 6, and absent with a value of 1.

The cursor flash program sets up a Vertical Blank Interrupt routine that alternately puts a value of 1 and 2 in register 755. This switches the cursor off and on. Listing 2 is a BASIC routine that sets up the VBI. After the program stops at line 110 you can then do all onscreen editing

with the flashing cursor. You can type in all those program listings without fear of losing the cursor in a mass of text. One effect of the routine is that all inverse characters also flash. This can be a useful means of highlighting text or messages in a program. For routine editing purposes I have stopped the user from writing inverse characters by storing a value of zero in register 694, the Inverse Character Flag. This trap can be removed by deleting lines 270 and 280 in the source code or by adding the commands found in line 100 in Listing 2. Three NOP (No operation) instructions are added to the machine code. The speed of the flashing cursor is controlled by the DELAY register (205). This is set to a value of 8. To change the rate alter line 190 in the source code or add a line 55 to the BASIC program:

55 POKE 204,n

where n is the delay value that you want to use.

#### **GRID EDIT**

Listing 3 is a routine to put your Atari into grid edit mode. Of all the routines in this series this is perhaps the least useful unless you do a lot of maths in squared exercise books and miss the square environment. It is a routine searching for an application. Write to New Atari User if you find something to do with it. The routine works by modifying the standard Atari character set. By performing an ORA operation, a vertical line is added to each character and then a horizontal line is added to the top of each character. When editing in this mode all letters fit inside the squares that make up the grid. Listing 4 is the BASIC version. Hope you are impressed!

**I.**

20 : MACHINE CODE LIBRARY 30 jBy Steve Williamson 48 : for NEW ATARI USER 58 JPART 6 - ODDS AND ENDS 60 ;LISTING 1 - CURSOR FLASH  $70 : M = 1536$ 88 .OPT OBJ 98 8100 SETUBU = 56460 0110 SYSUBU = 58463 0120 CHACT = 755 0130 COUNT = 204 **B148 DELAY =** 285 0150 FLAG = 206 LDA MO 0150 8178 STA COUNT 8188 **STA FLAG** 8198 LDA N8 **Change value to** STA DELAY 8288 affect speed. 0210 **LDA #6** 8228 LDY HUBROUT&255 8238 LDX NUBROUT/256 8248 **JSR SETUBU** 8258 **DTS** 0260 ; 0270 VBROUT LDA NO Delete lines 280 8288 **5TA 694** and 290 to allow 8298 **INC COUNT** inverse letters. LDA COUNT  $0.700$ 8318 CMP DELAY 8328 BME EXIT 8338  $LDA$   $BB$ 8348 **STA COUNT** 8358 LDA FLAG 8368 **CHP 310 BEQ CURSERON** 8378 0380 CURSOROFF LDA #1 STA CHACT 8398 8488 LDA HO STA FLAG 8418 9429 JMP SYSUBU 0430 CURSERON LDA #2 8440 STA CHACT 8458 LDA H1 8468 **STA FLAG** 8478 JMP SYSUBU 0480 EXIT JMP SYSUBU

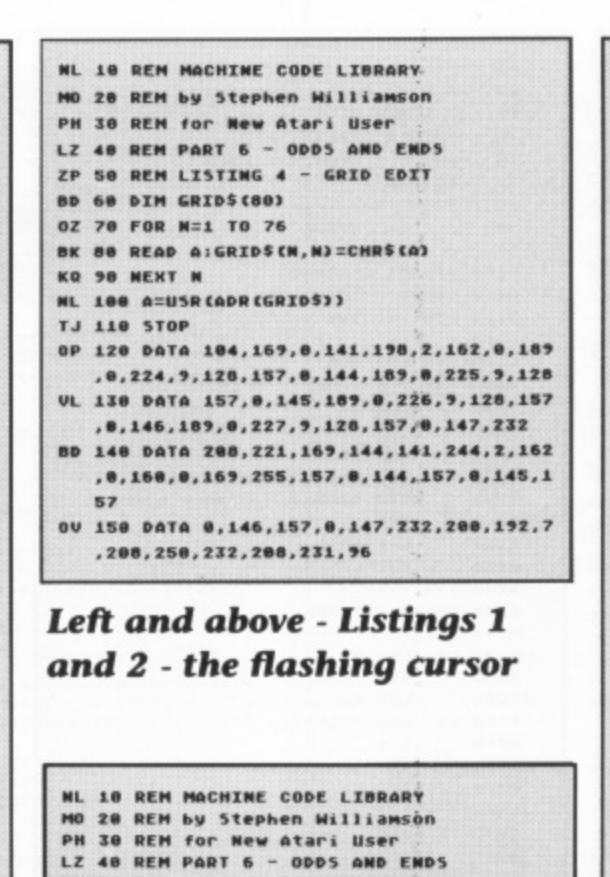

UN 58 REM LISTING 2 - CURSOR FLASH<br>KN 68 FOR N=8 TO 78

36+24, 234: POKE 1536+25, 234 - TO ALLOW

TF 120 DATA 104, 169, 8, 133, 204, 133, 206, 169

0V 130 DATA 96,169,0,141,182,2,230,204,16

,8,133,205,169,6,160,21,162,6,32,92,22

5, 204, 197, 205, 208, 34, 169, 0, 133, 204, 165

169, 0, 133, 206, 76, 95, 228, 169, 2, 141, 243

150 DATA 2, 169.1, 133, 206, 76, 95, 228, 76,

POKE 1536+23, 234: POKE 15

TE 70 READ A:FOKE 1536\*N,A<br>KP 80 NEXT N

56 98 A=USR(1536)

**100 REM ADD** 

INVERT KEY

206

95.228

#### PH 140 DATA 201, 0, 240, 12, 169, 1, 141, 243, 2, EQ **Right and far right** - Listings 3 and 4 - Grid Edit **Other listings overleaf**

#### **THE RANDOM FACTOR**

Listing 5 does have a use, especially if you are programming a card game. It simulates shuffling a deck of cards but can also be used whenever you want to randomly sort a group of numbers. It is copied from a section of Las Vegas Casino which I wrote for Zeppelin.

Line 160 determines the 'depth' of the sort which simulates how long the shuffle goes on for and the chances of an individual card remaining in the same position. The 'depth' is set to 100 but this can be altered in line 160.

Lines 180 to 250 place the 52 values that represent the cards in order starting from location 19000. This stack area is given the label STORES and represents the deck. At this stage the program simulates a new deck of cards when all the cards are in order. The shuffle routine (lines 280 to 500) then randomly rearranges the numbers.

To sort less or more than 52 numbers alter line 180, or in the BASIC version (Listing 6), change the value of the variable N1 in line 70.

#### **SPEED OF SORTS**

The final routine is an example of a machine code sort. There are many applications where data needs to be sorted and there are various methods of doing this. The insertion sort puts a mixed group of numbers in ascending order. If you want descending order then just reverse all the numbers once the sort is complete. The program can sort any number of values but each value must be between 0 and 255, because computers don't like counting above 255.

The Insertion Sort is not a particularly quick sorting method but is one of the simplest to understand. A sort of over 50 numbers takes a few seconds but that is a considerable improvement over the BASIC version of the Insertion Sort. This type of sort is not recommended for large numbers of data - your Atari could be kept busy for a long time sorting a group containing a few thousand numbers. There are sort routines which are quicker but they are much more complex. The program works through the stack of numbers examining each pair of numbers it finds. If the first number is larger than the second, it swaps the pair of numbers around. If a swap

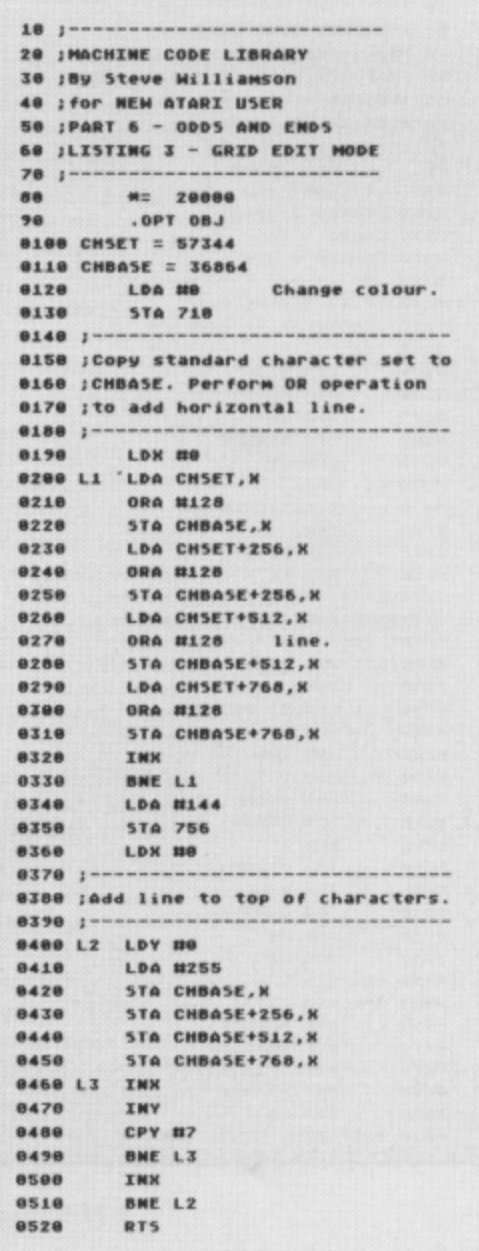

occurs then a flag is set to 1 (lines 400 and 410). The routine keeps doing this, going up and down the stack again and again until no more swaps are possible i.e. when the FLAG value is zero which means that all the numbers are in ascending order. Lines 180 to 230 in Listing 7 and lines 80 to 100 in Listing 8 put random numbers in the stack area (labelled STORES), but of course this part of the routine can be deleted if the routine is part of a program that has already allocated values to the STORES. In the machine code version STORES start at location 19000, but to prevent a clash with other areas of a BASIC program, the BASIC version puts the stack starting at 1536. This restricts the maximum number of data to 256 in the **BASIC** version.

So that's it - the end of the series. I hope that you have found some of the machine code routines useful. All the routines have been written to be adaptable so that you can customise them for your own programs. If you are not already a machine code programmer then I would recommend learning machine code its more difficult than BASIC but its not that difficult and it does allow you to do so much more with your Atari.

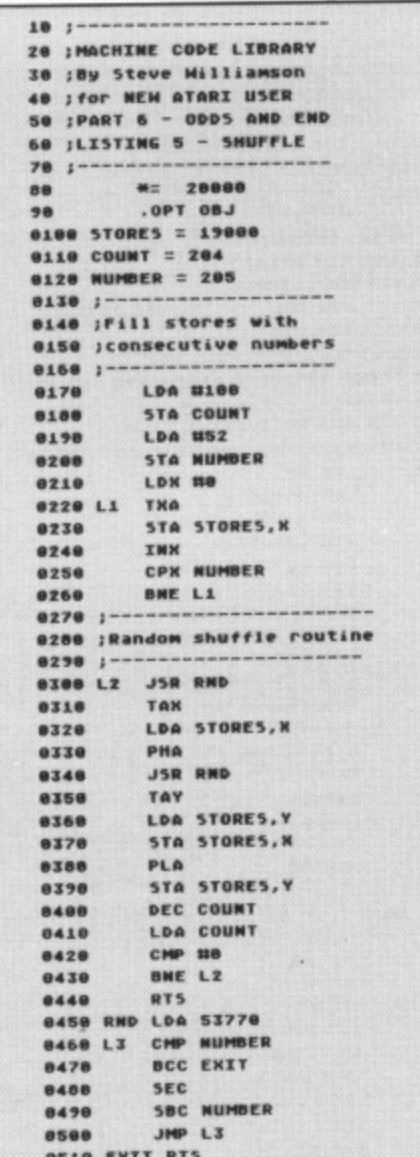

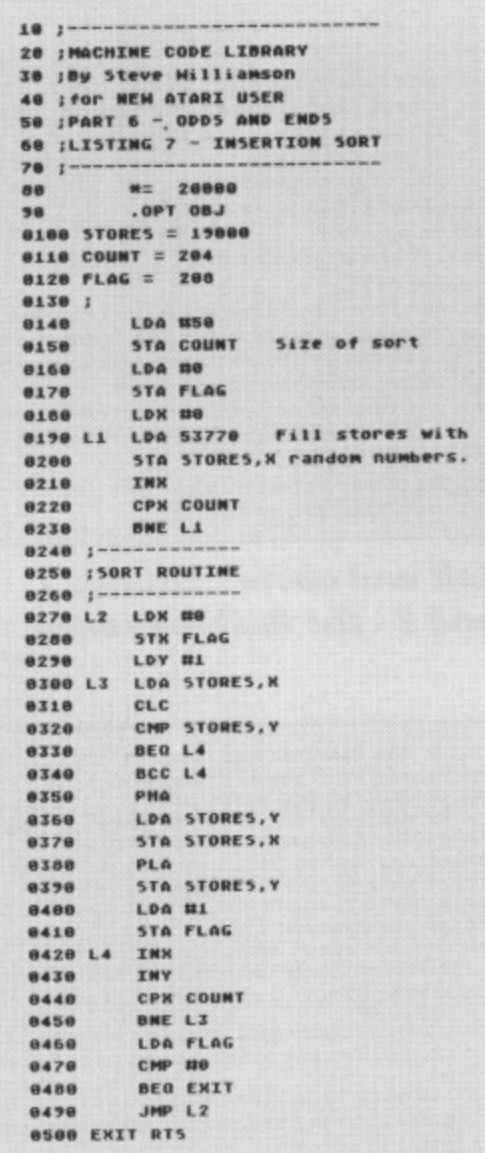

NL 10 REM MACHINE CODE LIBRARY

**RX 60 STORES=1536** 

FR 100 NEXT I

AV 78 COUNT=204:N1=50

XH 88 FOR I=8 TO MI

TO 110 FOR I=1 TO 51

MO 20 REM by Stephen Williamson

PH 30 REM for New Atari User<br>LZ 40 REM PART 6 - ODD5 AND END5

OG SØ REM LISTING 8 - INSERTION SORT

UL 90 POKE STORES+I, INT CRND (0)#100)

ZC 120 READ A: SORTS (I, I)=CHRS (A)

# **MACHINE** CODE LIBRARY

**ML 10 REM MACHINE CODE LIBRARY** MO 20 REM by Stephen Williamson PH 30 REM for New Atari User<br>LZ 40 REM PART 6 - ODDS AND ENDS UL SO REM LISTING 6 - SHUFFLE QZ 60 COUNT=204: NUMBER=205: STORE=1590 **MR 70 N1=52** MZ 60 POKE COUNT, 100: POKE NUMBER, N1 **YN 98 FOR N=0 TO N1** DT 100 POKE N+STORE, N HR 110 NEXT N **HA 120 FOR N=0 TO 45** YI 130 READ A: POKE 1536+N, A: NEXT N VO 148 ASUSR(1536) **TR 150 STOP** 00 160 DATA 104, 32, 32, 6, 170, 189, 54, 6, 72, 3 2, 32, 6, 168, 185, 54, 6, 157, 54, 6, 184 KZ 170 DATA 153, 54, 6, 198, 204, 165, 204, 201, 0,200,226,96,173,10,210,197,205,144,6, 56 05 188 DATA 229,205,76,35,6,96

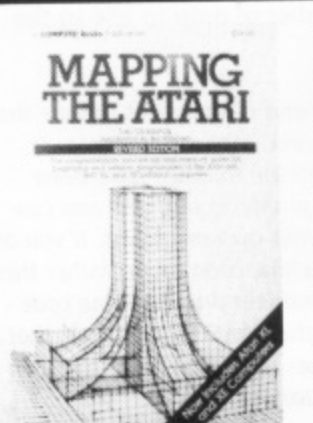

Issue 42 - New Atari User

16

#### MAPPING MAPPING THE ATARI **Price £17.95 NOW BACK IN STOCK!**

The essential reference for all XL/XE programmers - you won't get far without it! Imported from America especially for NEW ATARI USER readers - get your copy while current stocks last

Order from PAGE 6, P.O. BOX 54, STAFFORD, ST16 1TB or by telephone on 0785 213928. Access/Visa accepted We suggest you check for availability before ordering as this is a very popular book

**FX 130 NEXT I** JU 148 A=USR CADR (SORT\$)) **TR 158 STOP** 08 168 DATA 184, 162, 8, 134, 288, 168, 1, 189, 8 ,6,24,217,8,6,240,17,144,15,72,185 AP 170 DATA 0, 6, 157, 0, 6, 104, 153, 0, 6, 169, 1 ,133,200,232,200,228,204,208,224,165 VU 188 DATA 288, 281, 8, 248, 5, 169, 255, 24, 28 8,207,96

Left - Listings 5 and 6

- the Random Shuffle

Centre - Listings 7 and 8

- A useful Sort routine

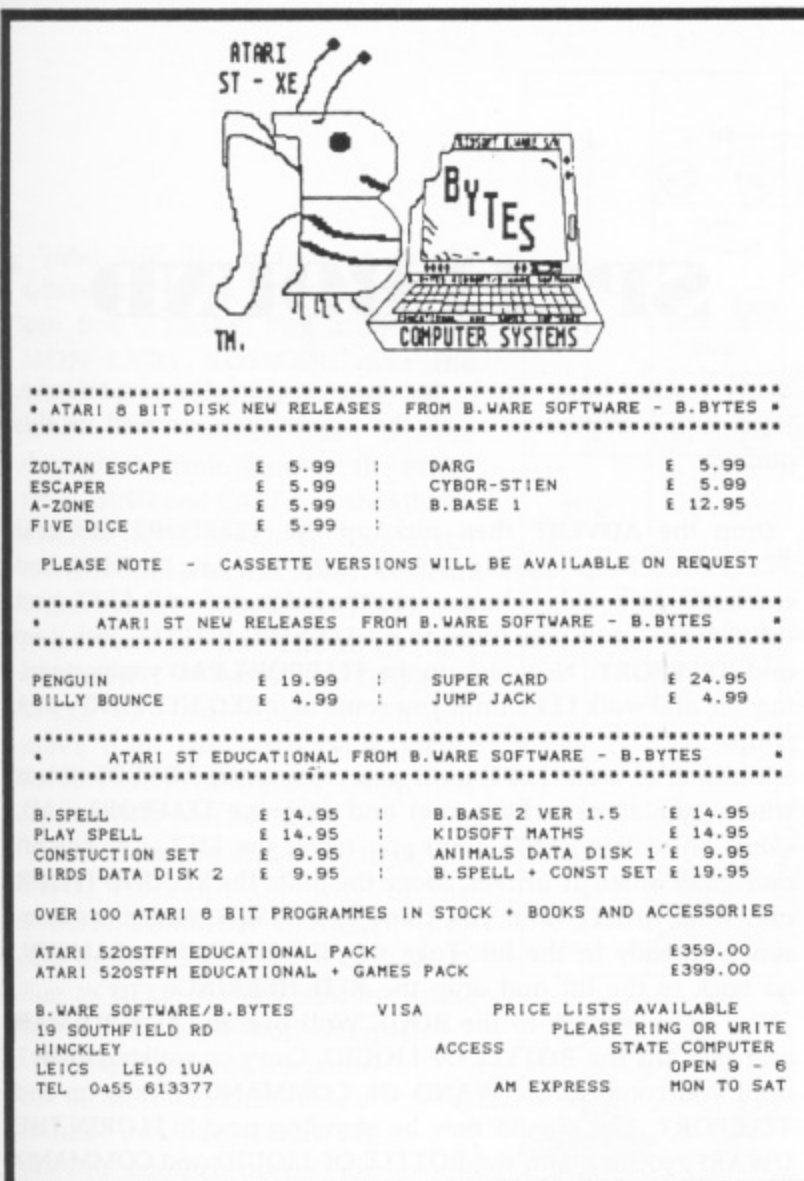

# **PROGRAMS WANTED**

**Your programs are wanted as BONUS programs for our issue disks What we need are machine code games or utilities that would be too long to print as type-in listings. Programs that have lots of support files to read in or things that fill an entire disk. How about games that were released commercially but are now long gone. If you are the author and have the rights you can earn yourself a few bob more. We will pay you up to L100 for BONUS programs depending on their complexity and nature. There must be dozens of programs out there waiting to see the light of day, so send them to us.**

**Make sure your disks are clearly marked BONUS and that the programs are adequately documented. Send them to PAGE 6, P.O. BOX \$4, STAFFORD, ST16**

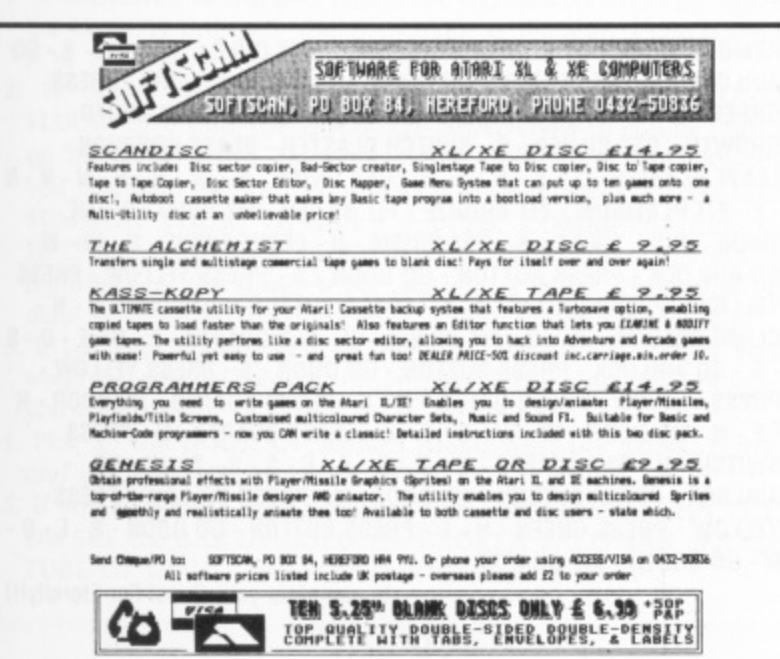

**UPI', ISO OF THE CARD OF THE CARD OF THE CARD OF THE CARD OF THE CARD OF THE CARD OF THE CARD OF THE CARD OF THE CARD OF THE CARD OF THE CARD OF THE CARD OF THE CARD OF THE CARD OF THE CARD OF THE CARD OF THE CARD OF THE** 

**i**

**D**

**aN**

**P**

#### **Expand The Capabilities Of Your 8 Bit Atari**

Printer Connection

US Doubler

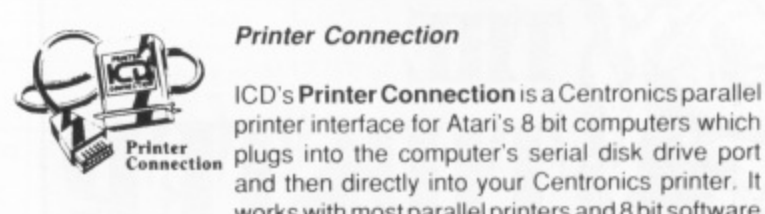

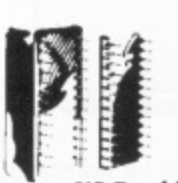

US Doubler quickly transforms your Atari into a powerhouse, radiating with innovative features never before possessed by a 1050. Features like true double density for greater storage, single and double density support, an accelerated I/O rate designed to triple your speed when combined with SpartaDOS and full compatibility with existing Atari software. £29.95. **SpartaDOS** 

and then directly into your Centronics printer. It works with most parallel printers and 8 bit software without the need for special driver software and

Expanding the 1050 disk drive's strength is what ICD's US Doubler is all about. A true performer in the area of hardware modifications, this chip set

ICD's Printer Connection is a Centronics parallel printer interface for Atari's 8 bit computers which

includes a built-in printer cable. £29.95.

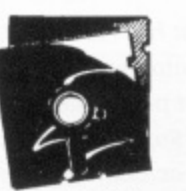

**Sparta DOS Cone ruci i on Se t**

This Disk Operating System has been widely acclaimed as the best DOS for the 8 bit Atari range. SpartaDOS from ICD supports everything from 810 disk drives through RAM disks to hard disks. A special menu allows rapid transfer. erasure and locking/unlocking of files using only the Space Bar, Option, Start and Select keys The utility package supplied also features a 32 character keyboard buffer, intelligent switching between disk densities, a binary tile game menu, subdirectories and time/date stamping. Ideal for use with the new XF551. £29.95.

#### **SpartaDOS & US Doubler Pack Only E49.95.**

#### SpartaDOS X

SpartaDOS X gives you all of the power of SpartaDOS, but on a cartridge (with built-in cartridge port for attaching other cartridges) so that SpartaDOS is there when you need it. £49.95.

#### SpartaDOS X & US Doubler Pack-Only £74.95.

#### P:R: Connection

Now you're no longer limited to Atari compatible printers and modems, The P:R: Connection plugs directly into the serial disk drive port of any Atari 8 bit computer and provides the user with a standard Centronics printer interface and two RS 232 serial ports. It also draws its power from your computer which means one less cord fighting for a power point while its compact size leaves your work space virtually clutter free.

**The P;R: Connection's senal ports use a fully** compatible R: handler and resemble those of the Atari 850 interface with the same signals and functions. £69.95.

Frontier Software also distribute all 8 bit OSS products such as Action! (E49.95), Basic XE (C49,95), Basic XL (E39 95) and MAC/65 (E49.95) and their associated toolkits (E19.95) and the remaining ICD products - Rambo XL (E29.95) and R-Time 8 (£49.95). Please write or phone for **our catalogue.**

All prices include VAT. Please add E2.30 tor postage and packing on orders of less than E100.00. Frontier accepts VISA and ACCESS (Mastercard) All products available from all good dealers or direct from Frontier.

New Atari User - Issue 42 17

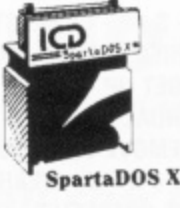

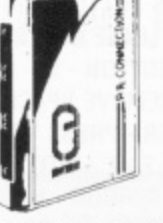

P:R:Connection

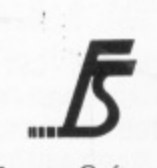

**i Frontier Software P.O. Box 113** Harrogate North Yorkshire HG2 OBE, Telephone (04231 567140/ 530577.

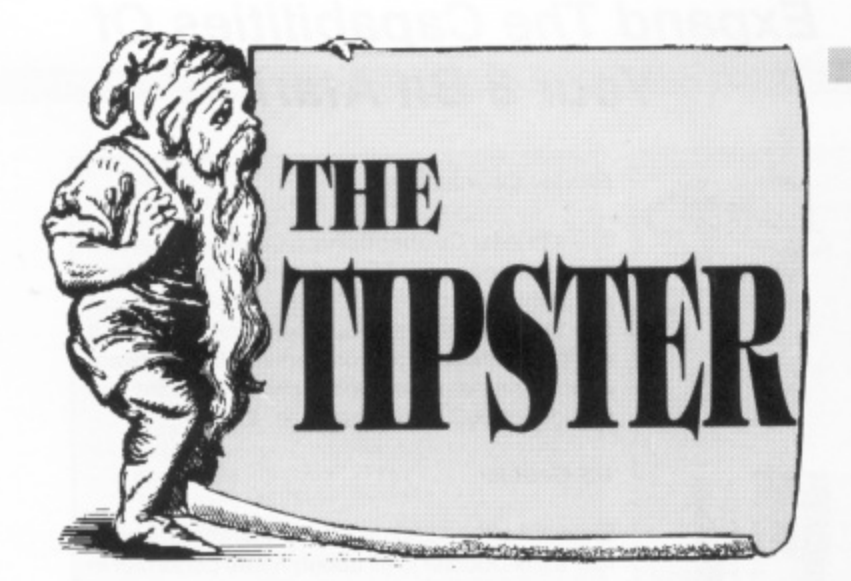

elcome to the first Tipster treats of 1990 - a warm and prosperous happy New Year to you all! I trust you're getting over your Christmas vacations and settling down W to some serious game-playing.

i Included in this edition are the answers to the prayers of dozens of readers ..... a complete solution and map to **SPELLBOUND** and the correct sequence of events (with map) for **ACTION BIKER** 

Firstly, though, I must kick off with the game that has received the most requests for help since The Tipster stepped into these pages - the 'dreaded' QUEST FOR ETERNITY!!! The most prolific help has been sent in by Raphael Espime of Peterborough. Raphael has apparently overcome the many bugs in this game and actually completed it! I would dearly love to set his hints/coded answers out in 'Uncle Garry' fashion but I believe that the full solution would ease many minds right now. So here we go!!

#### **QUEST FOR ETERNITY THE FULL AND FINAL SOLUTION**

LOOK PANEL - ENTER ASP - N - GET SPACESUIT - S - S - E - CONNECT e **BED - GET MANUAL - GET PILLOW - GET MEMORY - GET UP - LEAVE** t **PILLOW • FIT MEMORY - READ MANUAL - LEAVE MANUAL •E-N-N-E** D - E - UNSCREW COVER - GET COVER - GET CIRCUIT - W - U - WEAR SPACESUIT - GO AIRLOCK - PRESS BUTTON - REMOVE SPACESUIT - GO DOOR - W - GET ANALYSER - E - S - S - E - REPAIR DATALINK - LEAVE t **ANALYSER -W-N-N-E• WEAR SPACESUIT - PRESS BUTTON - GO** DOOR - REMOVE SPACESUIT - D - E - FIT DATALINK - LEAVE COVER -SCREW COVER - W - U - U - E - LOOK DISH - PRESS BUTTON - W - D f **WEAR SPACESUIT - GO AIRLOCK - PRESS BUTTON - REMOVE SPACESUIT** 1 **- LEAVE SPACESUIT - GO DOOR - LEAVE SCREWDRIVER • PRESS YELLOW** 9 **VEGETATION - CUT VEGETATION - LEAVE KNIFE - GET MIRROR - N - GET** 9 **VESSEL - W - REFLECT LIGHT - LEAVE MIRROR - GET BAR - S - GO** AIRLOCK - PRESS BUTTON - LEAVE VESSEL - GO DOOR - S - S - D - OPEN LEAVE VISOR - LEAVE BAR - U - N - N - E - PRESS BUTTON - GO DOOR w **N - E • N - GO DOOR - W - W - SWITCH BLASTER - BLAST ANDROID - GET** ANDROID - S - S - THROW ANDROID - LOOK TOWER - W - GET ter?!) - N - N - LOOK PARTS - GET MODULE - FIT MODULE - S - S a **TRANSMIT - LEAVE TRANSMITTER. PIPE - PRESS BUTTON - GET SCREWDRIVER • GET KNIFE - W - W • GO - WEAR SPACESUIT - PRESS BUTTON - GO DOOR - REMOVE SPACESUIT • - PRESS GREEN - N - E - PRESS BUTTON - GO DOOR - E - E - CUT CRATE - LOOK CRATE - GET VISOR - LOOK CRATE - GET BLASTER - TRANSMITTER - (We believe this is spelled on the screen as 'Transmi-**

d **PHIAL -E-U-S-W- GO AIRLOCK - PRESS BUTTON - GO DOOR S -** E - N - N - E - E - GET PLATINUM - D - W - LOOK CHEMICALS - GET PRESS YELLOW - PRESS GREEN - N - E - PRESS BUTTON - GET VESSEL GO DOOR - N - N - GET WATER - S - MIX IRRADIUM - S - GO AIRLOCK -PRESS BUTTON - GO DOOR - W - POUR VESSEL - E - PRESS BUTTON -GET SPACESUIT - GO DOOR - N - N - GET WATER - POUR PHIAL - CLIMB **COLUMN - LEAVE VESSEL - E - SWITCH BLASTER - BLAST ICE • BLAST ICE - WEAR SPACESUIT - GET BRONZE - THROW BRONZE - REMOVE SPACESUIT - GET BRONZE • W - N - WEAR SPACESUIT - E - N - N • REMOVE SPACESUIT - PRESS GLASS - WEAR SPACESUIT - S - S - W .**

### **SPELLBOUND**

**Many readers have sent in tips, maps and solutions on this one. Here is a compilation of all the information received on this game.**

**Drop the ADVERT then pick up the TELEPORT KEY and TELEPORT. Keep walking RIGHT until you pass by THOR and reach the little ledge. lump onto the ledge and walk LEFT, past the flowers, until you come to a GLOWING BOTTLE. Pick it up and TELEPORT. Now pick up the TELEPORT PAD you're standing on and walk LEFT until you come to a RED HERRING - pick it up.**

**Continue to walk LEFT until you come to the ADVERT (this is where you started the game) and drop the TELEPORT PAD. Carry on walking LEFT until you reach the LIFT. Call the lift and enter when it arrives. Move the lift to the SECOND FLOOR and walk RIGHT until you come to SAMSUN. Sometimes Sam**sun is already in the lift. Take the ELF HORN from SAMSUN, **go back to the lift and drop the RED HERRING.**

**Now move the lift to the ROOF. Walk over to LADY ROSMAR and pick up the BOTTLE OF LIQUID. Carry on walking RIGHT until you come to the WAND OF COMMAND. Pick it up and TELEPORT. You should now be standing next to FLORIN THE DWARF, so give him the BOTTLE OF LIQUID and COMMAND him to WAKE UP, Take the TELEPORT PAD and walk LEFT to the lift. Drop the TELEPORT and BLOW THE ELF HORN to summon FLORIN THE DWARF. When he appears, COMMAND him to SLEEP. Enter the lift, move to the SECOND FLOOR and find ELRAND - take the MIOLNIR from him. If he's reluctant to release the MIOLNIR. COMMAND him to be HAPPY and try again. Now TELEPORT back to the lift.**

**SUMMON THOR and give him the MIOLNIR. COMMAND him to HELP and he will fix the Control Box\_ Now COMMAND him to SLEEP. Enter the lift and move to the BASEMENT. Pick up the RED HERRING, walk RIGHT and drop the TELEPORT KEY. Pick up the POWER PONG PLANT, CAST the FUMATICUS PROTECTUM SPELL, drop the PLANT and the RED HERRING, and pick up the TELEPORT KEY.**

1 1

**REMOVE SPACESUIT - LEAVE SPACESUIT - GET GOLD -S-D-S-S- GO AIRLOCK - PRESS BUTTON - GO DOOR - S - PRESS YELLOW PRESS GREEN - N - E - PRESS BUTTON - GO DOOR - E - S - LOOK UNDER-GROWTH - GET SILVER - S - SWITCH BLASTER - BLAST GORPHON -LEAVEBLASTER-S•S-D-E-S-GETTWINE-N-W-U-N-N•N- N • E FIT PLATINUM • FIT BRONZE - FIT SILVER - FIT GOLD - 0 - TIE** TWINE - PULL TWINE - S - GET PRISM - N - LEAVE TWINE - U - W - W -**GO AIRLOCK - PRESS BUTTON - GO DOOR - S - PRESS YELLOW - PRESS** YELLOW - PRESS GREEN - N - E - PRESS BUTTON - GO DOOR - N - N -CLIMB COLUMN - W - U - FIT PRISM - W - GET QUARTZ - E - D - E - D - S - S - GO AIRLOCK - PRESS BUTTON - GO DOOR - S - PRESS YELLOW -**E PRESS YELLOW - PRESS GREEN - N - E • PRESS BUTTON • GO DOOR - N - - E • N - GO DOOR -W•W-S-S-D- LEAVE QUARTZ U - PRESS D SWITCH-D-GETQUARTZ-LI-N•N•E - AIRLOCK - PRESS BUTTON - GO DOOR S - PRESS YELLOW - PRESS** YELLOW - PRESS GREEN - N - E - PRESS BUTTON - GO DOOR - E - E - D -**- N - GO BOOTH - FIT QUARTZ**

**to complete your Quest For Elernitylli**

HII

Illet Enter the lift and move to the GROUND FLOOR, Walk RIGHT until you find a LASER. Pick it up. SUM-MON LADY ROSMAR, give the LASER to her and COMMAND her to HELP. She should burn a hole through the wall. Stand on the POOL OF LIQUID and CAST the AMAROUS PHOTONICUS SPELL. Go back to the lift and move to the FIRST FLOOR. Walk to the extreme RIGHT of the floor, pick up the TRUMPET and TELEPORT. COMMAND THOR to WAKE UP, then enter the lift and move it to the FOURTH FLOOR. Move RIGHT, SUMMON THOR and COMMAND him to HELP.

Return to the lift and move to LEVEL TWO. Walk all the way to the RIGHT. SUMMON ELRAND, give him the TRUMPET and COMMAND him to HELP. He will blow the trumpet and make the wall collapse!

The key to solving the game lies in the CRYSTALS. One is found on the FOURTH FLOOR, another at the far end of of the ROOF and the last on the SECOND FLOOR. Collect them all - when you have them, take them to the GROUND FLOOR and get the CRYSTAL BALL from SAM-SUN. Get the WHITE GOLD

RING from the SECOND FLOOR, then go back to the end of the

GROUND FLOOR and SUMMON a character. When he or she appears, give the CRYSTAL BALL. Pick up the WHITE GOLD RING and CAST the CRYSTALLIUM SPECTRALIS SPELL. (You also need the WAND OF COMMAND). THROW ALL THREE CRYSTALS AT GIMBAL TO FREE HIM!!!

#### **NOTES**

- 1. A BANSHEE is trapped inside the GLOWING BOTTLE. Once the battle is dropped, the BANSHEE is released. COMMAND it to HELP for more clues.
- 2. To please ORIK the CLERIC at the end of the SECOND FLOOR, give him the BOOK OF SHADOWS (it can be found on the same floor). To get to ORIK, destroy the wall between you and him - go to the FOURTH FLOOR, move RIGHT and SUMMON THOR. When he appears, COMMAND him to HELP (he must hove the MIOLNIR). He will launch a bolt of lightning at the tower which loosens a stone. This must be done so ELRAND can destroy the wall which hides ORIK.
- 3. If you pick up the STICKY BUN on the FIRST FLOOR you won't be able to drop it, thus limiting the amount of objects you can carry.
- 4. Pick up the BOOK OF RUNES along with the RUNESTONE and you can read it.
- 5. If you wish to fix the BROKEN TALISMAN, give FLORIN THE DWARF the BAR OF GOLD, the BROKEN TALISMAN and the TUBE OF GLUE - then COMMAND him to HELP.

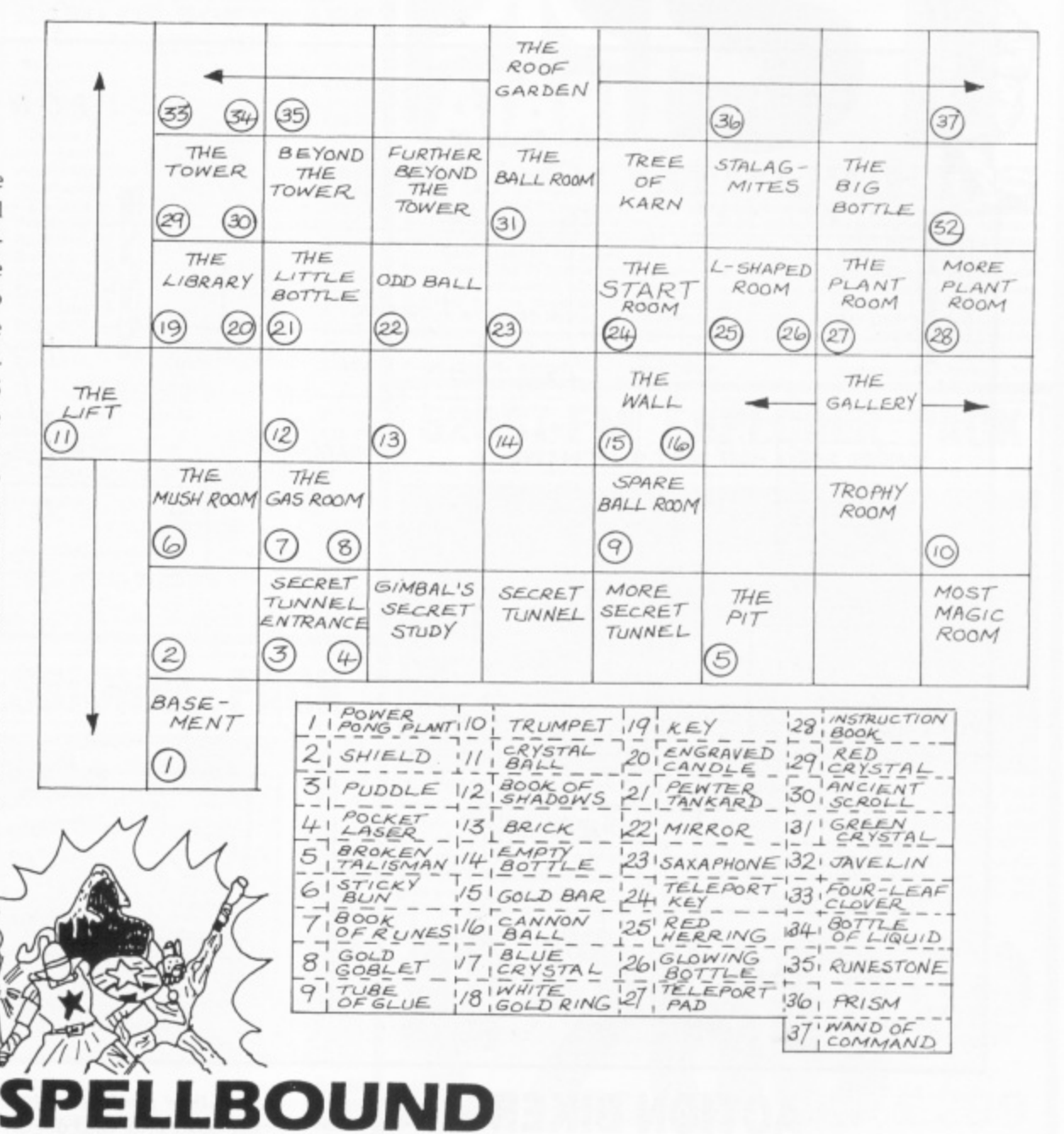

v Map courtesy of Paul Dobson

-

RT

1 -

E

-•

T

 $\mathbf{I}$   $\mathbf{I}$ 1 3  $\mathsf I$ • 2 **- there's more over the page!!**  $\overline{\phantom{a}}$ c • f **You can't keep The Tipster down**

#### - 1 **THE GIVEAWAYS**

e

7 **Now here's a problem because that sly old Tipster** ron<br>has a / **provide the answers to this issue's problem games,** R A **so who do we give that lovely Databank Watch**  $\frac{1}{2}$  to? to? Well it has to be Raphael Espime doesn't it -<br>maybe the only person in the world to have battled<br>to the end of Quest For Eternity. Figuring out how<br>to use that Databank Watch ain't gonna be so l **to the end of Quest For Eternity. Figuring out how** ) **to use that Databank Watch ain't gonna be so** " **easy, Raphael! has put together several readers hints and tips to**

N l **ATARI GAMES of your choice! If you are the** A l **chosen one and can think of ten budget games you** that they are still available! Get thinking and bury u **that they are still available! Get thinking and bury that old Tipster under a ton of mail. This time we have on offer ANY TEN BUDGET don't already have we'll send them to you, provided**

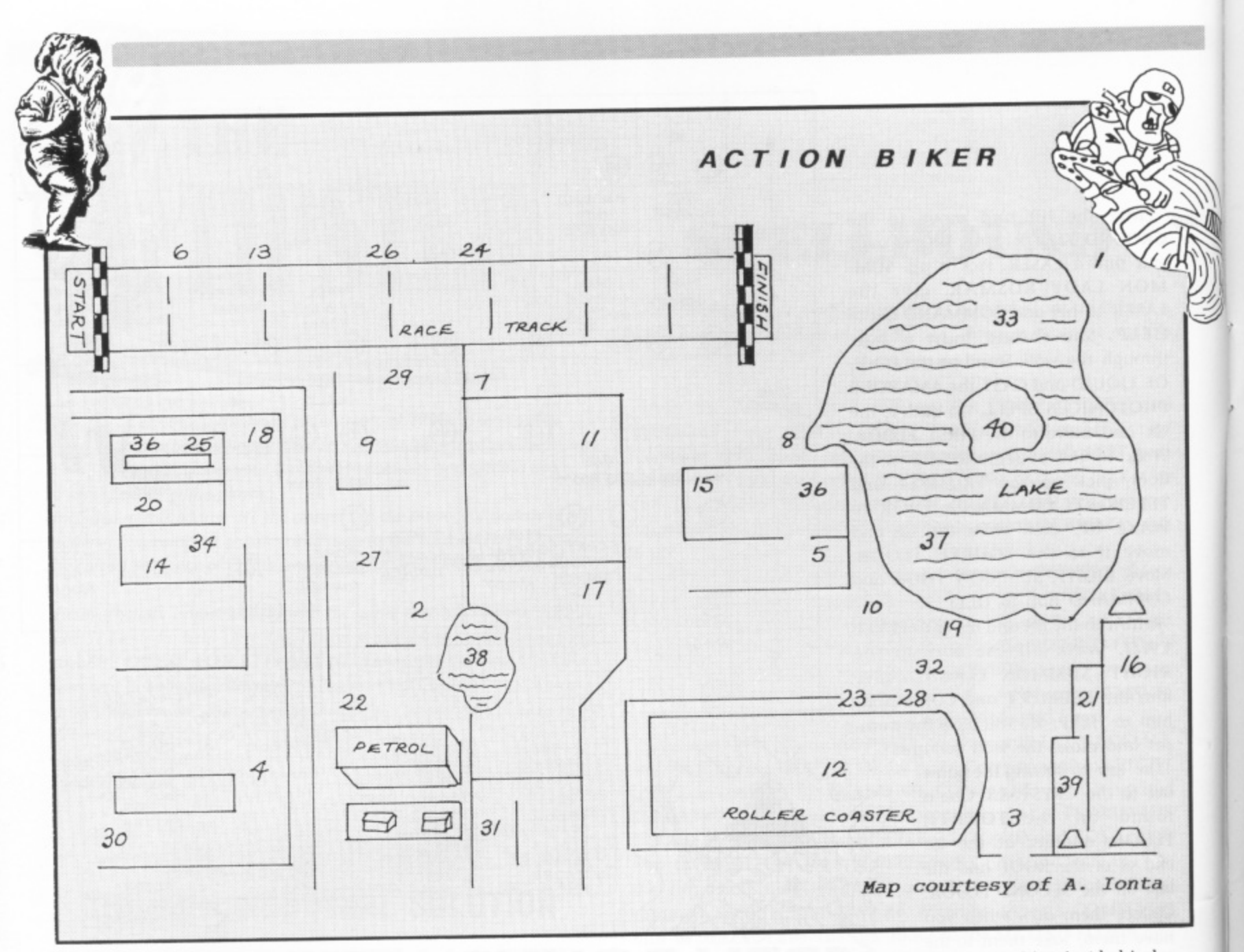

#### **ACTION BIKER**

Help on this one comes courtesy of A. Ionta from Glasgow and several other readers. The object is to collect 40 items scattered throughout the town. The items will eventually help you to overcome various obstacles littered over the landscape. You start the game outside the town's petrol station, and you have return here when your bike's fuel starts to run low (although something you pick up later on in the game is an enlarged fuel tank). Once you start you are given a time limit to collect the first item, which is somewhere in the landscape. Luckily, your bike is able to go off the road, although you have to be careful not to ride into the many fences and walls. Once an item has been collected, the time remaining is converted into points and another time limit is given.

As the game goes on the objects are located in less accessible places and eventually you have to use all your skill to reach the items. For example, you have to use ramps to jump fences to collect an item totally fenced in. The town is quite large and 'wraps around' so it's possible to keep travelling on the some road until your fuel runs out.

The objects to collect (see map) are, in order:

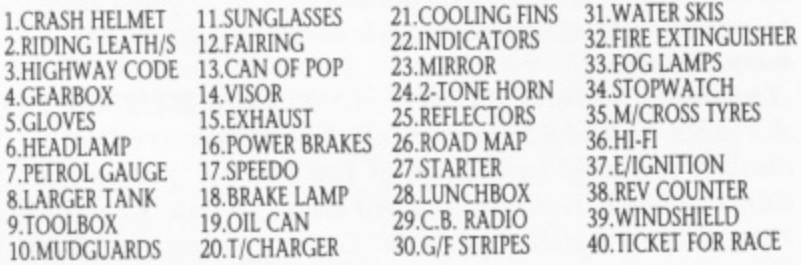

You now go to the Race Track. Move to a position just behind the Start Line and go, on the green light, straight to the other end of the track or you will be disqualified and lose a life. The time taken is added to your final score.

#### **COME ON GUYS AND GALS!**

We've only had room this issue for a couple of games but next time, if YOU supply the hints, we'll cover a whole host of Atari games. There has been a good few new releases lately so how about some hints and tips on games such as COSMIC PIRATE, **NINfA COMMANDO, PRO MOUNTAIN BIKE and all those** new ones which will have hit the shops by the time you read this. Don't forget the oldies either, they are all welcome. Someone somewhere is stuck on the game you have just completed!

> **Send it all in to THE TIPSTER, NEW ATARI USER, P.O. BOX 54, STAFFORD, STI6 1DR**

### **A TIPSIER EXCLUSIVE!**

**Every reader sending in a NEW hint, tip, cheat or map will receive THE TIPSTEles unique badge. whether the contribution is used or not. The** only qualification is that the tip **must not have been used before in this column (ripping pages out of**

**old Atari User mags doesn't count** either!). Please note that we cannot indicate whether you had the **dependent** will appear in a future issue - it might, it might not the column. **The Tipster hod for dinner when he comes to type up the column** 

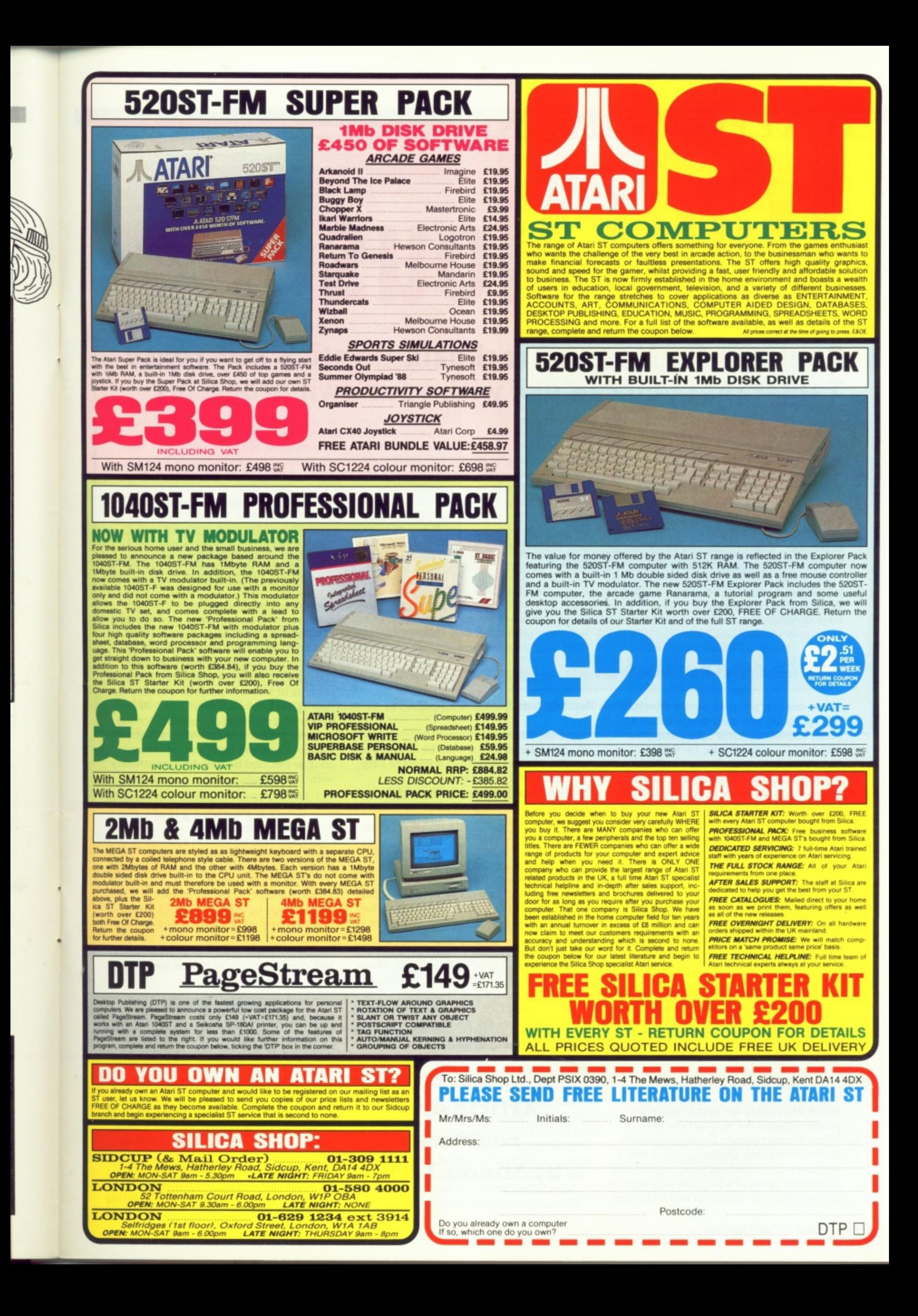

# **XL/XE PROGRAMMING**

# **Multi•Mouse**

### **Routines for Mouse, Trackball, Joystick and Touch Tablet that you can use with your own programs**

ave you ever looked back at one of your programs and tried to H change it from joystick-operated a to use your brand new mouse? Or have v you ever felt it was too tedious programe ming for a Trakball, and put it off hoping y to change it later? Or did you never realise you might want your new SoopaArt program to work with anything but a keyboard? If so, count yourself in with me. e With Multi-Mouse, however, I hope to v have quashed the majority of problems you can get with these devices.

#### **FOUR CONTROLLERS**

r

There are four separate device drivers. e Each program sets up a device called M: (M for Mouse) which is called using the standard CIO procedures, i.e. OPEN, a CLOSE etc. Each program is for a different c values using the same instructions, therek fore they are interchangeable every time you boot the computer. Not only that, but o a third of that is program - the rest is n player/missile data used to create the pointer on screen). input device but they all return the same they all use only 2K of memory (and only

When you first boot up your computer. you load in the relevant device handler and can then use the following commands (I will assume you are using channel I for the M: device):

OPEN  $\#1, X, X, "M: "$ 

where X is any number or variable - it doesn't make any difference. A pointer will appear on the screen in black with a white edging. This means it is always visible.

 $NOTE #1, X, Y$ 

which will enable the user to move the pointer around the main screen area. When the user presses the trigger button on the device they are using, the X and Y variables are loaded with the co-ordinates across and down of where the user left the pointer. These co-ordinates will be equivalent to the nearest plottable point in the current screen mode. For example, in Graphics 7, X will be in the range 0 .. 159 and Y will be in the range 0 .. 95. The text window is not taken into account in splitscreen modes, because you can still plot and DRAWTO points under the text window.

#### POINT #1,X,Y

which will move the pointer to the coordinates given by X and Y, again dependant on the current screen mode.

CLOSE #1

will make the pointer disappear.

Note the following:

- a) The input device should be in port 2. This enables hardened gamers to keep their joystick in port I.
- b) Pressing Break has no effect until a trigger button is pressed.
- c) The M: driver works in any graphics mode. In GTIA graphics mode 10, however, the arrow cursor is not visible over the standard background, this is probably something to do with the background and arrow both being the colour of PEEK(704), but it's still rather weird that it doesn't affect any other colour.
- d) Changing graphics modes is likely to produce a load of flashing gunk where the pointer should be. Don't worry, just close the device and re-open it.
- e) You cannot GET, PUT, PRINT, INPUT, or STATUS from the device. You will get an ERROR 146 (Function not implemented).

#### **Article and routines by Simon Trew**

#### **COMPATIBILITY**

At present these devices are available

MOUSE.COM ST Mouse driver TRAKBALL.COM Trakball driver TABLET.COM Atari Touch Tablet driver lOYSTICK.COM Standard joystick driver

All devices are 100% compatible with each other. They work with all Basic programs that have enough memory. They also work with the Assembler cartridge and any other language providing the code does not start below address \$2800 or relocate at MEMLO (such as a Basic program). It will not work with Turbo Basic which uses this area of memory. For this reason I plan a relocatable version for the future. Assembler users can, of course, change the load address for compatibility with Turbo Basic.

#### **TYPING IT IN**

This is the part of any article that most people give up on, so I have tried to make it as painless as possible.

If you haven't got an Assembler, you will have to type in the BASIC DATA statements or buy an Assembler. The first is cheaper, but the second is easier and you will be supporting your local Atari dealer. Not convinced? Oh well, here goes:

#### **USING BASIC**

Type in the BASIC program CORE.BAS and SAVE it. Note the REMs pointing to bytes you may alter if you wish. You may leave out all REMs if you wish. Run it and you will have created a file called CORE.OBJ, which is the file common to all devices and contains the data for setting up the player-missiles. M: driver and so on.

Now type in any of the subsidiary driver<br>programs you fancy. The JOYSTICK.BAS programs you fancy. The jOTSTICK.bAS one is the shortest at 78 bytes. After saving

I

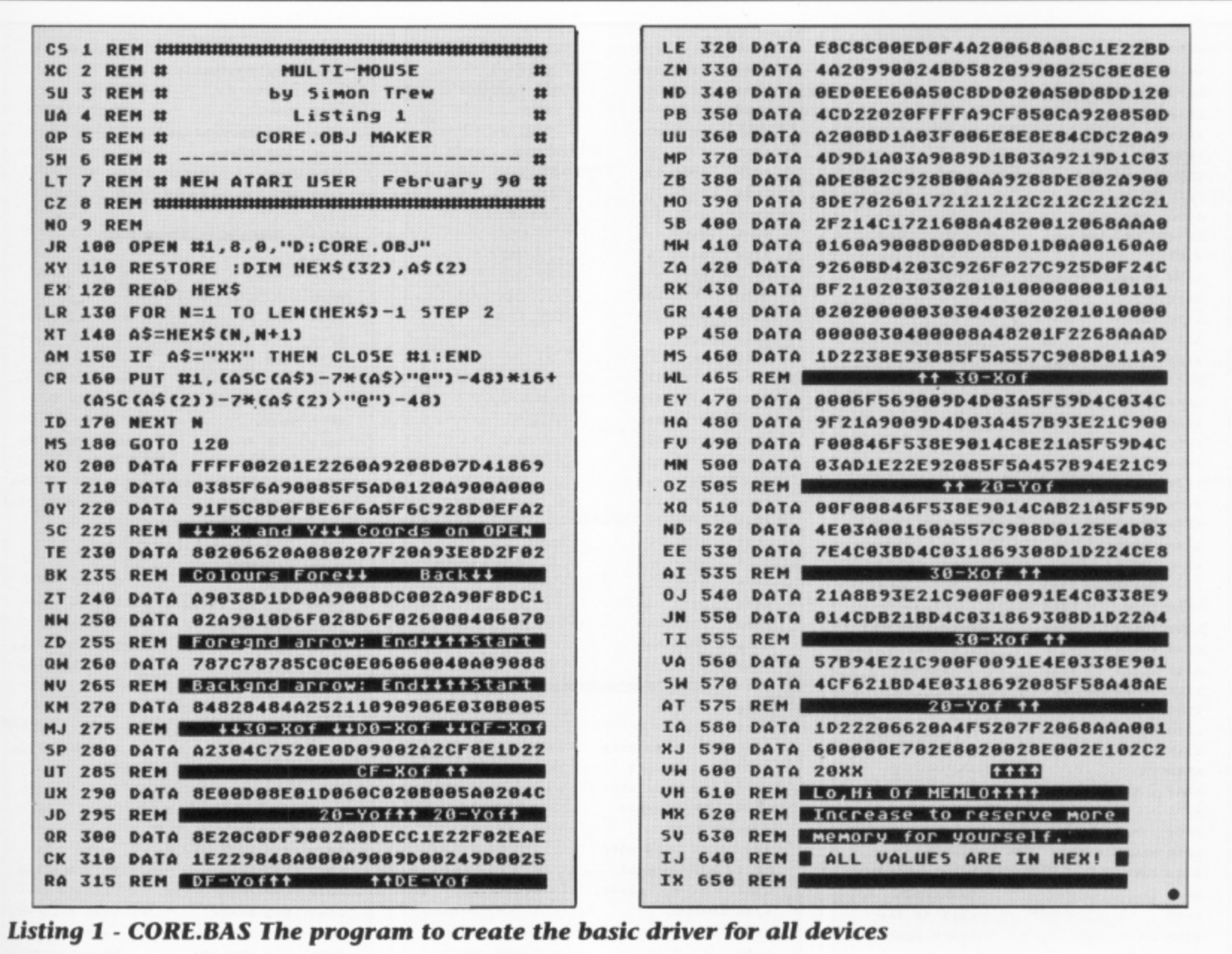

and running this, you will have a file called (in this instance) lOYSTICK.OBI. Go to DOS and copy the CORE OBI file to lOYSTICK.COM, then append IOYSTICK-OBI to the lOYSTICK.COM file. If you are in any doubt as to how to do this, consult the DOS book. In SpartaDOS, the format would be:

#### COPY CORE.OBJ JOYSTICK.COM COPY JOYSTICK.OBJ JOYSTICK.COM/A

In DOS 2.5 choose option C and type the filenames

CORE.OBJ, JOYSTICK.COM

then choose C again and type

JOYSTICK.OBJ, JOYSTICK.COM/A

Now the file IOYSTICK.COM can be loaded from the DOS 2.5 Menu option L or renamed AUTORUN.SYS. DOS 2.5 users - should note that a MEM.SAV utility needs to be loaded (such as the RAMDISK) as the . driver uses the area of memory overwritten by DUP.SYS. In SpartaDOS, you just need 2 . to type lOYSTICK or place it in a .BAT file (or rename it to AUTORUN.SYS).

#### **USING AN ASSEMBLER**

If you have an Assembler, you have two options:

- a) If you don't intend changing the program much, type in the CORE.ASM program and save it. Assemble it to a disk file called CORE.OBJ. You may then type in the subsidiary driver files, for example lOYSTICK,ASM, and assemble to a disk file called JOYSTICK- .OBI. You are now ready to combine these files in the same way as for Basic programmers.
- b) If you intend changing the program a lot, then the addresses are likely to change and you can't really assemble the programs in two separate bits. Type in the COREASM file as before and save it. Then continue typing in the relevant driver, for example JOYSTICK-ASM, but omit the equates lines in this file as stated, or you will get error messages with duplicate identifiers, in other words declaring things twice. You may now save this file as JOYSTICK.ASM and assemble it straight to a disk file

called JOYSTICK.COM. The time saved in not having to copy you will lose in slower assembly, unless you are really brainy and have a MAC/65, in which case you will lose the time changing the equals signs to EQU and \* to ORG and so on. It's just a matter of preference.

Right, now you should have a set of 1 or more drivers which you can use in your programs. If you've come this far then congratulations! You've typed more for this utility than I have!

#### **EXAMPLE PROGRAM**

Here is a quickie program which draws lines to any point on the screen you 'click' at.

> 10 GRAPHICS 7 20 COLOR 1 30 OPEN #1,4,0, "M:" t 40 NOTE #1 ,X,Y 4 50 PLOT X,Y 60 NOTE #1,X,Y 70 DRAWTO X,Y 80 GOTO 60

> > continued overleaf

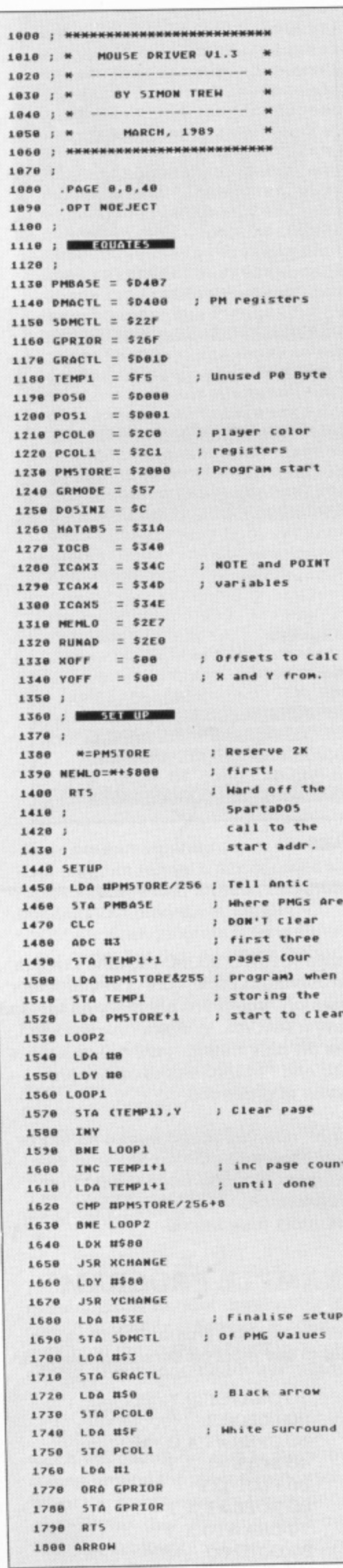

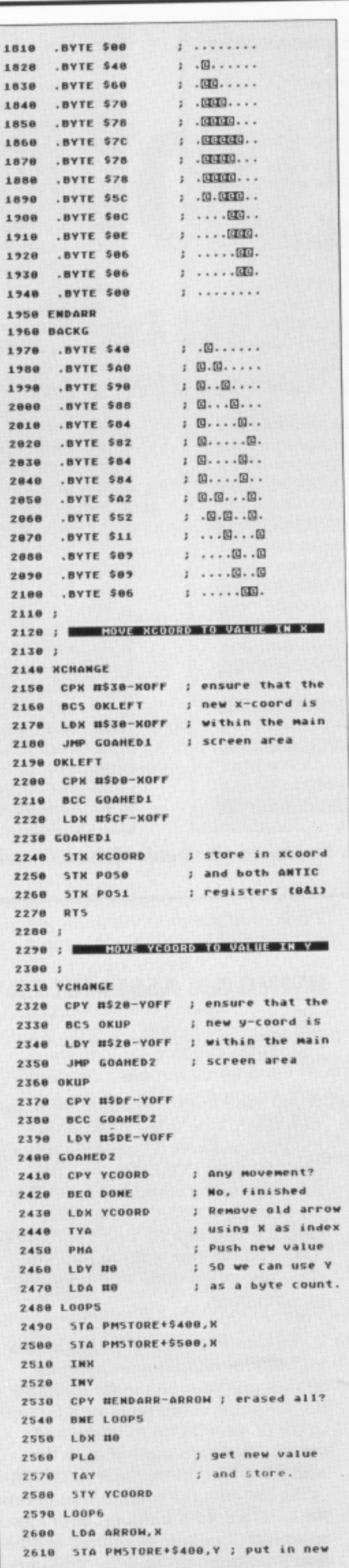

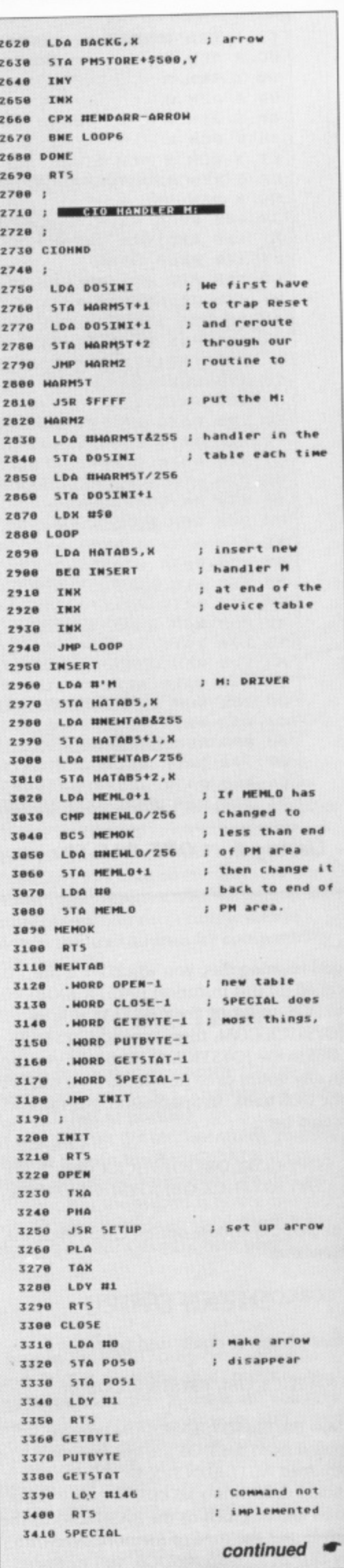

#### Listing 2 - The basic driver in Assembly

3428 LDA IOCB+2.X ; Get command 3438 **CMP #38** : NOTE? 3448 **BEQ NOTE**  $; no.$ 3458 **CMP #37** ; If not POINT 3468 **BNE GETSTAT** ; then not valid 3470 JMP POINT 3488 KTAB . BYTE 2.3.3.2.1.1.8.8 3498 .BYTE 0,1,1,1,2,2,0,0 3500 ; 3510 YTAB .BYTE 3, 3, 4, 3, 2, 2, 1, 1 3520 .BYTE 0,0,0,0,3,4,0,0 3530 : 3540 : NOTE (GET POSN.) COMMAND 3550 ; **3560 NOTE** 3578 THE 3588 PHA 3598 **JSR DEVICE** 3600 PLA 3610 TAK 3628 LDA KCOORD ; convert the PM ; coordinates to 3630 **SEC** 3640 SBC NS30-ROFF ; gr. mode ones 3658 STA TEMP1  $;$  (now 0-159) 3660 LDA GRMODE 3678 CMP USB ; mode 8 is spec 3688 **BNE NOTS** ; -ial (no LSRs) 3698 LDA HSO 3788 ASL TEMP1 3718 ADC HSO 3728 STA ICAN4, H ; high x byte 3730 LDA TEMP1 3748 STA ICANS, X ; low x bute 3750 JMP YAXIS 3760 NOT6 3770 LDA USO 3780 STA ICAK4.K 3798 LDY GRMODE 3800 LDA XTAR. V : A Now holds 3818 LOOPS 3820 СМР 110 : times we must 3830 BEG OK99 ; LSR the X axis 3848 LSR TEMP1 3858 SEC 3868 **SBC #1** 

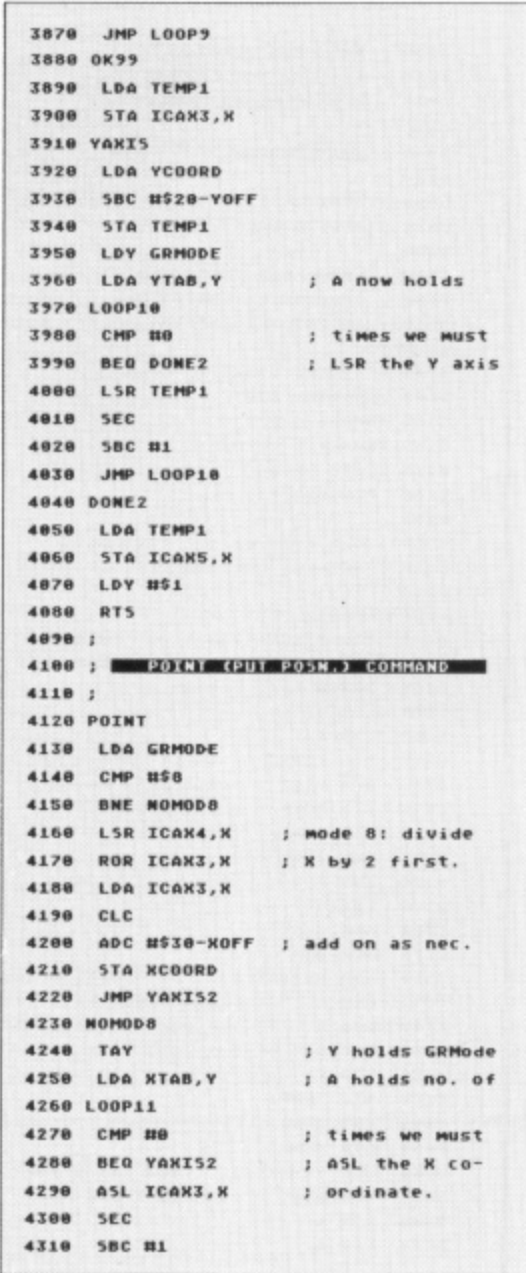

4320 JMP LOOP11 : now we add on 4338 YAXIS2 4348 LDA ICAN3.N : as necessary. 4359 CLC 4368 ADC #\$30-XOFF 4378 **STA KCOORD** 4380 LDY GRMODE ; A holds no. of 4398 LDA YTAB, Y 4400 LOOP12 4410 **CHP #50** ; times we must ; ASL the Y-AXIS 4428 **BEQ DONES** 4438 ASL ICANS, X ; coordinate 4440 SEC **SBC #\$1** 4458 4468 JMP L00P12 **4470 DONE3** 4488 LDA ICANS, N ; add on as nec. 4498 CLC ADC #\$28-YOFF 4500 4518 **STA TEMP1** ; finally save 4528 TKA ; reg's and jump 4530 PHA ; to the move 4548 LDX KCOORD 4558 **JSR KCHANGE** ; subroutines. 4568 LDY TEMP1 4578 **JSR YCHANGE** PLA 4588 4598 TAX 4588 LDY #\$1 4618 **RTS** 4620 : 4630 : **But DOS INITIATISATION** 4648 ; 4658 XCOORD . BYTE 0 4660 YCOORD . BYTE @ 4670 DEVICE=M 4680 **\*=HEHLO** 4698 .HORD NEHLO 4788 **M=RUMAD** .HORD CIOHND 4718 **MIDEUTCE** 4728 ٠

Exciting stuff, huh? Try changing the graphics mode in line 10, and it should still work. Note that the pointer always appears in front of the graphics, except in Graphics modes 0 and 8 (and probably Antic mode 3) where the pointer does not appear in front of the graphics or text but takes on the luminance of the text in the player's colour. Try it yourself if you don't understand that. You can normally get around any problems by using a large difference in luminance between foreground and background. You will get a sort of filter effect around the arrow which can actually be quite useful.

#### **HOW IT WORKS**

If you're one of those people who'd rather not know, then skip this section. For the rest of us, I shall attempt to explain how I did things and why.

#### THE CORE.ASM PROGRAM:

The first instruction in this code is a RTS, which might seem as if I'm going about things the wrong way, but as you may have guessed I use SpartaDOS and one of the things it does is jumps to the first byte of the code as well as jumping to the run address. So the RTS just avoids any nasties happening. For non-Sparta users, this has no effect.

The first module from lines 1360 to 1800 sets up the display and clear the Player/Missile ("P/M") area on an OPEN command, and as this is the most basic routine I put it first.

The next few lines 1800 to 2100 contain the data for the arrow. The first set of bytes is for the foreground of the grrow and the second set is for the border. Having a twocolour arrow means it never becomes invisible.

Lines 2140 to 2270 are called when any part of the program wants to change the X co-ordinate of the arrow. POINT does this and so does each driver when you move whichever device you are using. The X co-ordinate contained in the X register is checked to make sure it is on the main screen area. XOFF is a constant declared at the top of the program and is used to determine which point across the stripe to take as 0, for example if you had a crosshair cursor the point to calculate from would be somewhere in the middle of the stripe, i.e. 3 or 4. More of this later. Lines 2280 to 2700 do the same for the Y

axis. As many people are aware, a player/ missile does not have a y co-ordinate, it extends right from the top to the bottom of the screen in one continuous stripe. Therefore to plot in the Y axis we move the arrow up and down in that stripe. First we erase the arrow from players 0 and 1 and replace them in their proper positions. When calling this and the XCHANGE routine, the co-ordinates are not the standard graphics mode co-ordinates but the player/missile co-ordinate system.

Lines 2700 to 3210 are called whenever a Reset occurs or when the program is first loaded. The Reset handler (DOSVEC) is rerouted through the routine and then the M: table is placed in the CIO handler table (HATABS). Then MEMLO is checked and if it is found to be less than the end of the program, it is replaced with the address of the end of the program. If MEMLO is greater than the address of the end of the program it is left be, as there may be other utilities further up in memory than this driver, for example a keyboard buffer driver.

Lines 3220 to 3290 handle an OPEN command, most of which actually occurs in SETUP. Note that the X register is saved continued overleaf

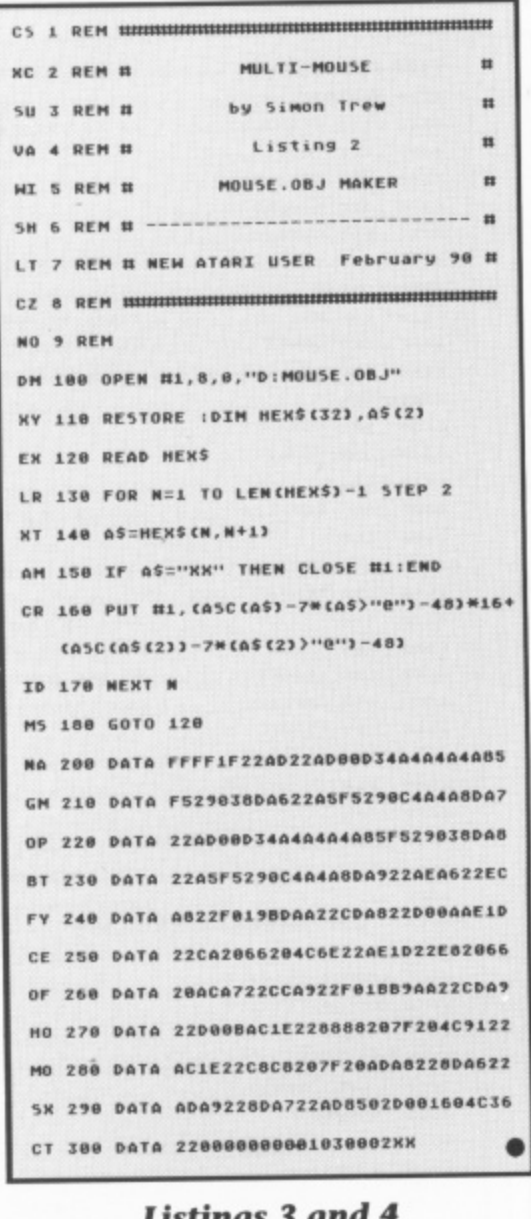

Listings 3 ana 4 **The Mouse Driver Above in Basic Right in Assembler** 

as this is the index as to what IOCB is being used.

Lines 3300 to 3350 handle the CLOSE procedure. The players are taken off the visible screen. This is the ONLY time their positions are changed external to XCHANGE and YCHANGE and this is only because the co-ordinates don't matter after that.

Lines 3360 to 3400 handle all the nonimplemented functions.

Lines 3410 to 3470 handle a SPECIAL command and determine if it is a NOTE or POINT in which case the relevant routine is called, or some other function, in which case the 'not-implemented' routine is called.

Lines 3480 to 3520 contain a table for each axis which is how many times a player/missile co-ordinate must be divided to be in the correct scale for a screen co-ordinate. The first number is for Graphics 0, the second Graphics 1 and so on.

Lines 3530 to 4090 handle a NOTE. The individual driver is called and then the co-ordinates are manipulated by subtraction and division to make them into graphics screen co-ordinates. The division is accomplished by a rotate right which

5888 HOUSE DRIVER 1.2 5818 5020 5030 **BURGHARD** 5848 5858 STICK1 = \$D300 ; Need Speed! 5960 5070 **STRIG1 = 645** 5889 5090 ; Leave the following 6 lines ; of equates out if you intend to 5100 ; append this at the source stage. 5110 5128 **5130 NCHANGE= \$2066** YCHANGE= \$287F 5140 5158 XCOORD = \$2210  $5160$  YCOORD = XCOORD+1  $\equiv$ **SFS 5170 TEMP1 \*=YCOORD+1** 5180  $5198;$ 5200 ; The rest of the code BOTH methods use, so TYPE IT IN!!!  $5210:$ 5220 **5230 PROGRAM** LDA STICK1 ; Get our initial 5240 LSR A ; value to compare 5250 LSR A ; with 5268 5270 LSR A LSR A 5280 STA TEMP1 ; split into X and Y 5298 ; twe only use bits a **AND #503** 5300 ; and i for each) 5310 **STA OLDN** ; (See below) LDA TEMP1 5328 5338 AND NSOC LSR A 5340 5350 LSR A 5368 STA OLDY 5370 MAINLOOP LDA STICK1 ; First separate the 5388 ; new input into its 5398 LSR A ; X part (bits 0 and LSR A 5400 LSR A  $: 11...$ 5418 5428 LSR A STA TEMP1 5430 5448 **AND #503 STA NEWK** 5459 ; ...and its y part 5468 LDA TEMP1 ; Cbits 2 and 3) AND HSOC 5478 5480 LSR A 5498 LSR A

NEW **STA** 5588 5518 ; Any difference? 5520 LDK OLDN NEWK 5530 CPX 5548 **BEG TRYY** LDA TABLE1, X 5558 ; work out left or NEWK 5568 CHP **BHE RIGHT** ; right 5570 LDX XCOORD 5588 5598 DEN **JSR KCHANGE** 5600 JMP TRYY 5610 **5620 RIGHT** 5630 LDX XCOORD 5640 INN 5658 **JSR XCHANGE 5660 TRYY** ; any difference? LDY OLDY 5678 CPY NEWY 5688 5698 **BEQ TRIG** TABLE1, Y LDA 5700 ; work out up or down 5710 CMP NEWY 5728 **BNE DOMN** YCOORD LDY 5738 5748 DEY 5758 DEY **JSR YCHANGE** 5760 5778 JMP TRIG **5780 DOMN** LDY YCOORD 5798 INY 5800 5810 INY 5820 **JSR YCHANGE 5838 TRIG** ; change values ready LDA NEWK 5848 STA OLDN ; for next time 5850 LDA HEHY 5868 STA OLDY 5878 LDA STRIG1 ; Check fire button 5888 5898 **BWE OK1** ; at least. RT<sub>5</sub> 5988 5910 OK1 JMP MAINLOOP 5928 5930 5940 OLDX .BYTE 0 5950 OLDY .BYTE 0 5960 NEWX .BYTE 0 5970 NEWY .BYTE 0 5980 TABLE1 . BYTE 1,3,0,2 Ò

divides by 2, this being repeated the number of times specified in the tables. Lines 4090 to 4610 handle the POINT command which is virtually the reverse of the NOTE command.

The rest of the program handles DOS code for MEMLO, and the run address of the code, plus the two bytes used to store the arrow's co-ordinates.

#### **THE DEVICES**

Phew! Instead of going through each driver, I will give a brief outline of how each device returns values. See also the diagrams which might make it a bit clearer.

**JOYSTICK:** This returns values in a 4-bit form, one bit corresponding each to up, down, left and right. All that is necessary is to check for each bit and move as appropriate.

TRAKBALL: Again this returns a 4-bit value but in a different form. Two of the bits indicate whether the ball is travelling up or down, left or right by setting or resetting the bit as appropriate. The other

two bits CHANGE when vertical or horizontal movement is encountered. Therefore we must store the old value and check it with the new one. We must do this at least twice, else the user will never get a chance to move if he keeps is finger on the fire button.

**ST MOUSE:** A couple of other drivers are available for an ST mouse but none of them have compatibility with any other devices you use, so your non-mousing friends can't use your wonderful programs. Anyway, this driver is easier to customise because you have the source code! A mouse works in a similar fashion to a trakball, for each axis there are two bits. These bits change as the ball is moved along that axis in the following way:

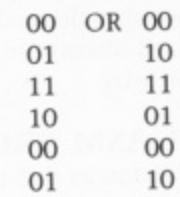

etc. depending on which way you are going.

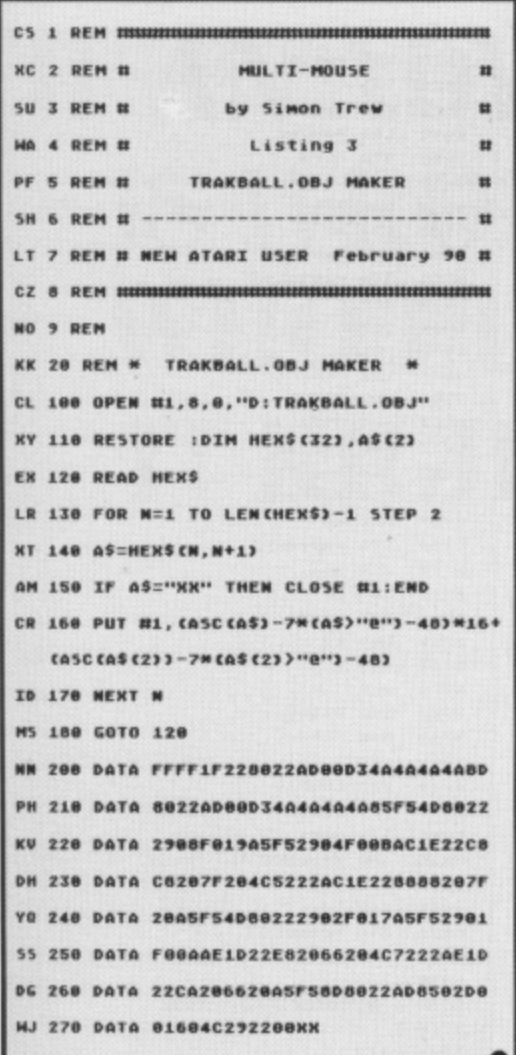

#### **Listings 5 and 6 The Trackball Driver Above in Basic Right in Assembler**

Only one bit changes at a time and this can be difficult to process because the order is not true binary. This is called a grey code (ooh!) and avoids an error when both bits should change but don't quite make it together. To read this sequence, we have a table of 4 elements, which is the correct sequence for one direction.

**TOUCH TABLET:** This is an analogue device and returns a value between 0 and 228 for each axis, although I only use 160 (x) and 192 (y) values and cut off the others which means your stylus or finger is not right up against the tablet edge. The x axis runs 0 to 228 left to right and the y axis runs 228 to 0 top to bottom, so this value must be inverted. The three fire buttons each return a bit in STICK(1) (for port 2) but if you don't want to check which button is pressed you can just see if the value is 15 (none pressed) or not 15 (any pressed).

#### **CUSTOMISING THE PROGRAM**

One of the main reasons I wrote this program is because I found it so cryptic going through a mouse device driver trying to find out how it worked. I started from scratch, I didn't even know how a

```
5000
       MEANUAL MONUMENTS
5010 :
5928
5030
       BURGUINER
5848
     x
5050
5969
     STICK1 = $D300 ; Need speed!
5070 STRIG1 = 645
5080
5090 ; Leave the following 6 lines
5100 : of equates out if you intend to
5110 ; append this at the source stage.
5120 ;
5130 NCHANGE= $2066
5140 YCHANGE= $207F
5150 XCOORD = $2210
5160 YCOORD = XCOORD+1
5170 TEMP1 = $FS
5180
    M=YCOORD+1
5190 ;
5200 :
5218 ; The rest of the code BOTH
    ; methods use, so TYPE IT IN!!!
5220
5230 PROGRAM
5240
     LDA STICK1
                  ; looped >0 times
5258
     LSR A
                  ; Store the current
                  ; value so we don't
5268
     LSR A
5278
     LSR &
                  : go whizzing off in
5280
     LSR A
                  : any direction
      STA OLDVAL
5290
5300 MAINLOOP
5310
     LDA STICK1 ; get new value
5320
     LSR A
5330
      LSR A
5348
      LSR A
5350
      LSR A
5360
      STA TEMP1
5378
     EOR OLDVAL
                 : If no ups or downs
5388
     AND #58
                  ; (bit 3 no change)
5398
      BEQ HORIZ
                  ; go try horizontals
```
5488 LDA TEMP1 5418 **AND #504** 5428 **BEQ UP** 5438 LOY YCOORD : change: down 5448 INY 5458 INY 5468 **JSR YCHANGE** 5478 JMP HORIZ **5480 UP** 5498 LDY YCOORD change: **5508** DEY 5518 DEY 5528 **JSR YCHANGE 5530 HORIZ** 5548 LDA TEMP1 5550 EOR OLDVAL **AND #502** ; No change left or 5560 5578 **BEQ TRIG** ; right (bit 1) 5588 LPA TEMP1 ; go check trigger 5590 **AND #501** 5600 **BEQ LEFT** 5618 LDX XCOORD ; change: right 5620 INK 5630 **JSR KCHANGE** 5648 JMP TRIG **5650 LEFT** 5660 LDX XCOORD ; change: lef 5678 DEN 5688 **JSR KCHANGE 5698 TRIG** ; Save this value 5700 LDA TEMP1 5718 STA OLDVAL ; To check next time 5720 LDA STRIG1 **5730 BME OKS** 5748 **RTS** ; more times. 5750 OK5 5768 JMP MAINLOOP 5778 5788 OLDVAL .BYTE @  $\bullet$ 

trakball or mouse worked. There's not much point in having a program that only does what one person wants it to do so I have tried to make it as easy as possible to change it. Remember, if you make the code any longer you will not be able to assemble the individual drivers separately as the equates will be wrong. Many of the changes you can make in the BASIC listing - those that don't change the length of the code. See the REM statements in the Basic CORE.BAS program.

#### **CHANGING THE SHAPE OF THE**

**ARROW:** Change the bytes between ARROW and ENDARR. If you want you can have less or more bytes but make sure there is the same number of bytes after BACKG. If your new shape does not have its reference position at the top left you will have to change XOFF and YOFF, or the indicated numbers if using Basic. In Basic you must keep the arrow to the same number of bytes, thus if your shape is only 5 bytes high pad out the rest with O's. See the diagram for more details.

#### **CHANGING THE ADDRESS OF THE**

PROGRAM: This can be done in the Assembler code by changing PMSTORE in line 1230 of the program. The program takes up 2K from addresses PMSTORE to PMSTORE+\$7FF and MEMLO is set at PMSTORE+\$800. You may make MEMLO

higher in either Basic or Assembler if you wish, thus protecting memory for your own use. Eventually I shall produce a relocatable version.

#### **ADDING A NEW DEVICE HANDLER: If**

you have a device other than those I have written drivers for, say a light pen or a keyboard (I didn't include this as I can't imagine anyone without a joystick) you may want to write your own. Here's how to go about it:

- a) You may use the XCOORD and YCOORD variables to find out the position of the arrow.
- b) To set the position of the arrow, load X with the P/M co-ordinate and call XCHANGE for the X axis, or load Y and call YCHANGE for the Y-AXIS. You may move the arrow to any point and need not check that the co-ordinates are within the main screen area.
- You may use the variable TEMP1 (\$F5)  $\mathcal{C}$ if you need zero-page storage, but don't expect it to keep its value between subroutines.
- d) Your routine should end in RTS when the user has signified end of input (e.g. pressed a trigger or key).
- e) The last byte of your code should not extend past PMSTORE+\$2FF. You have about 220 bytes to contain your driver. continued overleaf

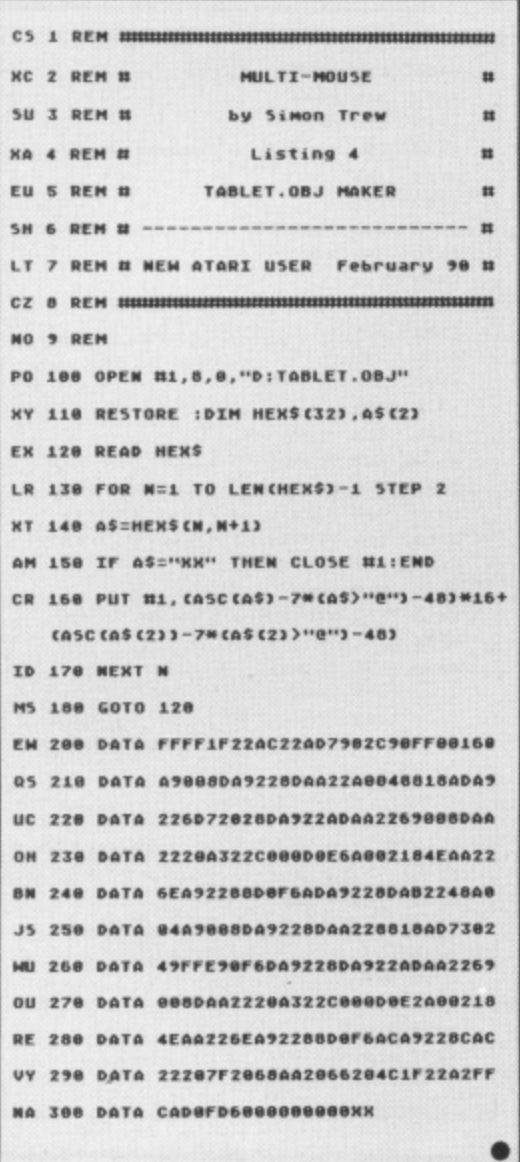

**Listings 7 and 8 The Touch Tablet Driver Above in Basic Right in Assembler** 

5888 5918 **MABLET DRIVER 1.0** 5828 : 5030 5948 **BUILDING CARDS** ĵ. 5959  $5060$  PADDLZ = 626 5070 PADDL3 = 627 5000 STICK1 = 633 5898 : 5100 ; Leave the following 5 lines 5110 ; of equates out if you intend to 5120 ; append this at the source stage. 5130 ; 5140 XCHANGE= \$2066 S150 YCHANGE= \$207F  $5160$  KCOORD = \$221D  $5170$  YCOORD = KCOORD+1 5180 **M=YCOORD+1** 5198 : 5200 ; The rest of the code BOTH 5210 ; methods use, so TYPE IT IN!!! 5228 5230 5248 PROGRAM 5250 MAINLOOP 5260 LDA STICK1 ; Check for trigger **CMP #15** ; Call three register 5278 5288 BEQ NOTRIG ; in STICK1) 5290 RT<sub>5</sub> **5300 NOTRIG** 5310 LDA NO 5320 STA PADVAL ; Clear paddle 5330 STA PADVAL+1 ; averages LDY H4 5348 5350 LOOP9 5360 DEY **X ANTS**  $\mathbf{r}$ 5378 CLC 5388 LDA PADVAL ; Get 4 readings 5398 ADC PADDL2 5488 **STA PADVAL** 5418 LDA PADVAL+1 5420 ADC HB ; add to the average 5TA PADVAL+1 5438 5448 **JSR MAIT** 5458 CPY HO 5468 **BNE LOOPS** 5478 LDY #2 : (LSR TWICE) 5480 LOOP11 5498 CLC ; average by div-5588 LSR PADVAL+1 ; iding by 4

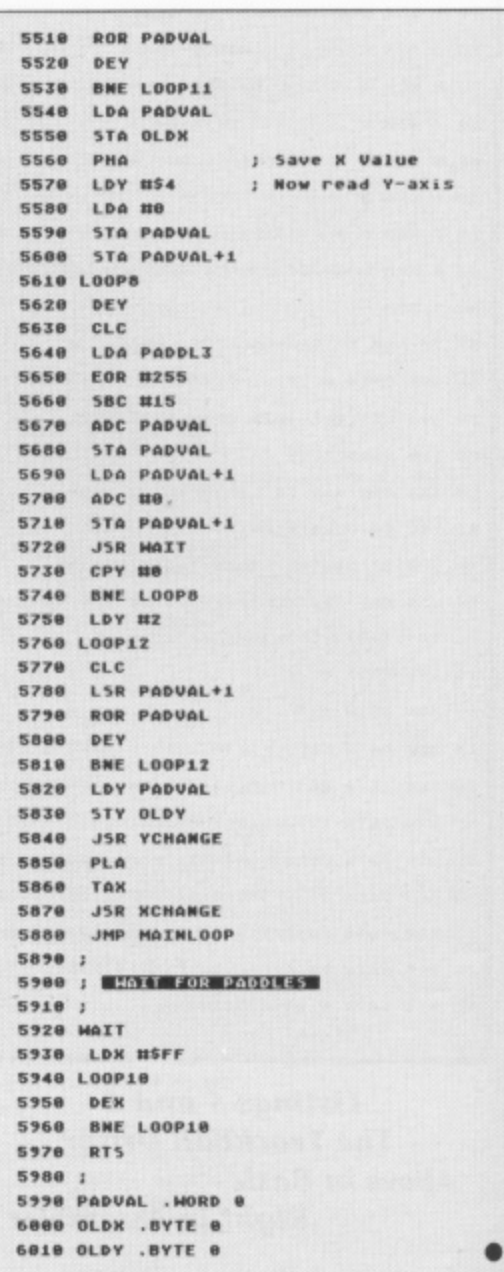

# ti-Mouse

Mine range from 78 to about 170 bytes. If you have to use more space, change the 3 in line 1480 to 4 and you have an extra 256 bytes, but using any of the missiles will corrupt your driver.

**CHANGING THE COLOURS: You may** change the colours whilst using the driver by POKEing to 704 and 705. To change the default colours, change the values on lines 1720 and 1740 (Assembler) or those indicated in the Basic code. The formula is as usual:

#### 16\*Colour+Brightness

ADDING ADDITIONAL CIO FUNC-TIONS: To add GETBYTE PUTBYTE or GET-STATus functions, write your own code and erase the label from lines 3360 to 3380. You may find which IOCB to use in the X register (\$00=IOCB0, \$10=IOCB1, \$20=IOCB2 etc), which command to use in address IOCB+2,X and you should not corrupt the X register. The Y register should hold the status of the command on exit: 1=success, 128=break abort, 146= command not implemented and so on. If you want commands that are specific to each driver, e.g. checking fire buttons, then separate assembly of the code is not possible without indirect jumps through temporary locations (ugh!) and because of this I have not implemented these, admittedly simple, functions.

If you want any help on writing a new driver or modifying mine, feel free to write. Or send a disk for all source and object code. I will be glad to supply a bootstrapping tape plus the four drivers on receipt of a tape. Please send an SAE though.

**Simon Trew 322 York Road Stevenage Herts** SG1 4HW

Right the Joystick driver

# **IF AN ADVERT** IS WRONG, **WHO PUTS IT RIGHT?**

#### We do

The Advertising Standards Authority ensures advertisements meet with the strict Code of Advertising Practice. So if you question an advertiser, they have to answer to us

To find out more about the ASA. please write to Advertising Standards Authority, Dept. X. Brook House. Torrington Place, London WC1E 7HN.

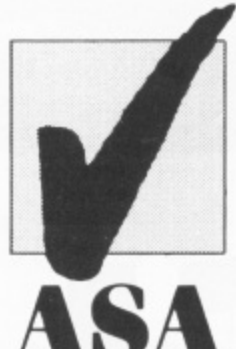

This space is donated in the interests of high standards in advertisements

#### Listings 9 and 10 The Joystick Driver **Below in Basic**

#### **Right in Assembler**

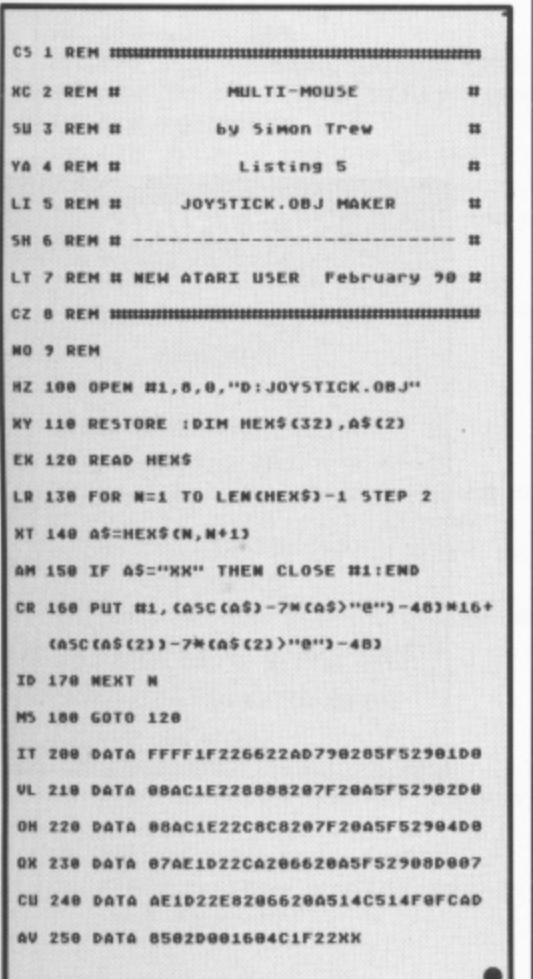

#### 1888  $\mathbf{1}$ **BOYSTICK DRIVER 1.0** 1010 ; 1020 1939 1848 **WE COUNTES WE** 1050 1060 **STICK1**  $\equiv$ 633 1879  $5TRIG1 = 645$ 1089 1090 ; Leave the following 6 lines 1100 : of equates out if you intend to 1110 ; append this at the source stage. 1120 1130 **NCHANGE= \$2063 YCHANGE= \$207C** 1140 1150 XCOORD = \$2210 1160 YCOORD =  $XCOORD+1$  $1170$  TEMP1 = SFS 1180 **M=YCOORD+1** 1190 ; 1200 ; The rest of the code BOTH 1210 ; methods use, so TYPE IT IN!!! 1220 1230 PROGRAM 1248 **MAINLOOP** 1250 LDA STICK1 ; Get stick value ; save in Tempi 1260 STA TEMP1 1278 AND #\$81 I check bit 1 (up) **BNE OK1** 1280 1290 LDY YCOORD 1388 DEY 1310 DEY 1328 **JSR YCHANGE**

#### XL/ **ST REPLACEMENT EXTENSION CABLES**

#### **BROKEN JOYSTICK?**

Nine out of ten 'broken' joysticks require<br>only a replacement cable since the wires<br>often break at the plug end. With Atari<br>type joysticks, simply slip the spade lugs<br>of this replacement cable onto the PCB. Should fit other joysticks although the<br>lugs may need replacing

REPLACEMENT JOYSTICK CABLE £2.50

#### **OTHER CABLES FOR ST**

HARD DISK REPLACEMENT CARLE HARD DISK EXTENSION CABLE (1 METRE) 2 METRE FLOPPY DISK DRIVE CABLE 1040ST/520STFM TO MONITOR WITH SCART SOCKET 520ST TO PHILIPS 8533 MONITOR MONO/COLOUR SWITCH UNIT (Allows mono and colour monitors to remain connected and switched)<br>PAIR OF COILED MIDI LEADS

#### **MOVE YOUR PRINTER**

You don't need to keep your printer so<br>close to the computer. An *extension* cable<br>will fit between your existing cable and your printer to enable you to place the<br>printer almost anywhere you want. Don't be restricted! Fits any Centronics setup. 2 metres £7.95

3 metres £11.95 5 metres £14.95

#### **ST JOYSTICK/MOUSE EXTENDER**

No more fiddling about underneath your<br>1040 or 520. This short extender allows<br>both joystick and mouse to be connected a short way from the sockets. Saves wear<br>on the plugs and sockets and makes<br>swapping of joystick and mouse easy £5.95

#### **CABLES FOR XL/XE**

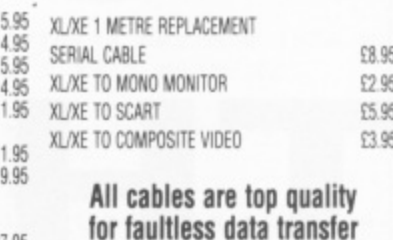

ST to 850 NULL MODEM CABLE If you already have an 850 interface or<br>P.R: Connection you can now hook your<br>XL/XE up to your ST and transfer files with any comms program. This cable<br>simply plugs between the interface and ST modem port. Use Kermit (available on<br>both machines) or similar to transfer files £8.95

Post and packing free in UK. Send cheque or P.O. or quote Access/Visa number to PAGE 6, P.O. BOX 54, STAFFORD, ST16 1DR Telephone orders by Access or Visa accepted. Tel. 0785 213928

£1

٢i

iga ba

 $f1$ 

 $E1$ 

£7.95

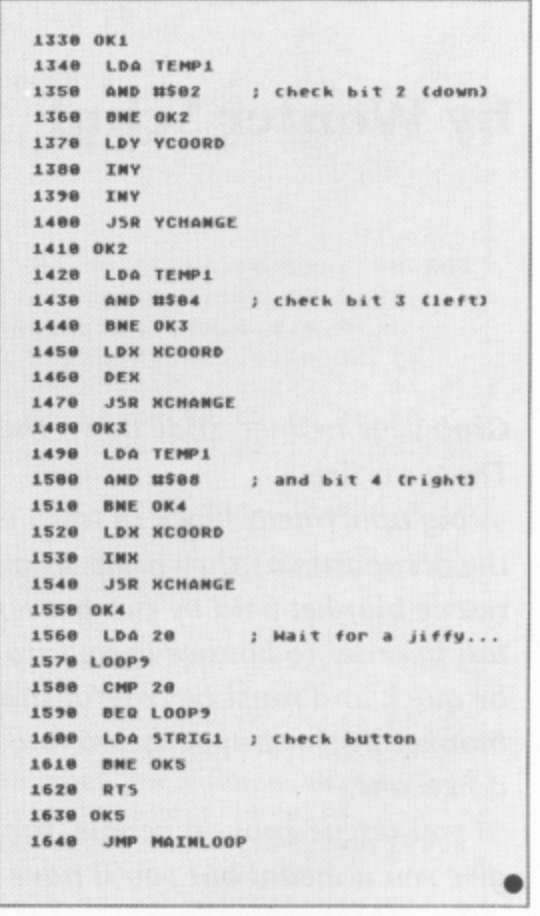

### **XL/XE TYPE-IN**

# **TO SCORE : 28 LIVES: 0 THE RESCUE**

#### **by Wouter Schul**

**Grab your helmet, slide down the pole and into the big red engine. There's a fire!**

**A big apartment block in town is burning and it's you job to rescue** the occupants as they jump from various floors. You must operate the **rescue blanket held by two brave fireman and catch people as they fall in order to bounce them into the waiting ambulance. You have to be quick and must be careful that falling sparks do not damage the blanket. If this happens you must go over to the ambulance to collect a new one.**

**If you rescue enough people, the owner of the building might want to give you a medal but you'll have to be quick to collect it, as the fire is still raging!**

#### **SCORING**

**Each person caught 2 points**

**Man in Ambulance 10 points**

**Collecting medal extra life**

**The game ends when you have dropped too many people**

JU 2 REM # TO THE RESCUE  $_{11}$ BI 4 REM # Wouter Schul  $\mathbf{n}$ **WD 5 REM #** Marken, Holland  $\mathbf{r}$ 5H 6 REM # -------- # LT 7 REM # NEW ATARI USER February 90 # AY 10 REM AL 100 ? "KPlease be patient while I init ialise":GOSUB 1000:REM 01554 MS 110 POKE 559, 0: GOSUB 1500:REM PHG 3 UB 回 **XR 120 GOSUB 2000:REM GRRAYS + STRINGS** UG 130 GOSUB 5000:REM OPENING-SCREEN AX 140 GOSUB 3000:REM FERENT ZL 149 REM UGRIABLES VV 150 X=14:Y=20 BA 160 LEV=1:5C=0:L=3:BR=0:M=0:MT=0 QL 170 T(1)=1:T(2)=1:T(3)=1:T(4)=1 ZF 180 C(1)=1:C(2)=0:C(3)=0:C(4)=0 **QA 199 REM MOIN LOOP** MY 200 FOR I=1 TO 4 BF 210 S=STICK(0):POKE 77,0 BX 220 IF 5=7 AND X+(Y-20)\*20(27 THEN X=X +1:IF X>19 THEN X=0:Y=21 XH 230 IF 5=11 AND X+(Y-20)\*20)5 THEN X=X  $-1:IF$  X<0 THEN X=19:Y=20 5J 240 IF BR=1 THEN 400 FD 250 POSITION X, Y:? #6; A\$ CX 270 IF M=1 THEN GOSUB 530 AF 299 REM TUMBLING MAN/SPARK LO 300 IF SC-LEV\*100>0 AND LEV<4 THEN GOS **UB 800 Y5 320 IF C(I)=0 THEN 380** TW 330 POSITION 5(C(I), I\*2-1), 5(C(I), I\*2)  $1?$  #6;" " BJ 340 C(I)=C(I)+1:IF C(I)=29 THEN GOSUB 850:60T0 380 FL 350 POSITION S(C(I), I\*2-1), S(C(I), I\*2) 1? #6; CHR\$ (36+T(I)) IP 360 T(I)=T(I)+1:IF T(I)=5 THEN T(I)=1 GU 365 IF T(I)=122 THEN T(I)=120 ZJ 370 IF S(C(I), I\*2)=19 THEN GOSUB 900 GJ 380 NEXT I MK 390 GOTO 200 ZL 399 REM NO STRETCHER MOVEMENT QX 400 IF 5<>7 AND 5<>11 THEN 450 AU 410 POSITION X, Y  $11<sup>11</sup>$ KM 420 IF 5=7 THEN ? #6;" NH 420 IF 5=7 THEN ? #6;" !!"<br>YN 430 IF 5=11 THEN ? #6;" ## " IJ 440 IF X+(Y-20)\*20=27 THEN BR=0 MN 450 GOTO 300 DK 499 REM LOST STRETCHER KG 500 FOR P=50 TO 70:50UND 0, P, 12, 8: NEXT P:SOUND 0,0,0,0 LO 510 POSITION X, Y:? #6;" !! " 55 520 BR=1:RETURN GK 529 REM GEORGE **BW 530 MT=MT-1 UX 540 IF X=5 AND Y=20 THEN 580** HL 550 IF MT>0 THEN RETURN PP 560 M=0:POSITION 3,20:? #6;", ZP 570 RETURN NQ 580 FOR P=10 TO 30:50UND 0, P, 10, 10:NEX T P: SOUND 0, 0, 0, 0: M=0 GI 590 POSITION 3, 20:? #6;", ":L=L+1:POSI TION 8, 3:? #6; INT(L) AI 595 RETURN FX 699 REM MAN LOSES LIFE TU 700 POSITION 5(C(I), I\*2-1), 5(C(I), I\*2)  $17.461$   $\cdots$   $\cdots$ **XR 705 IF T(I) >100 THEN 770** JR 710 POSITION S(C(I), I\*2-1), S(C(I), I\*2)  $+3:?$  #6;"-"

TO THE RESCUE CV 720 SOUND 0,52,12,10 AI 730 FOR P=1 TO 50:NEXT P YZ 740 SOUND 0,0,0,0:POSITION S(C(I), I\*2-1), 5(C(I), I\*2) +3:? #6;"\_" IN 750 L=L-1:IF L(0 THEN 4000 XN 760 POSITION 8, 3:? #6; INT(L);" " RG 770 GOTO 860 NJ 799 REM EXTRA TUMBLING MAN 0J 800 LEV=LEV+1 NP 810 FOR J=1 TO 4 CX 820 IF C(J)=0 THEN C(J)=1:J=4 **GO 830 NEXT J** ZM 840 RETURN UC 849 REM MAN IN AMBULANCE QJ 850 SC=SC+10:POSITION 13,2:? #6;5C JQ 855 FOR P=10 TO 0 STEP -0.5:50UND 0,10 +P\*4,10.P:NEXT P HL 857 IF INT(RND(0)\*20) <3 AND M=0 THEN M =1:MT=10:POSITION 3,20:? #6;"; (0" GT 860 C(I)  $=0$ GX 870 R=INT (RND (0)\*4) +1: IF C (R) <> 0 THEN 870 WK 880 C  $(R) = 1$ : T  $(R) = 1$ ZM 885 IF INT(RND(0)\*9) <LEV THEN T(R)=120 ZW 890 RETURN FU 899 REM ON STRETCHER ? IR 980 Z=0 JZ 910 IF X+(Y-20)\*20+2)2\*5(C(I), I\*2-1) 0 R X+(Y-20)\*20+4(2\*5(C(I), I\*2-1) THEN Z  $=1$ YD 920 IF Z=0 AND T(I)>100 THEN GOSUB 500 :GOTO 788 QP 930 IF (Z=1 AND T(I)>0) OR BR=1 THEN 7  $00$ UD 948 SC=SC+2:POSITION 13.2:? #6:SC UN 950 SOUND 0,160,10,8:FOR P=1 TO 2:NEXT P: SOUND 0, 0, 0, 0 ZR 960 RETURN KA 999 REM GIESTEL TF 1000 RT=PEEK(106)-8 AC 1010 FOR I=0 TO 1023 OW 1020 POKE RT\*256+I, PEEK(57344+I) **EY 1030 NEXT I HT 1040 RESTORE 1100** JM 1050 FOR I=1 TO 19 **RB 1060 READ C** AC 1070 FOR J=0 TO 7 **QW 1080 READ B** FJ 1090 POKE RT#256+C#8+J, B **FC 1100 NEXT J EU 1110 NEXT I** AH 1120 RETURN OL 1200 DATA 1, 84, 84, 84, 64, 169, 160, 80, 168 ZT 1210 DATA 3, 21, 21, 21, 1, 106, 10, 5, 42 RH 1220 DATA 4,0,0,255,255,0,0,0,0 OU 1230 DATA 5,28,28,73,62,28,28,54,99 LR 1240 DATA 6,33,19,222,252,222,19,33,0 JT 1250 DATA 7,99,54,28,28,62,73,28,28 FZ 1260 DATA 8, 132, 200, 123, 63, 123, 200, 132 KB 1270 DATA 9,187,187,0,238,238,238,0,18 ZX 1280 DATA 10, 248, 96, 96, 96, 96, 96, 224, 12 8 OH 1290 DATA 11, 0, 28, 62, 119, 99, 119, 62, 28 XA 1300 DATA 12, 255, 255, 255, 255, 255, 255, 2 55,255 GL 1310 DATA 13, 108, 56, 254, 16, 56, 48, 60, 56 FZ 1320 DATA 14, 255, 170, 85, 170, 255, 0, 0, 0 XK 1330 DATA 28, 0, 65, 34, 8, 28, 8, 34, 65 TM 1348 DATA 29, 0, 73, 0, 8, 93, 8, 0, 73 GX 1350 DATA 30, 16, 82, 74, 40, 220, 248, 240, 2  $24$ ZZ 1360 DATA 31, 0, 36, 36, 201, 246, 240, 224, 0  $continued \cdot$ 

# TO THE RESCUE

WR 1370 DATA 27, 168, 148, 148, 241, 212, 240, 1 28,80 NN 1380 DATA 32, 0, 0, 252, 252, 48, 32, 168, 32. JE 1499 REM P/H GRAPHICS RY 1500 PMG=PEEK(106)-16:PM=PMG\*256 JK 1510 POKE 54279, PMG: POKE 53277, 3 MW 1520 FOR I=PM+512 TO PM+768:POKE I,0:N EXT I **0B 1525 RESTORE 1550** UH 1530 READ P, B: IF P <0 THEN 1560 IC 1540 POKE PM+P, B: GOTO 1530 FG 1550 DATA 585, 24, 586, 60, 587, 60, 719, 24, 720, 24, 721, 255, 722, 255, 723, 24, 724, 24, -1.0 RA 1560 POKE 704, 144: POKE 705, 50 EL 1599 REM UBT (FLASHING) 0Y 1600 RESTORE 1670 KV 1610 FOR I=1536 TO 1561 00 1620 READ B AR 1630 POKE I, B **FN 1640 NEXT I** HL 1650 A=USR(1536) **BD 1660 RETURN** GC 1670 DATA 104, 160, 10, 162, 6, 169, 7, 76, 92  $.228$ CN 1680 DATA 174, 192, 2, 232, 224, 160, 208, 2, 162, 144, 142, 192, 2, 76, 98, 228 FY 1999 REM GRRAYS + STRINGS TA 2000 DIM AS(10), 5(28, 8), T(4), C(4) NC 2010 05=" 15555# " **IC 2020 RESTORE 2100** WV 2030 FOR I=1 TO 8 STEP 2:FOR J=0 TO 28 **MO 2040 READ X, Y** OE 2050 S(J, I)=X:5(J, I+1)=Y WP 2060 NEXT J:NEXT I CK 2070 HISC=99 **BB 2090 RETURN** RN 2100 DATA 0,0,2,6,3,6,4,7,5,8,5,9,5,10 , 6, 11, 6, 12, 6, 13, 7, 14, 7, 15, 7, 16, 8, 17, 8, 18, 8, 19, 9, 18, 9, 17, 10, 16, 10, 15, 11, 14 TR 2110 DATA 12.13.13.12.14.12.15.11.16.1 2, 16, 13, 17, 14, 17, 15 TM 2120 DATA 0,0,2,9,3,8,3,9,4,10,5,11,5, 12, 5, 13, 6, 14, 6, 15, 6, 16, 7, 17, 7, 18, 7, 19, 8, 18, 8, 17, 9, 16, 10, 15, 11, 15, 12, 16 RN 2130 DATA 13, 17, 13, 18, 13, 19, 14, 18, 14, 1 7, 15, 16, 16, 15, 16, 14, 17, 15 CT 2140 DATA 0,0,2,12,3,13,4,14,5,15,5,16 , 6, 17, 6, 18, 6, 19, 6, 18, 6, 17, 7, 16, 7, 15, 8, 14, 8, 13, 9, 13, 9, 14, 9, 15, 10, 16 QE 2150 DATA 10, 17, 10, 18, 10, 19, 11, 18, 12, 1 7, 13, 16, 14, 15, 15, 14, 16, 14, 17, 15 HT 2160 DATA 0,0,2,15,3,16,4,17,4,18,4,19 , 5, 18, 5, 17, 6, 16, 6, 15, 7, 14, 8, 14, 9, 15, 10 , 16, 10, 17, 10, 18, 10, 19, 11, 18, 12, 17 LC 2170 DATA 13, 16, 13, 15, 14, 14, 14, 13, 15, 1 2, 16, 12, 16, 13, 17, 13, 17, 14, 17, 15 IC 2999 REM SCREET WR 3000 GRAPHICS 17:POKE 756, RT:POKE 559, 46:POKE 53248,202:POKE 53249,193 IS 3010 DL=PEEK(560)+PEEK(561)\*256 LT 3020 POKE DL+24,5:POKE DL+7,2 PJ 3030 SETCOLOR 4, 9, 6: SETCOLOR 3, 2, 4: SET COLOR 2, 0, 14: SETCOLOR 1, 15, 0: SETCOLOR  $0, 3, 12$ AN 3040 FOR I=6 TO 19:POSITION 0, I:? #6;" ..":NEXT I JY 3050 POSITION 0,5:? #6;"""":POSITION 0 , 20:? #6; "FFFFI," MC 3060 FOR I=7 TO 16 STEP 3:POSITION 2, I :? #6;"\":POSITION 2, I-2:? #6; CHR\$(158 +INT(RND(0)\*2)):NEXT I NT 3070 POSITION 17, 19:? #6;" """ UM 3080 FOR I=16 TO 18:POSITION 17, I:? #6

**:"NEXT I**": NEXT I DP 3100 POSITION 5,2:? #6;"SCORE : 0 LIVES : 3" BU 3110 POSITION 0,22:? #6;"\_ KT 3120 POSITION 15, 21:? #6;"NETT" OF 3200 RETURN **WX 3999 REM GAME OVER** XB 4000 FOR I=0 TO 4 MA 4818 FOR J=14 TO 8 STEP -1 BI 4020 SETCOLOR I, 14, J GW 4030 SOUND 0, I\*20+40, 10, J: SOUND 1, I\*19  $+35, 10, J$ **FP 4940 NEXT J** FH 4050 NEXT I UO 4060 SOUND 0,0,0,0:50UND 1,0,0,0 RP 4100 GRAPHICS 0:POKE 752,1:POKE 53248, 0:POKE 53249,0 AF 4110 SETCOLOR 2, 12, 2: SETCOLOR 4, 12, 2:5 **ETCOLOR 1,12,14** PM 4120 POSITION 10,5:? "\*\*\* > GAME OUER  $<$   $+$  $+$  $+$  $+$  $+$ MT 4130 POSITION 15, 13:? "SCORE  $: "15C$ LH 4140 IF SC>HISC THEN HISC=SC QK 4150 POSITION 15, 15:? "HISCORE :  $"$ :HI 5C GJ 4160 POSITION 6,22:? "Press START for another game" UN 4165 RES=5500:RESTORE RES QJ 4170 IF PEEK(53279)=6 THEN 130 BK 4180 GOSUB 5200:GOTO 4170 KN 4999 REM OPENING SCREEN JI 5000 GRAPHICS 17 ST 5010 SETCOLOR 4,0,2:SETCOLOR 0,8,10:SE TCOLOR 1,2,6:SETCOLOR 2,2,10:SETCOLOR  $3, 14, 8$ UN 5020 POSITION 3,6:? #6;"TO THE RESCUE!  $\mathbf{r}$ OR 5030 POSITION 3,7:? #6;"--------------FF 5040 POSITION 9,14:? #6;"by" MR 5050 POSITION 7,16:? #6;"ERSCHILL" UQ 5060 POSITION 1,22:? #6;"PRESS START B  $0$   $P1ay^T$ UM 5090 RES=5600:RESTORE RES AE 5100 IF PEEK(53279)=6 THEN SOUND 0,0,0 ,0:50UND 1,0,0,0:RETURN VA 5110 GOSUB 5200:GOTO 5100 AL 5199 REM TUNE PLAYER CX 5200 READ 5, B:IF 5<0 THEN RESTORE RES: **GOTO 5200 HH 5210 SOUND 0.0.0.0** EA 5220 SOUND 1, B, 10, 4 UT 5230 FOR I=1 TO 4 STEP 0.4 GX 5240 SOUND 0, 5+2\*(I=INT(I)), 10, 5+4\*(I) >INT(I)) FM 5250 NEXT I AZ 5260 RETURN PB 5500 DATA 123, 251, 123, 251, 123, 251, 123, 251, 108, 217, 108, 217, 96, 193, 96, 193, 96, 1 93, 96, 193 G5 5510 DATA 91, 182, 81, 182, 91, 162, 81, 162, 96, 193, 96, 193, 96, 193, 96, 193, 91, 182, 81, 182, 72, 162, 81, 162 XG 5520 DATA 91, 182, 91, 182, 91, 182, 91, 182, 96, 192, 108, 192, 96, 217, 108, 217, -1, 0 FT 5688 DATA 72.144.91.144.72.182.91.182, 96, 193, 123, 193, 96, 251, 123, 251 ХМ 5610 DATA 96, 193, 91, 182, 81, 162, 72, 144, 91, 144, 72, 144, 91, 182, 91, 182, 91, 217, 108 , 217, 96, 193, 123, 251 DU 5620 DATA 0,193,0,182,0,162,-1,0

### **REVIEW**

# **PRINT-FILER**

#### **John S Davison tries a new utility that allows text and graphics to be combined**

Flave you ever wanted to create a fancy letter heading using Broderbund's excellent Print Shop, and then print out below it a letter created with a word processor? Or needed to embed a computer produced graph into some text you've written? If so, Print-Filer could help you, as its purpose in life is to produce and print composite documents containing a mixture of text and graphics.

The package consists of just one single sided disk. Instructions are in a file on the disk, and if you follow the guidance on the disk's dust jacket you'll soon have them printed on paper. In fact you end up with a six page document containing both the instruction text and graphics from several sour. ces. That's right, Rambit produced it all using Print-Filer! The disk also holds the main program code, plus several demo files for you to look at and experiment with.

To use Print-Filer you'll need a machine with 64K memory (800XL, 65XE, 130XE). a disk drive, an Epson compatible<br>printer, and graphical print software which will run in 48K. When you boot up Print-Filer it

cunningly installs itself in the RAM under the Operating System ROM. This is why your other software should be able to run in 48K, otherwise Print-Filer would be fighting it for the same memory area. A special cut down version of Print-Filer is supplied, however, which can share some of that memory with certain other programs. Once Print-Filer is installed you can then load your print software, and run it as normal.

#### **DISK OR PRINTER?**

Print-Filer lurks under the ROM watching for print requests from your other software. When it sees one it asks whether you want to use the printer as normal, or write the output to disk instead. In this way you can, for instance, get Print Shop to write that fancy letter heading (or anything else it creates) into a disk file instead of direct to paper.

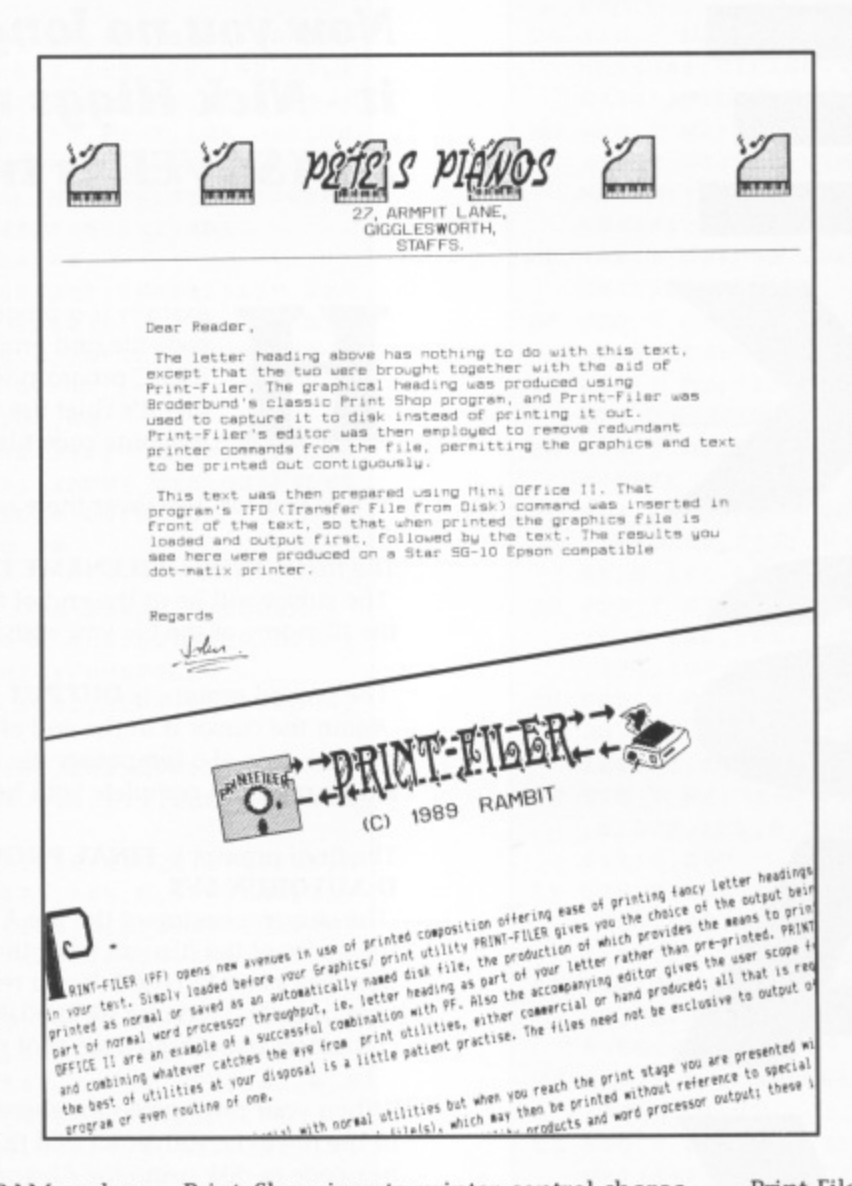

**e s** ters to space down to the next page after **t .** printing the letter heading. If you want **.** your text to follow the heading, you need Print Shop inserts printer control characto remove those redundant control characters by using Print-Filer's editor, which you load as a separate program.

Editing is where things start getting hairy. Graphical print data looks totally incomprehensible to most people, so you need help if you're going to edit it. Print-Filer's editor breaks the data stream up into individual print commands, and lets you list them with one command per line. It also translates some of the commands into English for you, such as Escape, and CR (Carriage Return), but everything else tends to be hidden. You can request it to be displayed, but it's then shown in hexadecimal format!

To REALLY understand what's going on you need to be thoroughly au fait with your printer's command codes, however if all you want to do is shunt some text behind a letter heading, or sandwich a graph between two chunks of text you can get away with knowing a bare minimum about them.

I tried using Atariwriter Plus to produce the text to append to the letter heading, but you can't use Print-Filer to capture the text as Atoriwriter Plus needs that memory under the ROM for itself. It is capable of printing directly to disk anyway, so you can then use DOS to copy/append it to your existing Print Shop graphic file. After further editing you may then print the composite document using the Print function provided in Print-Filer's editor.

Another possibility is to keep the graphics files separate from the text and use your word processor's 'embed file' command to insert the graphics into the text at the appropriate point. I tried this with Atariwriter Plus, but it misinterpreted the graphics data stream and got thoroughly confused. This approach worked fine with Mini Office II, though.

#### **ROTTWEILER!**

Print-Filer is also capable of handling more complex editing tasks such as selectively copying/overlaying part of one graphic into another. Try this and you'll suddenly realise some aspects of Print-Filer are about as friendly as a Roftweller with acute bellyache! I'm not joking - you have to manipulate the print line data directly in memory, and keep track of everything yourself using hexadecimal addressing! OK, so Print-Filer helps you do hexadecimal arithmetic and hex-dec-hex conversions, but for heaven's sake! It's almost as bad as machine language programming!

Overall, Print-Filer is a good idea, and with skill and patience you can produce good results with it - particularly in conjunction with Print Shop and Mini Office II. I suspect it may be just too complex for the general user, but all you techie types may find it a useful utility to have around.

#### **PRINT FILER IS AVAILABLE FROM RAMBIT PRICE L8.00 ,**

### **UTILITY**

**Remember the ANALOG magazine loader program that most people use to load machine language games? Now you no longer need to use it - Nick Higgs new program HFXSAVER is twice as fast!**

H

exsaver is a program which will take any object code file and produce from it a self contained BASIC program which can be used to type in the file. It's chief use would be for the typing in of machine code files.

x When you run Hexsaver there are three simple prompts.

#### The first is **INPUT FILENAME D:**

The cursor will be at the end of the D: and you simply complete the filename of the file you wish to convert.

#### r The second prompt is **OUTPUT FILENAME D:**

s a loader program complete with hexadecimal code.<br>. Again the cursor is at the end of the D: and you simply complete the filename of a temporary file to which you will LIST the BASIC

#### The final prompt is **FINAL PROGRAM'S OUTPUT FILENAME** o **D:AUTORUN-SYS**

g The cursor is on top of the the A of AUTORUN.SYS and if this is r the name of the file you want the BASIC program to recreate then just press RETURN. If you require to use another name then type over the filename AUTORUN.SYS and be sure to delete an characters remaining from that name.

h i in the file to be converted and then LIST the BASIC loader and c. h prompt. As each line of data is written the message WRITING w LINE xxxx will be displayed until the complete file has been LISTed to disk. As the file is in LIST format you should resave it by typing NEW and then ENTER [filename]. Once loaded the program should be SAVEd back to disk. If you use the same t filename as your temporary LIST file then that file will be a overwritten. When your have typed the three filenames HEXSAVER will read hex code to disk using the filename you supplied to the second

#### **RECREATING PROGRAMS**

n writing to disk as it goes and I hope that it becomes the new o standard for type-in magazine programs. • In use HEXSAVER is extremely fast, checking your typing and

c **NEW ATARI USER is mightily impressed by this program** t **although its major disadvantage is that it cannot create boot tapes. We would like any contributors who submit machine code listings for disk only to use HEXSAVER as the BASIC loader. Authors will find it fast and easy to use and readers will be delighted with its speed.**

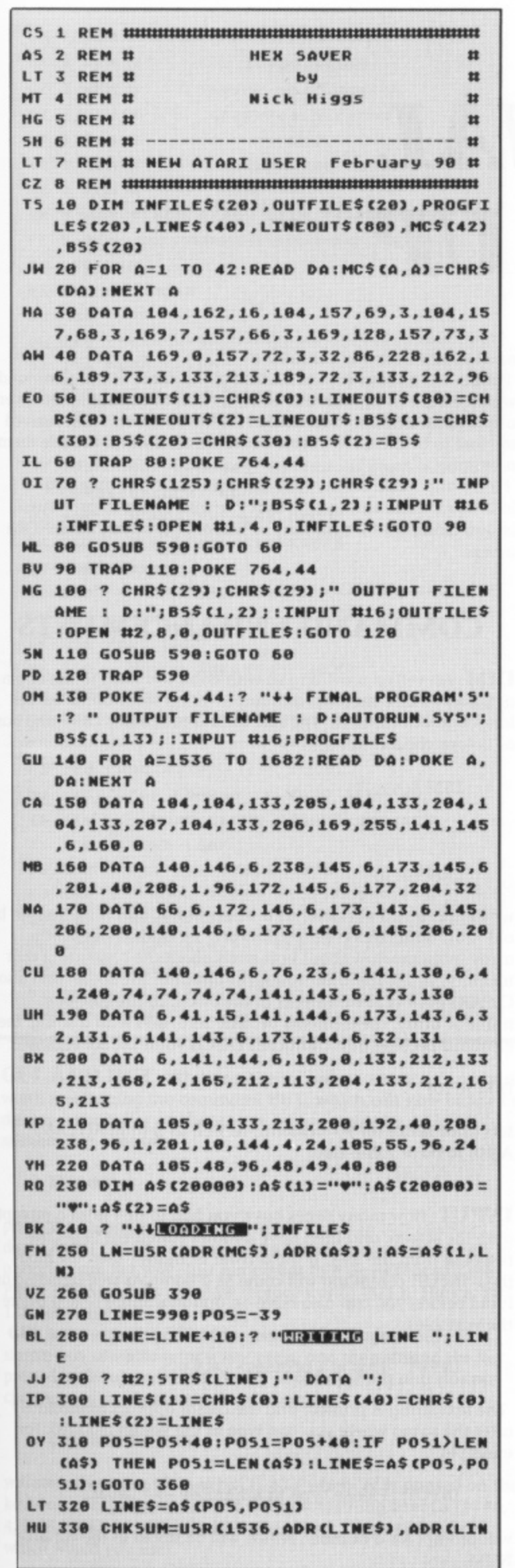

#### HEXSAVER EOUT\$)) AU 340 ? #2; LINEOUT\$;","; STR\$ (CHKSUM) **PM 350 GOTO 280** IA 360 CHKSUM=USR(1536, ADR(LINE\$), ADR(LIN EQUT\$1) QH 370 ? #2;LINEOUT\$(1,((POS1-POS+1)\*2)); ","; STR\$ (CHKSUM) **OI 380 END** TD 390 ? #2;"10 DIM LINE\$(80), LINEOUT\$(40 ):OPEN #1,8,0,";CHR\$(34);PROGFILE\$;CHR  $$(34)$ KR 400 ? #2;"20 LINE=990:TRAP 100:GOSUB 2  $00...$ OX 410 ? #2;"30 LINE\$(1)=";CHR\$(34);"0";C HR\$(34);":LINE\$(80)=";CHR\$(34);"0";CHR  $$$ (34):":LINE\$(2)=LINE\$": WM 420 ? #2;":LINEOUT\$=LINE\$(1,40)" LI 430 ? #2;"40 LINE=LINE+10:READ LINE\$,C HKSUM: ? "; CHR\$ (34) ; "HHEMENTE LINE "; CH R\$(34);";LINE" HK 440 ? #2;"50 CHK=USR(1536, ADR(LINE\$), A **DRILINEOUT\$))"** AF 450 ? #2:"60 GOSUB 300:? #1:LINEOUT\$(1 , LENCLINE\$3/23; : GOTO 30" QE 460 ? #2;"100 ? #1:CLOSE #1:? ";CHR\${3 4) : "HORKED OKAY !"; CHR\$ (34) ; ": END" EN 470 ? #2;"200 FOR A=1536 TO 1658:READ D:POKE A, D:NEXT A:RETURN" DM 480 ? #2;"210 DATA 216, 104, 104, 133, 204 , 104, 133, 203, 104, 133, 206, 104, 133, 205, 1 69, 0, 141, 127, 6, 141" NA 490 ? #2;"220 DATA 128,6,160,255,140,1 25, 6, 140, 126, 6, 173, 126, 6, 201, 39, 208, 11 , 173, 127, 6" CE 500 ? #2;"230 DATA 133, 212, 173, 128, 6, 1 33, 213, 96, 172, 125, 6, 200, 140, 125, 6, 177, 203, 32, 111, 6" EQ 510 ? #2;"240 DATA 10,10,10,10,141,123 ,6,172,125,6,200,140,125,6,177,203,32, 111, 6, 24" TX 520 ? #2;"250 DATA 109,123,6,172,126,6 , 200, 140, 126, 6, 145, 205, 24, 109, 127, 6, 14 1, 127, 6, 173" EI 530 ? #2;"260 DATA 128,6,105,0,141,128 ,6,76,30,6,96,201,58,144,4,56,233,55,9 6, 56, 233, 48, 96" WJ 540 ? #2;"300 DLNE=PEEK(184)\*256+PEEK( 183)" EI 550 ? #2:"310 IF LINE() DLNE THEN ? ":C HRS(34);"INCIA ";CHRS(34);";STRS(LINE); "; CHR\$ (34) ;" [TESSATE"; CHR\$ (34) ;": END" LR 560 ? #2;"320 IF CHKSUM<>>
CHK THEN ? "; CHRS (34) ; "ENROR IN DATA AT LINE "; CHRS (34);"; STR\$ (LINE): END" LU 570 ? #2:"330 RETURN" ZR 580 RETURN UF 590 TRAP 590:POSITION 2,18:? "ERROR I" IN 600 IF PEEK(195)=162 THEN ? "ERROR DIS K HAS NO FREE SECTORS CD 610 IF PEEK(195)=165 THEN ? "ERROR IN ABOVE FILENAME CHARACTER5T UU 620 IF PEEK(195)=169 THEN ? "ERROR DIS K MORE THAN 64 FILES MP 630 IF PEEK(195)=170 THEN ? "MEDUL DIE E NOT FOUND!

- MU 640 POSITION 2,22:? "THET ANY KEY AND I HEN TRY AGAINT
- PK 650 POKE 764.255:CLOSE #1:CLOSE #2
- JQ 660 IF PEEK(764)=255 THEN 660
- **XA 670 POKE 764,255**
- Z5 680 RETURN

 $\bullet$ 

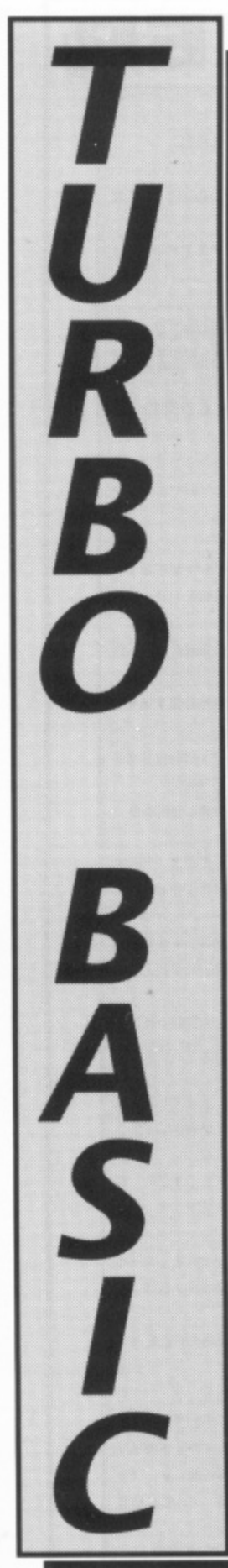

#### **A TUTORIAL SERIES BY GORDON CAMERON**

# **'THE FINAL ROUND UP**

would like to start off this issue by apologising for the absence of this column for the I past two issues. This was unfortunately unavoidable, and I hope I haven't lost too many people because of it. Anyway, thanks to those of you who have stuck with the articles - I have had a surprising amount of mail, which only goes to show what a sizeable following both the lanl guage and the 8-bit machine still have. I still have a few people to reply too - I will get round i k to it, as I try to reply to everyone's letters.

#### **LETTERS**

Andrew Stephenson from Knottingley in Yorkshire sent a very interesting letter singing the a praises of Turbo Basic. As he points out, the language has all the extra features, yet leaves t the programmer more memory than the old basic. Andrew was interested in finding out if he f could write a program in TB, compile it, and f the runtime unit, without infringing copyright. t I'm happy to say that you are perfectly at liberty to do this - in fact, the entire Turbo Basic language package can be freely distributed without copyright infringement, as long as this is done without profit to the person doing the distributing. In other words, as long as you don't charge people for the programs (apart from a nominal copying amount, or the price of an SAE), you are free to distribute them as you wish - in fact, this b helps to spread the language, so more people get that matter, lets me know about programs they have written that they think may be of interest to others, then I will be more than happy to pass o on this information to other readers. then distribute it to interested parties, along with to hear about it. If Andrew, or anyone else for Nigel Edwards from Leighton Buzzard kindly

send me a disk of programs as well as a listing. g He had trouble trying to get a couple of progi rams from Stephen Williamson's excellent s Machine Code Library to work under Turbo, so set about writing the code to correct this. The article in question was in the 1UNE/IULY issue, and dealt with the loading and saving of screens to disk. As I have included a somewhat simpler program in a similar vein here, I've decided not to include his program, however if you are interested drop me a line and I'll be happy to send a copy of his program.

lames Easter, among others, noticed another deliberate(1) mistake in Issue 39 - I stated at one point, incorrectly, that the hexadecimal digits A through F corresponded to the decimal numbers 11-16. This is WRONG, and as I mentioned later on, A actually equals 10. B is 11, C is 12 and so

on. Apologies for any confusion.

Finally, Mr.X from Toytown asked about some of the commands which I hope to explain this issue, as well as including some very useful programming aids written for Turbo Basic. These arrived too late to be included in this issue, but I'll try and include them next time.

I'll try and finish off my tour of Turbo Basic this time with a look at all those commands that I've missed out in previous issues, along with a summary of where and when I covered the others\_

#### **COMMAND ENHANCEMENTS**

DIM; As well as providing us with enhancements to the original Basic, TB also modifies and improves on some of the earlier language's commands. The first such command is DIM, and has, as before, the format:

 $DIM$   $a(n)$ 

or

 $DIM a$(n)$ 

where a is a real variable, o\$ a string name, and n an integer. In **old Atari Basic, this command merely set aside space for the** array in memory, without bothering about the contents of that memory. In TB. the DIM statement allocates the space, and also CLEARS each of the elements in the array. In the case of a numeric array, the elements become zero, and with a string, the elements become null characters (ASCII value 0). For example:

#### DIM A(10)

sets aside space for 10 elements, as well as setting A(1),A(2) .... A(10) to have value zero.

INPUT: How many times have you had to first print a prompt onto the screen, and then have another statement to get the response from the user. If the answer is 'many', then the modified 'INPUT' command will come as a boon. As well as acting as it did before, you can also have an optional string of text before the variables:

INPUT "This is a prompt>";a,b,c

The text string is printed, and the cursor appears immediately after the string where you can type in the values required. For example:

INPUT "Please type in a number  $\rightarrow$  ";NUM

will prompt for a number, which will be stored in the variable NUM.
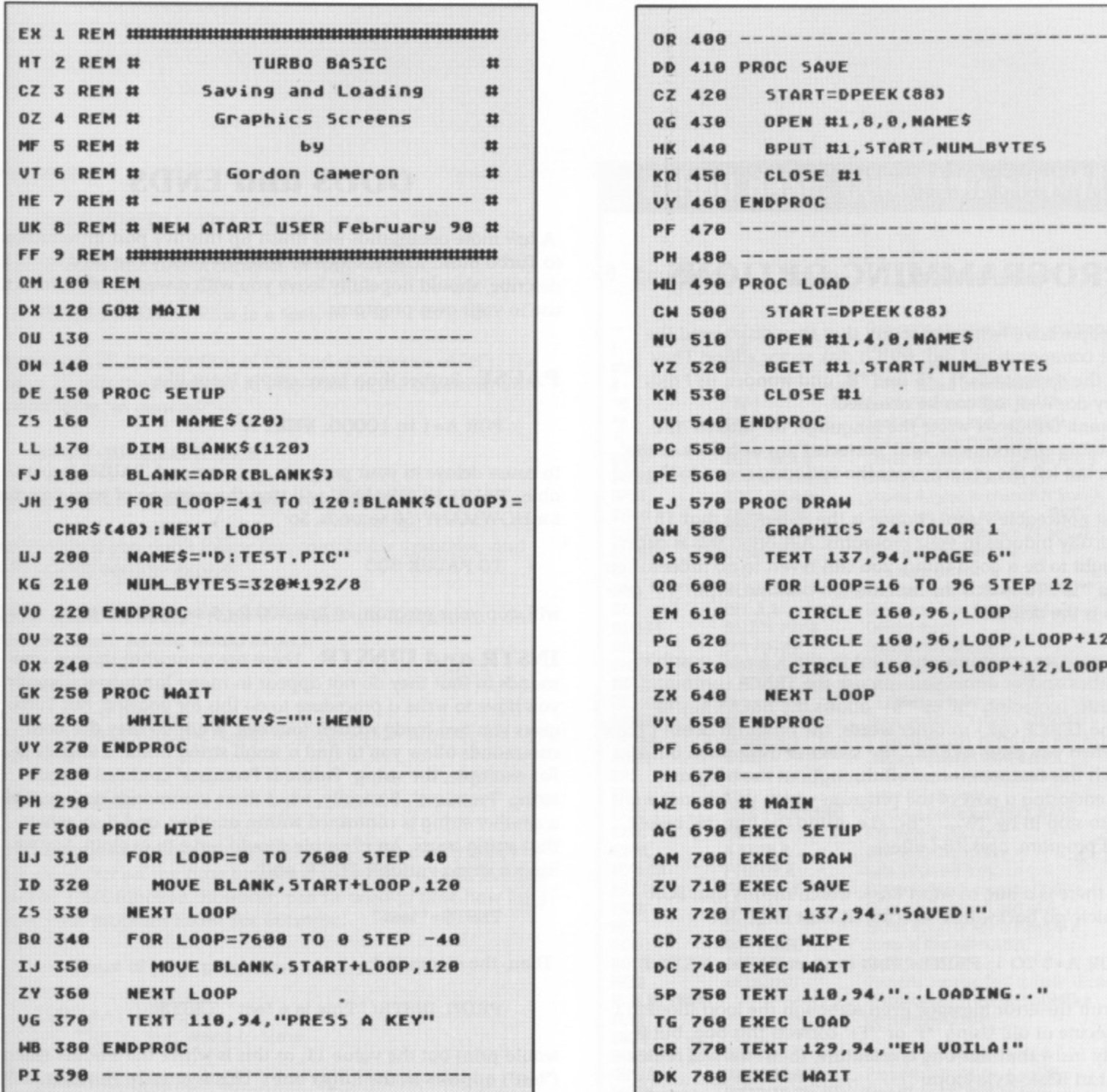

**GET AND PUT: Whilst on the subject of output, it's perhaps worth mentioning the command PUT, which can now be used to display a character on the screen, by specifying its ATASCH number. For example:**

#### **PUT 85**

prints the character 'A' on the screen, and is in fact identical to **doing PRINT "A". It is useful for displaying control characters in a shorter, simpler way. just remember that anywhere you see PRINT CHRS(n), you can now replace it with PUT n. Hence, PUT 125 clears the screen.**

**GET is the opposite of PUT (surprisingly enough!) and is a simple way of waiting for a key press, and then storing the key pressed, without needing to worry about opening and closing channels, as you had to in Atari Basic. So:**

#### **GET WHICH\_KEY**

**will store the value 65 in WHICH\_KEY when 'A' is pressed on the keyboard. This is equivalent to doing something like: OPEN #6, 4, 0, "K:": GET #6, WHICH\_KEY: CLOSE #6. Given the choice, which would you use!**

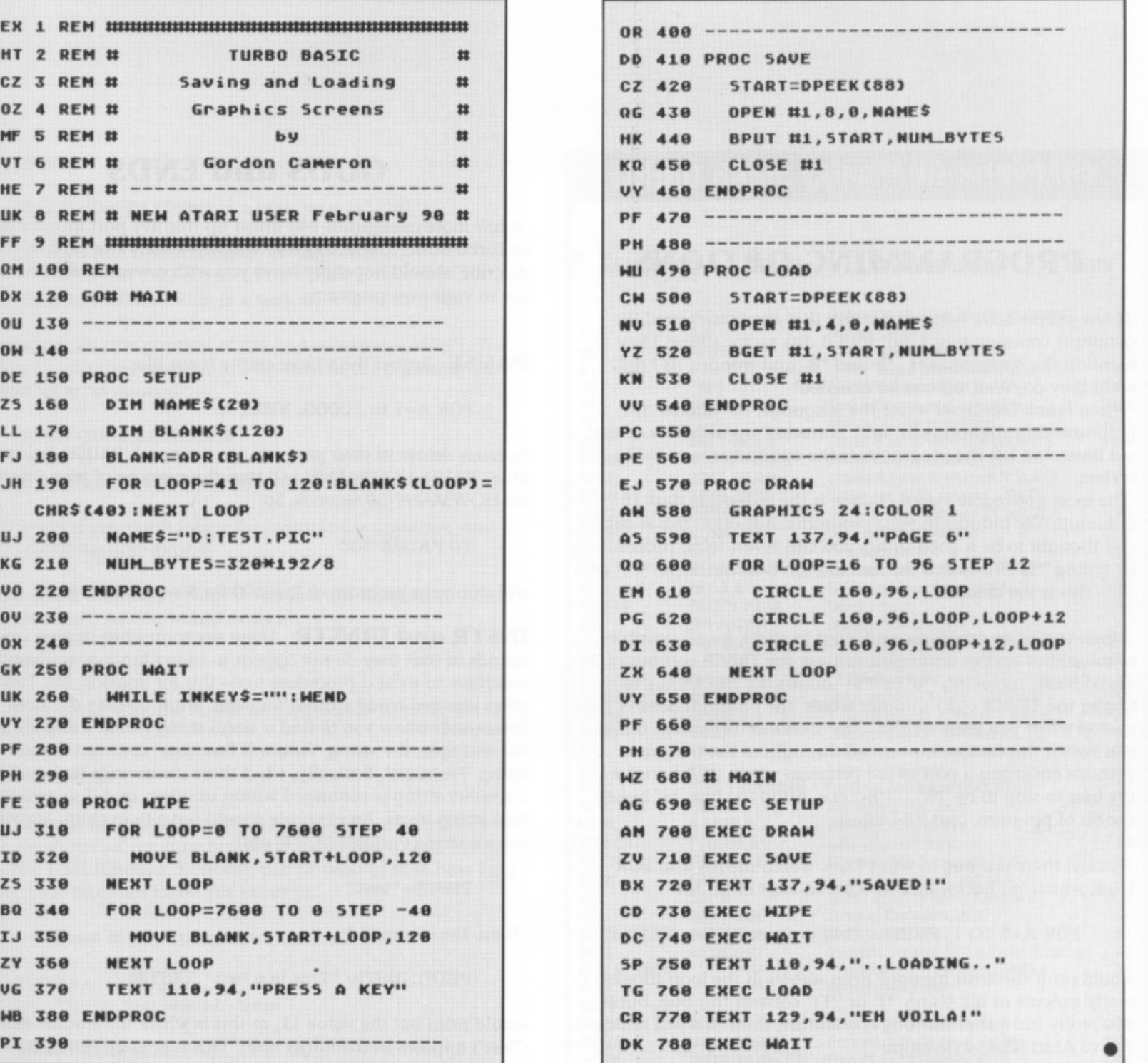

**LIST, DEL, SOUND and CLOSE: Also conveniently, LIST has been modified so that you can list program lines from a certain line to the END of the program, even if you don't know what the last line is. For example:**

**LIST 100,**

**will list all the lines from line 100 to the end of your program.**

**If you're feeling destructive, then you can delete multiple lines in one swift blow. In this case, there is no original command to do a similar job, so TB introduces a new keyword, DEL, which you can use to get rid of bits of program. 'DEL START,STOP' will delete all the lines between START and STOP. So:**

**DEL 10,100**

**deletes all the lines between 10 and 100 (inclusive). This saves** you the trouble of tediously typing 10 then 20 then 30 .... and so **on ad nauseum!**

**A couple more modifications are made to the keywords CLOSE and SOUND. If you use the word CLOSE on its own in a continued overleaf**

program, it now closes ALL 7 channels (1-7). SOUND on its own turns of all the sound channels.

#### **PROGRAMMING OPTIONS**

A few people have written in to say that they diskovered the available commands as I did, with a disk sector editor! They mention the commands \*L, \*F and \*B, and wonder, as I did, what they do. Well, all can be revealed!

When frank Ostrowski wrote the language, he 'altered' the programming environment, and 'corrected' an anomaly of the old basic, but left the programmer the option to revert to the old system.

The most noticeable visual change is the indenting that TB automatically induces in your programs. Although this is generally thought to be a good thing, you can revert to no indentation by typing '\*L-'. To switch the indentation back on, type '\*L+' or "L' - this is the default.

When you write programs and want to check for all possible eventualities and/or errors you can use the TRACE command. In Turbo Basic, including '\*B' or '\*B+' allows the BREAK key to trigger the TRACE call - in other words, the program doesn't have to stop when you press BREAK. '\*B-' switches this option off. You can switch this feature on and off throughout the program, perhaps enclosing a part of the program which you do not want the user to stop in by '\*B' ... '\*B-'. (i.e. using the line '\*B' before the bit of program, and "B-' after).

Finally, there is a bug in Atari Basic which means that FOR loops which 'go backwards' execute at least once. So:

FOR A=5 TO 1: PRINT "This is an error  $\mathsf{II}$  ": NEXT A

would print the error message even although the loop shouldn't really execute at all! Using "\*F' or "\*F+' corrects this bug, but if you really insist that this bug is a feature, then '\*F-' will return you to Atari Basic style loops!

#### **DISK I/O**

The BPUT and BGET commands are useful additions to the programmers library, and I've included a short program which shows how they can be used to load and save a Graphics 8 screen. The format is 'BPUT #N,ADDRESS,HOWMANY' and this writes 'HOWMANY' bytes from memory address 'ADDRESS' onwards to channel 'N'.

BGET operates in a similar fashion ('BGET #N,ADDRESS,HOW-MANY'). This reads 'HOWMANY' bytes from channel 'N' into the memory address 'ADDRESS' onwards.

These two commands are convenient for writing blocks of memory to disk, tape or memory (including screen memory, as shown in the accompanying listing). BGET and BPUT are actually useful shorthand. For example:

BPUT #1, DPEEK(88), 100

and

#### FOR A=0 to 99: PUT #1,DPEEK(88)+A: NEXT A

do the same thing, namely writing 100 bytes from screen memory to Channel 1.

#### **ODDS and ENDS**

A few more commands will finish up this five part introduction to Turbo Basic. These, together with the others I've tried to describe, should hopefully leave you with a wealth of features to use in your own programs.

PAUSE: Rather than have empty loops, like:

FOR A=1 to 10000: NEXT A

to cause delays in your program, a command 'PAUSE' is available. 'PAUSE HOWMANY' will stop the running of your program for HOWMANY/50 seconds. So:

10 PAUSE 500

will stop your program at line 100 for 5 seconds.

INSTR and UINSTR: These are somewhat strange commands in that they do not appear in many languages. Usually, you have to write a procedure to do this for yourself, but Turbo gives you two ready written routines. What do they do? Both commands allow you to find a small string inside a larger one. For example, the string "Future is Promises" contains the substring "Promises". Basically, what these commands do is to find IF a smaller string is contained within another, and if so, where that string starts. An example should serve to explain. Say we have a string variable TESTS, and:

TEST\$="test"

Then, the command:

PRINT INSTR("This is a test", TEST\$)

would print out the value 11, as this is where the smaller string ("test') appears in the larger one ("This is a test'). However, if the smaller string is NOT present, then

PRINT INSTR("This will return zero",TEST\$)

will print out the value 0, as "test" does not appear in the target string. More generally,

INSTR (BIG\$,LITTLE\$)

will look for the string LITTLES in BIGS and, if it is present, will give a number which tells you where the substring occurs, or will give 0 if it is not present.

This might all seem gobbledegook, but try it to get the hang of the command, and you'll be surprised how simple and useful it is. After experimenting, you'll probably find out that INSTR doesn't check for words of different case (capitals and small letters). So:

PRINT INSTR("This is a test", "TEST")

will print zero, as the word 'test' is in capitals in the substring, but lower case in the longer string.

The command UINSTR, however disregards the case of the strings, so the earlier example will give the expected answer of 11 if you replace INSTR by UINSTR. You can, in addition, also add a number to the 'arguments' that INSTR and UINSTR take. For example:

PRINT UINSTR ("This is a test, so it is", "IS")

will print out 6 (the first occurrence of "is"), whereas

PRINT UINSTR ("This is a test, so it is", "IS", 10)

will print out 23 (the position of the 2nd occurrence of "is"). The number 10 tells the computer to only look at the big string after the 10th letter. In general:

INSTR (BIG\$, LITTLE\$, N)

will look for LITTLE\$ after the Nth letter in BIG\$.

Don't worry if you don't follow this completely - practise, and you'll quickly become expert!

TIME and TIMES: Phew !! The last two commands - and about time(sic!). As you would expect,

#### $A = TIME$

stores the time in variable A. but in a numerical format, whereas,

#### A.\$=TIMES

stores the time in a readable fashion in AS. This is only really of use if you either set the time beforehand, or have a built in clock card. The TIME function, however, can be used to time how long a bit of your program takes. For example:

------ Start of your program

1000 A=TIME ------ The bit you want to time

9000 PRINT (TIME-A)

will print out on the screen how long it took the computer to execute the program lines between 1000 and 9000. Simple, eh!

#### **FINISHING OFF**

Well, I've made it. I'm sorry if the above seems a bit of a muddle, but I felt I had better complete the picture, so to speak\_ You now know as much as I do, so I'll have to watch what I say from now on and not let any errors creep in!! The accompanying listing is a short demonstration which saves a GR.8 screen to disk, and then loads it in again. It should be easy enough for you to use the save and load routines within your own program, with very few changes - I hope you find it useful. Table 1 shows which commands I've covered, and in which issue I explained, or tried to explain, them!

That about rounds things off for another couple of months so, us ever, all that remains is for me to ask you to write in with any suggestions, comments, or programs you wish to pass on. From now on, I will have to rely more heavily on your ideas, so please do get in touch - I will do my best to reply. Finally my thanks to Andrew and Scott for help with the article.

#### **Write to GORDON CAMERON, c/o 13 Muir Bank, Scone, Perthshire, PH2 6SZ**

#### **TURBO BASIC COMMAND SUMMARY**

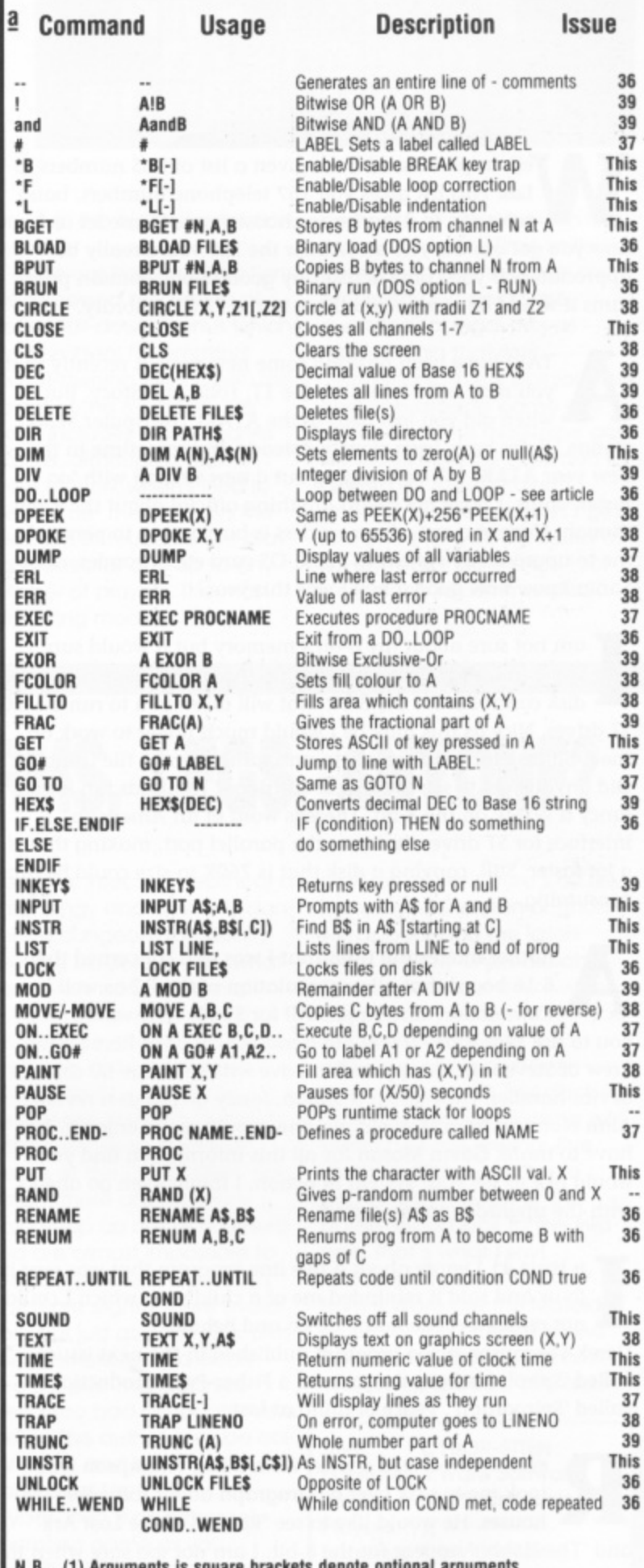

N.B. (1) Arguments is square brackets denote optional arguments (2) The  $..$  syntax indicates a block of program, perhaps split over several different lines

## **Mark Hutchinson's RANDOM NOTES I**

ell, as promised I have given a list of BBS numbers to Les. This list gives you 167 telephone numbers, baud W rates etc, in America to choose from. Please let us know how you got on. Oh yes, an SAE for the list would really be appreciated. If you come across any good public domain progl rams it would be nice to add those to the PAGE 6 library.

•

TARI have been pushing some new models recently that you may have heard of, the TT, Folio and Stacy. But p A when did you last hear of the ATARI Transputer Workr T station? Sales have been slow but steady and sometime in the o A new year ATARI will be bringing out a new version with 'go faster' chips. I have not heard anything official about the 8-bits i I though. However, one of our readers is busy trying to persuade s h me to upgrade my system to 320K, OS card etc. I wonder, does e Santa know how good a boy I was this year? d

e am not sure about my 8-bit's memory but it would sure b come in handy for me! Hands up those who heard about a e I disk controller for the 8-bit that will allow you to run 1 MEG ST drives. Nice as this may be I would much prefer to work on the 8-bit disk format than try to unscramble an ST file using FAT! g p n Did anyone get to see the G.O.S. cartridge? It sounds fun if you fancy a WIMP on the 8-bit. There is word of an American interface for ST drives that uses the parallel port, making things e a lot faster. Still, copying a disk that is 760K in size could be time n consuming. a

nother interesting titbit that I was told concerned the 8:16 board that allows emulation of the PC as well as o b A Commodore and Apple. All for \$150! That would allow m o n you to use Wordstar.- if you are a masochist! Over here Simon o Trew of Stevenage is supposed to have written a true 80 column n t t device handler. How about it Simon, fancy giving us a review? <sup>c</sup> e m h Alan Norman from Hatfield, for one, would really enjoy it. I  $\frac{1}{2}$ have to thank Gavin Moran for all this information and yes, I S would like to see your system in action. I might even go ahead n o with the upgrades on my system. u d b

o e Derek Thompson has a program published in the next issue e m s called 'Spiro'. I believe the toy was a Fisher-Price production c e e m t r called 'Spirograph'. Peace of mind at last. n issue 41 I wrote about a five line program that was sent in / to us and said it reminded me of a child's toy which I could not remember the name of. Lo and behold,

n o n ecently I received a letter from a Mr. Thompson who took me to task over a paragraph about software houses. He would like to see 'Raiders of the Lost Ark' R and 'The Hobbit' appear for the 8-bit. I am not too sure when the u next reader survey will be taken, but it would be nice to have h b

another question included; "What program would you dearly like to see for your 8-bit?"

would like to thank those people who kindly took the time to write to me with solutions about the 130XE keyboard.One I solution came from John Hurdle who sent a copy of an old Atari User Mailbag page. This describes the problem of corrosion as being caused by the 5V line feed for the function keys. The solution is to change a resistor and clean up the contacts. I will sort them all out and let you know how I got on.

rthur Morris told me that he thinks Edmund Blake of New Computer Express is not really such a bad chap. I k A did not know anything about this until I read it in PAGE 6. I wish I had read the article but then I never knew NCE t t existed. I will not get involved in this issue but it is nice to see o h comments about dubious firms. Please let us know if you come across any shady dealers. h

a M ometime soon I would like to write an article about word n o processing. If you would like to help me out I would k r appreciate any hints or tips about Atariwriter or STWriter. S I will be explaining a lot of the jargon involved so Les might split this article into two parts. If so then perhaps hints and tips on o s e other word processors would not go amiss. There are a lot of s t t WP's being used now and I am sure that other readers would like ome help. I often get asked about various printers but as I use p l m only one (a Taxan Kuga P810) I cannot comment about others. I e d e would be great if we could give you an up to date assessment of would be great if we could give you all applies and current printers but, as the models change so quickly, this would  $\ddot{\phantom{0}}$  $\frac{6}{1}$ be a massive undertaking. l t

e h n his Christmas I am going to put my feet up and forget all about computing for a while. Unfortunately the new year will see me spring cleaning the computer room and filing everything away. I keep doing this in dribs and drabs but k e u i somehow I think a concerted effort in January would not go i t amiss. I hope that you have a more pleasant holiday to look n h forward to. d i

n i r here you have it, the last article written in 1989 and the first published in 1990. It has been an interesting time for me but, thanks to promotion and a career change, I to the but, thanks to profite the at a career enang-<br>have had far less time to spend at home with my computers o have had far less time to spend at home with my complete than I would like. I found it all too easy to just load in a k m particular game and spend a few hours doing very little. That t u r s e game was solitaire cards and as it takes some thinking to h n complete it is amazing how time passes. I hope that all our e d readers had an enjoyable year and I hope that they continue to t B e m u support PAGE 6 (sorry, New Atari User - old habits die hard) next a g h m a a year. Have a nice time.n o

k

a

v

i

a

## **CLEVER PLAYER BEAT DRAGON**

new disk-based game from Activision? Well, A not quite. SHANGHAI was actually produced severe al years ago but was not released in the UK. Ironically, it was manufactured in Britain and exported for exclusive s sale on the Continent. You k might never have seen it were - It not for Collisto Computers, who have kindly imported it a s back again! The only slight e drawback is that the inlay card is printed in German! Ĭ, g Shanghai is an ancient Chinea se game of strategy. memory m and luck. It requires a collece tion of 144 'Mah-Jong tiles

Title: **SHANGHAI** Publisher. Activision Price: £6.50 disk Players: **Unlimited** Loading: 1.25 minutes Reviewed by Paul RIxon

which are arranged into a pile called the Dragon. The players take it in turns to remove tiles from the Dragon and the game ends when there are no remaining tiles or no legal moves. The Dragon is constructed from stacks of tiles up to five layers high. The players have on overhead viewpoint. but can distinguish the different layers by the colouring and borders of the tiles. A tile can only be removed if it's on top of a stack and has an unblocked path to the left or right. Each of the tiles has a symbol. and the object of the game is to remove pairs of tiles having symbols that

8-BIT GAMES ... 8-BIT GAMES ... 8-BIT GAMES

match. If you need help. the computer can highlight all the legal moves. Tiles are removed by 'clicking' an arrow shaped pointer

over them, using either a joystick or ST mouse. The tiles are small but are very neatly

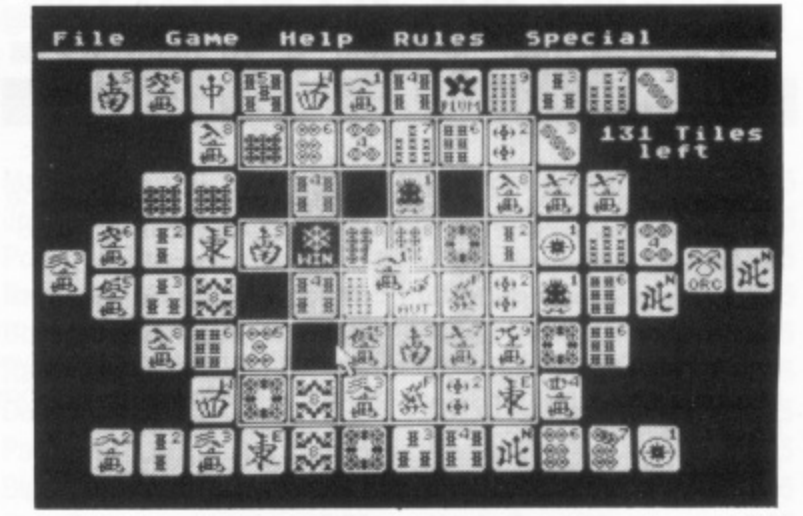

drawn in the highest resolution graphics.

A generous helping of options are accessed by a series of clever pull-down menus which are also ideal for amazing your ST-owning friends with the power of the 8-bit! The 'file' menu includes a save game feature, although it didn't seem to work when I tried it. The 'game' menu allows the selection of four different playing modes for one up to any number of players. The most interesting mode is 'Choicompete to see who can find the most moves. Time limits from ten to sixty seconds are enforced and points are awarded for legal moves made within that limit. Shanghai is, in my opinion, the best non-arcade game I've reviewed in this magazine and full marks must be awarded to Callisto for transforming another 'game you can't get' into one that you can, and at a very reasonable price too! Very highly recommended

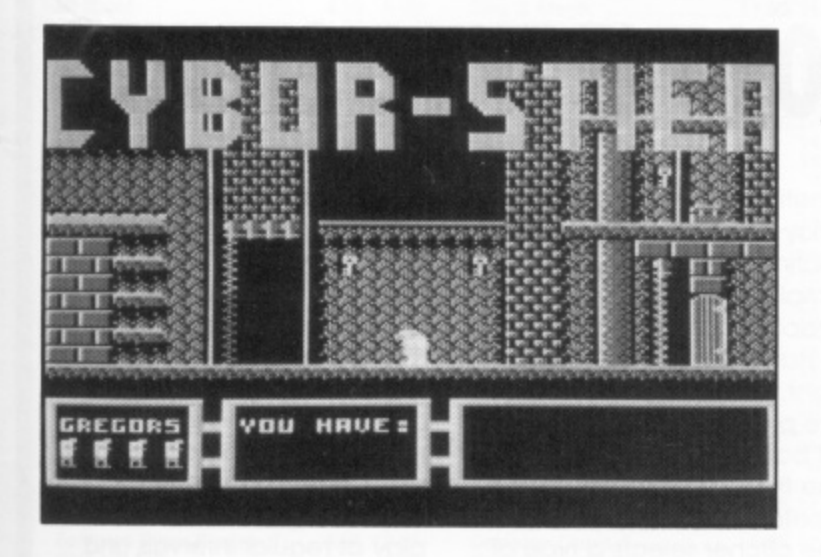

YBOR-STIEN is another B.Ware release from the 'Daz' program-**C** mers who were also responsi-B ble for Darg, which is reviewed elsewhere in this issue. The game is available on both - cassette and disk. but you've got to buy directly from **B.**Bytes.

This time it appears that a E mad Professor has got a wee bit carried away with his wacky experiments - and has taken to using the nearby villaa gers for ingredients! Unfortun-

e

i p

ately, he didn't ask them first and the remaining people of the village have infiltrated the Professor's castle and taken him hostage in protest. Much as you'd like to help rescue the Professor, it does seem a bit on the dangerous side for a mere hunchback servant called Gregor to deal with (I didn't write the plot!!) so instead you decide to embark on his last unfinished project the Cybor-Stien monster, What you've got to do is collect all the various monster ports from

## **ARMS, LEGS, ANYONE?**

the ghost infected depths of a dark, dingy and devilishly dangerous dungeon! (oh dear!) Getting back to reality, what we have is basically a platform hopping. pixel scraping multi-screen arcade game. not unlike a dozen others I could mention. There are various problems to contend with as you search for the pieces of the Cybor-Stien. For a start, there are skeletons which pop up out of nowhere and are almost impossible to avoid. Then there are ghosts which are slightly more avoidable but just as annoying, plus laser barriers, locked doors and fire pits! The graphics aren't too bad although I've a feeling the author may be colour blind, and by all accounts, stone deaf too!

Cybor-Stien is an extremely frustrating game as you actually have very little control other whether your character

survives, or not. There's no telling when a skeleton or ghost will appear and the lasers seem equally unpredictable. The only way out is to switch into 'cheat' mode, where you become immune to the effects of all nasties. Even then, you can still get stuck in a no-win situation! Having experienced the ending. I've certainly little incentive to bother with the rest of the game. Good luck to the villagers, that's what I say! Coming soon, we're told. from B.Ware are the Mutoids, Return of the Mutoids III and Alien Brain Eaters. Uurghh! Watch this space if you dare!

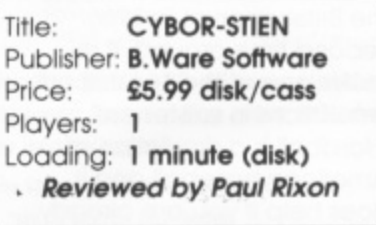

1

## **10 OF THE LEAGUE**

t's described as 'The football game to beat all the I others' - and let's face it, there have been an awful lot of others! But this one, Cognito tell us, is the 'ultimate' in football managerial games. So e how does it differ from the rest?

c Well, KENNY DALGLISH SOCr CER MANAGER stands out by i the fact that it relies entirely on the icon approach to playe d er interaction. Right from the a start you are faced with a s series of symbols - some more 'obvious than others - and re- T quired to 'click' an arrow cursor over your chosen selection.

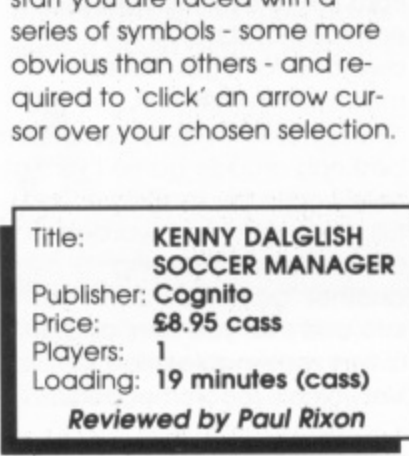

There are five choices on the main screen allowing you to enter the boardroom, proceed with the game, load or save matches and decide on the amount of information you want to see later on, You may just want to see the final scores or you can view the full-blown 'match highlights' with graphic goal replays plus details of substitutions and injuries as each match progresses.

8-BIT GAMES ... 8-BIT GAMES ... 8-BIT GAMES

In the club boardroom you can quiz the chairman, Physic). Coach, Scout. Bank Manager and Accountant for their thoughts on your progress. The

principal options from the main playing screen allow you to view details of the forthcoming fixture and your current position in the league. check the positions and ability of your squad. sell unwanted players and proceed with the match. If you

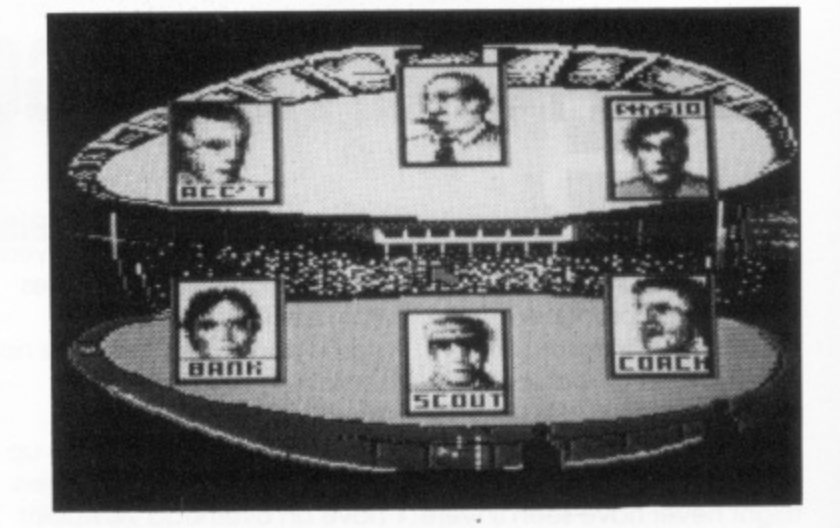

choose the latter option you are asked if you want to change the players' positions. If you do, an overhead view of the football pitch appears and you can place the ten players wherever you want them to go (the goalie doesn't get a choice, of course!). Depending on your earlier selection, you are next informed of the match result or presented with full highlights of the big event.

There ore lots of icons to play with and Cognito advise you to adopt a 'click and find out' method of learning how to play. The instructions explain all the main options but they don't tell you everything. I haven't mentioned the sound, and that's because there isn't any - not a single beep! Perhaps an appropriate tune wouldn't have gone a miss in a 'full-priced' release. Still, overall it's a notably unique approach to a much exploited game concept and I think that anyone with an interest in football will find SOC-CER MANAGER a worthwhile Investment

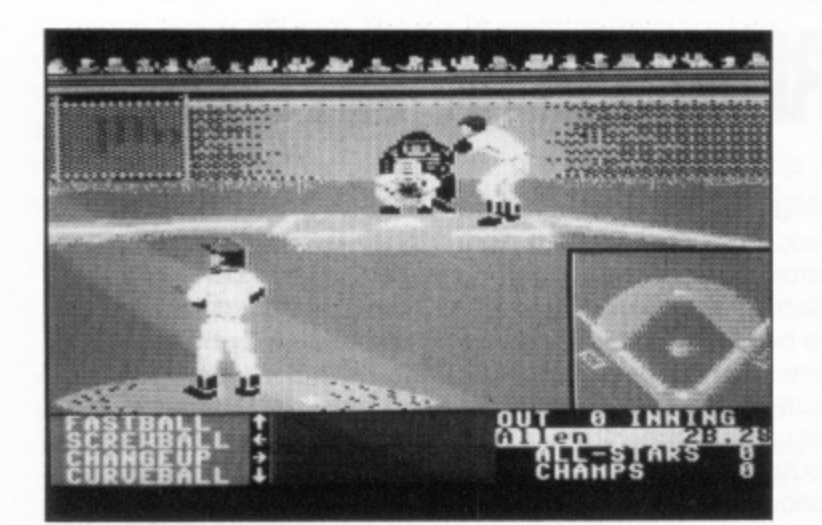

ixx is a relatively new label dealing exclusive-K ly in re-releases. This is , b good news for newer Atari , e owners as it means that they can now pick up some of the best US Gold hits at a fraction of the original cost. Accoa a lade's HARDBALL is one such game which first appeared or e i the British market in 1986. Second time around, it rea g mains one of the finest sports simulations in existence Hardball is a simulation of American baseball and it e l does help if you are already

familiar with the rules as the instructions supplied are quite brief. The game opens with a selection screen where you can decide whether to play against the computer or a human opponent, either at home or as a visitor and with Or without a designated hitter. From here you move on to the Manager's decision screen. This shows you the selected players for both teams with details of their positions and post performance. Below, there ore various decision options such as substitutions and

## **ON THE THIRD STRIKE**

position exchanges.

Play begins with a screen depicting the pitcher. batter and umpire in excellent quality graphics. Underneath there's a status panel and, to the right, on inset plan of the entire pitch showing the positions of batters on their way around the field. Using the joystick controls displayed on-screen. the pitcher selects a type of pitch from eight possible choices. He then decides on the location of his pitch and the batter must try to determine a corresponding location of swing. The secret from the batter's point of view is to try and predict the type of pitch he's going to receive, and therefore whether he should strike or not. If he hits the ball (it can take several attempts!), the screen switches to a half-split view of the field, allowing joystick control of the fielders as they try to catch the batter 'out'. The

batter can decide whether or not to stop at the various bases. Again, on-screen prompts show you the possible joystick responses.

The game is a delight to watch in the graphics department - the animation of the pitcher is superbly done. The visual effects are matched by several topical tunes which play at regular intervals and are interspersed with suitable sound effects of the nearby spectators.

Hardball is another classic that shouldn't be missing from any games collection. If it's not in yours. now's the time to make amends

1

**Title: HARDBALL** Publisher: Kixx Price: £2.99 Players: 1/2 Loading: 16.5 minutes **Reviewed by Paul Rixon**

0

:

## A COMPLETE SERVICE IN COMPUTERS & SOFTWARE

**TOP 20 BUDGET CASSETTES**

#### **TOP 10 CASSETTES**

111111111

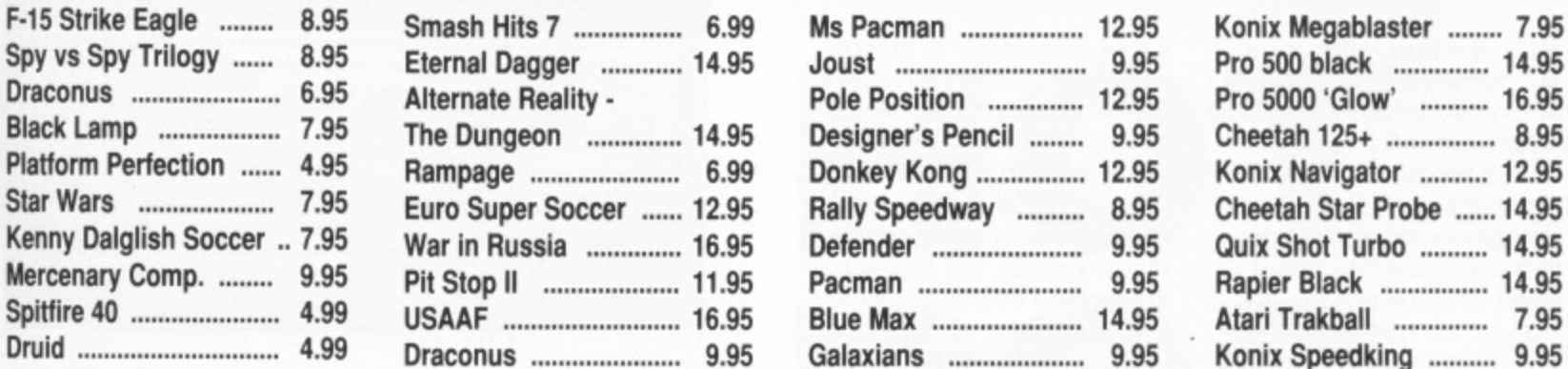

#### **TOP 10 DISKS TOP 10 ROMS**

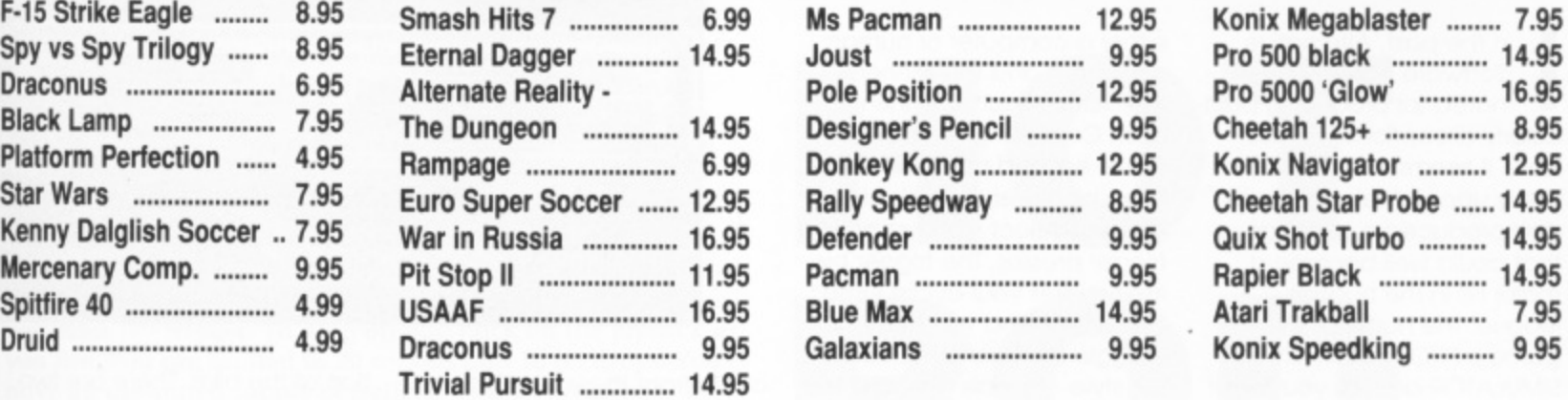

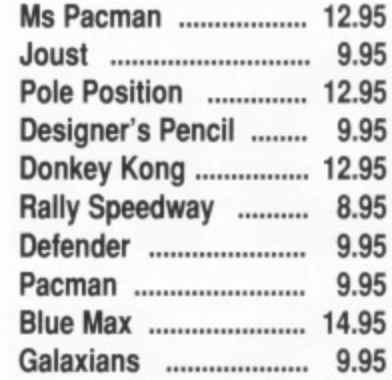

#### **JOYSTICKS**

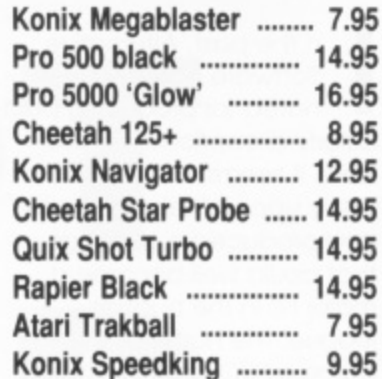

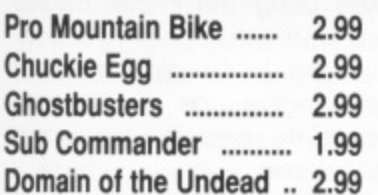

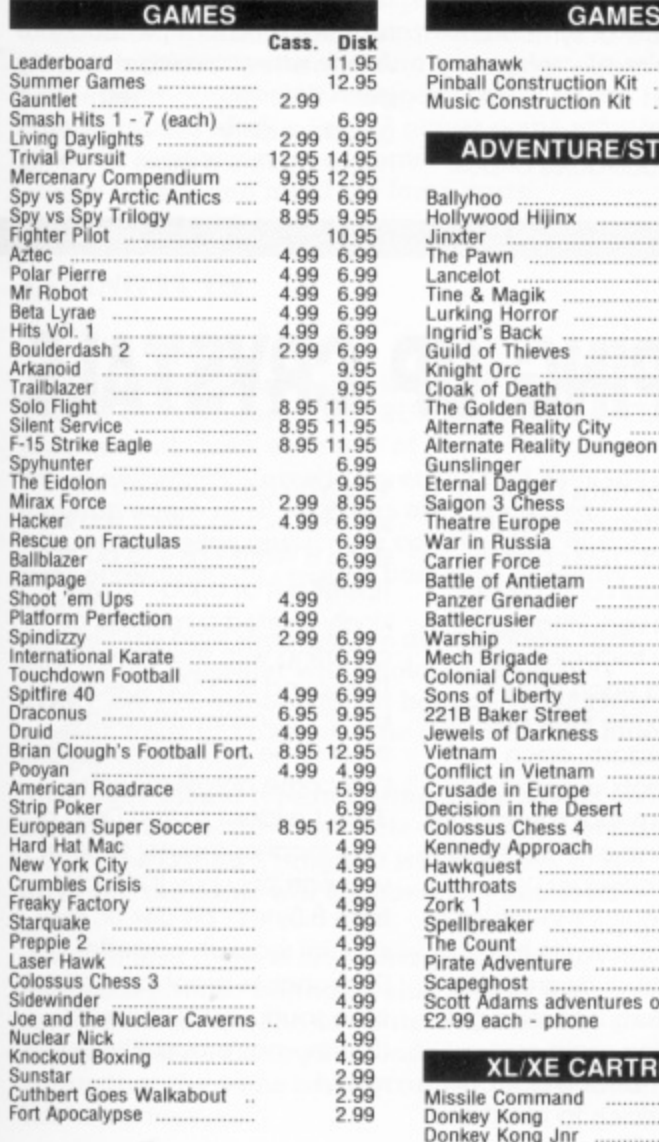

**• S e t t e l l**

**1**

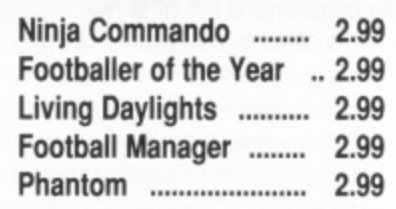

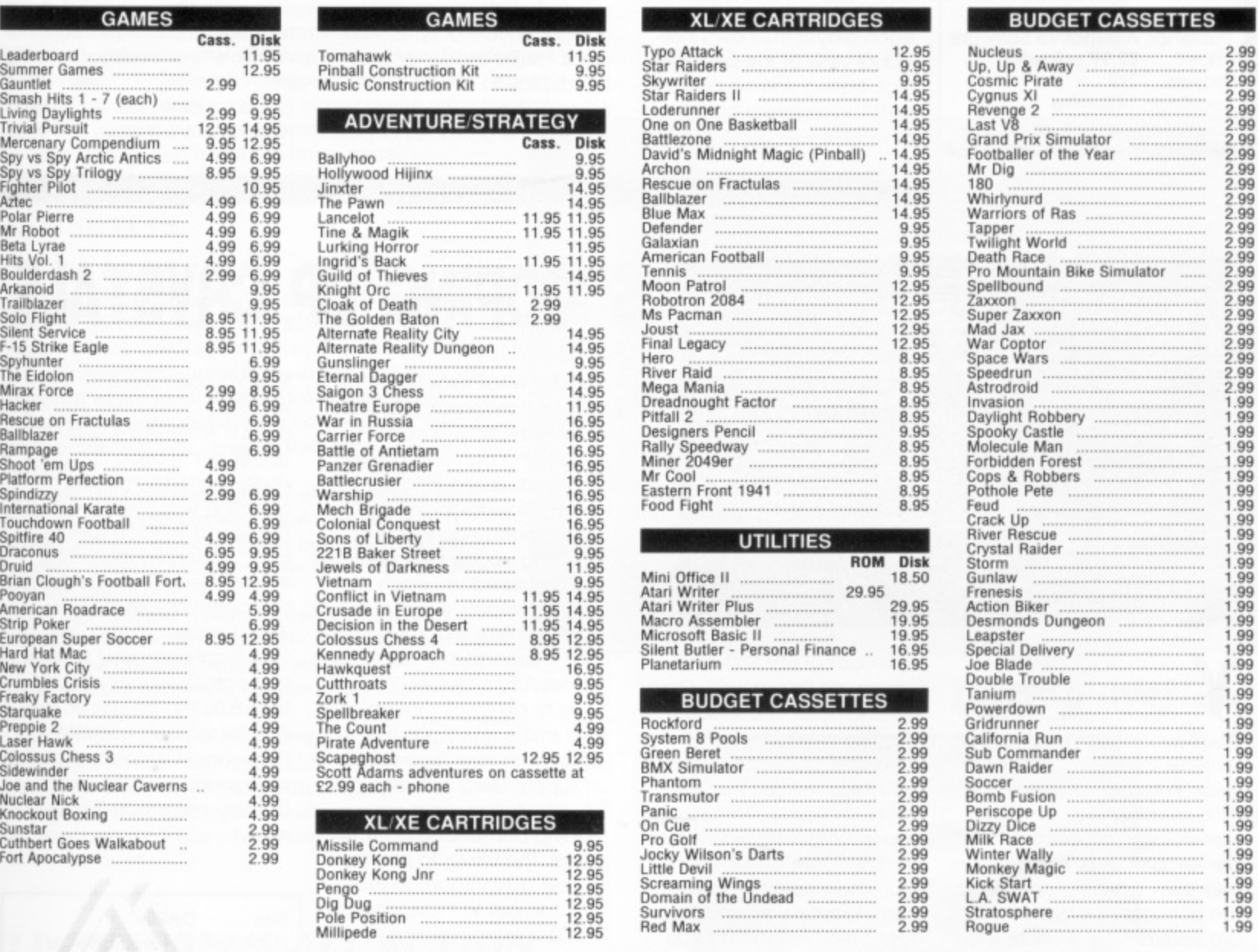

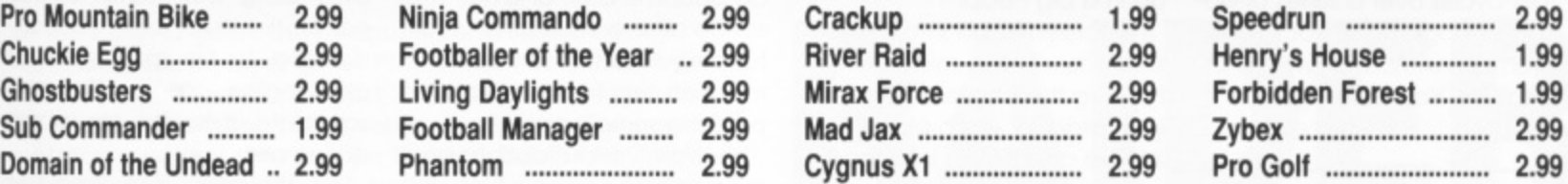

#### **GAMES XL 'XE CARTRIDGES**

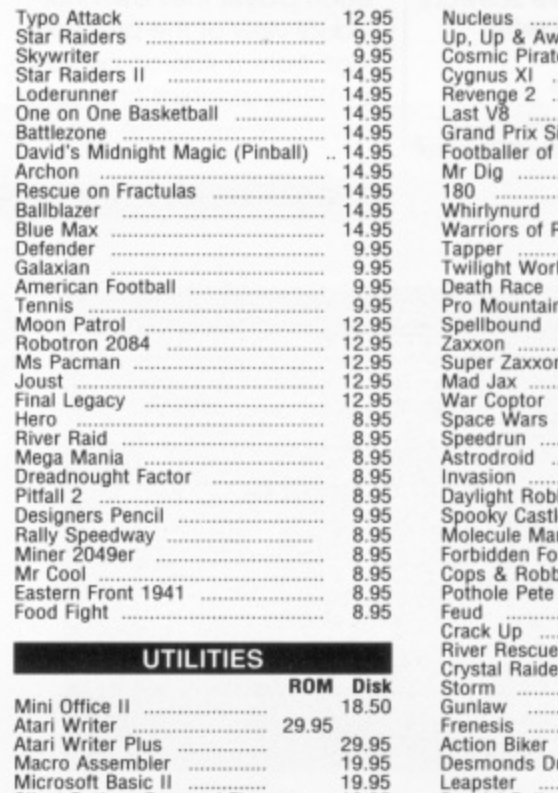

**BUDGET CASSETTES** 

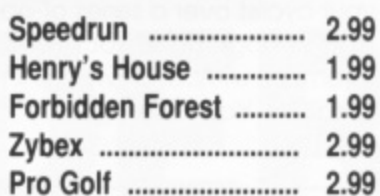

#### **BUDGET CASSETTES**

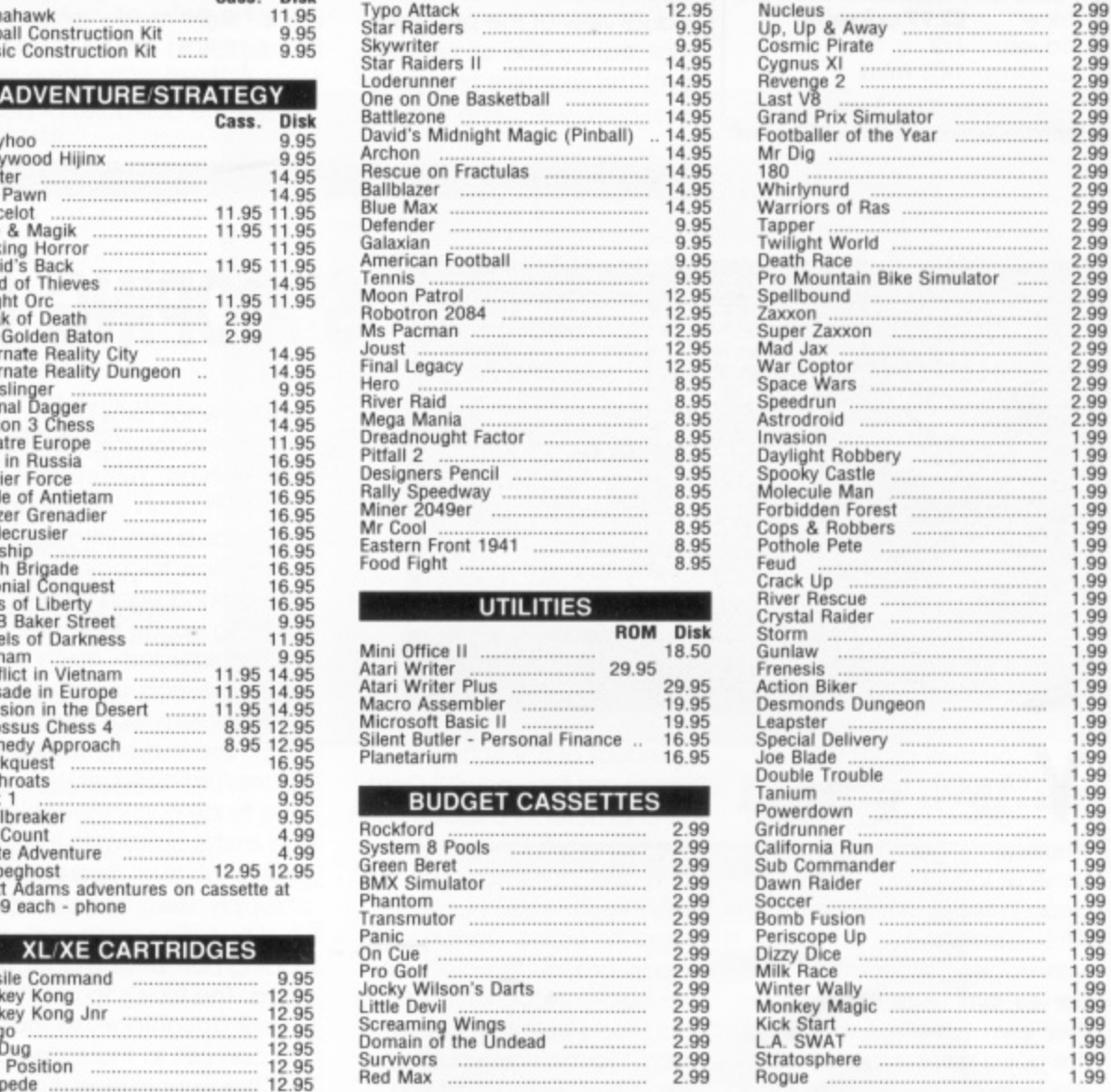

**FULL RANGE OF ATARI 2600 CARTRIDGES IN STOCK**

**Staffordshire, WS11 2DD** Telephone (0543) 466577/8/9

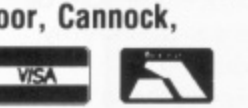

**Jocky Wilson's Darts Little Devil Screaming Wings Domain of the Unciead**

**Survivors .... Red Max**

**Prockford**<br>System 8 Pools<br>Green Beret<br>BMX Simulator

9 **Add 50p to orders less than E 5.00. All prices correct at time of going to press. Access or Visa orders welcome Please add El per item for overseas**

**Please make Cheques or Postal Orders payable ta 'MILES BETTER SOFTWARE'** 

**OFF YER BIKE!**

n the past, Alternative Software haven't been I noted for producing particularly exceptional games. Now, it seems, they've suddenly upped their standards e and produced a package p that could well become a major hit in the budget s league. The name of the game is PRO MOUNTAIN BIKE , SIMULATOR and, as you might A l have guessed, it's a simulation of cross-country cycling.<br>e The general idea is to guide r your cyclist over a series of obn stacles - logs, holes, rocks and a swamps - without allowing him t to fall off. You race against

v Title: **PRO MOUNTAIN** BIKE SIMULATOR Publisher: Alternative Software Price: £2.99 cassette Players: 1/2 Loading: 14.5 mins **Reviewed by Paul Rixon** I Title: PRO MOUNTAIN AND A PROPERTY OF THE PROPERTY

either a computer or human opponent and the winner is the first to reach the finishing post. Controlling the bike requires skill and practice as you have no fewer than eighteen gears to select via joystick and trigger presses. The trigger by itself makes your cyclist jump off his bike and you must then waggle the joystick - Decathlon style - to walk him past the rocks and logs. If you should forget. he flies spectacularly over the handlebars and ends up in a big heap!

**8-BIT GAMES ... 8-BIT GAMES ... 8-BIT GAMES** 

The screen is split into three sections with the middle one housing the necessary status indicators for each player.

Above and below this panel there are two independently scrolling windows giving each player their own individual view of the proceedings, from a side-on perspective. The graphics are, generally. quite well done. On the

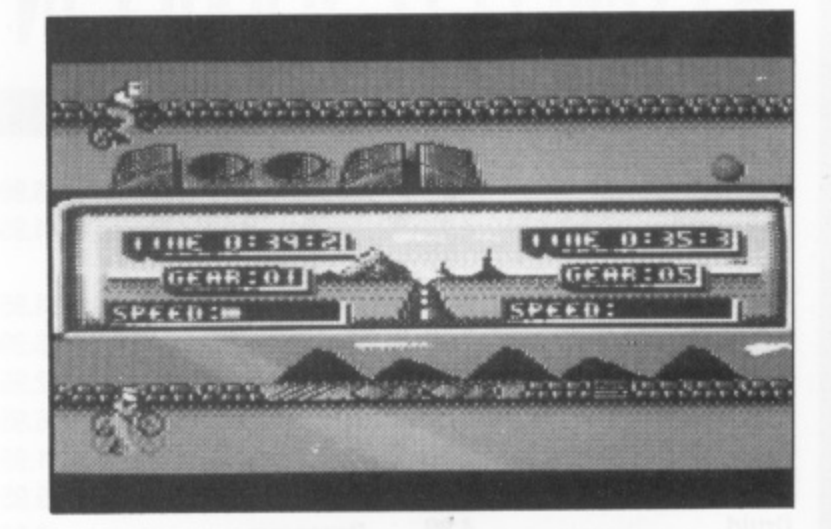

audio front there are two good tunes which liven up the opening screen and main game. Like most tunes, they do become a bit of a nuisance after a while and unfortunately. it doesn't appear that you can turn them off (no pleasing some peoplel). There are various options on the opening screen which you select by pointing an arrow cursor at a row of symbolic icons. 'Night mode' causes the display to almost totally black out, so you can't properly see the obstacles or posi-

tion of the bike. There are two alternative courses to choose from but if you don't like those supplied you con design your own using the in-built course editor. Layouts can be constructed to be as simple - Or challenging - as you like and saved to cassette for subsequent use.

Pro Mountain Bike Simulator seems to have lots of good features and I'm pleased that Alternative are continuing their 8-bit support with some good quality software. Let's hope there's a more to come.

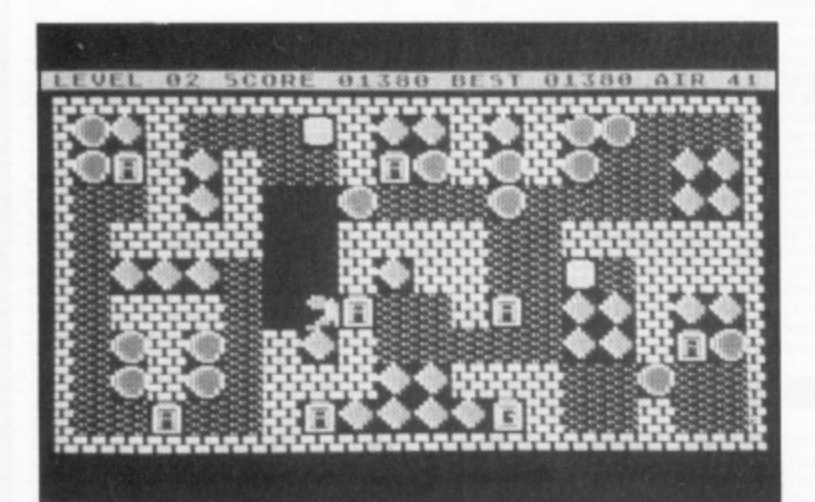

ou may recall that B Bytes - the Hinkleybased computer dealer - recently decided to drop some of the inferior brands of m micro in order to become an a Atari specialist. Not content with stocking other companies' products, B.Bytes have their own software label and the good news is that there a are several new releases lined up for the 8-bit.

DARG is concerned since it a t originally appeared in 1987 as Perhaps 'new' isn't quite the right word to use as far as

a product of STV Software (where are they now?). Darg, the character, is a space alien who has crash landed on Earth and, quite naturally. is pretty keen to get back to where he came. Darg needs energy crystals to power his ship back into action and it's your job to help him collect them. Maybe you wouldn't have volunteered had you known that, by a remarkable piece of bad luck, they are all buried on the site of an Army ammunition dump'

The plot is a reasonable ex-

## **SCOOPING UP CRYSTALS**

cuse for what turns out to be a fairly straightforward 'Boulderdash' spin-off. You control Darg - who can only be described as a very irritated florescent yellow tadpole - as he darts around each screen. scooping up the blue crystals. As in Boulderdash, each screen presents a particular logic problem that takes more than a second of thought to successfully conquer. You have to be quick though as a time limit is applied in the guise of an ever decreasing air supply. Darg can also get killed by falling rocks and exploding bombs and gas cannisters. The trick is to use these to your advantage, so that you can get to those crystals that are seemingly out of reach.

There ore twenty levels in all, each graphically similar but clearly defined and posing a unique and challenging problem. You can practice the screens individually if you like since B.Ware - as if to put the Tipster out of a job - have kindly printed a method of cheating with the instructions! The sound isn't too special, but it's considerably better than some of the other games I've come across recently. Don't expect to find Darg at your local computer store as you can only buy it directly from B.Bytes - on disk or. by special request, cassette. Reasonable graphics, acceptable sound and a popular theme - not a bad little game really!

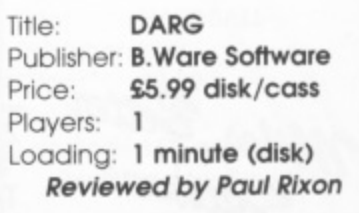

**I.**

#### **XL/XE TYPE-IN**

ot Rod Raider is a machine code driving game **for 1 or 2 players requiring I or 2 joysticks as appropriate. As Player I you control the white car by using a joystick inserted into Port I and attempt to amass points by disposing of as many enemy vehicles as possible before being**

**destroyed yourself. You can choose between firing bullets, rockets or dropping oil on the rood. To fire a bullet press the joystick trigger. To fire a rocket push the joystick forward as you press the trigger. To drop oil pull back on the joystick as you fire. You are limited to 20 rockets and 10 oil drops. You have an unlimited supply of bullets. Your lives are not unlimited - you only have I - so make the most of it! To accelerate push the joystick forward and to decelerate pull it back. Move it from side to side to steer.**

**In the I player game the computer controls the enemy vehicles. In the 2 player game Player 2 controls them by using a joystick inserted in port 2. Pressing the trigger fires the weapon according to the vehicle on screen. The joystick controls speed and steering like Player 1 but Player 2 only has 2 speeds whereas player 1 has 3.**

**On loading the title screen displays. If no game is selected after a minute or so the Demonstration Mode comes into play with the computer showing game ploy. To select a I player game press joystick trigger 1 whilst in the Title or Demonstration Modes. For a 2 player game press joystick trigger 2. Play commences immediately.**

**Happy firing - and mind the lamp posts!**

#### **TYPING IT IN**

**H**

--

**Cassette and disk users should type in Listing I, SAVE or CSAVE a copy, then RUN the program. The program will check each line of data and inform you of any errors. Correct any errors and RUN the program again until all errors are eliminated. When this is done answer the cassette/disk questions accordingly to create a boot tape or binary disk file.**

**To load the boot tape remove all cartridges then turn on the computer while holding down the START key (XL owners should hold down OPTION as well). Press RETURN and the tape will load and run automatically.**

**Disk users should type in Listing 2 and save it on the some disk us the binary file created by Listing I, RUN the Listing 2 program with the disk in the** drive and the game will load and run automatic**ally.**

**Note for disk users: If any other programs have been used prior to Listing 2 being loaded it is recommended that the computer be turned off and on again before Listing 2 is loaded and run to ensure that the game isn't corrupted by any data left in memory.**

#### **BILL HALSALL'S ALL ACTION CAR CHASE GAME FOR ONE OR TWO PLAYERS**

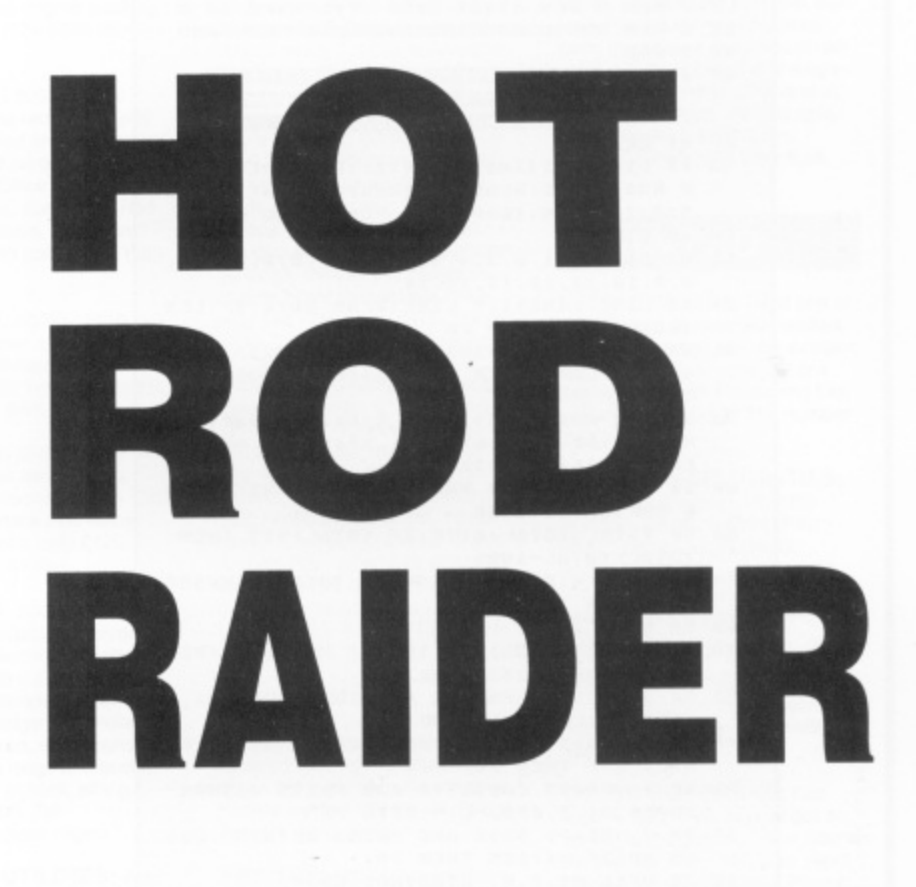

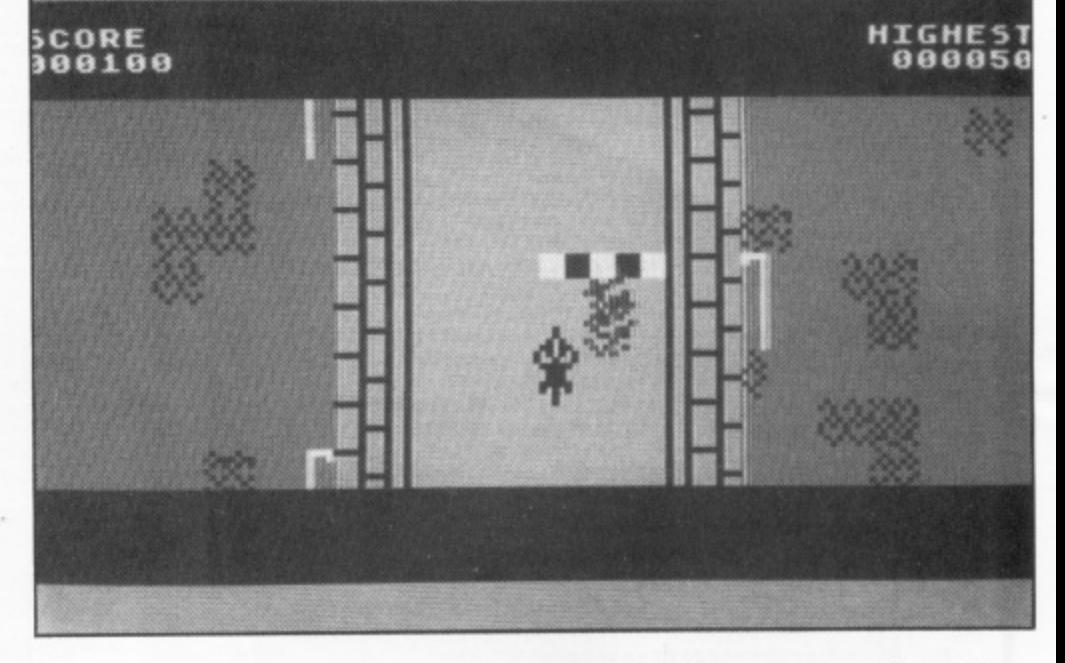

#### **Listing overleaf**

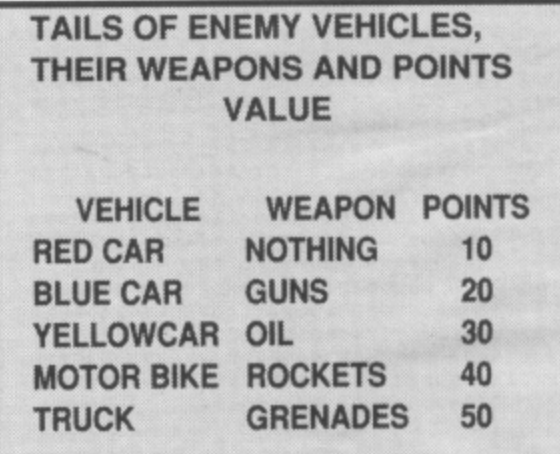

### **HOT ROD RAIDER**

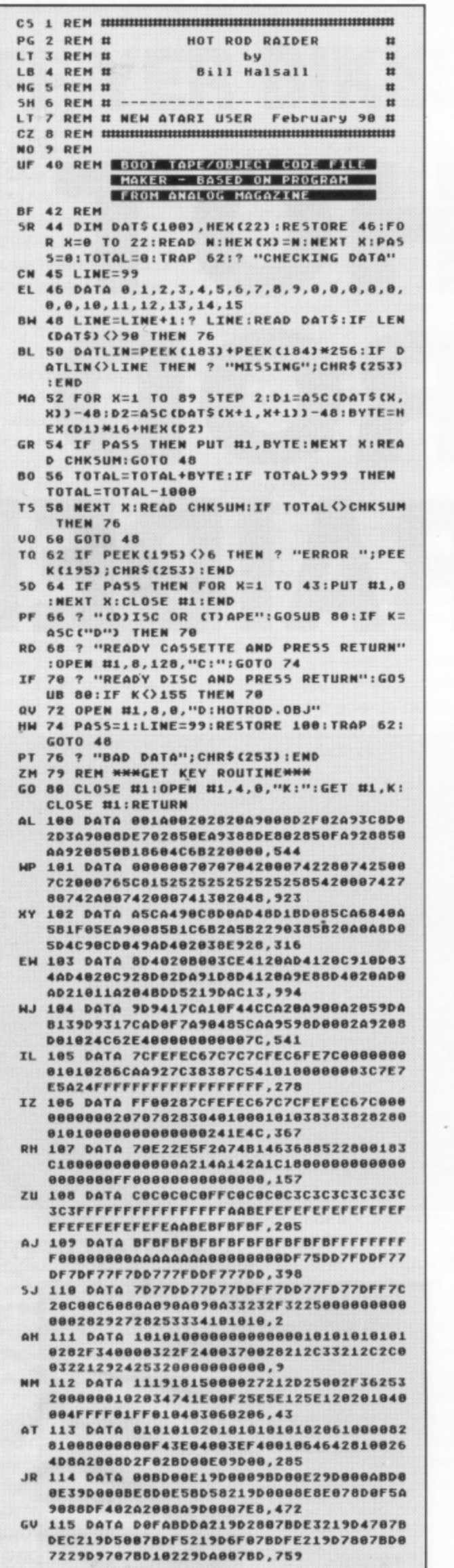

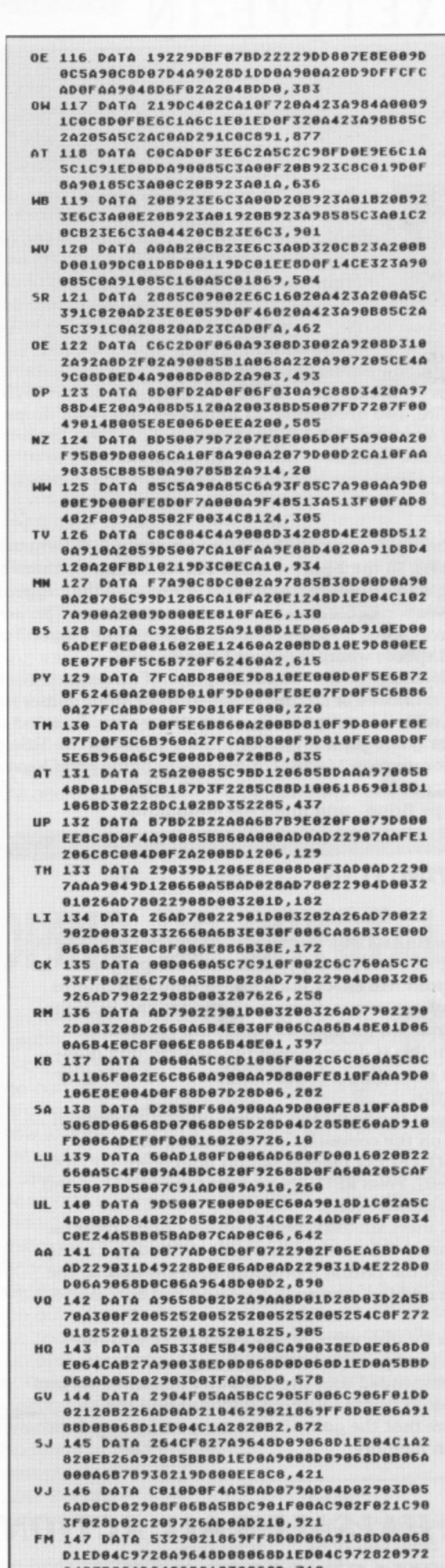

**2 0 64C762802.8486C910308660,712**

**D**

**2 6**

**8 ,**

**GZ 146 DATA 1E004C172020/7268D1E0841C88511**

**continued on page 48** 

## contact ... contact ... contact ... contact

#### **FOR SALE**

XE SYSTEM: 130XE, 1050 with U.S.Doubler, 410, Touch Tablet, Replay, joysticks, paddles, keypads. 65 disks. tapes & ROMs, 35 mags, De Re Atari, Rev. Mapping The Atari, 400/800 manual, other books, disk boxes. Offers over £275. Also Acorn Electron system. £50 o.n.o. Tel: 0332 842547 after 4pm

XL SYSTEM: 800XL, 1050 disk drive, 410 cassette recorder, 2 joysticks, over £300 worth of software, including Touch Tablet with<br>Atari Artist, Assembler Editor, F15 Strike Eagle, Silent Service. etc. All leads, manuals and books including Programming The 6502 and Atari Sound & Graphics. Atari User and Page 6 magazines, all games software boxed, in excellent condition. All for £170 o.n.o. **Phone: Melton Mowbray** 06641-66887 after 4pm

**XL SYSTEM: 800XL, 2x1050** drives (1 with Happy board), over 100 disks (all boxed). Basic language book, manuals, magazines,  $\mathbf{z}$ d (0274)-833923 after 6pm and ask s joysticks, £200 o.n.o. (Will not split or deliver). Phone: Bradford for Lee

XE SYSTEM: 65XE, XC12 s Datacorder, joystick, manual and<br>software including Trivial Pursuit Solo Flight, etc, £50.00. Also 800XL and XC12 Datacorder, in l good working order but no Sett ware, hence £40.00. Touch Tablet and cartridge-based graphics program, £15.00. Microsoft Basic on e d ) (0204)-796489 software including Trivial Pursuit, disk with comprehensive manual, £5.00. Will post all. Tel: Bolton

**XE SYSTEM: 65XE, XC12 cas-**B a sette. CX40 joystick, 71 games on s still boxed and in excellent condi-<br>tion, £100, Also Page 6 issues  $\overline{2}$ 21-40 (missing numbers 24 & 35),<br>so 18 issues in binders, £15.00. a No splits. Write to: 151 High View<br>North, Wallsend, Newcastle-upon Tyne, Tyne & Wear, NE28 9LG cassette, all manuals and leads tion, £100. Also Page 6 issues Wallsend, Newcastle-upon-

PRINTERS: Brother 1709 9-pin, 132 column NLO with spare head and ribbon, cost £495, accept E300 o.n o. Also Brother 1724 24-pin. 132 column LO. takes font cards, cost £695 new, accept £500 o.n.o. BOTH Epson compatible and work well with all 8-bit software. Phone Dave on 0532-717712 anytime

**DISK DRIVE: 1050 - Buy this for** €130 00 and get FREE my 800XL, 1010 data recorder, 2 joysticks and software on disk, cassette and cartridge, plus all manuals. Tel: 0865-821110

XL SYSTEM: 800XL. 1010 data recorder, joystick, £100 worth of games. Sell for £100. Tel<br>0904-702416

XL SYSTEM: 800XL and 1010 tape recorder, with software, E50. 1050 Disk Drive with loads of software. £100. 1029 dot matrix Printer with AtariWriter word processor **Se carevige. paper and spare rib-**bons. E100. All with original manu• ais, leads, boxes and in perfect<br>condition. Tel: 0352-58831 after 4pm

XL SYSTEM: 800XL, 1050 disk drive. 1010 cassette. joystick. 110 disks. 20 cassettes. 6 cartridges. programming books, Analog and Atari User magazines + others £85.00 o.n.o. Tel: 0705-815672 (Portsmouth)

**XE SYSTEM: 130XE, 1050** drive with Hyper chip, tape deck with some tape software. Mini Office II. Printshop and Companion, Icons, lots of games (Adventures, Simulators, Utilities), Mags including Page 6, Monitor, Atari User. Machine Language For Beginners. 2nd Book of Machine Language, Disks + 2 disk boxes, plus loads more! £400. Phone Alex Busby (Mon-Fri) after 5pm on:<br>0980-53125

**ST SYSTEM: 520ST and** mouse, 2 years old, little used and still boxed, with manuals, music composing and sequencing software, plus games, £270 o.n.o. Tel:<br>0842-860338 or FAX: 0842-860083

XE SYSTEM: Boxed 130XE computer, XC12 cassette, Graphix GT printer interlace, disk software including Visicalc, Turbo Basic, Mini Office II plus blank floppies Also Missile Command cartridge. Will split and offers considered. Call: 0860-282-379 any time

**CUSTOMIZED BOOXL: Fitted** with tripler board, Ultimon (a very powerful on-board/monitor/debug ger/editor), and Superchip (memory dump facility) with cartridge back-up facilities and cartridge emulator, software-based freezer 1050 disk drive, 1010 cassette recorder and loads of excellent software, books and magazines. Everything is fully manualled and easy to use, £350 o.n.o. Phone<br>William on: 041-779-1162 after 6pm

XE SYSTEM: 130XE boxed. Xetec programmable printer interface (use with any parallel printer) De Re Atari in U.S. style three-ring binder and Mapping The Atari Also software for sale and a num ber of mags - mostly Atari User but includes some Antic, Analog and a few other others. All hardware/software supplied with relevant leads, **power supply and documentation. Reasonable otters accepted on** anything, buyer pays postage or collects or if you buy the lot I will deliver in 50 mile radius of Cardiff. No time wasters. Phone Andrew on Pontypridd (0443)-405564 after 2 30pm

**XE SYSTEM: 130XE, 2x1050** disk drives (one with IS plate), 1010 cassette. Gremlin grabber. Syncalc, Mini Office II, loads of software and accessories, all as new, £300 o.n.o. Phone Paul: 0268-414108

INTERFACES: Atari XL Serial interface plus comms software. E20,00 (works with standard modem). Parallel interface, £20.00 (runs standard printers), or BOTH for £30.00. Tel: 041-954-4819

XL SYSTEM: 800XL plus spare. 1050 disk drive, 1010 tape deck manuals, all boxed, plus over £600 software on ROM. disk and tape Two remote joysticks, E250 o.n.o. Tel: 0543-77206 (Evenings/ , weekends'

**PRINTERiPLOTTER: 1020** model in excellent condition, three sets of pens and original packing, £60.00. Tel: 01-574-6249 (Southall. London)

XL SYSTEM: eaoxL, 1050 Drive. 1010 data recorder, CX40 joystick, all boxed and in excellent condition, 1029 printer. software including Mini Office II, Basic Tutor Pack, Draconus, Joe Blade, Red max + many others, Atari User mags, £270. (No splits). Tel: Wat**lord 835775**

**XL SYSTEM: 800XL. 1010 re**corder, dust cover. paddles, over E300 worth of software 00 tape. 3 cartridges, £150. Tel: 0737-243597 (Reigate) after 6pm. Buyer collects

XL SYSTEM: 800XL, 1050 disk drive. 1010 tape deck. Philips green screen monitor. Touch Tablet, printer interface plus many disks/mags/books, only £175.<br>Phone: 01-304-6136

XL SYSTEM: 800XL, XF551 drive (double sided) with Mydos 2.X (allows over 64000 sectors on one disk!), DOS 2.5, XC12 cassette. loads of software on disk including Wishbringer, Alternate Reality, Draconus, etc., Transdisk IV utility. some mags and books. Cheetah 125+ joystick, all v.g.c. Offers over £200. Tel. 051-639-1141 (4pm - 6pm)

**GRAPHICS UTILITIES: Atari** touch tablet System with pen, Atari Artist cartridge, DOS disks arid manuals All boxed and in excel lent condition, only E25 00, Also Print Shop master program with graphics disks 1 & 2, complete with manuals (unused). Boxed and in excellent condition, only E13.00. Tel: Bidford-on-avon (0789) 772165 atter 5pm

8-BIT BARGAINS: 850 Inter**face + CP80 Printer, £135 o.n.o., B I T B**  $\overline{C}$ Archon, Ulysses, Crossfire. Books **G** Atari Computer, Mapping The<br>Atari, Basic Exercises, 34 issues **I N** Assembler Editor cartridge + How To Program 6502 • The Alan Assembler • 6502 Assembly Lam guage, £15. Software (All disk): Paint, The Next Stop, Tutorials, Horne Filing Manager. Preppie, Choplifter, Wizard & The Princess Technical Reference Notes, Your AnticiAnalog - Offers To, 0925-828914 (Warrington)

**S** XE SYSTEM : 65XE computer **: 8** (0303)-42378 .XC12 recorder, joystick, E40 worth or games, all in excellent condition, £70.00 o.n.o. Tel: Folkestone

**XL SYSTEM: 800XL, 1050 disk** face plus software with remote control joysticks, £220 o.n.o. PLUS postage/packing. Contact: Peter **r** on 0992-763733 after 5pm drive, OKI 82A Printer, cupid inter-

**-** XE SYSTEM : 130XE, XF551 Disk Drive. XCII Tape Recorder plus over E100 worth of software with books. magazines. Joysticks and more Excellent condition. boxed as new, £250 o.n.o. Tel: 0252-874232

PRINTER: 1027 Letter quality in as new' condition, complete with manual, leads and ink rollers £75.00. Tel: 0795-842208

PRINTER: 1029 dot matrix, 11 months old, boxed complete with leads, manual. Mini Office II, 10-Print, Swift Spreadsheet, spare ribbon, nearly-full box of A4 paper, £100 o.n.o. Buyer Collects. Tel Len (Coventry) 0203-362588

**XL SYSTEM: 800XL, 1050** drive. boxed with manuals. 1020 colour printer, trackball, custom made extension plug in full **keyboard with numeric keypad.** lots of quality software, assembler cartridge, utilities and games including Flight Simulator II. Mapping The Atari book, £175. Phone 0234-720892 (Bedford) Evenings

**8-BIT BARGAINS: Technical - B** E10; Print Shop, £10; Guild Of **T** Thieves, The Pawn. Mercenary, Solo Flight, Leaderboard, Toma-<br>haud: Autodual, Calassus Chees Koronis Rift - all original discs, £5 **R** each, Also issues 2 - 25 of Page 6 (minus No.18) in binders on offer 01-422-9099 Reference Notes, £10; Printer inlertace. EIS, Mapping The Atari (old version), £5; Mini Office II, hawk. Autoduel, Colossus Chess for best price. Phone: (Greenford)

**XL SYSTEM: 800XL, 1050 Disk S** • some games and Other prog-**:** rams on disk. Also a few mags **T** Buyer wilt need a printer interlaoe, **e** Ron on: 0440-63002 Drive, joystick, Brother HR5 Printer therefore only €150 the lot. Phone

**h PRINTER: 1027 La in excellent n** rollers and Atari Writer disk, £?<br>no offers. Also 'Mapping The *I* **c** 0 - one copy only, in good condition, **a** postage to be negotiated. Telephone: 0384-52282 condition, complete with leads, ink no offers. Also 'Mapping The Atari' £10.00 no offers, Collection or

**XL SYSTEM: 800XL. 1050 Disk** Lime. 1010 tape recorder and 850 interlace, Home Filing Manager, The Pay-Oft, Seven Cities Ot Gold, Textpro word processor, Turbo Basic and other disks. Basic Reference Manual. Inside Atari Basic Compute!'s Third Book Of Atari, Mapping The Atari, Computel's First Book Of Atari Graphics, Machine Language For Beginners. Assembly Language Programming for the Atari Computers and 60+ Page 6 and Atari User magazines, £200. Phone: 061-764-9595 evenings or weekends

**XL SYSTEM: 800XL, 1050 disk** drive + 'lazer chip', 1010 tape deck with approx. 20 games on tape. 2 joysticks, exlension lead. 5 blank disks, 2 lockable disk boxes + over 00 games disks featuring titles galore from 1979-89 (some rare), 9 utility disks including Turbo 1 & II. U.S. Alpha, Disk Wizard II, DOS 2.5 & 3.0 selling to upgrade 10 ST, £250 o.n.o. Contact Richard at: 133 Cottingly Heights, Cottingly, Leeds LS11 OJN

ST SYSTEM: 520STFM with **both 1 Meg internal and I Mog** external disk drives, mouse. mouse mat. lockable disk box with lots of software, including games,<br>word processing, databases, etc. word processing, databases, etc.<br>All in immaculate condition, plus manuals, joystick and masses of magazines, E350. Ring: 0342-1East Grinstead)-327072

XL SYSTEM: 800XL, 1050 disk drive and Panasonic KXP-1081 printer, all complete with dust coy ers and manuals, two joysticks, loads of software on disk and cartridge. plenty of books and maga zines, all worth over £700 and in excellent condition. Will not split, buyer to collect. E350 o.n a Phone' 0296 432494 after 5pm

#### **WANTED**

XF551 DRIVE: We need one of these beasts to help with readers enquiries but they are non-existent at the moment. Anyone got one they want to sell' or Sandy at PAGE 6. The number is 0785 213928

ANCIENT 8-**-** DOS M OD 'Eclipse). DISKED **BASIC DEBUGGER (MMG). BASIC/XA (** and **INSOM** Amulet), BASIC VIEW (APX), BASIC/XA (APX), DISDUP (IJG) and INSOMNIA (APX). Sale or swap? Ring Kevin on: 0224 323335

DISK DRIVE: 1050 in good working condition. Any reasonable price paid. Ring Pat on: 01-739 -0279

**SOUND SOFTWARE: Can** anyone help? Has anyone got an up and running disk copy of Souna Synthesiser from Atari User (Apr 1986). I will supply a disk. Phone 01 5700639 after 5:30pm weekdays (ask for Richard)

DISK DRIVE: 1050. must be £35 or less and in good working order. If you have any offers then - write to: A Marsh, 43 Craufurd Green, Shorncliffe, Folkestone, Kent CT20 3LS. Tel: 0303-4066e after 5:00prn

**LEADERBOARD: Has anybody** got a copy of this game on cassette that they would be willing to sell? Phone: 0895-35115 (any<br>time) or write to: Mark Hiriart, 17 Derby Road, Uxbridge. Middx, **UBB 2NB** 

DISK DRIVE: Atari 1050 in the West Kent/East Sussex area. Must be in good condition, will pay reasonable price. Phone: Tonbridge Wells (0892)-39993 between 6pm and 9pm weekdays

**PRINTER MANUAL: For** Panasonic KX-P1081. Reasonable price paid. Phone: 0246-236122 after 6pm

**WRITER'S TOOL CAR-**TRIDGE: By OSS and must have manuals, reasonable cost. Write to: James Cutler, 44 Water Street, Great Harwood, Lancs. BB6 7QR

**JET SET WILLY: For XE/XL** machines. Will pay £1.00. Contact Chris on: Felixstowe 270295 (any evening except Monday) or write to: 1 Chatsworth Crescent, Trimley St. Mary, Ipswich, IP10 OTE

TURBO BASIC: On cassette it possible. Will pay good price. Write<br>to: Allan Watson, 95 Braidwood Place, Linwood, Paisley, PA3 35W

**MORE CONTACT OVERLEAF**

**FOR SALE ... WANTED ... PEN PALS ... ADVICE ... HELP ...** 

### **HOT ROD RAIDER**

**A65808DIEDOA2000E0A868E0866003621 , EEOEOIODOE5AD8506F**

- AO 149 DATA 290F8D04D28D05D2202B25202B25C **0 81Aon. 563 E05060 883281122620DC2600 0685F8154460 8 4 2Asecebeso22021126.2021525,156**
- **YB 150 DATA EE060620DC26AD0106F01A0A290F** 00602800702204B25204B25CE0106000320972 **88320,72 b200O26ADO3486F8124ADD•6.712**
- **ER 151 DATA D2A90C8D07D2204B2 41125CE03067 ED006E018F84C3D29A0008/, 106** 6AD0406F040C90FF005301E4C3D29A200BD800
- **0 CD2 5000084058006D280137D2285825E1840608832** 152 DATA 50219D800FE8C8C008D0F4A93E8D1 8972628CD26A5B0F005C6B0,145
- **, I D 153 DATA 4CO52/185C744441411448511885C 7 7 118511 1451151F•41,2818252OF6244C782,A5C**  $52$ **0 7 4 A31115C8FOL16009281112528,4**
- **C 404 6408083D20921130E5088D82D28013D•C611508 O 2 6 A A 4 6328E1241M111786,014A9060D, 68** PM 154 **DATA F6244C892920052520F624A5BBF01**
- **0 5** 0DC26AD0206**F014A9068D02D28D03D2205 8 F PT 155 DATA 801 21100 22858252 00O2520552520CO240D8C86,842**
- **PG 156 DATA F827A5B3186D0D8685B38D80D8A5B**  $4186D0E0685B48D01D0CE0C06D00C8D00028D$ **C 035267 02D2ODOID200030701211806F8,72**
- **YH 157 DATA 1BADBAD229071869FC8D00D218658 1 8 9 31151130D•ODSATIOA8DOID2EE•886ADO986F0ITIA . DOAD22,8718691. CODO2D218,2,8 1 4**
- **5 I J 158 DATA 658485841100I000900800302CE8 5 8 DA00006r0314608ID2A583186D808685113** 08D00D2CE0A06AD0B06F014, **DK 159 DATA 8D03D2A5B4186D0E0685B48D01D08**
- **6 / 00202CE08060 SC4I T 805E0E020302620382CE0T 0,**
- GV 160 DATA 5BA5BBD057A5BEF02AA5B438E9 8E5B5B049A5B418690638E5B5903FA9601869 **584 , 338E5/151111862069264CCD2A, 543**
- **0 8 DATA 2076264CCD2AA5BAD025A5B438E5B 314E8401320056ED017A5114111E941330E5113088**
- **0O511418690338E58398034C.180 TO 162 DATA F82810513130036050,08320D0502002**

**045114058680030011611D11221106322 OOOOO 6BD5 132200C307805327Anc,68786,9** 00 163 DATA B986BFB92021F0079D800FE8C8D0F 405C405B005BBD025058338E974900 **1 CIO287010 thAS BE DDITA92C., 225** JH 164 DATA 38E5B7B02EA95438E5B790344C662 **5451910Sn000640208570078022901145E00 7 22502F614A9850511C4C8420, •1/6 FX 165 DATA A5C5F8F5C6C5A90685BC4C842BA5C b f 0E8C6C6A907050C 0563850E 8585800200460 C60632290000600562280C2,81 3** OI 166 DATA 02BD5322A8A24006BBB92021F0079 **DOOOF Ea C80014056 0800006000006860806001 S05C718693211D80D2A5C740 .65 MI 167 DATA 4A4A4A85CBA9248D81D2A5BB8D8A8 60000868,D8906D02005001 OOOOOOO 800102800 2024CFE2605C0011040400318.160** DATA 69328D02D2A9248D03D2A5BAF0284 **0284 , IN48C8801806 OOOOO 6C6BADO, 406** 04040408D81D209C938E5B08D00D28D12D0090 **HW 169 DATA 08A9018D8F064C0E24AD1C02D0FB4 208A,0 C102 /8011000000008A5C4C/82F004ADRAD77 , 0 31)8034/01604,0060000000,738** AO 178 DATA 000000000000000000000000000000 **00000080000006800000800000000000080noo 00008000080000000000000,735 AR 171 DATA 14080088080800o0000 oeueeeeeee0 0188080410800088688080088888880880080880 e0e0eee0eeeeeeeeeeeeeee,7311 AU 17? DATA 08080808888888000806888880808 eeeecteeeeeeeeeeeeeeeeoeseeeeeeeoebeeee eeemeeeeeee000000eeeeee,13e** • **JI 28 REM LOAD AND RUN ROUTINE FOR HOT ROD RAIDER ON , 0 1 25 POKE 050,7:P 0KE 852,8:P 0KE 053,321P**

- **4** OKE 856,255:POKE 857,255 28 **M=USR CADR C"hhhDLUg")**,163
- **BO 38 CLOSE #1:X=USR(8232) P**

#### **, 4 . contact extra 8**

**N 1 1**

**0**

**O**

#### **WANTED**

UTILITIES: Paperclip Manual & software, Atari P/reader, Graph-it, Letter & Spell Wizard, Pilot, Logo, Super 3D plotter 2 and B/Graph, must be cheap. Write to: Eric Steffens, 1 Rawson Street, Leicester **LE1 9BG** 

TYPO ill: Can anyone let me have a copy Of this program? Please write to: Simon Fotakis, 16 Lascotts Road, London N22 4JN

XE USERS: Can anyone supply a replacement of Disk 3 only of Alternate Heality - The Dungeon as both my original and back-up refuse to load! I will provide disk and postage as necessary. Write to: Jeff Mor deu Gwent NP9 3LD to: Jeff Morgan, 3 Marlowe Gardens, Gaer Estate, Newport

CASSETTE & PRINTER PLOTTER: 1010 cassette deck wanted + Printer/Plotter suitable for use with an 800XL. also 800XL User Instructions. Tel: 0333 -330 -336 and ask for Kenneth

**RESCUE ON FRACTULAS:**<br>I want a cassette or ROM cartridge want a cassette or HOM cartridge version 01 this game please. Reasonable price paid. Write to: 29 Alder Hey Road, Eccleston, St. Helens WA10 4DJ

#### **GENEALOGY HELP: Can** anyone help me with a copy of Compute Your Roots or any other software concerning Genealogy? I tried to find it in the States but it is not available. All expenses will be paid. Please write to: J. Harten Puntpoortstraat 12, 4332 AE, Mid-

delburg. The Netherlands **BOOK WANTED: "Your Atari** Computer" by Len Poole (McGraw Hill). Must be in very nice condition. Phone: 021-742-8038

**TECHNICAL HELP: Does any**one have any technical information on the 6 1 phone Peter Mernson on 0252 0 -871308

**TAPE/DISK TRANSFER: Up.** k grading from datacorder to disk<br>drive, need Transdisk IV or any similar utility disk. Loads of tapes ? to convert! Phone: 0506-413626

**THE TIPSTER CALLING!: i** need Quest For Eternity and Cloak Of Death (preferably transferred to disk) as I think someone has eaten disk) as I think someone has eaten<br>my copies!! Reasonable price/post age paid. Please write to: The my copies!! Reasonable price/postage paid. Please write to: The Tipster, GO PAGE 6, PO Box 54, STAFFORD ST16 1DR

#### **PENPALS**

**BOOXL USERS: I would like to** hear from cassette-based users with an interest in arcade games to **D** swap info etc., from any age/area. male or remale. All letters<br>answered. Any XL users in the **B J .** Leamington Spa area willing to male or female. All letters start a user group? Write to: Chris Easterlow. 16 Hanworth Close, Leamington Spa. Warks. England CV32 7PP

**OVERSEAS PENPALS: Any**one still into the 8-bit? My main interests are midi and printer have lots of weird and wonderful shareware progs. Write to: Dave at: 356 Sissons Road, Middleton, Leeds, LS10 4.IG, West Yorks. England. (Tel: Leeds - 717712)

**XL/XE USERS:** My name is Daniel and I rim 35yrs old. I own a 130XE. 800XL. 1029 Printer, 2 1050 Drives, XCl 2 tape recorder, 1020 Plotter, Serial RS2320 Printer. A850 Atari module interface and a French 'Cenatel serial/concurrent modes printer intertace and an Amstrad CTM 644 colour monrtot with TV tuner. I would like to know other XL users anywhere in the World. Write to: Mr. Daniel Carrodano, Les Oliviers B1, Montee de la Catade. 83300 Dreguignan, FRANCF

**8-BIT USERS!: Please write for** - details of a new monthly NEWS-LETTER. Contributors very wel-I come. Allan Watson. 95 Braidwood Pl., Linwood, Paisley, PA3 3SW

U **8** an 8-bit + disk drive to chat Atar Write to: John E. Liever, 185 Rosewine to: commerciated, new model<br>hill Court, Salford, Manchester M6<br>5JW S 5JW

: **T** 8 world-wide user group? Write to the following address for help and e monthly newsletter: 127 Trueway<br>Drive South, Shepshed, Loughs **R** T borough, Leics., LE12 9DY Drive South, Shepshed, Lough•

e S **XLIXE USERS: I would like to XL/XE USERS:** I would lik<br>hear from any XL/XE owners r around the world. I own a 800XL<br>and 130XE with XC12 data recor t e **o** S: to swap nints a tips. All letters<br>answered. Write: Clinton Davies, 20 Ridgemoor Road, Leominster Herefordshire, HR6 8EL der and XF551 drive. I would like<br>to swap hints & tips. All letters and 130XE with XC12 data recorto swap hints & tips. All letters

**i t**

r

f

XE PENPALS: I have an XE with XC12 and would love to hear from anyone, anywhere, so grab a pen and write to: Jer Kiwawe Templenoe, Greenawe, Tipperary Town, Republic of Ireland

XE PENPALS: 23-year-old French student. I have a 1050 disk drive. 130XE. 1029 printer. 1020 plotter and 500 programs. All letters will be answered. Please write to: Eric Steffens, 1 Rawson Street, Leicester LE1 9BG

**WORLDWIDE PENPALS;** 25-year-old male wants penpals, male/female (where are all the female 800XL owners??), espe-<br>cially Australia and Europe, to cially Australia and Europe, to<br>write about 800XL's, 1050's and your country I 'm into Pink Floyd, Rush and other quality music and, Of course, the best home computer ever made! Write to: Simon O'Hanrahan, 37 Rancorn Road. Westbrook, Margate, Kent, England

**e w h** o o m a **CONTACT is FREE of charge and may be used by any genuine Atari enthusiast tor contacting other owners. Any notice may be included except those offering software only for sale or exchange or those offering items Jar sale commercially. The Editor reserves the right to omit any notice received at his discresion. Send your CONTACT notice to CONTACT, PAGE 6. P.O.** Box 54, Stafford, ST16 1DR. Please write your notice on a separate sheet of paper, not as part of a letter.

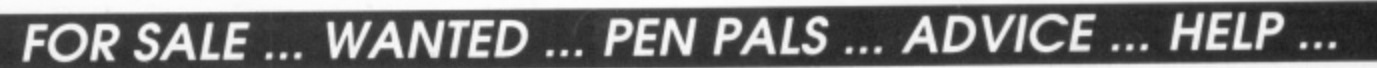

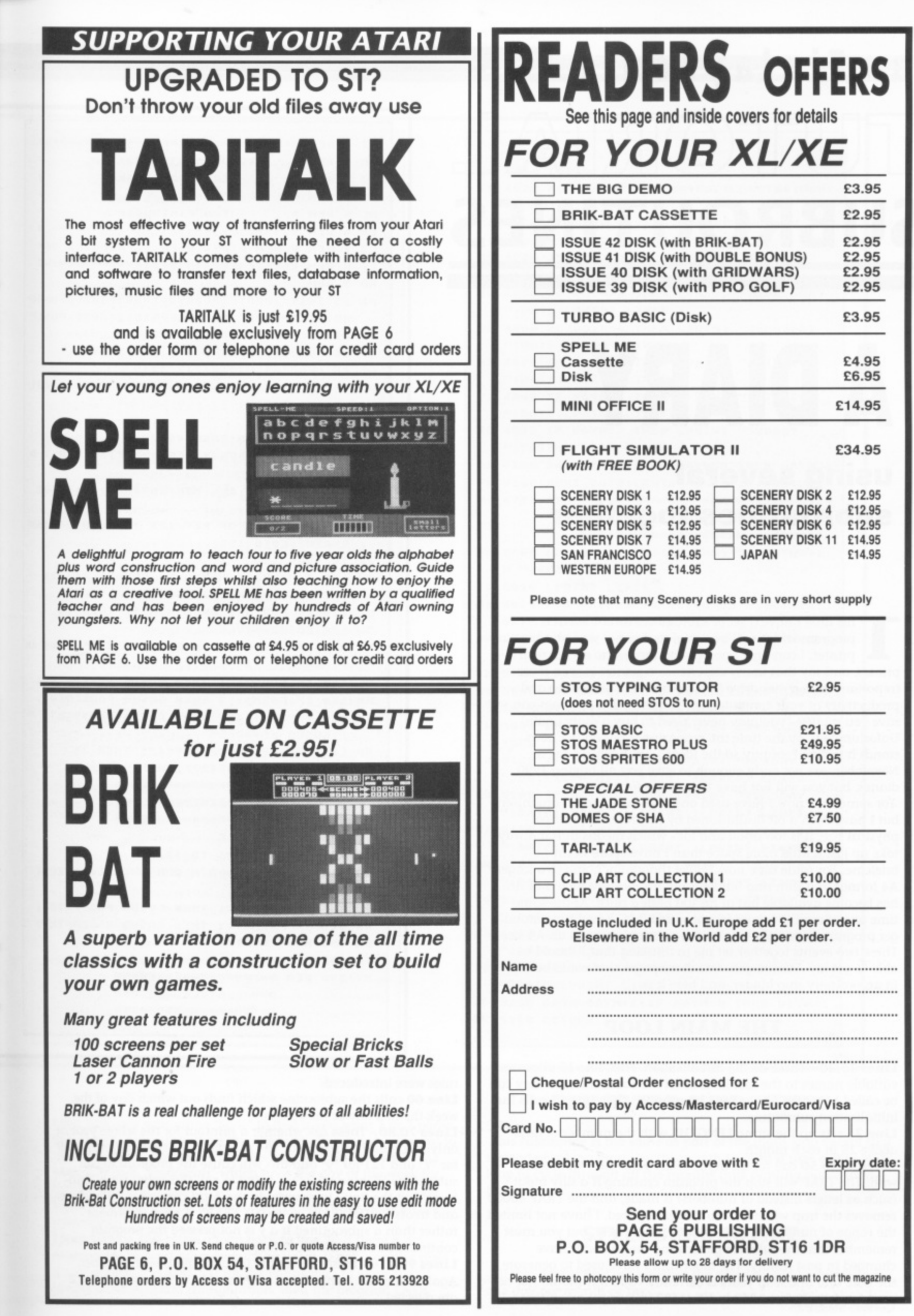

**an Finlayson's SUBROUTINES**

## **A DIARY**

#### **using several subroutines together**

his time I have a set of subroutines combined in a program which will be useful to those of you who have a printer. I can only apologise to those who do not own a printer, and say that in my experience a printer is even more i important than a disk drive in increasing the usefulness and productivity of your computer. For instance, this program can save you money - you may never need to buy a diary again! Unfortunately, by the time the magazine is out on the news stands it will be February so the ideas I am having now, in e November, are not early enough to save you all buying 1990 diaries, but you will not have to buy one for 1991! For some time now I have used one of those personal organisers, h but I have been a bit disillusioned by its rather impractical a physical size. It is too small and fat - which means that it always take up just a little more space than I have spare in my briefcase. For some time now I have thought of going to a larger A4 format in a slim ring binder, and just recently such a device has become available but at far too high a price. At the same time one of my colleagues has acquired a PC based time manager program which can print out a personal diary in an A4 size.<br>— These two events together set me to thinking that I should be f able to get my Atari to generate diary pages that could be used s in an ordinary ring binder, and here it is.

#### **THE MAIN LOOP**

Lines 15,20 - These do the initialisation. First, line 15 allocates u variable names to the first lines of all the subroutines so they can be called by name rather than by number, then line 12 calls the i initialisation subroutine.

**Line 25** sets up the string LENGTH\$ with the number of days<br>above 28 in each month. above 28 in each month.

**Lines 30 to 50** call for an input of the year you want to deal with. The TRAP will stop the program crashing if a silly input o  $\tilde{h}$ .<br>P i changed in past history. The algorithm I have used to generate n the date and find leap years is currently valid but should not be used for dates before 1752 in UK (1582 in Europe) when these (such as letters instead of numbers) is made, and the TRAP 40000 removes the trap when it is no longer required. I have not limited the range of numbers which are acceptable here, but you must remember that the rules for generating the calendar have

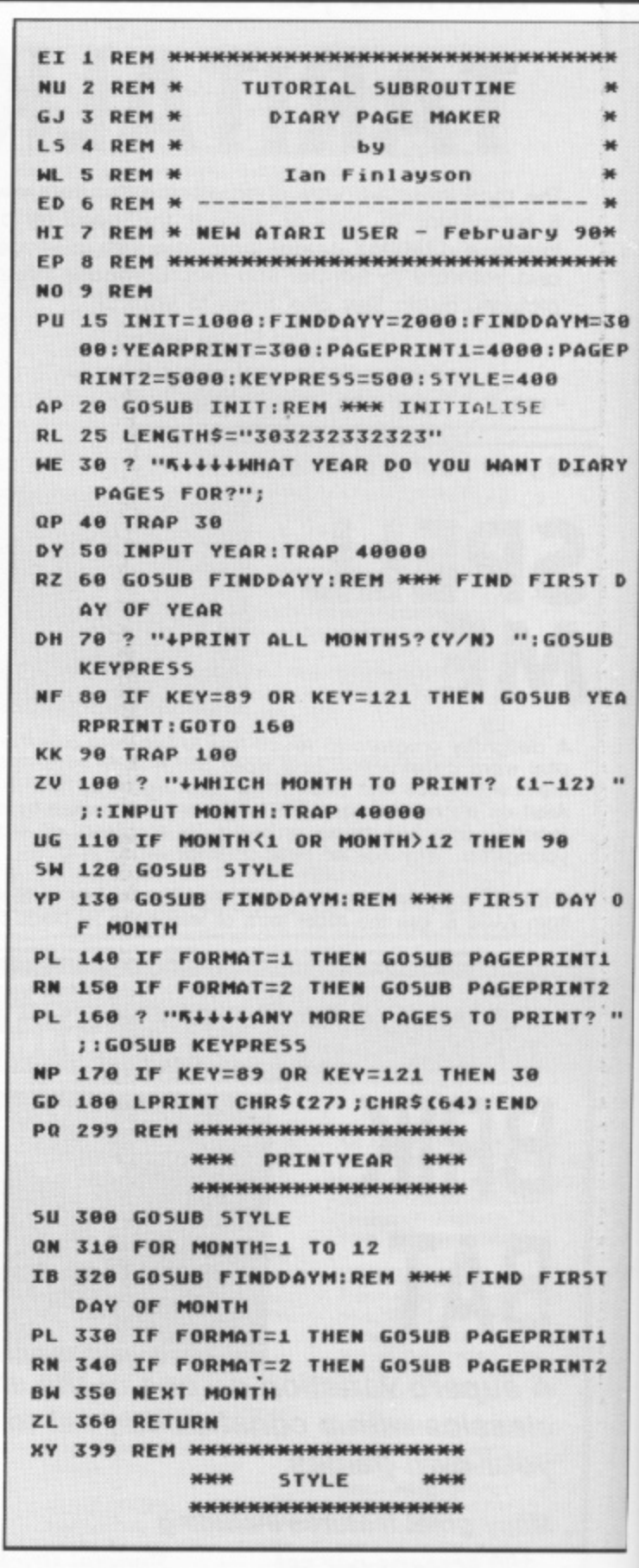

#### rules were introduced.

**444 Line 60** calls the subroutine which finds out which day of the  $i.e.$ **4 \*** week the first day of the year is.

**HHI**

Lines 70,80 - These ask whether a printout for the whole year or only one month is required. The subroutine "Keypress" returns 89 for "Y" and 121 for "y' and this will cause the program to call subroutine "Yearprint". I was going to call this subroutine "Printyear' but the Basic interpreter in the Atari computer is too clever and treats "PRINTYEAR" as "PRINT YEAR", a print statement rather than a subroutine!! If a y is not pressed the program continues through the main loop.

Lines 90-110 - these call for the input of the month number. Again errors are trapped and numbers out of the range I to 12 are relected.

a

```
KX 400 TRAP 400
CD 4 1 0 , -4 4 .4 4 0 NE (I ) OR TWO (2 ) PAGES P
   ER MONTH ";:INPUT FORMAT
IX 420 TRAP 40000
iG 4 3 0 RETURN
DF 499 REM ********************
PE 500 OPEN #1,4,0,"K:'
KY 510 GET #1, KEY
1-01-1141-01-
LF 520 CLOSE #1
H *
4041-1
D i 5 3 8 RETURN
OR 999 REM *******************
            *** KEYPRESS ***
           *******************
           *** I N I TI ALI SE * * *
           * * * * * * * * Kwwwwwwwc* *
5W 1000 DIM LENGTH$(12), MONTH$(108), LINE$
MONTHS="<br>BN 1020 MONTHS="
                   JANUARY FEBRUARY MAR
         APRIL MAY JUNE JULY
      AUGUSTSEPTEMBER OCTOBER NOVEMBER"
I% 1030 HONTHSCIOA,100)=" DECEMBER"
GO 1 0 4 0 L I N ES="_ ":L I N ES( 6 0 ) ="_ ":L I N ES( 2 ) ::
   LINES
55 1050 LPRINT CHR$(27); CHR$(108); CHR$(10
BA 1090 RETURN
MG 1999 REM **************************
            *** FIRST DAY OF YEAR ***
            ***************************
HI 2000 LEAP=(YEAR=4*INT(YEAR/4))-(YEAR=1
   00*INT(YEAR/100))+(YEAR=400*INT(YEAR/4
   00))
CS 2010 IF LEAP THEN LENGTHS(2,2)="I"
KL 2020 Y=YEAR-1:DAY=YEAR+INT(Y/4)-INT(Y/
   100)+INT(Y/400)
OJ 2030 DAy=DAY-7*INTCOWV/7):IF DAY=0 THE
   N pAy7.7
AM 2 0 4 0 RETURN
DM 2999 REM ***************************
            *** FIRST DAY OF MONTH ***
             iliWK-0111-0014
             -
NR 3000 DAYM=DAY:IF MONTH=1 THEN RETURN
QN 3020 FOR M=2 TO MONTH
             WWW.COM/2010/2010
LY 3030 DAYM=DAYM+VAL<mark>(L</mark>
EV 3040 IF DAYM>7 THEN DAYM=DAYM-7
VALCLENGTHSCM-1,
SY 3 0 5 0 NEXT M
P1-13)
AT 3 0 6 0 RETURN
NE 3999 REM <del>NNNNNNNNNNNNNNNNNNNNNNNNNNNN</del>
             ** PRINT 1 MONTH - 1 PAGE **
            ********************0-****ww*
NM 4000 LPRINT MONTHS (MONTH*9-8, MONTH*9);
```

```
";YEAR
IC 4010 LPRINT LINES
XP 4020 FOR DATE=1 TO 28+VAL (LENGTHS (MONT
   H,MONTH))
AA 4838 IF DAYM=1 THEN LPRINT "MONDAY
   "; DATE: LPRINT LINES
UM 4040 IF DAYM=2 THEN LPRINT "TUESDAY
   "; DATE: LPRINT LINES
RV 4050 IF DAYM=3 THEN LPRINT "WEDNESDAY
   WIDATEILPRINT LINES
0A 4060 IF DAYM=4 THEN LPRINT "THURSDAY
   ":DATE:LPRINT LINES
SI 4070 IF DAYM=5 THEN LPRINT "FRIDAY
   ":DATE:LPRINT LINES
JJ 4080 IF DAYM=6 THEN LPRINT "SATURDAY
   "; DATE: LPRINT LINES
NO 4090 IF DAVM=7 THEN LPRINT "SUNDAY
   ":D AT E:L PR I N T LI NES
AA 4 1 0 8 D AYM =D AYWI :I F D AYM =0 THEN D AYM =1
PX 4200 NEXT DATE:LpRINT CHRSCl21:RETURN
MA 4999 REM *******************************
             ** PRINT 1 MONTH - 2 PAGES **
             *****************************
NN 5000 LPRINT MONTHS(MONTH*9-8, MONTH*9);
   8,M0NT14*91: " ";YEAR
TD 5010 LPRINT LINES
QA 5020 FOR DATE=1 TO 16:GOSUB 5130:NEXT
   DATE:LPRINT CHR$(12)
JU 5030 LPRINT MONTHS (MONTH*9-8, MONTH*9);
   " ";YEAR;" (cont)"
TM 5040 LPRINT LINES
BB 5050 FOR DATE=17 TO 28+VAL (LENGTH$ (MON
   TH,MONTIM:G05118 5130:NEXT DATE
CW 5060 LPRINT "NOTES":LPRINT CHR$(12):RE
   TURN
KN 5130 IF DAYM=1 THEN LPRINT "MONDAY
   "; DATE: LPRINT : LPRINT : LPRINT LINE$
EU 5140 IF DAYM=2 THEN LPRINT "TUESDAY
   "; DATE: LPRINT : LPRINT : LPRINT LINE$
CI 5150 IF DAYM=3 THEN LPRINT "WEDNESDAY
   ";DATE:LPRINT :LPRINT :LPRINT LINE$
AN 516e IF DAYM=4 THEN LPRINT "THURSDAY
   "; DATE: LPRINT : LPRINT : LPRINT LINES
CV 5170 IF DAYM=5 THEN LPRINT "FRIDAY
   "; DATE: LPRINT : LPRINT : LPRINT LINE$
JM 5180 IF DAYM=6 THEN LPRINT "SATURDAY
   "; DATE: LPRINT LINE$
RR 5190 IF DAYM=7 THEN LPRINT "SUNDAY
   "; DATE: LPRINT LINE$
AD 5200 DAYM=DAYM+1:IF DAYM=8 THEN DAYM=1
AK 5210 RETURN
```
**Line 120 calls subroutine "Style" to find if you want I or 2 pages to a month. This subroutine can easily be changed if you want to introduce more alternative formats for your diary pages.** Line 130 calls "Finddaym" which finds the day of the week for the first day of the month.

**Lines 140 and 150 call one or other of the two page print** subroutines.

**Lines 160 to 180 cause a loop back to line 30 if there is a requirement to print other months or years\_ If not a printer reset** is sent (CHR\$(27) CHR\$(64) for the Panasonic) to leave the printer in its standard configuration, then the program ENDS.

#### **PRINTYEAR SUBROUTINE**

**This subroutine is the some as part of the main loop except that instead of asking for a specific month to print it uses a FOR NEXT loop to cycle through all the months thus printing pages for a full year.**

#### **STYLE SUBROUTINE**

All this does is find out whether the diary should be printed with one day per month or two.

30 EP

2Y

D

ΞA

 $\ddot{\phantom{1}}$ 

 $\bf{0}$ 

..

#### **KEYPRESS SUBROUTINE**

I have used this in previous articles, all it does is return the value of the key pressed in the variable KEY.

#### **INITIALISE SUBROUTINE**

Line 1000 initialises string variables.

Lines 1020,1030 fill variable MONTH\$ with the names of the months. The uneven spacing is used to make all months the same length (9 characters) by padding with leading blanks.<br>**Line 1040** fills LINE\$ with 60 underline characters. Line 1040 fills LINE\$ with 60 underline characters. Line 1050 - This sends a string of characters to the printer to set the left margin in 10 characters. The numbers I have used are h paradical different point primary interaction of an equivalent, or in the last resort leave this line out. I have moved the margin to more or less centre the printing on the page so that holes for the binder can be punched in either margin. OK for a Panasonic KX.P1081 and, I believe, most Epson compatibles. Check your printer manual for an equivalent, or in the

#### **FINDDAYY SUBROUTINE**

**Lines 2000, 2010** check for a leap year. The rule is that a leap year occurs in every year that can be exactly divided by 4 but not e If it is exactly divisible by 100 unless it Is exactly divisible by 400. Do you get that? Years 100, 200 and 300 are not leap years but 400 is and multiples of these values are the same. If it is a leap year LEAP=1 and I is inserted into the string LENGTHS to reflect the extra day in February.

Lines 2020, 2030 work out what day of the week the first day of the year is. The days are numbered from 1 (Monday) to 7 (Sunday). One day is added every year and an extra day in leap years. The final number is reduced to a value between 1 and 7 by taking away the number of whole sevens in the total\_ INT(DAY-1) is used rather than INT(DAY) so as to end up in the range 1-7 rather than 0-6. The variable DAY now holds the value of the first day of the year.

#### **FINDDAYM SUBROUTINE**

Line 3000 sets DAYM equal to DAY, the first day of the year. If the selected month is I (January) there is no need to go further as the first day of January is the first day of the year, so we RETURN.

Lines 3020 to 3050 comprise a FOR NEXT loop from month 2 (February) to MONTH, the selected month. Each pass through the loop adds the number of days above 28 in the previous month to DAYM. These values are recovered from LENGTHS. If DAYM goes beyond 7 it is reduced by 7 so that it always stays in the range 1.7.

#### **SUBROUTINE PAGEPRINT1**

This subroutine prints out one month of diary on one page. The normal fanfold computer paper is just long enough if it is set up with the print head very close to the perforations. If you are using single sheet A4 it fits more easily.

All the routine does is to print month and year on the top line, then a dividing line followed by the days/dates in sequence with dividing lines between.

Finally CHRS(12) is sent to the printer. This is a form feed on a Panasonic (or Epson compatible) - for other printers look up the code in your manual. This leaves the printer ready for the next **month.**

## **TURBO BASIC**

the language for the XL/XE that is rapidly becoming the standard replacement for Atari Basic.

- **Turbo Basic has many new commands and is easy to learn**
- Turbo Basic runs faster than Atari Basic and will run all your existing programs
- 0 Turbo Basic includes a compiler that will run your programs at machine language speeds

Turbo Basic from Page 6 comes complete with a printed manual for just £3.95

Order your Turbo Basic today and join thousands **of Atari users who are getting more from their machine**

**Write with cheque or P.O. to** PAGE 6. P.O. Box 54, Stafford, ST16 1TB or use the order form on page 49

#### **SUBROUTINE PAGEPRINT2**

This is very similar to PAGEPRINT1, but uses two pages for a month. This fits easily on the page and gives much more space for entries on weekdays, but I have kept the weekends to single lines. You will see that there are two FOR NEXT loops, the first for 1st to 16th of the month and the second for 17th to the end. There is a form feed between the two pages and at the end of the second.

#### **DEVELOPMENT**

With the subroutines to find the first day of the year and first day of the month in place it is comparatively easy to configure the printout to your own specific needs. You can print standard personal organiser pages or calendars. Once you have achieved the format that you want print all your pages and then photo. copy them onto quality paper if the standard flimsy computer paper is not good enough. or print direct onto single sheets of quality paper. If you are careful with alignment you can print onto both sides of the paper to keep the thickness down.

If you get into difficulties or if there is something you would like to see in future articles write enclosing a SAE and I will try to help - send a cassette or disk if the problem is complex, I will return it\_

> **My address is: Ian Finlayson, 60 Roundstone Crescent, East Preston, West Sussex, BN16 10Q** •

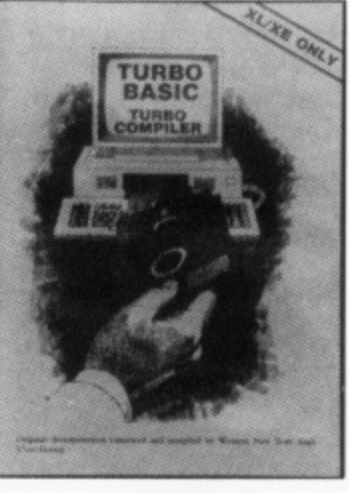

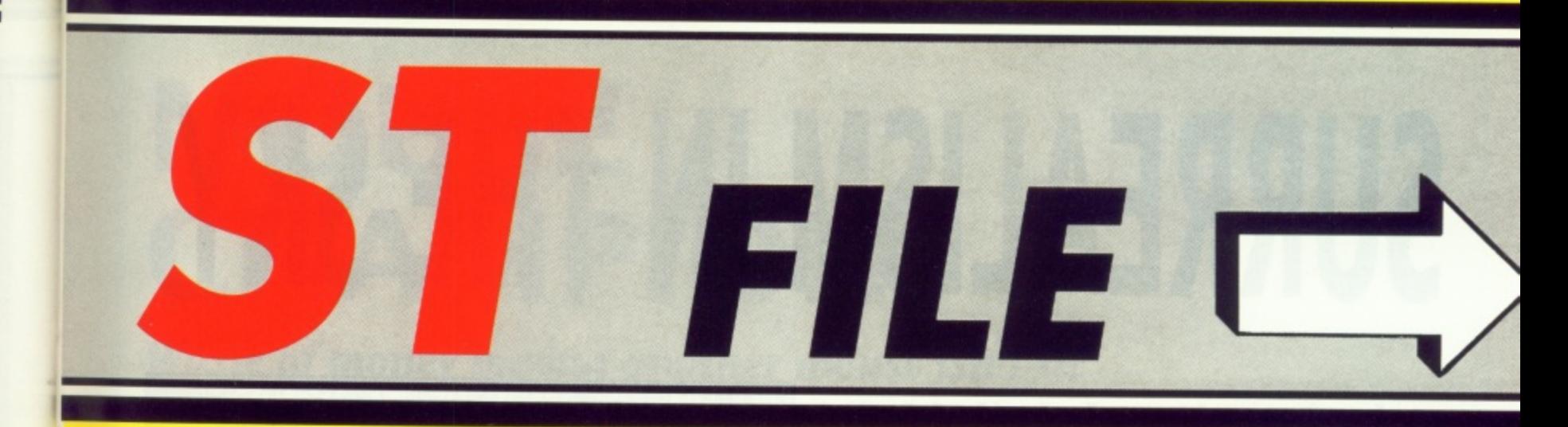

**Just as this issue was being prepared the 520STE reached these shores, unannounced, as part of the Power Pack or Expiorer Pack which was supposed to include the 520STFM. The latter machine, it seems, is now gone and the STE will take over. Good news? Well, maybe, but you'll have to wait quite some time for software to appear which uses the extra** features of the STE (basically more available colours, a bit of **hardware scrolling and stereo sound) but in the meantime you can have great fun in finding out what software doesn't rim on the new machine! Yes, Atari have done it again, folks! The STE has TOS 1.06 installed which contains an amended version of the desktop which improves many of the previous functions like disk copying and has a new selector box which is still not a patch on the Little Green Selector available as Shareware but it doesn't run some of the existing software! So what doesn't run? For a start the present version of STOS and all STOS based products, although an upgrade has already been issued. if you buy STOS make sure you get the latest version or the update disk with your purchase. Other games which won't run in their present versions include Starglider, Overlander, Predator, Altered Beast and probably many more. All these games are being changed but watch out if you buy mail order as you may not get up to date copies.**

**Artronic seem to have settled down with new releases coming, regularly. One to lookout for is SOLDIER 2000 in which you play a female soldier of the future! Outlaw have S.E.U.C.K. available which sounds pretty horrible but is in fact a Shoot Em Up Construction Kit which, supposedly, allows you to create your own games masterpieces using the tools that the professionals use. DAMOCLES must be out by now surely? Lots of pre-release stuff was floating around before Christmas for one of the most hyped game of the Eighties. Will it become one of the first hits of the Nineties? FUTURE WARS just missed a review this issue and is claimed to be a new type of computer game that has taken three** years to develop. It's an adventure which the authors claim is **as intelligent as Sierra On-Line but 20 times better produced"! Dornark are still busy snapping up coin-op licences and S.T.U.N. RUNNER is the latest to look out for but they state that it will not be released until late 1990! Meanwhile, just as we went to press, Tyne Soft's BEVERLY HILLS COP hit the streets and looks likely to be the smash of year so far, at least it should sell a lot of copies just on the packaging which prominently features Eddie Murphy.**

**It's going to be an interesting year as far as prices are concerned with several new labels putting out ST software at /4.99. Smash 16, part of the Interceptor Group released half a dozen titles last year, some reviewed this issue, which include HOLLYWOOD POKER, EXTENSOR, EAGLES NEST WAR MACHINE and JOE BLADE. Code Masters and Mastertronic also have a number of £4.99 titles and there should be many more available shortly assuming, that is. that the main distributors and retailers are willing to sell them! Many of the titles are re-releases and not particularly sophisticated but there are one or two new releases and some real gems at the price. It the good ones take off then we could find a real sort out in the ST world this year as previous bargains' at £9.99 and £14.99 suddenly become rather expensive in comparison. Looks like 1990 could be the year in which the proliferation of discount merchants begins to abate and we get back to some sense, There are going to be some who go to the wall, after all how much can you make in discounting £4.99 games? Let's hope that it's not your money in the post when the announcements begin!**

### **ELVIRA - MISTRESS OF THE DARK**

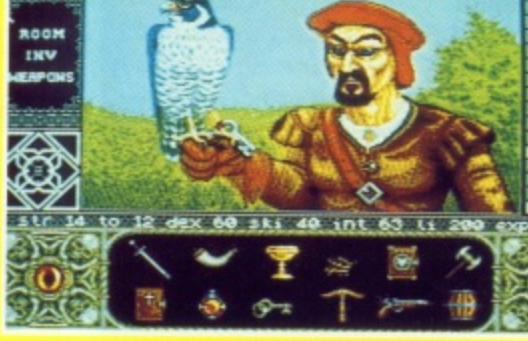

**The falconer with his falcon**

**The falcon attacks!**

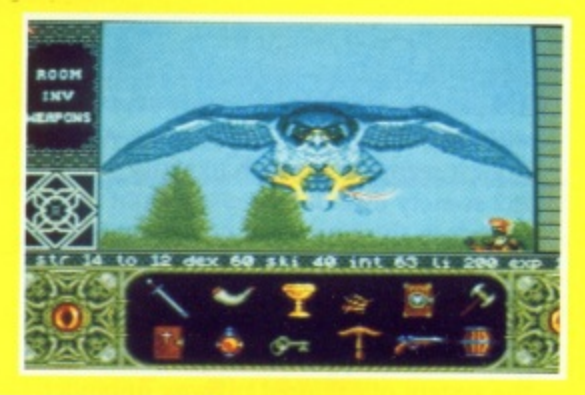

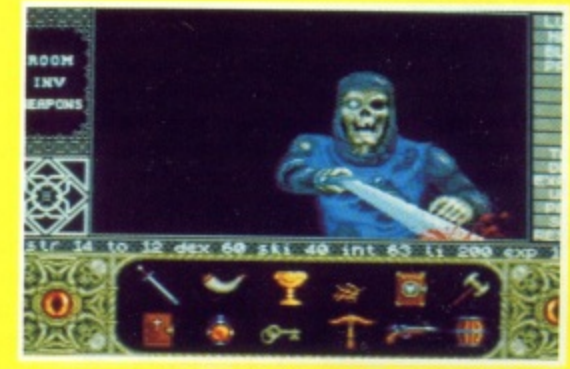

**A Skeleton Warrior. None too friendly!**

**One of the soldiers after your head**

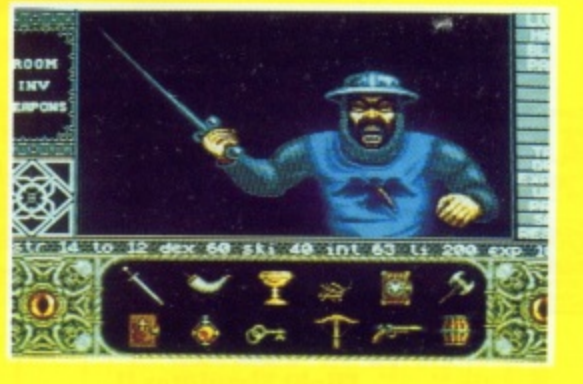

**All screens shots taken from Horror Soft's latest release boasting not only excellent graphics but also digitised sound and a full Midi sound track**

### **SIMULATION**

# **SURREALISM IN THE SKY**

nat's the connection between the Hawaiian islands, a seventeenth W century sailing ship, a thirteen r thousand foot high grand piano, and the secret jewel of the goddess Pele? You'll a never guess in a million years, so I'll tell t you. They're all features of Hawaiian 'Odyssey, the latest Flight Simulator II (FS2) s scenery disk.

Sublogic appear to have taken a comh pletely fresh approach with this exciting e packaging is totally different from its prec decessors, looking more like a game packo age than a piece of serious simulation software. The contents are much the same as before though, containing the usual e single sided disk, map, instructions, and c detailed airfield diagrams. new IS2 accessory disk. To start with, the

t The subject of the disk is Hawaii, those i magical isles situated halfway between the west coast of America and Japan. At first  $\frac{51}{10}$  $\ddot{\phantom{0}}$ e cludes 26 airfields. Five of these are equipped with ILS (Instrument Landing System) for poor weather approaches, and also VASI (Visual Approach Slope Indicator), the system of coloured runway approach lights designed to help you land in clear weather conditions. There are radio navih gation aids aplenty, so you'll have no e problems finding your way around. Total sight it seems very much like any other FS2 scenery disk. It covers the eight major islands in the Hawaiian group, and inarea covered is about 100 miles by 350 miles, which is fairly small compared with

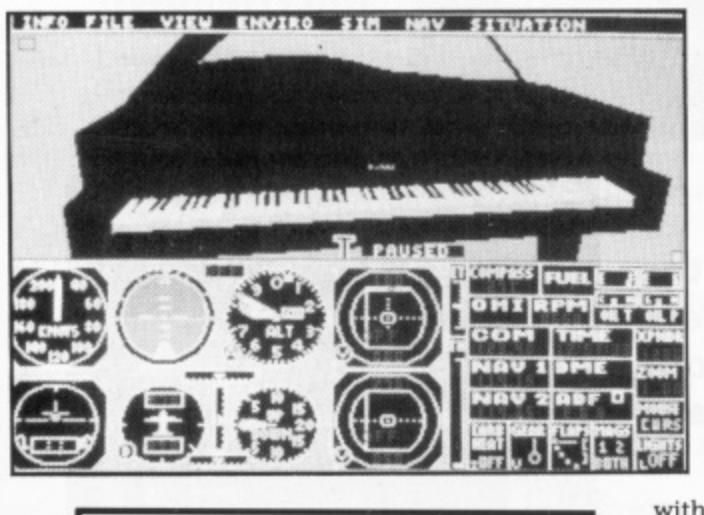

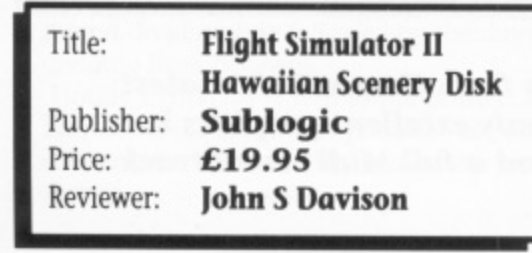

some of the earlier scenery disks.

#### **EXPLORE A VOLCANO**

The Hawaiian islands are mountainous, and this is reflected in the scenery on this disk. Six of the islands have at least one mountain, with more on some islands. Two of the them have

huge volcanic craters, which you can actually fly down inside if you're braveand this is where the fun begins. Descend into the main crater of Kilauea and you'll be thrown into an instantaneous space/time warp! Suddenly you're skimming the waves at the other end of the island chain, and if you look around you'll see a late seventeenth century sailing boat under full sail!

Make a slow descent into the main crater of Mauna Loa and you'll find yourself in a wasteland, seemingly featureless except for the Seven Portals, each one leading to a different alternate reality. Enter any portal and you're instantly transported to the strangest of strange lands. Here you'll find an airfield inside a massive truncated pyramid shaped fortress, which defies all

> attempts to land on it. You may also find an aircraft carrier floating 3500 feet above the ground, and airfield runways suspended at various heights in mid air. Again, they're impossible to land on, which is a great pity.

#### **MONSTER KEYBOARD**

Other weird sights include a gigantic grand piano, the keyboard of which is about the size of a normal airfield runway. Yet again the object seems to have the density of air and you just sink straight through it if you attempt a landing. Nearby there's a huge wall with a doorway in it. Fly through this and you'll find yourself in the biggest kitchen you've ever seen. It's complete with fitted units, fridge, and other kitchen furniture, and if you search carefully you'll even find a fly (about the size of your aircraft!) sitting on one of the worktops. This isn't realism - it's surrealism!

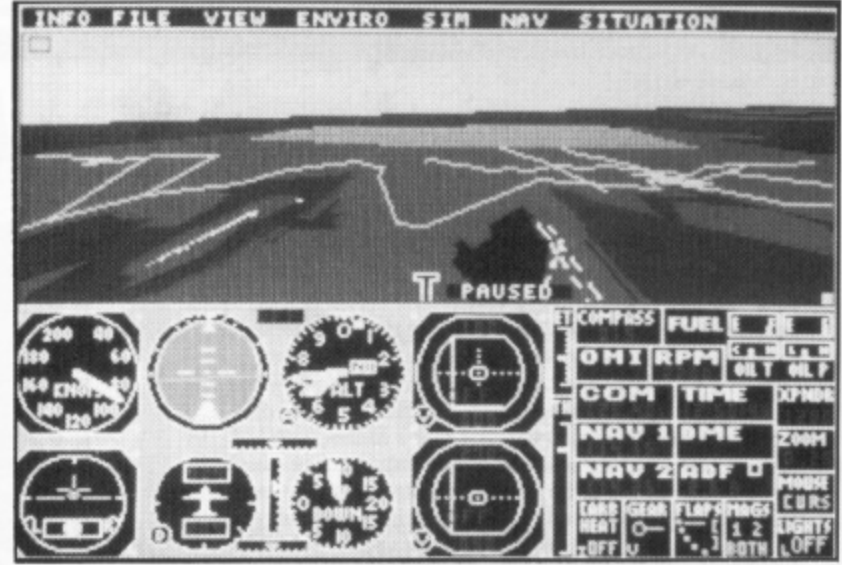

#### **'transported to the strangest of strange lands'**

The other portals lead to equally bizarre sights. I won't spoil any more of your fun by telling you about everything that's here, so buy the package and find out for yourself.

If you tire of the portals, try the quest for the secret jewel of the goddess Pele. This has you meandering from one end of the Hawaiian group to the other, following large flashing arrows laid out on the ground. Follow them to the end of the trail and you'll find something that Pink Floyd fans will instantly recognise!

All the graphics on this disk are of the usual excellent Sublogic standard, with everything depicted in full 3-D colour-filled form. Runways have received extra special treatment, with many having threshold markings, distance markers, and touchdown zones with dimensions and placement to FAA specifications\_ You can't get more realistic than that, can you? Although I thoroughly enjoyed this disk I did find it less reliable than previous Sublogic products - it bombed out too often for my liking. Conventional scenery is a little sparse too, the only real buildings being a few tower blocks in Honolulu, and the USS Arizona National Memorial at Pearl Harbour. Overall, though, Hawaiian Odyssey is a welcome addition to the FS2 scenery disk library and is different enough to add yet another new dimension to the basic FS2 package. FS2 fans will love it.

t

## **MOUSE CHAMPION!**

**Waste of money buying another mouse isn't it? Les Ellingham used to think so until this little beastie arrived**

re you one of those folks who get quite frustrated with the slow speed of the Atari mouse and resort to one of A the many public domain programs to speed up the mouse reaction? Those programs certainly work but can be a pain in that you must remember to run the program or boot with the right disk to autorun them each time and occasionally they clash with other programs. A better solution to the problem is a better mouse but until recently there have been no alternatives for the ST, at least not at anything like a sensible price. Now from the land where STs are born (Taiwan) comes a new, e relatively cheap, mouse that is compatible not only with the ST but also the Amiga and Amstrad. The price is still fairly steep at f £39.95 but you can pick them up for less, and you do get a few t free goodies like a mouse mat come cutting mat, a mouse holder and a discount voucher for a very small range of Electronic Arts software.

s Now a mouse is a mouse isn't it? Well, that's what I thought e until I got this little beast home and hooked it up. Over in the f In das they have seviously seen ading some genere engineering on mice and this one really is a joy to use. It claims a higher resolution, at 280 dpi, than standard mice which means that k that cursor fairly flies about the screen and the buttons click s  $\frac{3}{1}$ Far East they have obviously been doing some genetic engineersmoothly and effortlessly. In addition it has a more ergonomic shape that lends it much finer control.

h o  $\ddot{ }$ e t and you will find the Naksha mouse effortless to use. Co back to q u clumsy it is. At first you will find that the resolution is too high and you will move the mouse far too quickly with the result that the cursor skips on screen. Slow it down with slight and gentle movement a standard Atari mouse and you will not believe how slow and

i t longer tail than its less developed cousins which, strangely, can e be a bit of a nuisance. As there is a plug in adaptor for the ST about nine inches in length the mouse already plugs in some r distance from the computer and a lead almost six feet in length means that you can either work from the other side of the room s or have masses of cable whirling round your desk. I have t resorted to burying most of it under the keyboard! As well as its ergonomic shape, the Naksha mouse has a much

r Upgrading your mouse might be considered to be one of those a frivolous luxuries but, believe me, once you have tried this one t you will wonder why you didn't buy one before. I bought mine at e the Computer Shopper Show only because everything else was so d boring and I desperately wanted to buy something. As it turned out it was a real treasure. The recommended price of £39.95 is i high, even though other mice can cost a lot more, but you can t get them discounted to around E30. I paid a mere £24.95 at the h Amstrad User Group stand which made it a real bargain, so if you can't find one at your local ST shop, take a look through one of the Amstrad magazines.

My advice is to throw that Atari runt away and treat yourself to a real pedigree show mouse! •

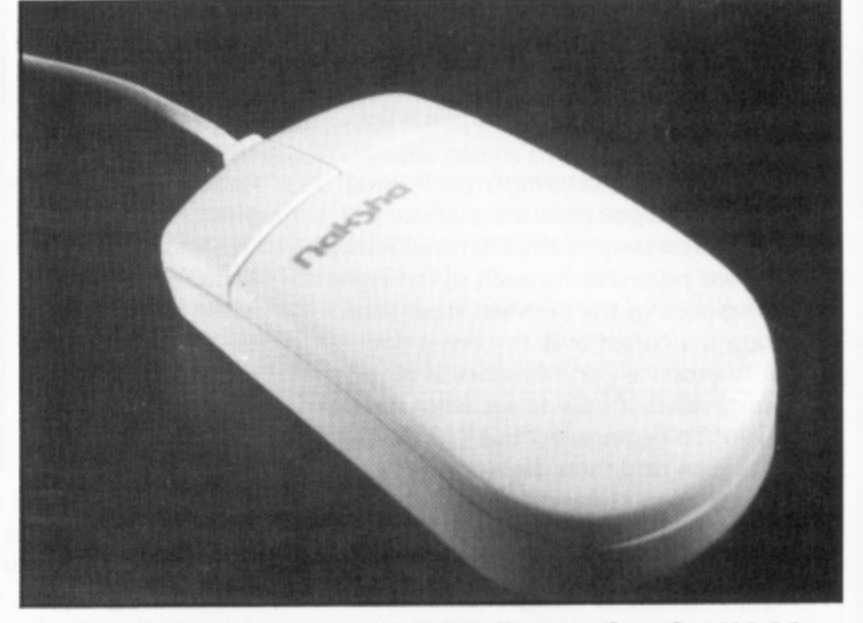

THE NAKSHA MOUSE - A real pedigree rodent for £39.95

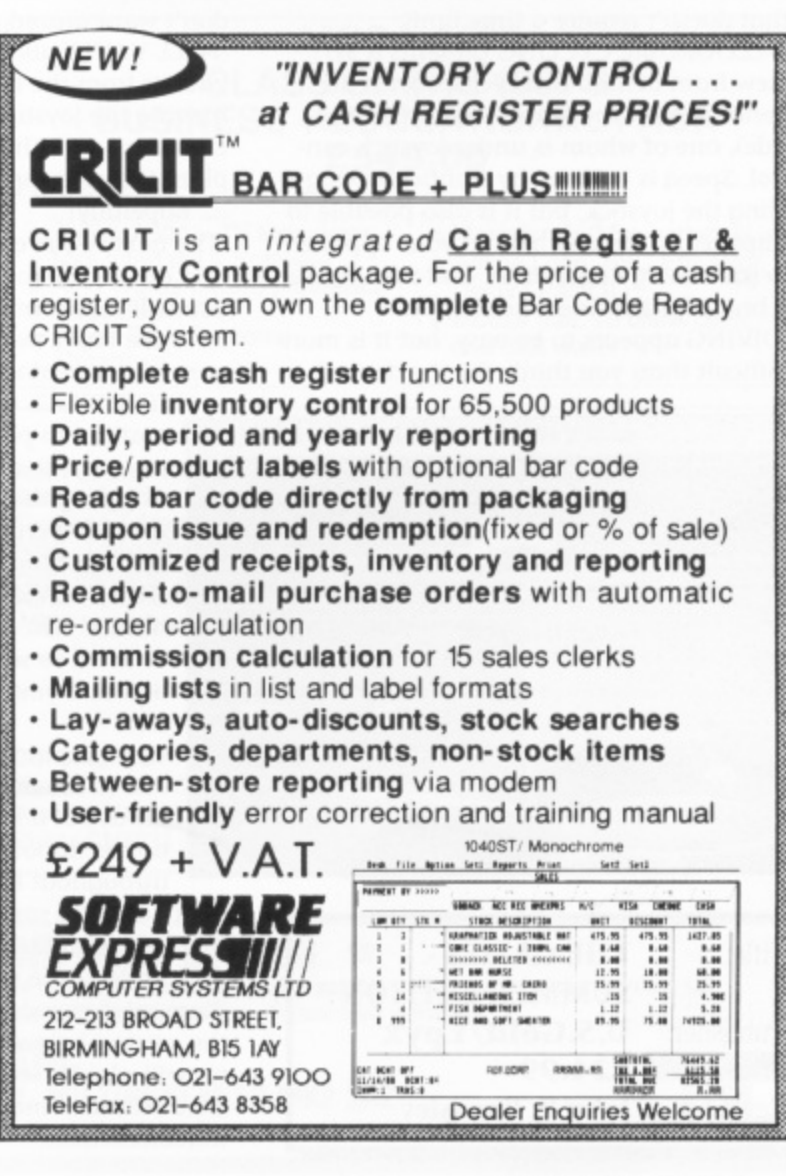

**NNNINNW-NN4404WINOIN•NNI.NoNANN •**

.

m

## **ARCADE THE GAMES SUMMER EDIT**

his latest sports simulator is linked to the Seoul Olympics and the player is invited to compete in eight events, namely: Archery, Velodrome Cycli ing, Diving. Hammer Throwing, Hurdles, Pole Vault, Rings and Uneven Parallel l Bars.

1

a After an opening ceremony portraying t Korean travelogue pictures, you are pree sented with a map of the Olympic Village with rooms representing each of the eight t Position the cursor over the event you want to practice - and practice is highly p recommended, if only to see what lies before you! To begin select the 'OTHER OPr TIONS' icon and then decide which count try you wish to represent. You may coms pete with two or more 'human' players or against the computer. with icons representing each of the eight

i ARCHERY entails setting the tension on m the bowstring and aiming at the target, uning mo account the changeable will<br>direction factors. This is the ONLY event l that doesn't require a time limit. taking into account the changeable wind

a VELODROME CYCLING presents a 3D t view from behind two cyclists (with an o aerial view of the whole stadium alongside), one of whom is under joystick coni trol. Speed is built up by frantically wags gling the joystick, but it is also possible to l 'slipstream' directly behind your opponent i to save energy and effort, and then make a break for the line when ready.

DIVING appears to be easy, but it is more e difficult than you think. Set the desired

tension on the springboard and away you go. The spring must be precisely timed to allow any of the 16 possible dive variations to take place. **HAMMER** THROW takes a while to get used to. Waggle the joystick and watch your thrower turn faster and faster, then hit the fire

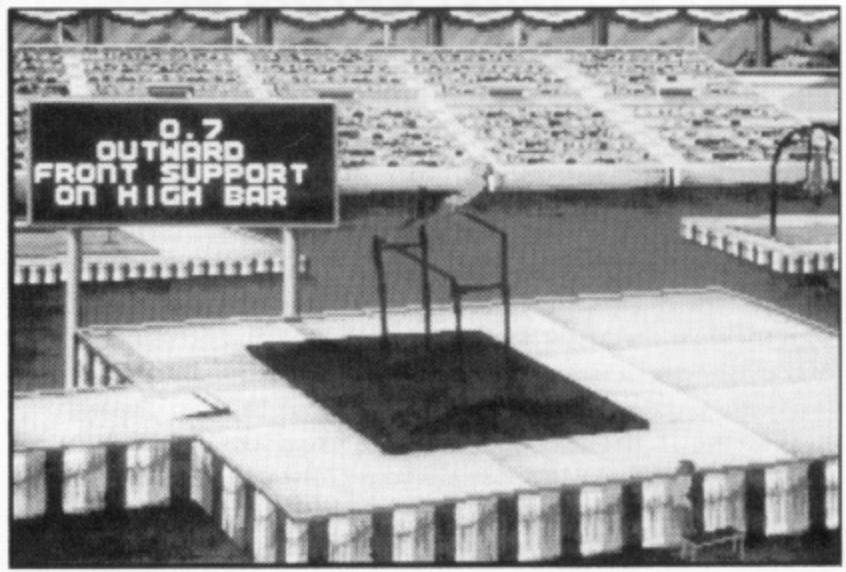

button at the correct moment and away it goes .... try letting go whilst he hammer is facing directly at you!!

HURDLES .... again, your success is really down to the speed of your joystick waggling prowess, although precise timing of your leaps over the hurdles is crucial if you don't want grazed shins.

POLE VAULT allows you to view your vaulter from the front. Speed him up by moving the joystick left and right in synchronisation with his foot movements, plant the pole correctly and over you go .... hopefully!

The next two events take place indoors and are a little more complicated, however you will find comprehensive instructions for these latter two (with diagrams) in the game documentation.

THE RINGS require you to move from position to position in a graceful sequence to attract maximum points. waggling the joystick at a certain speed to perform the move indicated by a flashing icon on the screen. THE UNEVEN PARALLEL BARS is in a similar vein, but you simply push up or down to select the direction of motion and your little gymnast does the rest.

The graphics are extremely varied due to the different events but are always of a high standard. Animation is smooth and there's plenty of it throughout this particular package.

There are also some nice humorous touches, as in the Archery event when a disgruntled little mole appears cursing in 'Korean' if you should bury your arrow in the ground below the target. Your competitor will also be seen crying like a big baby if he fails to come up to scratch on the indoor events!

#### **'much practice will be required'**

Sensible control systems make it easy for anyone to get into the game straight away, but cleverly designed events mean that much practice will be required. The only drawback with this type of package is the amount of disk swapping and the time lapse between events. This ST version comes on four disks so be prepared for many delays.

The Games - Summer Edition is a useful multi-format sports simulation and this makes it a winner for athletics fans or otherwise.

- **SIGHT & SOUND Both digitised and 31) graphics are utilised and are very impressive. The music is fine with great sampled sounds and spot FX, and the occasional humour ties in nicely with the general 'feel' of the game**
- **GAMEPIAV Smooth execution of most of the events and so much variety that you'll be spoilt for choice**
- **VERDICT The complete layabout's chance to compete in the Olympics ... but have a spare joystick warmed up, just in case!!**

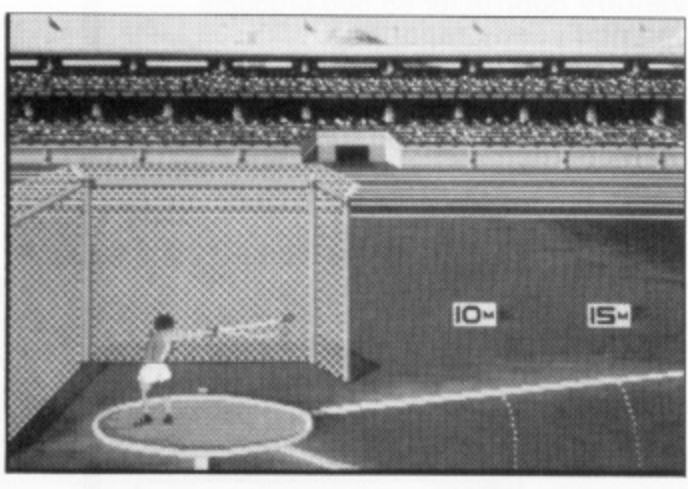

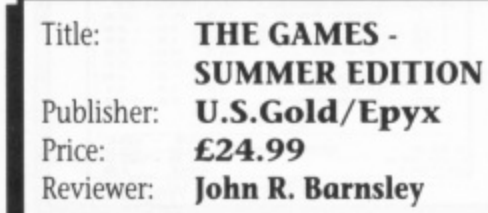

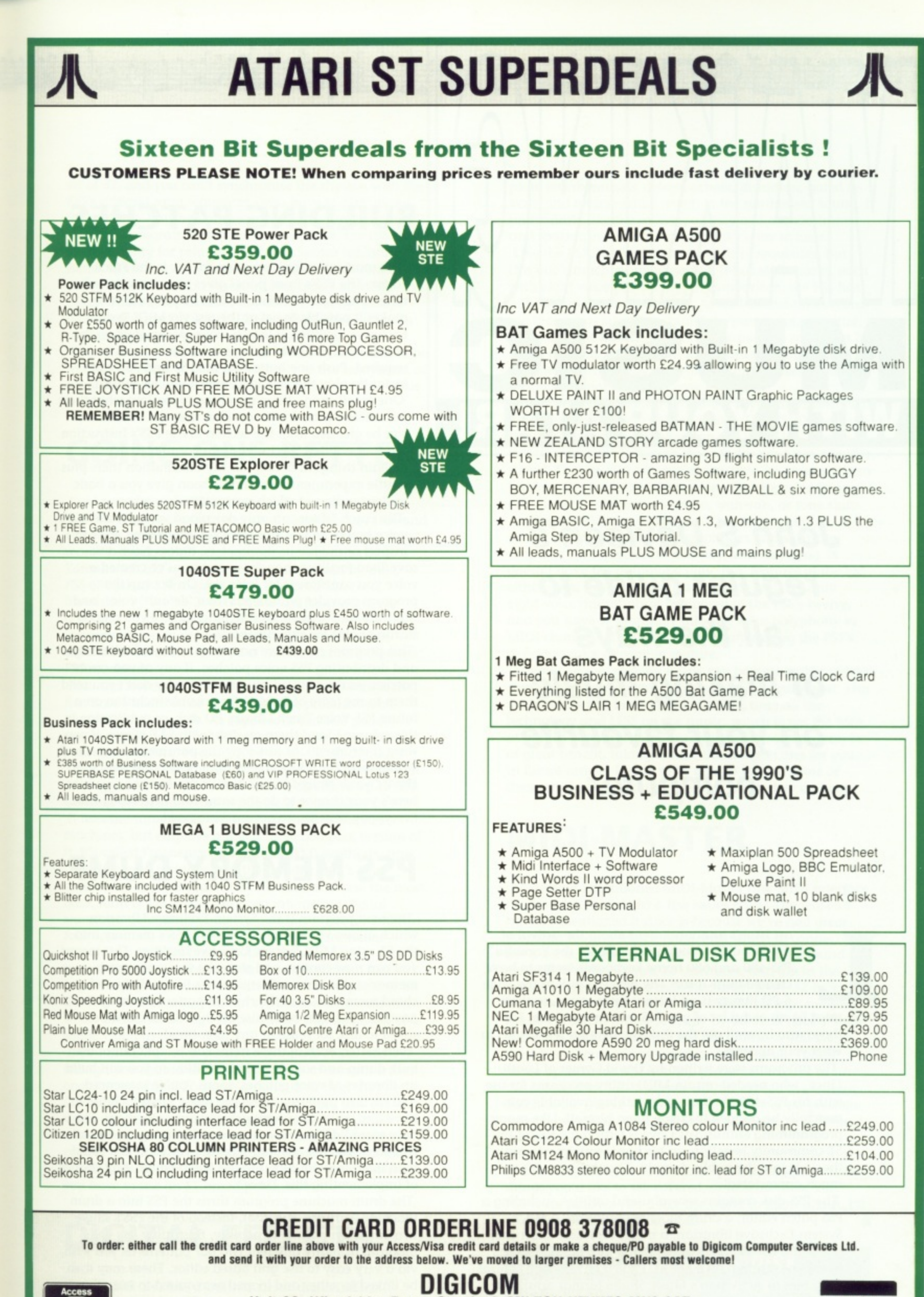

i

#### Unit 36, Wharfside, Fenny Stratford, MILTON KEYNES MK2 2AZ All prices include VAT and next day delivery by courier

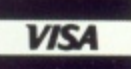

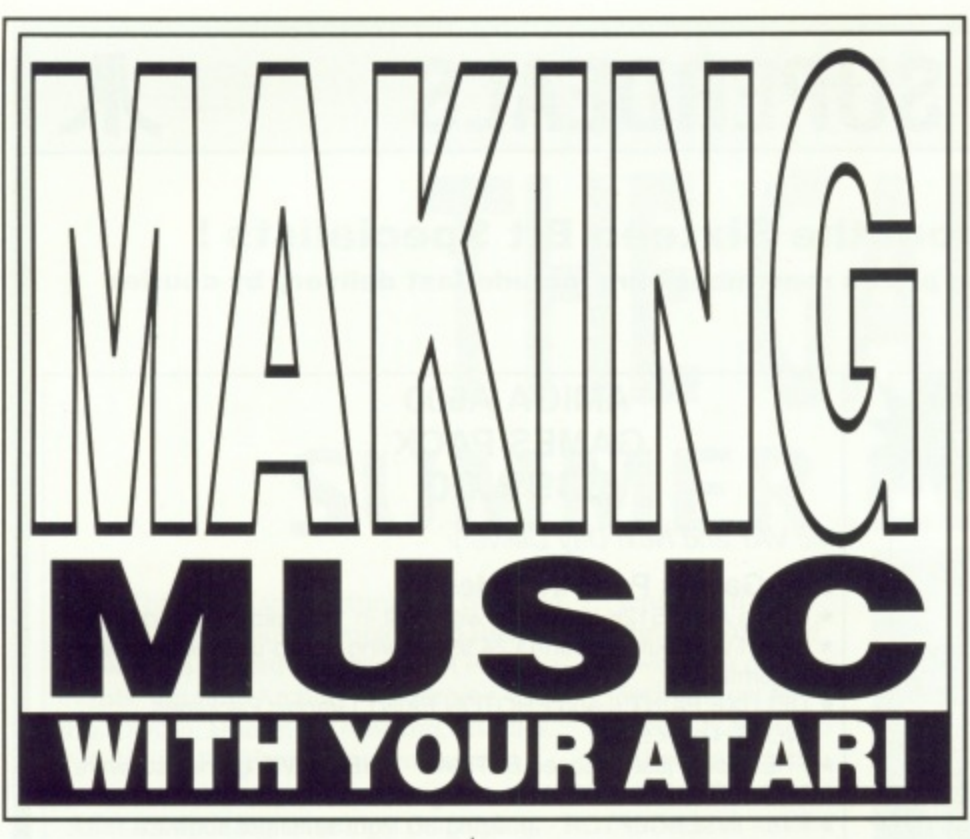

**John S Davison's regular guide to all the ways of making music on your favourite computer**

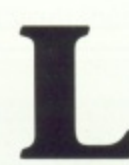

ast issue's announcement about the arrival of the ST public domain software for the Yamaha PSS-480 and 680 home keyboards seems to have created quite a stir! The new PSS disk in the Page 6 PD library is an instant hit it seems, so there

must be an awful lot of you PSS owners out there. For those who haven't got the disk yet, here's a few details to whet your appetite.

The programs were written by David Gymer of Louth, Lincs., who needed certain MIDI utility programs for use with his PSS-480. As there was nothing available commercially he decided to create them himself. Like many programming enthusiasts Dave is letting the rest of the ST community benefit from his hard work by releasing the code into the public domain. Thanks Dave, it's very much appreciated!

The PSS disk contains several useful utilities, including a PSS patch editor, a drum machine program, a MIDI System Exclusive librarian, a music tablature sheet printer, and a few sample voice patches and drum patterns to get you started. As a bonus, Page 6 have added several song files in Activision's Music Studio format arranged specially for the PSS machines. There's also (very) brief documentation on disk for each of the main programs.

#### **BUILDING PATCHES**

**-**

**•.•••••••11= - -**

**Mi=;.•Malal. 1 1 M 1 =1 Na l l a AlEPWalmr**

**••• ,**

The most interesting program for me is the Patch Editor. The PSS's front panel gives you access to only nine of its voice parameters. Dave's program now makes it possible to get at the rest via MIDI System Exclusive facilities. It lists 36 voice parameters on the screen, and you just key new values into them as required. Push one button on the PSS and you can instantly play the new voice patch you've created. One small snag - there's nothing to explain what these parameters actually are or what they do! Useful clues can be gleaned from the section of the PSS's instruction manual entitled "Exclusive Data Format". It doesn't explain things in detail, but the information there plus a little experimentation should soon give you a basic understanding of which parameter does what,

The Patch Editor can only download voices to the PSS's voice banks, so you can't upload an existing voice to

inspect or modify its parameters. It does have disk save/load facilities though, so once you've created a voice you can store it for later use. On bootup the program provides parameters for a 'default' voice, and this plus the supplied sample patches give you a good starting point for experimentation.

This program means we now have a way of collecting and distributing PSS voice patches. If any of you create patches you're particularly proud of, why don't you send them to me (care of Page 6) for possible inclusion on a future PSS Voice Patch Library PD disk, or publication in this column? Send them on disk (with SAE please, if you want it returned!), or just copy the parameter names and values from the editor screen onto paper and send that. Dave Gymer shared his work with the Atari community here's your chance to do the same and help repay him. Everybody benefits, so get cracking now!

#### **PSS MEMORY DUMP**

The next program is the System Exclusive librarian, which allows you to bulk dump the PSS's memory into the ST using MIDI System Exclusive facilities. This means you can now capture and store the five voice patch memories, the onboard sequencer's five melody and chord memories, and the rhythm pattern memory. So, anything you can customise on the PSS can now be saved to disk for reuse at any later time!

Even better, each of these items can be split out of the bulk dump and saved as separate files, so you can build up libraries of voice patches, songs you've sequenced, and rhythm patterns. These are really great facilities to have and will add enormously to your enjoyment. The only extra I'd like to see is a way of splitting the sets of five voice patches out into separate voices so you could load them individually into the Patch Editor. Any chance of implementing this, Dave?

The drum machine program turns the PSS into a drum machine (surprise, surprise). Instead of the rSS's single two bar drum pattern capability, this utility lets you program as many different two bar patterns as you wish, via a very easy to use grid based editor. These may then be linked together and looped as required to form the rhythm track for a complete song. There's a fixed choice of only nine percussion instruments from the PSS-680's

set of 32, and you can't synchronise the rhythm with the PSS's internal song sequencer - you have to play along 'live' with it. But then at the price, who's complaining? The final program is rather out of place on the PSS disk, as it's a utility for printing out blank guitar tablature forms. Guitarists sometimes use these as an alternative to conventional notation when writing music down on paper. There's not much to say about it really, except compatible printers, and seems to work OK. Overall, I can't see how any PSS owner would want to be without this disk. It adds enormously to the enjoyment of using the instrument, and at £2.95 it's unbeatable value for money!

**r • Meer . M1=EnannE=1 I l EM I N=I I M M . M 1 =1 Er 1, 1. -•-•1111=7/ 1•111•El l i ni M. -• '**

**= 1. 11=1EMP" . •=**

**Mathematical Contract of the United States** 

#### **GOING ONE BETTER**

I've been using my PSS-680 for well over a year now, and have learned a tremendous amount about MIDI and electronic music making from it. But - the upgrade bug recently struck, and I succumbed to the charms of a Yamaha YS-200 synthesiser. If I was amazed by the PSS-680 when I first got it, then I've been knocked breathless by the YS-200! If you're contemplating upgrading, or just want to start with a more 'professional' instrument you may be interested to hear about the differences between this type of instrument and the basic PSS machines.

First and foremost is the sound! I fell in love with it the first time I heard it, as the instrument produces some gloriously rich sounds. As supplied it has 100 preset patches, plus a further 100 programmable memories for your own patches. These can be saved on an optional 32K RAM card if required. An additional 100 presets can be plugged in on ROM cards, so you can have up to 300 different on-board voices available if you wish.

It uses the same basic synthesis method as the PSS machines, but employs a much more complex version of it. It's called Frequency Modulation (FM) synthesis, now considered old fashioned by the pundits as it's been around for about 5 years. The PSS machines use the most basic form of FM, using only two interacting digital waveform generators (called 'operators). The YS-200 has four operators, and these endow it with a far richer sound than its little brother. Also, these operators may be interconnected in several different ways (known as 'algorithms') to produce sounds which are impossible on the PSS. For instance, you can synthesise the sound of a whole orchestral string section, rather than just that of a single violin as on the PSS.

If you think 36 patch parameters on the PSS is bad enough you should see what you have to do with a four operator machine! To give Yamaha their due, they've fitted the YS series of synthesisers with 'Easy Edit' features, which considerably simplifies the job of patch editing but, as on the PSS machines, this cuts down the control you have over the parameters and restricts the possibilities. So, for total control of all the parameters you have to use an ST based patch editor.

#### **DIGITAL EFFECTS**

The YS-200 also has a built-in stereo digital effects processor, and this contributes massively to the quality of the sound. It can add a wide range of hall, room, or

plate reverberations, delays, echoes, distortion, gated reverb, and reverse gated reverb to the synthesised sound. I particularly like the reverbs, as they add a smoothness and spaciousness to the sound that's a joy to hear. Like the PSS, the YS-200 has a built-in sequencer, but this one's much more advanced. It has eight tracks, each with eight voice polyphony. In comparison, the PSS has only five monophonic tracks. As well as real-time recording it also has step-time, punch-in/punch-out, quantize, and song edit facilities, and your sequenced songs can be saved out onto an optional RAM card for long term storage. In fact, it has most things an ST based sequencer has, but it's not nearly so easy to use.

**M •I M END IMMI•1.• 1••• MI**

**- — \_ - \_ \_ Mk. •• ••••**

**r\_=7••••• thl••••- - •- MM. M EI N. a a •.•M Al l i a •=4 =1 ••**

The other big difference is that the keyboard is designed for adding expression to your music. The YS-200 keys are full size, unlike the mini-keys on the PSS. Also, they're velocity sensitive so hitting them faster produces a louder sound. They're also aftertouch sensitive, so pressing them harder after the initial depression can trigger additional effects, such as vibrato, tremolo, wahwah, or tone shifts. Unlike the PSS, the YS-200 can't produce sound on its own. You have to plug in headphones or a separate amplifier and speakers to actually hear anything. It doesn't have the automatic play 'fun' features of the PSS either - you have to play this beast for real. It's only eight voice multitimbral compared to the PSS's twelve, and you have to manually allocate voice polyphony to MIDI channels. This is a real pain after using the PSS's dynamic voice allocation feature.

As you can see, making music can become rather more complicated when using more upmarket equipment. This could mean you have to spend MORE time on the technology and LESS on the music, which is not the idea at all! It's here that the ST running good software can be of great benefit, taking care of the complexities for you. In future articles I hope to be able to look at some of these products in detail to see how much they do help.

#### **MIDI-MASTER**

Remember I mentioned MIDI-Master (the MIDI interface for the 8-bit machines) a few issues back? The reason haven't mentioned it since is because we've had great problems finding Molex plugs with which to connect it to the 8-bit machine's serial port. Well, we finally found enough to make up just 32 interfaces, and are in the process of getting these manufactured. Soon, 32 lucky 8-bit owners will be able to buy them and start making music via MIDI. If they're ready by the next issue I'll tell you more about it then. In the meantime, if you know the whereabouts of any unmade Molex plugs (plugs made up as leads will not do), please tell us, as I'm sure the demand for MIDI-Master will far exceed the current batch of 32! (All 32 were sold within a week of the preliminary announcement, even though they were not, at the time, available. Ed.)

That's all for this time, folks. Don't forget to write to me (care of Page 6) with your music queries, suggestions for things you'd like to see covered, or to send those killer PSS voice patches you'd like the world to know about. I'll be delighted to hear from you. •

#### **THE PAGE 6 PSS DISK**

**The PAGE 6 PSS DISK for the Yamaha PSS series la available from PAGE 6 PUBLISHING, P.O. Box 54, Stafford, ST16 1DA price £2.95.**

Example of the various icons that may be used in Neodesk.<br>
We are the window assign and only the same of the various constant may be used in Neodesk.<br>
We are the window saily and the constant may be used in Neodesk.<br>
We a **Issuesk File View Sort Options z 1 I 52 items in 248842 bytes** • estamok..vg 01sece0.rxi 01sece0.rr 00sev **ornease...s mexewer.us woneco.** , - - **0.100.4 d• -• M TIM ,n• • • • • •** - I  $UP$ 

NEODES

**I** An example of the various icons that may be used in Neodesk. Those in the window easily and quickly show different versions of **.** work in progress\_ On the desktop are icons for frequently used programs, any of which may be run directly from the desktop **2 8** without opening any windows, lust double click on the icon. All of **.** the icons are user definable.

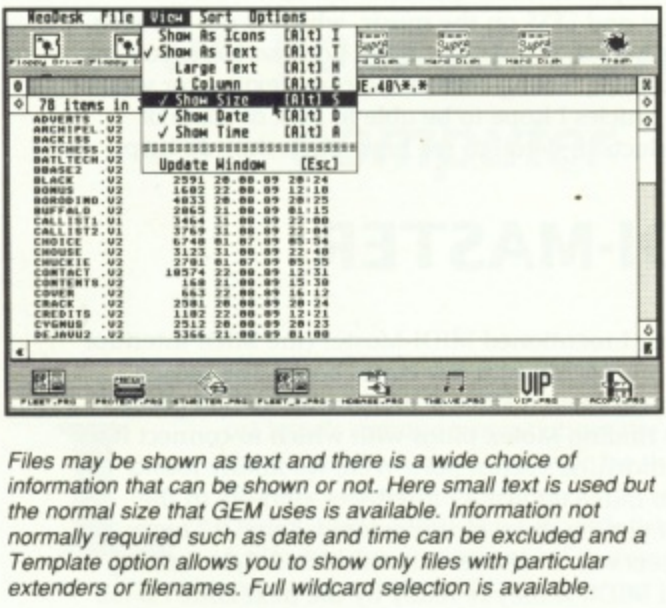

: Files may be shown as text and there is a wide choice of information that can be shown or not. Here small text is use<br>the normal size that GEM uses is available. Information not Template option allows you to show only files with particular<br>extenders or filenames, Full wildcard selection is available information that can be shown or not. Here small text is used but normally required such as date and time can be excluded and a extenders or filenames. Full wildcard selection is available.

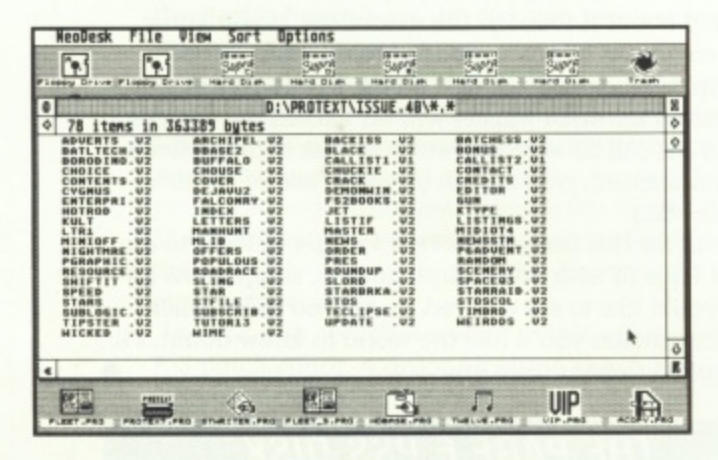

Here files are shown as text with the details of size, date and time removed. Neodesk fits as many files as it can in the window, according to the amount of information you have selected. In this instance there are 78 tiles in full view. These can be quickly switched to single column if it is easier to view them that way.

f you are a serious user of the ST then, like me, you probably don't buy that many programs. Once you have found the programs that suit your particular use of the computer then you tend to stick with them. In my case the programs that I use most are Fleet Street Publisher and Protext with maybe four or five regularly used utilities and it is very rare that I actually need any other programs. In order to actually buy something new I need to be sure that it will get as much use as the other programs I have. I bought Neodesk, after seeing the public domain demo version and it certainly lives up to the aforementioned criteria, in fact it has become the one program that I use every time I boot up the ST and I now wouldn't be without it!

#### **A TOTALLY NEW DESKTOP**

Neodesk completely replaces the GEM desktop and provides a totally flexible environment that addresses most of the problems of GEM and adds many new features that you may not have even considered but which quickly become indispensable. The most obvious new features are the user definable icons used to replace the standard GEM icons and, whilst at first these seem rather gimmicky, they quickly provide a much faster way to recognise all the different files on your system enabling you to work much faster. Working faster is one of the major advantages of Neodesk. The GEM style windows are retained but the 'grow and shrink' boxes are dropped and other features added like a 'go to back' button. There is no horizontal scroll bar, instead all files are fitted into the available width meaning that only vertical scrolling if required. If you are viewing in text mode then even that may not be necessary as you can use small text and take out non-essential details like time and date. In this way over 100 files can be shown in a window! Most users will find that more than adequate.

The various drop down menus of GEM are either replaced or enhanced and little problems like not being able to rename folders are solved. Much more information on disks or hard disk partitions or files is available and Neodesk can give your disks unique volume names which can be quickly and easily changed. Have you tried doing that with GEM?

#### **MANY MORE OPTIONS**

Formatting floppies and copying information is now a real joy since there is a built in formatter that allows you to select the number of tracks and sectors per track and use a 'twister' format for faster loading. Copying from disk to disk is much faster and gives you the option to copy with or without format or to just copy all files, much better than trying to highlight them all in a window.

Copying files in general becomes a delight as Neodesk will try and copy in as few passes as possible and in the quickest way. All files to be copied are first read into memory and are then written out to the destination disk with a progress report on screen as you go. An added bonus, much used, is a Move function which copies flies to other drives and also removes those files from the original drive. On a hard disk this is much, much faster than a standard copy and then delete.

**Having wasted a lot of money in the past on programs that don't perform, Les Effingham needs to be convinced that a program is really useful before buying it Does Neodesk qualify?**

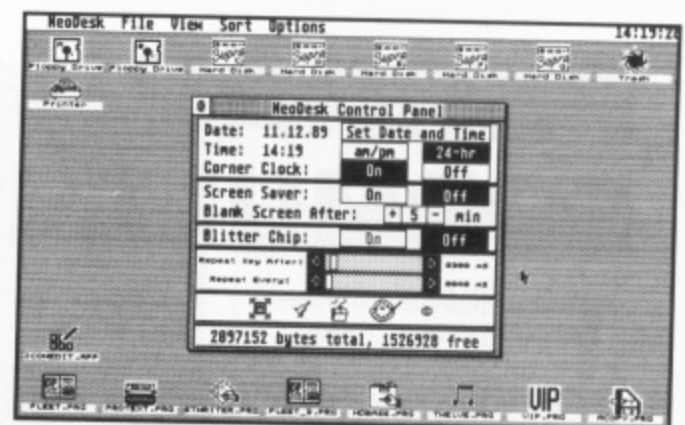

comprehensiv All the CLIN version including a useful corner clock that states M. Again note t 5 ' , you don't like This style choose something that you do like! he comprehensiv than the GEM version including a useful corner clock that stays on Screen anoughout most programs, even those that don't use<br>GEM. Again note the icons along the top, personally selected. If The comprehensive Neodesk Control Panel has more features

A lot of the facilities available, once selected may be saved in a desktop file but, unlike GEM, any number of different desktop files can be created and saved. If you switch between colour and mono then Neodesk will recognise and load the appropriate desktop so that you always have the best setup. Having the best setup is one of the real advantages of the program and perhaps its strongest feature is the ability to take any program out of a window and drop it on the desktop. This means that your most used programs can be run directly from the desktop without ever opening a window and it doesn't matter where those programs are or in what folders.

#### **CREATE YOUR OWN ICONS**

ė

There are many other facilities that I have not mentioned such as the ability to perform a warm or coldstart from the keyboard, the use of key commands to replace all drop down menu items and many others. The one extra feature that must be mentioned is the Icon Editor which enables you to create your own custom icons. This is an easy to use grid editor, much like a sprite editor, with which you can amend any existing icon or create your own. Alternatively separate icon files can be loaded in and individual icons can be added to your personal collection. Several hundred such icons are available in the public domain.

#### **ESSENTIAL FOR HARD DISK USERS**

Neodesk really comes into its own when used with a hard drive but it can be used quite effectively in a twin drive system. On a single drive its use may be quite limited since it needs to reload each time you exit a program but even then many of the facilities may prove to be quite useful.

For Hard Disk users I would soy that Neodesk is almost indispensable and if used with the shareware programs Headstart to autoboot and the Little Green File Selector, which is everything that the GEM selector boxes should have been, it will transform your ST into a totally different, much more flexible and more powerful system. I cannot recommend Neodesk highly enough, it is now the one program that is used more than any other I own and worth every penny of its price.

Neodesk costs £39.95 and should be available from most reputable ST retailers, although it seems a little difficult to locate. A public domain demo version is available from Page 6 price E2.95 and is highly recommended if you are not quite convinced that your system needs upgrading.

> A number of standard icons are available with Neodesk but if you<br>don't like them you can quickly and easily design your own with the Editor supplied. Other ready design your own with nublic domain and meet of these views, icons are available in the public domain and most of those used in the setup illustrated are taken from the Page 6 Library disk ST228 which contains hundreds of icons and an excellent demo version of Neodesk

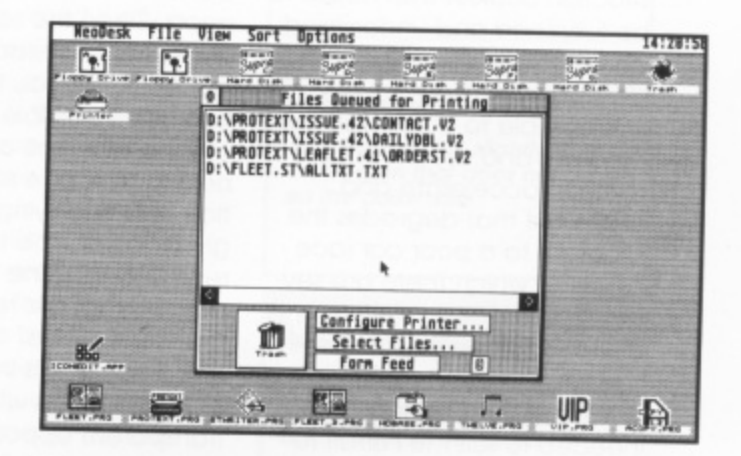

lesk contains jure your pri matter where they are on the disk. To print files you can just dra<br>them to the printer icon or use the 'queue'. All printing is carried s a backgrou t f configure your printer and queue various files for printing, no matter where they are on the disk. To print files you can just drag<br>them to the printer joan as use the U ' out as a background task so you can get on with Other work. . Neodesk contains a useful printer feature that allows you to

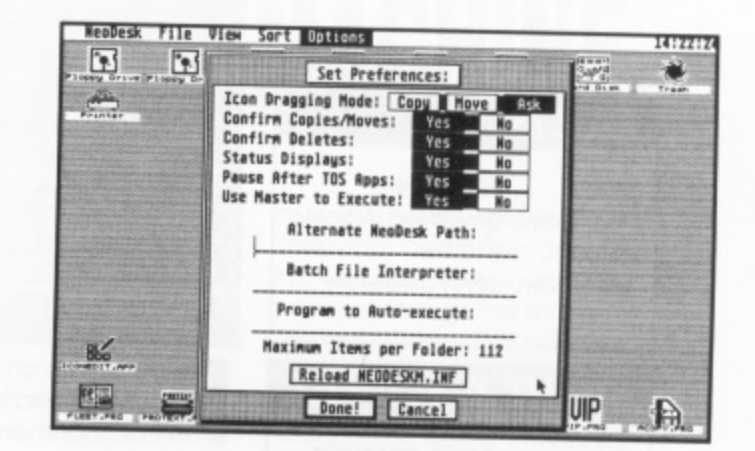

Lots of options may be set and the desktop can be saved in a variety of ways. Unlike GEM, you are not restricted to one single format, and can save several different desktop setups. Neodesk saves separate mono and colour desktops so that if you switch between each, the relevant desktop setup is loaded.

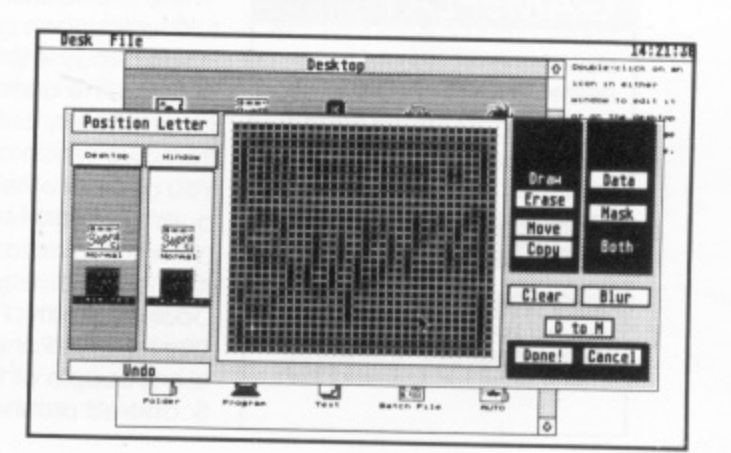

**ST GAMES ... ST GAMES ... ST GAMES...** 

## **FERRARI FORMULA I**

he strains of Fleetwood Mac's 'The Chain' echoed in my mind as I looked at this game. Sadly the loading music was not a patch on this but the game certainly was. This one claims r to be a Grand Prix Motor Raca ing simulator which is an apt description. The packaging includes a comprehensive ins struction booklet that needs to be fully read and understood in order that the utmost value may be gained

l It is possible to quick start the e program and use the mouse to steer, accelerate and brake but that degrades the program to a poor car race game of which there are several comparable and some better versions. The interest in this is from the pit modifications and the changes needed to suit the Ferrari to race on each of the Grand Prix circuits of the world.-

The game proper starts before the opening of the 1986 racing season at the test track in Italy and

here, after perusing the manual, It is possible to select your favoured gear, suspension, tyre and engine settings or rely on your chief mechanic's advice which is normally fairly good. Once the settings are decided, and practice at the test track has you feeling confident, It Is possible to accelerate the real time clock to the next race. Once more practice and qualifying rounds give room to fine tune and renew the engine and other parts so that the real race may take place.

The track scrolls in the manner of Pole position with semitransparent opposition appearing and disappearing round bends. It is possible with

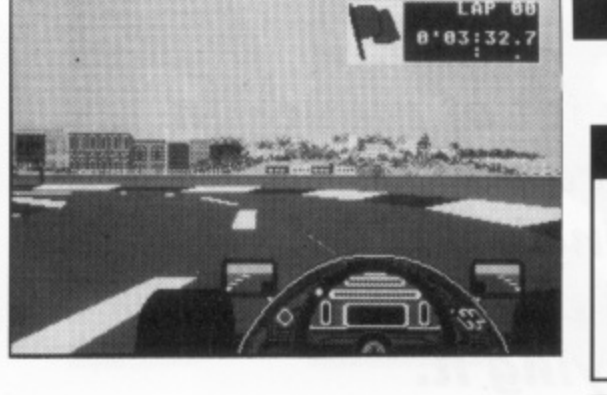

practice to win races and obtain points on the Grand Prix table, but make a mistake and you could be hospitalised for many days even missing the next race.

The sound effects are weak and unconvincing, the graphics bear only fleeting resemblance to the tracks concerned, although all major chicanes or trademarks are included. Perhaps this game does not want judging as an arcade race game but rather as a long term tactical simulation.

I enjoyed it as a challenge and also on the level of understanding the problems a Grand Prix team faces throughout a season.

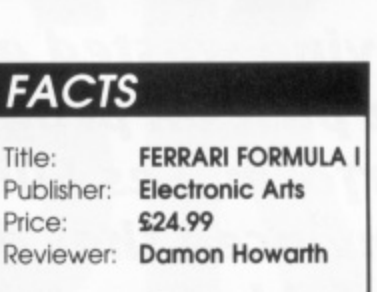

#### **SIGHT & SOUND**

**The spot effects and engine noise are weak while the graphics only adequately convey The impression of the race track**

#### **GAMEPLAY**

**Tactically interesting. Learning to control the car is a challenge but it is not a fast arcade game, merely an acceptable race game**

#### **VERDICT**

**PALADIN**

**A good simulation of a Grand Prix season - only buy if that is yaw interest**

#### **FACTS**

**Title: PALADIN** Publisher: Omnitrend/Artronic Price: £19.95 **Reviewer: John Sweeney**

#### **SIGHT & SOUND**

**Average graphics, adequate** for the type of game; minimal **sound effects**

#### **GAMEPLAY**

**Slow and cumbersome in places, but sufficient variety to keep you busy for a few hours**

#### **VERDICT**

**Not a great game. but good value if you want to build your own dungeons**

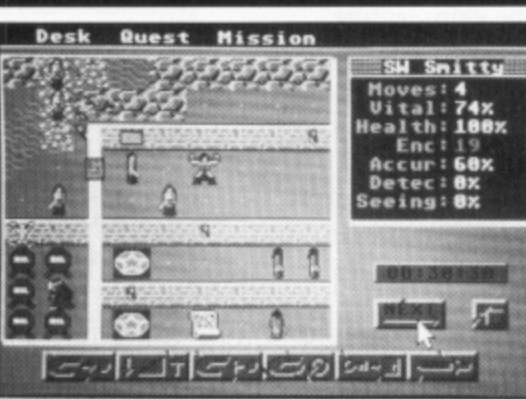

aladin is an RPG which uses a bird's eye view of your men and the terrain around them similar to the battle sequences of the Ultima series and the SSI Fantasy RPGs. but spread over a much wider scrolling area. There are 10 short quests to fulfil, after each of which your Paladin may improve in his abilities. The quests can be played in any order (apart from two which are linked), You get some helpers in each quest: Swordsmen. Mages (with half a dozen spells at their disposal, e.g. Detect Door, Invisibility, Fireball), Thieves and Rangers (who can use a couple of the spells). Scattered around may be any

of 13 items, such as Crossbows. Amulets of Levitation, Potions of Healing and Orbs

of Fire. The objectives involve rescuing prisoners, finding scrolls, killing enough of the enemy and escaping. The enemy range from Dragons and Trolls to Sorcerors and Spirits, all deadly!

Play is almost entirely mousedriven. Each of your characters is given an allocation of Movement Points each turn, based on basic ability, load. health and vitality. Every action - moving, fighting, etc. takes a certain number of MPs. Once you have moved all your guys then the enemy gets to use his MPs which can be quite deadly as each enemy may be able to aim multiple blows at your guys, and you can only save at the

END of the enemy phase! Unfortunately the mouse reacts very slowly and there are not enough icons on the screen. For example. there is a Sword Icon for Attack, but none for Cast Spell, Instead you have to hold down SHIFT while clicking on the Sword Icon! Weird! Similar strange combinations of key-strokes and mouse clicks have to be used to switch characters, turns, or to end your turn, The other downer is that it is all a bit slow, the screen scrolls slowly every time you move a character, and slow GEM windows open to ask you questions. Dungeon Master it ain't! The biggest bonus is that you can create your own quests. The game includes a complete Dungeon Editor with over thirty terrain types for you to build your own overland adventures or dungeons.

### ST GAMES ... ST GAMES ... ST GAMES...

## **DRAGON SPIRIT**

ragon Spirit is a conversion of an arcade D game that still pops up in some local pubs and attracts some interest. Basically it is a scrolling game in which the object is to drop bombs on, and breath flame jets, at the opposition - evil minions of a cruel serpent demon. The player is, in fact, a large three headed dragon and is going to save the Princess Alicia. There are of course the mandatory end of level monsters to defeat to progress to each of the 8 levels all of which need the acquisition of bonus eggs and gems to ensure the full killing power of the creature

This game comes with a sparser set of instructions than even the Capcom series, (why is it that software companies assume that everyone has played the original arcade game?) but fortunately this is

not too great a handicap since most becomes clear after brief playing The game pre-

sents a slightly different light on the scrolling game although there is little that is different in the actual gameplay. The overall impression is that this is a workmanlike conversion that keeps most of the original's features and does not lose too much in the translation.

The scrolling is reasonable and the sound effects are adequate, although somehow though it did not generate the excitement or desire for repeat playings that I experienced in Xenon 2 for example,

The graphics are pleasant and unassuming, allowing some perspective sprites to loom out of the distance and

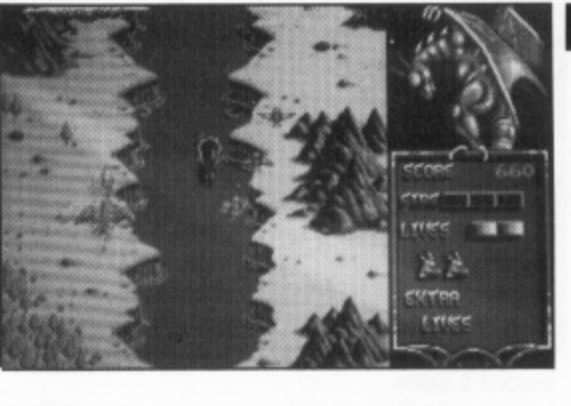

threaten the creature. I felt that a great deal of what the game had to offer had bee done before and in some cases better. Had this game appeared twelve months ago I would have rated it as on innovative version of Sidewinder or Xenon as it's only claim to originality is the dragonisation of the hero which to me does not make a great deal of difference in the end, If there are still players who enjoy this form of scrolling shoot-em up then it will satisfy their cravings but it is fairly bland and does not have the charismatic quality to make It a cult or even well remembered game

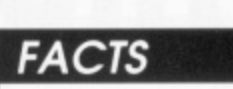

**Title: DRAGON SPIRIT Publisher: Tengen/Domark Price £19.99** Reviewer: Damon Howarth

#### **SIGHT & SOUND**

The spot effects are relevant and the sound track ordinary, graphically it is quite pleasing

#### **GAMEPLAY**

An accurate but slightly slow conversion that does not quicken the pulse rate

#### **VERDICT**

A sort of plain vanilla type of game - nothing to condemn it but little to praise it either

#### **FACTS**

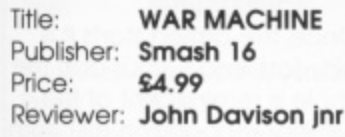

#### **SIGHT & SOUND**

The graphics are not the best you'll ever see, but they are both fast and colourful. The high quality sound uses sam• pies to great effect

#### **GAMEPLAY**

A very addictive arcade adventure, which is on a massive scale

#### **VERDICT**

Tremendous value for money.<br>One of the best budget releases I have ever seen

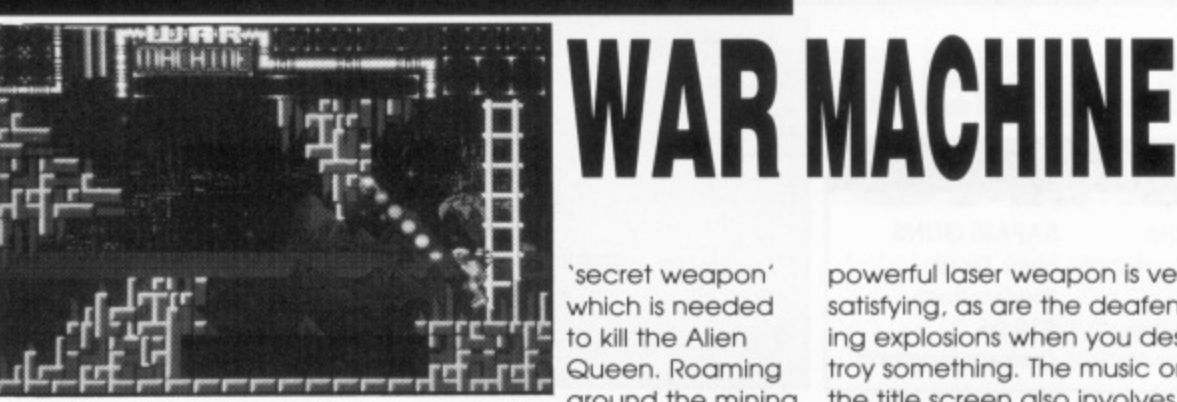

ommunications with on planet XR27B heen lost. It is believed that **C** the problem is caused by the m dreaded enemy. The Alien Syndicate. You have been selected for a dangerous misi sion: to destroy the Alien Queen and her breeders. If a you fail the legions of the synt dicate will swarm across the i entire universe leaving a troll o of destruction in their wake n War Machine is basically a large multi screen arcade game which has your character zipping around the colourt ful mining colony trying to destroy various pieces of alien the mining installation on planet XR27B have equipment. You also have to find the parts of a special

'secret weapon' which is needed to kill the Alien Queen. Roaming around the mining

colony are the usual bugeyed nasties, who try to hinder your progress Also you'll encounter deadly acid pools which are conveniently placed to drain away your energy at different stages of the game.

The graphics are very bold and colourful, and whilst not being the most well defined and highly detailed, they are very effective. The action is fast and the multi coloured aliens, coupled with your rainbow coloured laser beams and the weird and wacky backdrops make the game a positive feast of psychedelic vision. As with so many other releases recently, the sound is sampled. The noise of your

powerful laser weapon is very satisfying, as are the deafening explosions when you destroy something. The music on the title screen also involves sampled voices and is most effective,

I found the game very enjoyable to play, but the icing on the cake which makes this game even better is its price it's just £4.99! If only we could have more software of this quality at this price! War Machine is both colourful and fun to play, is amazingly addictive, and it gives more value for money than any other game released so far

#### **'more value for money than any other release'**

### ST GAMES ... ST GAMES ... ST GAMES...

## **STRIDER**

nother arcade conversion from Capcom, with A the normal lack of instructions found with these games. Fortunately the game is joystick controlled and a h brief trial shows the enjoyable nature of this beat 'em up game

**-**

**1**

 $\mathbf{I}$ 

**T**

**G**

**A**

**M**

**E**

**S**

**a**

**a**

**.**

**S**

**T**

**G**

**A**

**M**

**E**

**S**

**a**

**S**

**T**

 $\overline{a}$ 

**A**

The scenario casts the player as Strider the super powered c owner of some form of hi-tech a (or magical) titanium sword who has, for some reason, to e infiltrate the Russian Red Army c and bring back State secrets. For some reason the Red Army is headed by an equally powerful superhuman who has to be defeated in the final screen.

The infiltration takes place to loud music and spot effects and fast, furious action but there is a keyboard option to pause the game so you can work out the next strategy. The instructions neglect to mention that a small flying saucer needs liberating to be your pet and reflector for your sword's laser

blasts. It took me quite some time to realise the floating piece of metal that dwelt within the rocket was in fact friendly and that it was at times indispensable.

The game scrolls across highly colourful and detailed screens and the intelligent control system allows a vast variety of poses for Strider as he hacks and slides his way to the goal at the end of the level. The enemy sprites are well designed and actioned well, and some possess a degree of intelligence that is almost dangerous. The backgrounds show a great deal of imagination and imbue a strong science fantasy feel to the game. Eventually I found myself en-

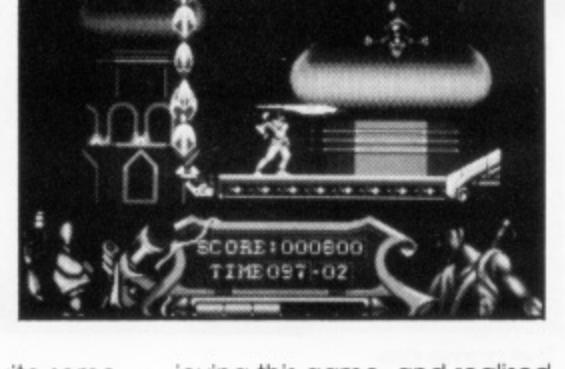

ioying this game. and realised that a great deal of joystick waggling had passed unnoticed. so much so I missed two appointments! Despite the rather gung-ho story line, which in this current thawing of the cold war may seem irrelevant, the game is rather good. I suspect that the screenshots on the box are taken from the arcade version since, although the ST graphics are colourful and strong they do not really compare to those on the box. The game has enough uniqueness and slick movement about it to make it a favourite for hack and slay merchants and it even contains an element of tactics in it.

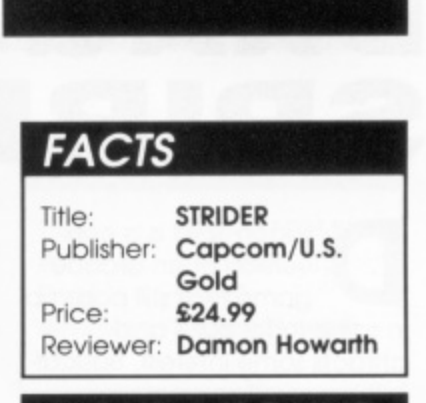

#### **SIGHT & SOUND**

**Both piccies and noise keep the ST up to standard, smooth scrolling with loud effects and music add to the arcade feel**

#### **GAMEPLAY**

**Fast and furious, much better Than many run of the mill games**

#### **VERDICT**

**Enjoyable, enthralling and addictive qualities abound, certainly worth trying**

#### **FACTS** Title: **SAFARI GUNS** Publisher: New Deal

**Productions** Price: £19.95 Reviewer: Damon Howarth

#### **SIGHT & SOUND**

**Visually colourful and full of jungle flavour, the sampled animal noises ore initially atmospheric but subsequently tiresome**

#### **GAMEPLAY**

**Fast and smooth in play but a long lime in loading, the idea becomes repetitive offer time**

#### **VERDICT**

**I enjoyed the game. but only in small doses The concept is novel and the game deserves some success for that**

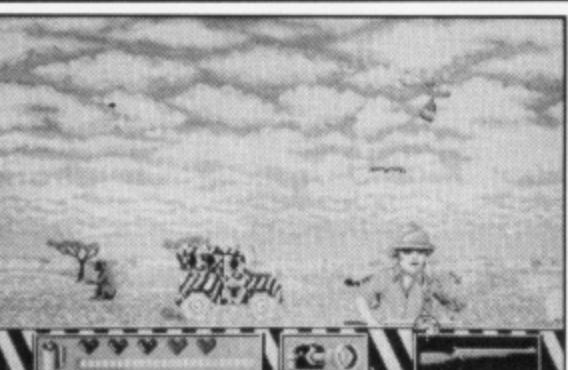

hades of Armand and Michaela Dennis and David Attenboroughl S h This target shoot game gives o the player the opportunity to d play animal guardian in Africa. The object of the enterprise is to shoot with a camera o as many different types of f animals as you can, and to shoot with your rifle as many r poachers as possible. The two m shooters (Kodak and Reminga ton) are toggled via on on n screen icon and both work d and sight from mouse control. a It is unfortunate that the n poachers realise that you have an inbuilt desire to kill since they pop up to shoot at the player at quite alarming speeds. Taking pictures of the

## **SAFARI GUNS**

animals as they move is also a tricky job especially since points are scored for

both uniqueness and quality of photo.

The version I was testing was rather slow to start up and although it contained some tasteful pictures of the African bush accompanied by sampled jungle noises and drums there was an interminably long wait for the game to start. Another small problem was that although I was offered the choice between German or English language versions the only language it would use was German. Fortunately this was not too great a problem since the mechanics are fairly simple and the multi language hand book gives just enough information to get by on.

Once the action starts it is fairly fast and furious and the whole is reminiscent of the gunshot recognition test from police firing ranges. Not all humans on screen are enemies and so speed and care needs to be exercised before shooting a potential poacher. When a poacher does appear you receive a down the muzzle view of him and unless your rifle finger is swift and accurate that is one life gone. The game rests on the graphics which are very good. A great deal of smooth, fast, motion is maintained on screen and the game becomes most absorbing and fairly addictive, at least until the novelty wears off. Whilst the whole is presented well and entertainingly, each level is very much like the preceding one and the game does begins to lose its attraction.-

### ST GAMES ... ST GAMES ... ST GAMES..

## **ROLLER COASTER RUMBLER**

mongst all the shoot 'em ups that are re-A leased over the year, it is sometimes difficult to select any one that really stands out from all the others ...... until g now! Imagine taking your turn on the infamous Corkscrew at Alton Towers, armed with a hefty machine gun and complete freedom to shoot at everything that moves - or anyt thing that you don't particularly like

**-**

**G**

**M**

**E**

**S**

**T**

**G**

**A**

**M**

**E**

**S**

**S**

**T**

**G**

**M**

**S**

**\_**

The instructions are a little s sparse but it doesn't take too long to get well into the game. The car is controlled by joystick and you aim and fire with the mouse - both hands occupied as you would be holding onto the car and toting a machine gun at the same time. Anything coloured and moving can be blasted away: anything grey is armoured resulting in a resounding 'clang' when your

bullets hit it. Every track gantry sports a pair of swinging spheres (big balls really!) that are shot at as you

approach. If you miss, then pressing the fire button on the joystick switches to a rear view so you can have a second shot - but watch out for that next lot coming up! As you proceed, a series of weird aircraft will fly overhead and drop more 'targets' before you which must be taken out as soon as possible before they increase your damage level. If you run Out of time or bullets (you have 500 rounds per level) the game will end. Similarly, if your car sustains excessive damage you will ungracefully leave the rails and plunge headlong into the ground.

There is also a sort of flight simulator mode where you

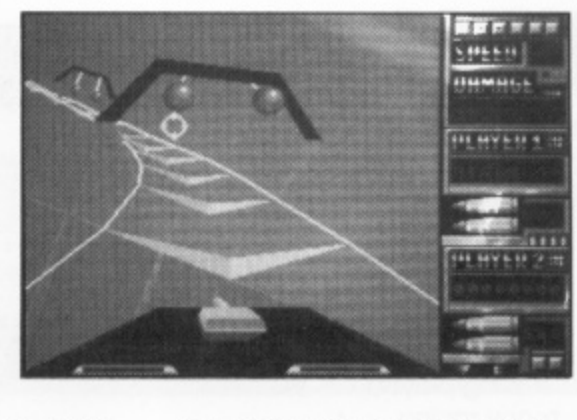

can happily fly about a multicoloured landscape blasting everything in sight to improve your aim and mouse manipu lation skills - you're gonna need 'emll This flight simulator option could easily pass for a game in it's own right!! The solid 3D graphics are very impressive and, although I must confess to being a little confused with the controls of this game initially, after the first 'ride' there was no stopping me.

Roller Coaster Rumbler is, to quote the Python team 'something completely different': totally absorbing, brilliantly implemented and a real treat to play. I recommend you buy it and see!

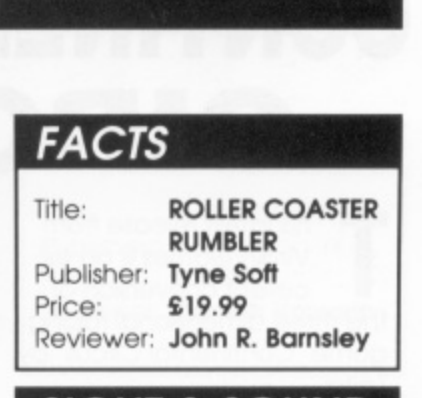

#### $\overline{\mathbf{C}}$ <u>SIGHT & SOUND</u>

.<br>Very well defined 3D graphics with startling explosive effects the audio cassette is an added s l bonus

#### **GAMEPLA**

Totally addictive from the outset

#### **VERDICT**

A unique combination of flight<br>simulator and arcade shoot ' em uplA must for all shoot 'em up fans!

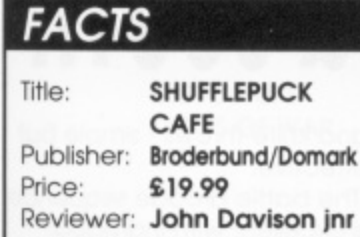

#### **SIGHT & SOUND**

The graphics are fantastic being superbly drawn and smoothly animated. The sound effects are all sampled and of a very high qualify

#### **GAMEPLAY**

Simple but effective. Extremely<br>addictive

#### **VERDICT**

This is a game which can truly be classed as both challenging and fun

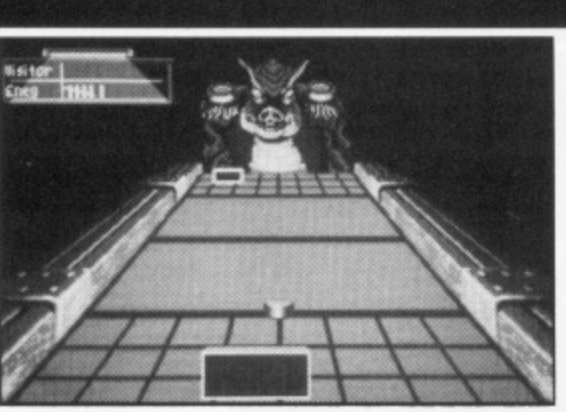

owzabout a friendly little game of Shufflepuck? Shuffle what? H This latest release to be distributed through Domark Softz ware is a superb interpretation a of the old classic 'Air Hockey' b game which used to be the rage in arcades in a time long since past. For those of you t who boven't the foggiest idea a what I'm talking about, the f basic idea in 'Air Hockey' is to hit a `puck´ (with your `padi dle') backwards and forwards e across a table. The puck glides n on a thin cushion of air, and can move very fast. The obl jective is to score a goal against your opponent by getl ting the puck past him without him returning it.

### **SHUFFILEPUCK CAFE**

In Shufflepuck Cafe, you have stumbled into the galaxy's last den of air hockey en-

thusiasts, and these people take it very seriously! If you choose to enter the tournament you must play against each of nine opponents, all of whom have their own unique personality and playing style. The characters range from the utter wally called Skip Feeny through the mystical Princess Benjin and all the way to the supreme champion Biff Raunch. Alternatively, you can choose to play any one of the characters individually. Your view of the game has you looking down the table towards your opponent with your 'paddle' in front of you. Once the game has started, it is the first player to reach 15 points who is the winner.

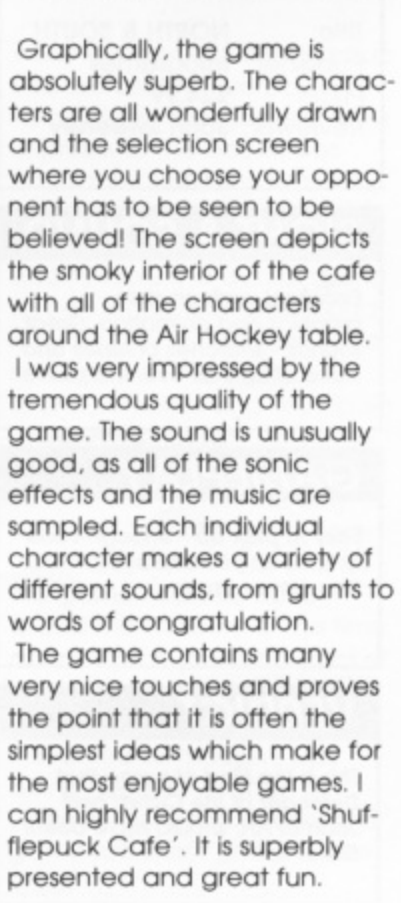

### ST GAMES ... ST GAMES ... ST GAMES...<sup>S</sup>

## **CONTINENTAL CIRCUS**

his latest release from Virgin Games is an excellent conversion of h the three dimensional racing game 'Continental Circus' by Taito

The Continental Circus consists of a series of eight races. each running on a different track in a different country. To complete the series and earn t the right to compete at Forr mula One level you must enter the 'Circus' and complete each stage within a qualifying position. Drivers entering the 'Circus' are given four credits which, if one stage is not completed, can be traded for another attempt starting from the same position.

Your view of the proceedings is from behind the car, with the road stretching out into the distance in front of you. Control is very simple, the car has a low/high gear shift and an accelerator to control

speed. whilst left and right controls the car's position on the track. Having played many racing

games of this type over the last few years, I can say that whilst 'Continental Circus' is not the most original game concept it does have a few tricks up its sleeve. The game immediately attracts comparison with the game which started them all. 'Pole Position', however this one is not just another rip off. Throughout the races you will confront many obstacles, as you would expect, but added to the usual chicanes and other cars, you also have to contend with the weather! Sudden downpours of rain can seriously hinder your progress if you are not prepared

Graphically the game is almost flawless. The scrolling is

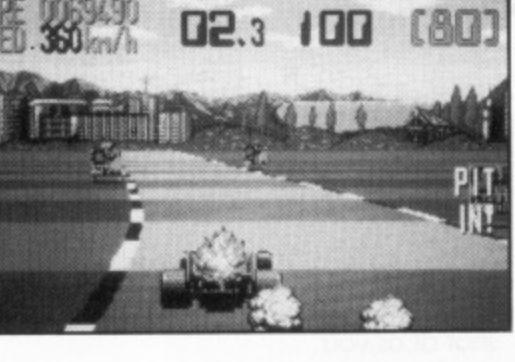

TIFF

RHK

**DUAL IF** 

smooth and the backdrops and sprites are superbly drawn. Having played the original on a number of occasions, this is one of the few times that I can actually say that the ST version of this excellent game looks very close' To play the game is tremendous fun and at times can be quite infuriating as you run out of time about two seconds away from the finishing line! I really enjoyed playing it and I look forward to getting further and further towards the final goal.

Overall. I can safely say that 'Continental Circus' is one of the few excellent arcade conversions. Virgin Games are to be congratulated

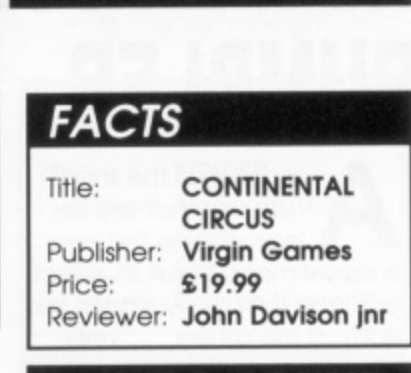

#### **SIGHT & SOUND**

**Superbly drawn sprites and backgrounds with some very smooth animation. The sound effects are more than adequate for the game-**

#### **GAMEPLAY**

**An extremely playable game, very much in the classic 'Pole Position' mould. It is VERY addictive**

#### **VERDICT**

**A great racing game. Whilst not the most original idea it is an excellent development of an old favourite**

#### **FACTS**

U T

**NORTH & SOUTH** Title: Publisher: Infogrames £24.99 Price: Reviewer: John Sweeney

#### **SIGHT & SOUND**

**Excellent cartoon style graphics and animation Great sounds - snatches of tunes and** weird effects all over the place

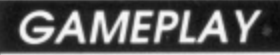

**Easy to pick up - enough variety to keep you interested - nice two-player game**

#### **VERDICT**

**This is the kind of game that Defender of the Crown and Joan of Arc should have been! Great fun!**

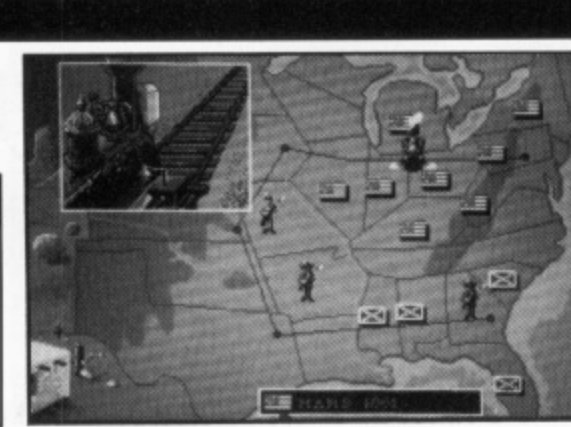

orth and South refers, of course, to the two sides in the American N Civil War. You move your armies across a map of the t Eastern States. playing mini h arcade games whenever you a want to capture an enemy fort or train, and whenever two armies meet. If you want S some more luck involved you o can add random elements u such as Indians and thunder t storms. If you want to add a little more depth you car have reinforcements from Europe, who join whoever controls the coast. And if you would rather play without the r arcade sequences you can turn them off and let the com-, puter decide the outcome of

## **NORTH & SOUTH**

each encounter by comparing relative strengths and throwing internal dice for you

against a Combat Resolution **Table** 

As if this wasn't enough variety, you can also play as North v Computer, South v Computer or two players; you can set either side to one of three difficulty levels and you can choose from four different years to start the game - the board is set up to be roughly accurate for that point in the war - playing a Southern Corporal against a Northern Captain starting in 1864 is NOT easy!

The train and fort arcade sequences are almost identical, one player racing against the clock across various obstacles, while the other tries to slow you down with punches

and knife throws - simple but effective.

The battle arcade sequence is excellent with individual control of artillery, cavalry and Infantry, plus minor terrain variations such as rivers and chasms - trying to cross a bridge under cannon fire is usually pretty suicidal! It is not entirely fair as you have to take your hand off the joystick and press SHIFT to switch between units. whilst your computer opponent does it all instantaneously!

Only the French could design a joystick based game for a machine with two joystick ports and force one player to have to use the keyboard! Still it does play quite well from the keyboard!

North & South comes on a double-sided disk - consult Infogrames before buying if you are single-sided.

### ST GAMES ... ST GAMES ... ST GAMES..

聖器 **WATT CONNECTIONS** 

## **HARD DRIVIN**

his is a car driving simulation which comes from T a very popular and h highly successful arcade machine. Simply put it is up to the operator to guide a sports car which, I am informed, res sembles a Testarossa in handling and general characteristics, around a speed track a and a stunt track. The control for this is user definable and can be any combination of mouse, joystick and keyboard The description sounds easy but the game is not so, the i simulation takes practice and skill to find success with which makes the game very addictive. The speed track is well presented with fast bends and all the attendant problems of a race track, together with - oncoming traffic!The main aim is to obtain the fastest possible time and eventually qualify to race with the computer car in pure silicon excitement.

The most effec tive part of the game is the stunt track which needs very careful and skilful driving, from

the in cabin behind the wheel view all the various problems become frighteningly real. The bridge with a hole in the middle that needs leaping at no more than 60 mph is tricky but the real eye opener is the loop the loop which needs a minimum speed of 60 to negotiate while steering on a spiral and eventually being upside down. The cockpit view is more effective than many flight simulators. This together with strong spot effects and good title music promises to make Hard Drivin one of the games of the 90's. Graphically the scrolling is smooth and fast and although some oncoming vehicles look a little blocky the effect is

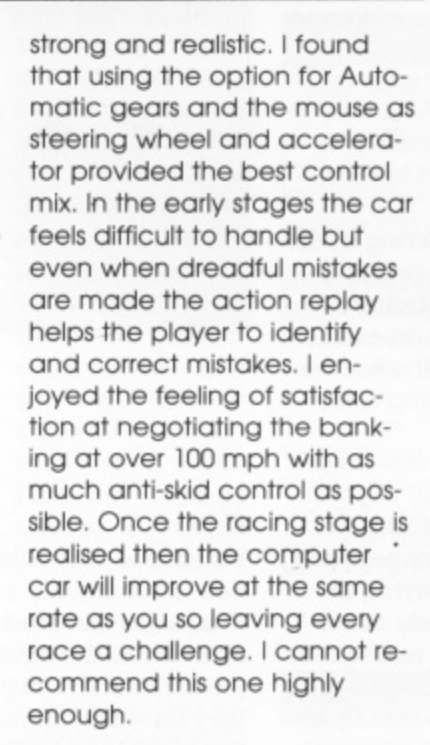

 $1:23$ 

## **FACTS**

Title: HARD DRIVIN Publisher: Domork Price: £19.99 Reviewer: Damon Howarth

#### **SIGHT & SOUND**

**Me opening credits are audibly and visually strong. the spot effects impeccable and, aside from blocky oncomers, the graphics good**

#### **GAMEPLAY**

**Exciting, user definable, and engrossing, well worth the lime it takes to master**

#### **VERDICT**

**This is a must for anyone who wants to try risky driving without hurting their no-claims bonus or** their bodies!

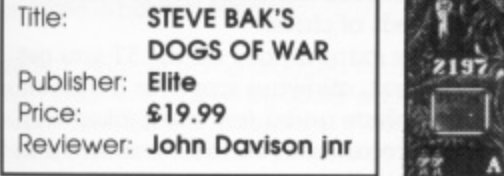

#### **SIGHT & SOUND**

**Presentation is very good. The sound is of a high quality and the graphics are well presented**

#### **GAMEPLAY**

**What gameploy? It took me absolutely ages to last longer than o minute' It is way, way too difficutt.**

#### **VERDICT**

**it's OK, but I prefer something with easier early stages,**

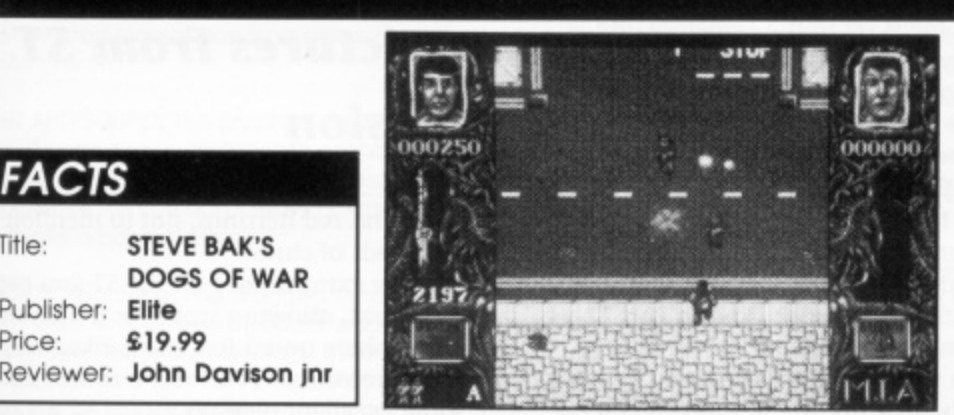

ou are a mercenary soldier, available for dangerous and violent work any time, anywhere. A u number of missions hove been a offered to you for varying sums of money. Having selected a mission and bought your own a weapons and ammunition you then have to stay alive as long as possible. On completion of r one mission you can then go c on to choose another, collecte ing large amounts of money for your violent deeds, thus a making yourself a very rich r mercenary in the process! On completion of all of the twelve missions (some hopes!) you are given the chance to join either the Regular or Salvation armies!

## **DOGS OF WAR**

In appearance this game is very much like Commando. It's a scrolling shoot

'em up where you control your man, who has a number of chosen weapons at his disposal. To complete your mission you must find your target, determine what you have to do to accomplish your task, and - stay alive! Easy? You've got to be kidding! Each successive go involves you first selecting your mission and then selecting your weaponry so that you have as much firepower as your budget will allow. You are then transported to the port of the world where your mission is to take place. Approximately five seconds later you will have been blown to smithereens, squashed, battered, and shot by every member of

whichever revolutionary group you are sent to overpower! Graphically the game is quite impressive. The backdrops and menu selection screens are all very well drawn and give the game a very high qualify look. The actual game screen is also well drawn and it scrolls by very smoothly. The sonic effects throughout sound sampled and are again of very high quality. In terms of presentation I find it difficult to fault the game. The only problem is that it is too damned hard! When I first played the game I appeared to spend the majority of the time assessing the pros and cons of the weapon selection screen rather than in the game itself. It seemed as though I was being killed off as soon as I started! If you find every other game too easy. give this one a go!

#### **ADVENTURE**

# SCAPEGHOST

he end of an era! After providing so much entertainment (and frustration!) to so many adventurers for so . many years (15 adventures in 7 years to be precise - Erik the Viking never made it to e the Atari!), Level 9 have decided to move on to other types of games.

So, Scapeghost is their final offering in the d traditional text adventure style (with pictures on the ST) and they have certainly f gone out in style. Scapeghost is an excela ers with many hours of perplexing enjoyn ment. lent game which will provide all adventur-

The plot is slightly offbeat. In most advenr tures you have to expend a lot of effort in a avoiding the various horrible deaths that ! await you at every corner - in Scapeghost you don't have to worry about dying at f all, you start off the game already dead! t As you watch your funeral you realise that e you have been given a second chance at r thwarting the drug dealers who murdered  $\ddot{\phantom{a}}$ r number of clever ways. you - all you have to do is develop some spectral powers and employ them in a

As the mourners drift away and you start exploring your surroundings you will find i that being a ghost does have some rather d awkward limitations - like not being able i to pick up simple objects for a start! (Hint try some weightlifting to build yourself up g - but start VERY easily!) Once you have s mastered this you will find you can still o only manage one object at a time, but the game is so well designed that this is not a

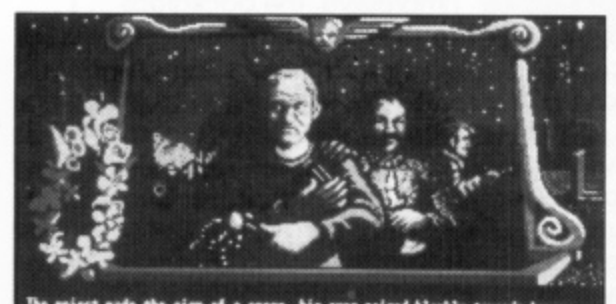

\*\*<br>est made the sign of a cross, his<br>him, the villain that they called **W**<br>tisfaction.<br>ver dusiness over with\*.<br>ter business over with\*. **I**

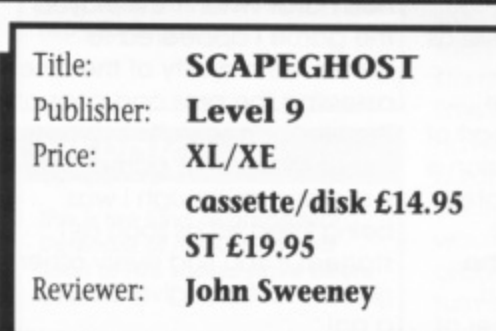

problem - just type RUN TO OBJECT and the game will remember where you left it and take you there in a matter of seconds.

The game comes in three parts as usual, to facilitate loading for those who only have cassette - and the usual caveats apply - excellent as it is you can't expect a perfect

Most of the game is<br>
and in the first part y<br>
from a friendly old g<br>
follows you around a<br>
hand whenever you at<br>
it you want him to da<br>
atmosphere and hun<br>
Joe wandered off mu<br>
about 'stack overflow<br>
him too many comm<br>
to **i t N I** parser and vocabulary from a game desigout Level:<br>ot CAV the **M** one else, so the adventure is still very enjoyable and fun to play, especially since **h** they have still managed to squeeze facili**e l** ties like RAM SAVE/RESTORE and UNDO **l** (the last move) even on the 800XL! ned to run in only 64K! But Level 9 seem to squeeze more in to that 64K than any-Part One is set in the cemetery and is mainly to do with recruiting enough of the other ghosts so that you can slow the drug gang's plans down. In Part Two you gain the powers to heat and cool things, reach through things and summon the past. These form the basis for some nice little problems to solve as you haunt the gang's old hideout looking for clues with which to bring them to justice. And in Part Three you find you can bend metal, charge things with static or even manifest your ghostly presence to the mortals you encounter. All of which you will need to use in order to rescue an old colleague and help the police to finally catch the villains! Most of the game is fairly straightforward, and in the first port you get lots of hints from a friendly old ghost called Joe, who follows you around and lends a helping hand whenever you can work out what is it you want him to do. The game oozes atmosphere and humour - I loved it when Joe wandered off muttering something about 'stack overflow' when I tried to give him too many commands at once! (Better to use FOLLOW ME than trying to persuade the ghosts to go somewhere and wait for you!) The sections get progressively harder and Part Three has some interesting challenges. But, never fear, Level 9 have the best hint sheets in the business. Even if you don't need any help it is worth sending off for your free clue sheet, it is pocked full of background information,

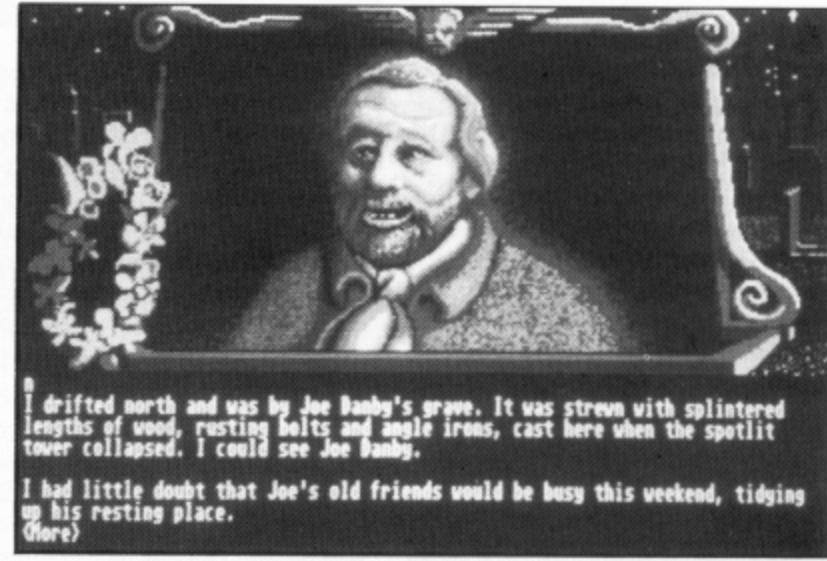

**SCAPEGHOST is available on both XL/XE** and **ST - pictures from ST version**

jokes and red herrings, not to mention hundreds of clues!

For the extra money on the ST you get more text, allowing scope for a little more atmosphere and a few extra jokes, command recall/edit, variable text size and some excellent pictures.

Good luck to Level 9 in their new ventures - I am sure that they will be just as enjoyable, albeit in a rather different format to that which so many of us have come to know and love over the years.

- **GAMEPIAY Standard text adventure with lots of good features, Very fast response times on all machines. Good plot. Well implemented**
- **GRAPHICS ST version has hand-drawn, atmospheric, scrolling pictures**
- **SOUND none**
- **VERDICT Another winner!**

**1**

**v**

## **ST GAMES ... ST GAMES ... ST GAMES... THE ROUNDUP**

At this time of the year there are always a lot of releases for the ST and it is impossible to review them all. Here Damon Howarth and John Davison Jnr take a quick look at the games received since the last issue which didn't quite make a full review

#### **JOE BLADE**

#### **SMASH 16**

This is one of the new budget lines that are now appearing and is a re-release of a game that was well thought of some time ago. The game is still Os entertaining and fresh as it was at full price. and consists of guiding the hero to rescue hostages from the enemy and also dismantling time bombs through a tricky sub game needing letter ordering in the style of Impossible Mission. The game is humorous and absorbing. Certainly worth £4.99.

GAMERAY: Smooth and entertaining, with few problems in any department, a joy to play.

SIGHT AND SOUND: Good cartoony graphics add to the atmosphere while spot effects and the countdown effect add to the tension while problem solving.

VERDICT: Still quite different and well worth buying if you did not obtain the original. Highly recommended

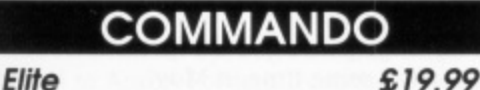

OH

Commando has always been very playable and this latest incarnation is no different. A very satisfying blast.

SIGHT AND SOUND: The graphics are small and colourful with some very smooth animation and scrolling. The sound could best be described as 'unobtrusive' as you don't really notice it unless you make a point of listening.

VERDICT: Another game dragged from the past. However it was very popular and has always been quite a favourite of mine. It is presented well and my only quibble is the price. It is far too expensive.

#### **FASTLANE**

#### **Artronic**

£19.95

Jo

An interesting game, which could be de-**9 5** scribed as a simple racing simulator, that involves much more skill than most driving games. It is surprisingly playable after a while.

s sight and sound: the graphics are not the most impressive I've seen, but the use of persr pective is very good. The animation is very jerky and the screens are quite duil. The sound is a r horrible monotonous droning.

i **VERDICT:** It's not bad. but did nothing to imi n driving simulator, though press me at all. It is a reasonably accurate

#### **SPEEDBOAT ASSASSINS £4.99**

**E4. 99 16 Blitz/Mostertronic**

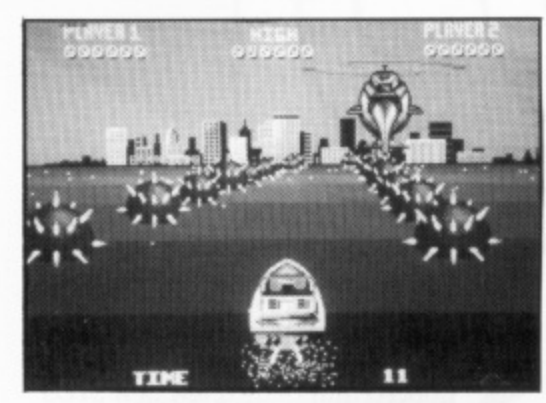

This as far as I know is a new game for this budget label. It comprises the player taking a small but beautifully armed speedboat into various enemy harbours and then, with the aid of a helicopter neutralising them. The game allows player configuration of the controls and is most challenging. Controlling the boat is not easy and it took me a long time even to start the first level proper.

I am not sure whether this makes the game off-putting since the restart can become wearing after the umpteenth time in five minutes. The combat sequences are adequate and fairly fast, avoiding bullets and mines is a skill that takes a great deal of acquiring.

GAMEPIAV; Possibly too difficult, otherwise everything is very responsive to the controls.

SIGHT AND SOUND: The backgrounds are not exciting but the movement is smooth, sound is of adequate standard with apt bangs and crashes

VERDICT: Not bad for a cheapy, it is nice to see a new game rather than a rehash, but I did not particularly enjoy it.

OH

**ROAD WARS**

#### 16 Blitz/Mastertronic £4.99

Another old game brought back at a cheap price, I seem to remember that this was included in one of the game packs that went with STs some time ago. The game is one or two player in competitive co-operation. It is your job as a pilot of a Battlesphere to clear the space roads of unfriendly technology on a rolling road. It is vital that your partner maintains some co-operation although in the bonus stage It is advantageous to destroy your partner so beware of dirty tricks. On the whole an entertaining diversion.

**GAMEPLAY:** Slick and well produced, possibly the cheapest two player game about.

JD SIGHT AND SOUND: Good smooth scrolling with bright colours and a pleasant ditty along the way, this game does not show its age at all.

VERDICT: Never one of my favourite games but perhaps the cup of tea of newer owners, the price makes it attractive and a fair buy.

DH

JD

#### **KELLY X Mastertronic** £4.99

A monotonous and boring game based on one of the oldest themes ever! Shoot the spaceships as they fly post you in space - that's all there is to it. Ugh!

SIGHT AND SOUND: The graphics appear to be quite clever at first, being of the solid three dimensional variety. However, they are nothing very special. The sound, on the other hand, is downright dreadful

VERDICT: Not bad for £4.99, but somebody somewhere must have a slightly more advanced imagination! I do hope it starts a trend pricewise and inspires other writers to produce something better at the some price.

#### **Smash 16 £4.99 JOE BLADE 2**

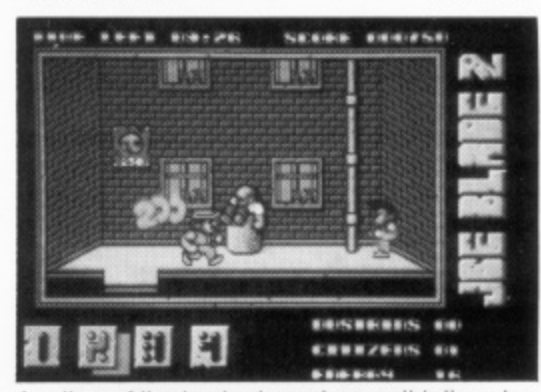

P is trying to clean up a criminal city in a kung fu version of his original adventure. The same for-Another of the budget re-reeases, this time Joe mula is apparent with the sub game revolving around ordering numbered tiles instead of the alphabet. This game does not have as much of the appeal of the original and at times it demonstrates some attribute problems since **blows do not seem to land where they should.**

**GAMEPLAY:** Not quite as slick as the original but still an entertaining romp, beware of the dustbins!

SIGHT AND SOUND: The graphics are different and Joe has become leaner otherwise they are of the same standard as the original, as are spot and musical effects.

VERDICT: Not as good as the original, although still a bargain at the price. If you liked Joe Blade then this should go down fine.

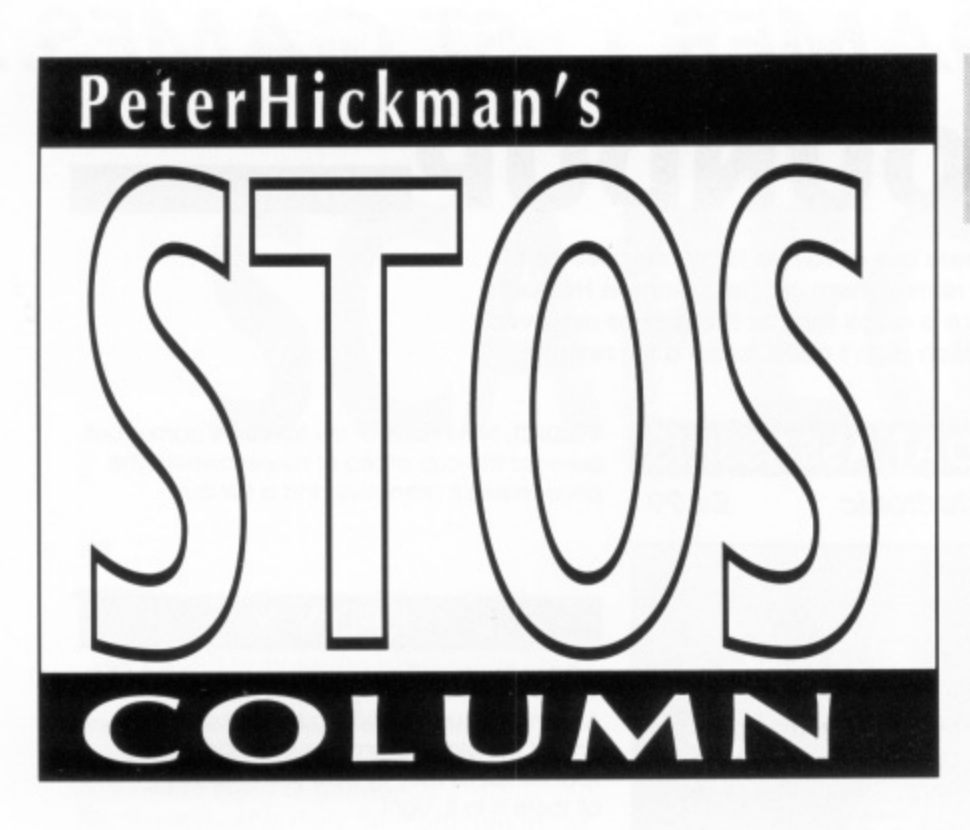

**A super new programming competition with over E200 worth of prizes!**

#### **A new input routine**

#### **News of upcoming products**

#### **A type-in light synthesiser**

ince the last issue you may have noticed that quite a few new STOS products have been released, some of which may be reviewed elsewhere in this issue. To mark the launch of these products I am proud to announce, in conjunction with Shadow Software (creators of Skystrike Plus) and Mandarin Software (you know who they are don't you?), a competition which could mean fame and fortune (well, fame anyway!) for one or more lucky readers.

To become rich and famous all you have to do is recreate a classic 8-bit game, the only stipulation being that you use STOS to write the clone. The FIRST PRIZE is a pat on the back from me and what could be called a STOS programmers pack, **which includes STOS MUSICIAN, MAES- • TRO PLUSO, THE COMPILER. SPRITES 600, THE TOTAL MAP EDITOR (TOME), and MINI OFFICE PROFES-SIONAL (COMMS, SPREADSHEET AND** GRAPHICS) worth over £200! SECOND **PRIZE is a copy of GAMES GALORE, SKY-STRIKE PLUS, LANCELOT, TIME &** MAGIC and MAESTRO (not the Plus version!). Finally THIRD PRIZE is geared towards education and consists of the **THREE FUN SCHOOL 2 PACKAGES** (under 6's, 6-8's and over 8's). Everybody who enters will get a copy of my STOS public domain educational program called Treasure Search which features digitised speech, high quality graphics and a very strange pair of feet.

After the competition is over all games entered will be put into the Page 6 and STOS Club public domain libraries, this will allow other STOS users to study and enjoy them. If any of the games are considered to be so outstanding that they wipe the floor clean with the 8-bit game they are trying to emulate there is the possibility that they could be marketed by Mandarin or Shadow Software so if you want to see your name on computer screens all over the globe get programming now and send your entries to me at the usual address (at the end of this article), and don't forget to include your name, address,

telephone number (if you have one), any particular requirements the program has (1 meg memory, two disk drives, three eyed green space alien sitting on the monitor etc.) and finally please tell us what the game was called in it's 8-bit form. All entries will be judged by myself and representatives from the companies supplying the prize's. The closing date is APRIL 25th so you have THREE MONTHS to come up with an 8-bit classic clone and remember it doesn't matter how good the game is, if it's late your entry will get buried at the bottom of my filing cabinet and won't surface until I clean it out!! Obviously if some cosmic catastrophe occurs the prize list may be subject to (very) minor alterations, but if all goes well some lucky person is going to have a very large parcel plonking itself on their doorstep some time in May. lust in case you are a first time computer user and you haven't the slightest idea what I'm talking about when I refer to 8-bit classics (I hope you enjoyed your holiday on Mars!) I'll give you some idea's. My personal favourite 8-bit game is Mr Do (but don't let that throw you because I'm not the only judge!) but there are also Space Invaders, Pacman, Manic Miner (an old Spectrum game), Berzerk, Missile Command, Asteroids, Sabre Wolf, Lode Runner, letpac and a myriad of others. Remember, we (the judges) are not looking for innovation and originality, just a good old fashioned blast from the past rewritten in STOS.

#### **BETTER ON THE AMIGA?**

Big news, AMOS (the Amiga version of STOS) should be in the shops any day now. I have had the privilege of following it's development (thanks Richard!) from a mere word processor mock-up to it's current state which (in my humble opinion) makes STOS (or any other version of BASIC) look antiquated and useless. It has the raw power and speed of Assembly language and combines it with the eloquence and simplicity of BASIC. I will do a page long overview of the whole package in the next issue. Why?. I hear you ask. Well, because AMOS will be the foundation for a new version of STOS (provisionally called

SIDS PLUS) that should be ready by the end of this year, although in the constantly changing world of computers this date may be a little optimistic, I leave it up to Francois Lionet and the rest of the development team to prove me wrong (please!).

#### **THE SHOPPER SHOW**

This column uis being written just after - the Computer Shopper Show finished in London last November (all contributors to the magazine have to hand in their columns and programs well before publication), if you could not make it to this remarkable event I'll tell you what you missed, lust about everybody involved with STOS turned up, so you could have chatted to Aaron Fothergill (author of Sky-(Aaron's brother who draws all the graphics for Shadow Software's products), Stephen Hill (author of the STOS manual and the new STOS book for advanced users), Simon Cook (author of the winning entry in Mandarin's STOS competition), Richard Vanner and Christopher Payne (Mandarin's Skystrike addicts), Sandra Sharkey (famous freezer owner and organiser of the STOS public domain library) and of course me.

Richard Vanner spent most of the day demonstrating various new STOS products the most amazing of which was STOS Vidi (watch this space for a review) which could be seen digitising scenes from the film IRON in real time using a ten line program, Simon Cook bought along the very latest version of Cartoon Capers, the one or two player beat 'em up structured just like a classic cartoon involving a cat and dog slogging it out in front of wonderfully colourful backdrops, the graphics are really cute but Simon assures me he cannot draw that well (I wish I couldn't draw that well!!). The game contains some excellent speech (or should that be screams?) and should (hopefully) be in your shops round about now, The interesting thing about Cartoon Capers is that Mandarin are bundling it with a new STOS extension that allows owners to read BOTH joystick ports (rather than one mouse, one joystick). Sandra Sharkey supplied me with

1

some new STOS public domain software Including another upgrade that maintains compatibility with the new version of TOS (for the STE) that is about to be released, check out the Page 6 library for the very latest word in all public domain software.

#### **SOLVING SOME SOUND PROBLEMS**

Hands up all of you who have had problems playing 5khz Maestro samples in your compiled programs, nasty isn't it! The solution is quite simple and relatively painless, just follow these simple instructions-

- 1) Boot the backup of your STOS language disk.
- 2) Insert the backup of your Maestro disk and load the program called 'INSTALL. BAS"
- 3) Type POKE START(11)+\$179f,4
- 4) Save the corrected copy of "INSTALL.BAS" onto you Maestro backup disk.
- 5) Run the program and re-install the Maestro extension onto your language and compiler disks.

You should now be able to compile programs using 5khz samples without those wonderful bomb's appearing when you run them

n d

#### **MUSIC WHILE YOU LOAD**

Have you ever wanted to play interrupt driven music to keep the player amused while loading the next part of your latest mega game? The secret is in how you manipulate STOS commands, the interrupt music system is programmed to stop while executing some of the STOS commands so these must be either executed before you start your music or just avoided altogether. The commands to avoid are LOAD, RE-SERVE, and ERASE all of which cause STOS to shift memory about. So if the LOAD command is amongst those you cannot use how do you read files from disk whilst playing music? Easy, just use this command to save the banks you wish to load

BSAVE "bankname.bnk", START (num) to START(num)+Iength(num)

where 'num' is the bank number and 'bankname.bnk' is the filename of the bank. To incorporate these blocks of memory back into your programs you must first reserve space for them at the beginning of the program, then to load them while the music plays use

BLOAD "bankname.bnk", START(num)

continued overleaf

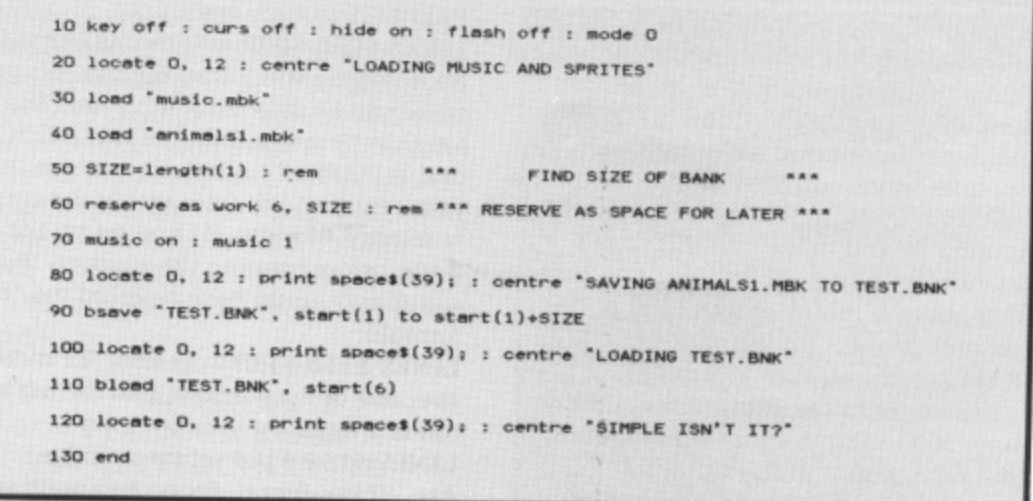

**sta rt( i)a Music while you load - simply and quickly!**

If I have lost you during that explanation type in Program I following these instructions

1) Format a blank disk and use GEM to copy two memory banks from your accessories backup disk called "MUSIC.MBK" and "ANIMALS1.MBK".

2) Boot your STOS backup disk.

- 3) Type in PROGRAM I and save it to the disk with the copied accessories on it.
- 4) Run the program, watch the drive light and listen.

#### **HOW IT WORKS**

LINES 10-20 clear the screen and prints a message to tell you what is happening LINES 30-40 load the music and sprite banks into memory

**LINES 50-60** place the length of the sprite bank into the variable 'SIZE' and then reserves a databank that will be used to contain the re-saved sprites

LINE 70 starts up the music

LINES 80-90 print a message and then starts to save the sprite bank using the 'BSAVE' command

LINES 100-110 print a message and then loads the saved data into bank 6, all while the music plays

It is quite possible to save sprites, music, screens, even digitised sound in this manner, it's easy and it allows you to have music playing along while they load. Isn't STOS great?

#### **PROCEDURES?**

I started programming in BASIC when ZX80's were the vogue but in the post five years I have been using PASCAL on IBM (wash your mouth out with soap) compatibles, the beauty of PASCAL is that it allows the programmer to construct procedures of often used routines that can be saved and included with the main program when it is compiled. Any procedure could he then executed by typing it's name. STOS does not have procedures, but it does have subroutines which can do a similar job. In the last issue I presented a replacement input routine for you to use and this issue's useful subroutine is a little window routine that uses the mouse to select one of two possible answers (in my example, PROG-RAM 2, I have chosen YES or NO). It's quite simple to use, all you do is include lines 5000-5180 in your own programs, put your choices in the variables PARAM1\$ and PARAM25 and put your question in the variables PARAM3\$ and PARAM4S, then do a GOSUB 5000.

```
1 rem ********** YES/NO BY P.J.HICKMAN
10 key off : mode (<br>20 PARAM1$=" YES" :
* YES
30 PARAMS$ -
* :
50 11 no
126.00 pm
*
M
t
.
D o
60 end
Lii.
o
T h
\overline{5010}2
5030 wir
5040 ce
5050 :
5060 wind
y
U
s
e
u
5150
o g
5150 :<br>5160 if TE<br>5170 winde
\frac{1}{2}SO gosub scrim
50 if not( AN5WE R) tben print •
60 end Mind
70 1
p b f p f f <i>p f <i>p f p f <i>f f f f f f f f f f f f f f f f f f <i>f <i>f f <i>f <i>f <i>f <i>f
Than Lem
You Al-10 : 2
*
60 snd
70 1
80 :<br>1999 rem **********   uindo<del>u</del> routine  **********<br>5000 X1=10 : X2=X1+12 : Y=9 : XS=7 : Y5=5 : ANSWER=0
5010 change mouse 2<br>5020 limit mouse X1
.
8 . Y
.
phon wingo
COAD WINDPER
-0)
.
g ,
5120 repeat
5130 TEMP=zone(
3 )
5030 uindopen 3. 0, 0, 40. L. 2
 5040 oentre PARA131
 5050 :
 1 .<mark>5060 windopen</mark>
 ntr.
 PARA PART COMP
 5090 set zo
 5060 windopen 1, X1, Y, XS, YS, 2 : curs off : print<br>5070 windopen 2, X2, Y, XS, YS, 2 : curs off : print<br>5080 set zone 1, X1*8, Y*8 to (X1+XS)*8, (Y+YS)*8<br>5090 set zone 2, X2*8, Y*8 to (X2+XS)*8, (Y+YS)*8
 5110 TEM
 5120 r
 5140 until
 8 .
.5,
 5180 return
 .
 5120 repea
 51305150 :
 \mathbf{v}5100
5110 TEMP.° , TEmr2.o
5120 repeat
 5130 TEMP≈zone(0) : TEMP2≈mouse key<br>5140 until (TEMP)O <del>a</del>nd TEMP2=1)<br>5150  :
 5160 if TEMP=1 then ANSWER =- 1
 5170 winds1 1 : windel 2 ; windel 3
t limit sprite : ramet 200* : Obange
 1<br>5180 return
                                                                                    : Print PARAM1S;
                                                                                       print PARAM2S;
```
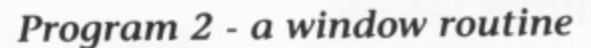

#### **HOW IT WORKS**

**LINE 10** clears the screen and moves to low res

LINES 20-30 set up the routines paramaters

LINE 40 calls the subroutine LINE 50 prints "NEVER MIND" if the right

**.**

hand window is clicked, otherwise it prints "THANK YOU"

LINE 5000 sets up the positions of the windows, X1 is the x start of window I, and X2 is the x start of window 2, XS is the width of each window, YS is the height of each window

LINES 5010-5020 change the mouse shape and limits it's movement to a certain area of the screen

LINES 5030-5040 open window 3 and print the message contained in the variables PARAM3\$ and PARAM4\$

LINES 5060-5070 open the two small selector windows and print PARAM1\$ and PARAM2\$ in each one

LINES 5080-5090 puts a zone around each selector window so the mouse's presence can be detected. I have used the formula \*8 rather than the XGRAPHIC and YGRAPHIC commands because these only return coordinates within the currently selected window. If I had set up the zones before opening the windows these commands could have replaced the \*8 formula

LINES 5110-5140 wait until the mouse is over one of the windows and the left button is pressed

LINES 5160-5180 set the variable ANSWER to 0 or -1 depending upon which window was selected, clear the screen and then returns from the subroutine

If you like the program perhaps you could Improve it by using the XGRAPHIC and YGRAPHIC commands together with the DIVX and DIVY commands to create a version that would work in any resolution, if you do then send it in I'd love to see it.

#### **A MINI MINTER?**

The third (and last) program for this issue has been sent to me by James Tetlow, who has written a simple (but interesting) demo inspired by Jeff Minter's Trip-A-Tron. The instructions for this program are quite simple, after typing in the title of your masterpiece moving the mouse around will produce spectacular patterns, selecting F1-F8 will change the colour palette and pressing the right mouse button stops the program drawing and starts the colour cycling routine.

#### **HOW IT WORKS**

LINES 110-140 set up the display LINES 150-160 ask the user to input a title for the work of art that he/she is about to create

LINES 190-200 set the text colour to black (the same as the background) and prints the title which is contained in the variable T\$

LINE 230 creates a enlarged copy of the invisible text with the ZOOM command and puts it onto screen 10

LINE 240 copies the giant title to the current screen.

LINE 280 sets up a new colour palette and makes the giant title appear instantly by changing colour I from black to red.
LINES 320-340 set up the initial variables for the drawing routine

LINES 350-360 these are the interesting lines which draw the pattern on the screen, try changing the values to achieve different effects

LINES 370-420 check the mouse keys and jump to the appropriate line accordingly LINE 450 cycles colours 1-15 (the STOS default) with a delay of 3/50ths of a second

LINES 490-520 change the palette and continue the colour cycling depending on which FKEY you press

LINES 550-630 make up the subroutine which changes the colour palette, play about with the values to produce your favourite colour scheme

#### **BYE** .. **BYE**

That's about it for this issue, my thanks go to Richard Vanner at Mandarin and Aaron Fothergill of Shadow Software for the generous offer of prize's for the competition, and also to Purple PD (an Amiga public domain library) for the great program that allowed my Amiga to read ST disks, a utility which I used to great effect in transferring some STOS stuff to AMOS. In two months time I should be able to review STOS Vidi ST, STOS 3D, Stephen Hill's new STOS book, STOS musician and any other stuff that had not winged it's way to me by this issue's deadline. On the programming side I should (if all goes • well!!) be presenting a few new scrolling demo's, another useful routine and some utility programs.

lust a quick reminder. before I go, about the STOS CLUB. If you wish to join, it costs E10 for six bi-monthly issues and really is pretty handy. Membership allows you access to a STOS telephone helpline and other useful things. So if you need a STOS 'fix' between issue's of New Atari User send a Cheque or Postal order for ten quid made payable to "Aaron Fothergill (STOS CLUB)" to the following address, and don't forget to include your STOS serial number.

> **STOS CLUB 1 LOWER MOOR WH1DDON VALLEY BARNSTAPLE N. DEVON EX32 8NW**

Lots of people have been sending me their programs over the past couple of months, all of your contributions are very much appreciated. I'm planning to do a major rewrite of the INPDATA and OUTDATA accessories to include all of your useful additions (some of which clash at the moment) but soon it will be possible to save

**10 rem 20 rem . 30 rem \* LIGHT-RAY DRAWING 40 rem BY JAMES TETLOW, AGE 14 •** 50 rem \* 30TH SEPTEMBER 1989<br>60 rem \* ••••••••••••••••••••••••••• 7D rem \* <mark>NEW ATARI USER MAGAZINE</mark><br>80 rem \* **90 rem 100** 110 fade 3 : wait 21 **120 MOMP a kcy oft ; hide on curs off 130 click off t 1.3 140 fade 3. 10. 1777 pen I 150 input - TITLE? 160 it lentf\$1/.40 or TS. -** 180 re **ISsu**  $\frac{1}{2}$ sta Leger **) 170** : 180 rem \*\*\*\*\*\*\*\*\*\* DRAW BIG TITLE 190 colour 1, **150 170 190 colour 1. SO 200 clW ; Pen 8 print TS 210 reserve es screen 10 220 els 10 230 room Physic. 0, O. left( TS 1 .8. 8 to 10. 0, 170. 319, 193** 240 screen copy 10 to physic : screen copy 10 to back<br>250 erase 10 **260 270 rem SET UP INITIAL COLOUR PALETTE 280 palette 10. \*100. 1200. 1300. 1400, 11500. \$400. \$700, \$700. 1710. 1720. 1730. 1740. 1750. 1740. 1770** 290 limit mouse 0, 0 to 319, 79<br>300 : **310 rem MAIN LOOP 320 for 0.0 to 319 330 1.1.1 : if 1.64 then 1.4 340 ink 1/4 SSO plot G. f use : drow to t mouse, 0/4 140 Piet G. 159-y mouse : draw to x mouse. 15.9-41/4 370 F.fkay 350 if 11/0 then gosub 550 190 if mouse k•y.1 then run 400 if mouse key-2 or mouse key.3 then 450 410 woit 1 t next G 420 iloto 320 430 1 440 roe START INITIAL COLOUR CYCLE 450 shift 3 440 limit mouse 0. 0 to 319. 199 470 450 rem LOOP TO TEST FOR FIKEYS 490 F.fkeY 500 if FI)0 then oosub 550 1 welt 21 : shift 3 510 if mouse 1 , 320 ot**  $\frac{330}{1}$ **then fade f f f f f f f f 3 ;**  $\frac{1}{2}$ **i** t**he start 2 1 : e** 711 **f a**  $5043$ **t : e n d 2 . 1141 430 clear key , return , t o 4 9 0 530 t 540 rem CHANGE PALETTE SUBROUTINE 550 if 1.1 then Ince 3. 10, Si, \*2. 13. 114. \*5. 16. 17 \$7. 1107. 1207. 1307. \$407. 1507. 1407. 1707 560 If 1.2 then fmde 3. 10. \*100, \$200, \$300. 1400. \$500, \$400, 1700. 1700. 1710. \$720. 1730. \$740. 1750. 1760. 1770 570 If 1.3 then fade S. WO. 110. \$20. 130, 140. \$50. 160. 170. 170, \$170. 1.270. \*370. 1470, 1570. 1670. 1770 550 if F.4 then fade 3, \$O, \$101, 1202. 1303. 1404. 1505. 1604. 1707. 1707. \$717. \$727. \$737, 1747. \*757. 1767. 97 390 7 7 If 1.5 then fade 3. SO, \$100. \$200. 1300. 1400. 1500. \$600. \$700, 1700 . \$711. \$722, 1733, 1744, \$755, 1766. 1777 400 if F.6 then fade 3. SO, 11. \$2. 13. 14, 15. \$6. 17, 17. \$106, 1205. 1304. 1403, \$502. 1601, \$700 410 If F.7 then fads 3. \$O, \$101. 1202. 1303. \$404. 11505. 1606. 1707. \$707. \$616, \$525. \$434, 1343, 1 7 5 620 if F.8 then fade 3. SO, SI. 12. 13, \$4, \*5, 46. 17, 17. 114, 125. 134, 143, 152. 141, 170**

partially re-entered data as well as other fab additions. If you wish to send me any programs for the column or PD library, or if you have any nasty problems with STOS, I can be found typing away at the address below. Any disks you send will be returned as soon as possible but please remember to include an S.A.E. if you wish an ultra speedy reply (James Tetlow was amazed by the letter he received 48 hours after writing to me!!).

**7 0**

The address is **PETER HICKMAN 36 CLEVERLY ESTATE WORMHOLT ROAD LONDON W12 OLX**

#### **NEW STOS PD DISKS**

A number at new STOS public domain disks are available from our Accessory Shop this issue including the following

STOS STE FIXER: Enables STOS to run properly on the STE. Also includes version 2.04 update STOS MAESTRO SAMPLES: Twenty assorted

samples ready to use in your programs STOS TYPING TUTOR: A brilliant, and long

needed, typing tutor with many, many facilities. Both Basic and compiled versions are on the disk so STOS is not required to run the program

All disk are E2.95 each, Orders should be sent lo PAGE 6, P.O. Box 54, Stafford, ST16 1DR or credit card orders can be accepted on 0785 213928. Further details of these disks are in our Issue 42 Update leaflet, available on request.

### **BACK ISSUES Only these issues are now available!**

**PAGE 6 back issues represent an excellent way of Increasing the enjoyment of your Atari with articles to enlighten you, programs to type in and reviews of software to guide you. Almost all of the content** appeared. Disks are avoilable for elevant today as when they first **appeared. Disks are available for all issues, containing all the 8-bit programs from each issue ready to run, and they often include bonuses not found in the magazine.**

#### **SOLD OUT** The following issues are SOLD OUT

**All prior to Issue 21 and Issues 25, 26, 27, 28, 29, 30 and 35**

**VERY LIMITED SUPPLIES** We have less then TEN remaining copies **of each of the following issues and suggest that you phone if you want copies.**

**Issues 22, 23 and 24**

**This could be your last chancel**

**ISSUE 31 - Our massive survey on all the WARGAMES available for** synthesiser listing called OBIGINAL **also includes a great type-in FONT FACTORY** a piece observed ORIGINAL SYNTH. Other listings include **FOWI** TRAP A footure can dividend a challenging game called **BOWL TRAP. A feature on SSI, more Tutorial Subroutines, a long feature on THE NEVERENDING STORY, reviews of ROADWAR 2000 and THE DUNGEON plus many more are also in this issue. ST SEC**and the ST reviews centies in UP programming begins with a look at sound **and the ST reviews section includes IMG SCAN, BASE TWO, TEMPUS and many more.**

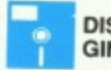

**DISK AVAILABLE - All the extra files for ORI-GINAL SYNTH set up ready to run plus others**

**ISSUE 32 - A great card game for 8-bit users called, rather uninspir- ingly, WHIST plus a two player game of TENNIS and a GRAPH MAKER that works on the 1029 printer. A new series starts on EXPANDING YORTING Boylews** include **THE EXCELLENT program/tutorial on BUBBLE DOS/LISE DOUBLED FOR THE PAWN, GUILD OF THIEVES, SPARTA-Drock .** The ( **programming graphics with ST SECRETS and can read all about the TURBO DIZER PLUS TRANSPORT DIZER PROPERTY OF TRANSPORT OF DIRECT PROPERTY OF DIRECT DEPARTMENT OF DIRECT DEPARTMENT OF DIRECT DEPARTMENT OF DIRECT DEPARTMENT OF DIRECT DEPARTMENT OF DIRECT DEPARTMENT OF DIRECT DEPARTMENT The Crown, Winter Olympiad, PROSPERO FORTRAN and more.**

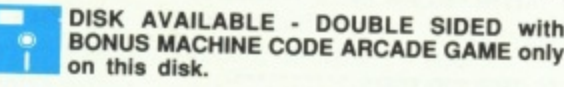

**L ISSUE 33 - Many readers have said this is our best issue yet with**<br>In extensive feature on choosing a printer for your Atari, plus HEAVY **R a n d m able in this issue besides, including some great music for the 8-bit. an extensive feature on choosing a printer for your Atari, plus HEAVY** in listings include another came. GBVCTAL, GD101-9 game. Other type-**In listings include another game, CRYSTAL CRISIS and two utilities,** 'macro', utility ST owners can find all the latter being a super keyboard GEM with apother extingle in the out more about PROGRAMMING **GEM with another article in the series and there are loads of reviews** more in this incurs **East, GUNSHIP and SPECTRUM 512. There's much** 

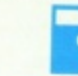

DISK AVAILABLE - including TWO BONUS GAMES that are not in the magazine.

**m o r e .**  $\overline{h}$ **T u D I S K A V A I Exclusive and automateur of Ataric Frequency Adventuring. Exclusive and extensive interview with LEVEL 9, two TIPS** for all kinds of adventures, games reviews, bumper A-Z HINTS AND adventure and much maxe, a survey of almost every known Atari **adventure and much more. Other items include DAVE TS DISCO.** and the require ST File include SubROUTINES, the SHELL SORT **review of DUNGFONMASTED, binto a round up of ST adventures, a review of DUNGEONMASTER, hints on adventures and stacks of general games reviews.** ISSUE 34

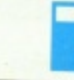

\*

**DISK AVAILABLE - includes TWO BONUS ADVENTURES only to be found on this disk.**

**s**  $\mathbf{r}$ **a n f i n d o L E i n c l u d ISSUE 36 RIDER plus HEADRANGER, also in machine and Lay called STAR RIDER plus HEADBANGER, also in machine code, MUSIC BOX and SYNTH II to type in. MAPPING YOUR ADVENTURE shows you how to succeed in adventures, 850 SPLIT reveals secrets about** keyboard. Then there's **BECINNER'S allows** you to customise the TURRO BASIC reviews of **MEDALL BASIC** plus a new series on the ST we have B BOOT to His was allowed and more. For **the ST we have B BOOT to allow you to boot from drive B, STOS** all reviewed and you, can find born, SUPERBASE PROFESSIONAL **all reviewed and you can fi nd how to never get lost again with AUTOROUTE. All Ibis plus much, much more.**

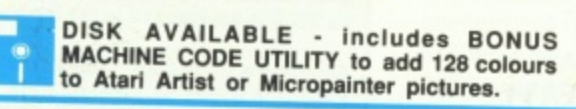

**ISSUE 37 • Some excellent listings including SCROLLY TEXT EDI-TOR, a superior utility for creating scrolling messages on the XL/XE just** is like those on the ST, plus BLASTCOM, a fast and furious blast 'em **up, and SUNPLOTTER which shows you the position of the sun and times anywhere In the world. Also FINDER lor searching your prog-rams, the first part of MACHINE CODE LIBRARY and the CASSETTE DATABASE. Loads of reviews, as usual, including SpartaDos X. ST FILATE INCLUST THE FIRST PART IN THE MIDI SERIES AND COVERAGE OF PROTEXT and FLAIR PAINT plus reviews of HEADCOACH (where have you seen that reviewed elsewhere?), SPRITE MASTER and a whole host of games. Lot's more besides.**

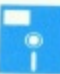

**DISK AVAILABLE - includes BONUS program**<br> **UNDER STARTERS ORDERS, a superb horse racing game for all the family**

**ISSUE 38 - A super educational program, MCQ-TEST, for revision. hading memory or functional code library looks at saving and** and THE BOD? a utility lists a REAL TIME CLOCK for your XL or XE and **THE PODZ is a great scrolling game.** There are several more **listings, The TIPSTER begins and articles include THE GAMES THEY NEW RELEASED and more on Turbo Basic. ST owners can enjoy type-in routines for graphics, reviews of MINIX, FUN SCHOOL 2, POLICE COLUMN TRUS loads of games. The MIDlots guide continues and John Sweeney looks at KINGS QUEST and LEISURE SUIT LARRY.**

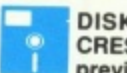

**DISK AVAILABLE - includes GALACTIC CRESTA a BONUS MACHINE CODE GAME previously released commercially!**

*Alle first type-in fishing game for the Atari, CATCH DAY,* **heads the way with MOUSE PARTY and a NUMERICAL CONVERSIONS UTILITY also to type in. Other features include PAGE MARSHAL, Graphics plue of equipe THE TIBET LIBRARY on Player Missile Graphics plus, of course, THE TIPSTER and reviews of 8-bit games including STAR WARS. The ST section includes reviews of THE JADE STONE and DOMES OF SHA, the Midiot's guide to the SEQUENCER, a new column on STOS PROGRAMMING plus many. many reviews including GOLDRUSH and GALDREGON'S DOMAIN. ISSUE 39**

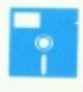

**BONUS. Superb 18 hole action with all the Options plus a construction kit to build your own courses**

**D I S**  $\overline{a}$  $\overline{a}$ .<br>۲ **A I ISSUE 40 - Read all about Sublogic, the company that brought Flight** sliding puzzle game and MEAN MOTOD for fortunation boggling **sducational program is LEARN TO BEAD which we facing. A simple educational program is LEARN TO READ which you can easily adapt and K-TYPE will improve your touch typing, All these plus the Machine Code Library, Cassette Database, The Tipster and much more. For ST fans the STOS column has type in listings and there are reviews of ARMADA, JET, BATTLETECH and many more. Also the final part in the Midtors guide to Music.**

> **DISK AVAILABLE - includes BONUS machine language game GRIDWARS**

**L E - I n c l u EXAMPLE 200 FOR THE SOME DESCRIPTION INCLUDING INCLUDING LISTIF, a new command for Basic and LC** 1000 MP for the Star colour printer. Games include **BICS** is a nice educational process  $\mathbf{B}$  for up to twenty players! PICMA-**TICS is a nice educational program to teach maths and articles include** ADDICT and more ST USES CONFESSIONS OF AN ADVENTURE POSTMAN PAT. HISOFT C. DEMON'S WINTER and more in UNES. There is also the first instalmant of MARING and many, many more. **There is also the first instalment of MAKING MUSIC and, of course, THE STOS COLUMN complete with type in game.**

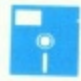

**L**

**B**

DISK AVAILABLE - includes DOUBLE BONUS<br>of TRAKSTAR and BLOKHEAD. Two great machine language games

**O Disks are still available for many issues which L F are sold out. These contain all the programs a from the issue but not the relevant articles. s a Please enquire if you are interested.**

BACK ISSUES<br>
BACK ISSUE DISI<br>
ISSUE DISI<br>
Send<br>
74 Issue 42 - New / **W O B BACK ISSUE DISKS are for any 48k or 64k 8-bit Atari. Each disk is £2.95. Postage FREE in U.K. Oversee and At air Islam Cure Postage.** Send your order to PAGE 6, P.O. BOX 54. STAFFORD, ST16 1DR, ENGLAND, ACCESS and VICA and The Guard (any number of disks) **Send your order to PAGE 6, P.O. BOX 54, STAFFORD. ST16 10R, ENGLAND. ACCESS and VISA accepted. Telephone 078\$ 213928**

**O**

## **Two great games for the \$TI**

— Contrasting in style but both offering lightning-fast action, spiced with touches of humour, typical of Jeff Minter's programming. **Now Available as a Twin Pack at £15.95!! (£9.95 each, separately)** 

Super

**ATARIST** 

Based on a classic arcade game — at least one reviewer found it impossibly difficult — but the player Hi-scores speak for themselves!

66...as with all Llamasoft games, Andes Attack  $\frac{3}{2}$ Ľ. s ) **DEFEND OR DlE!** is utterly fantastic... incredibly fast, tremendous fun and a true bargain...<sup>"</sup>

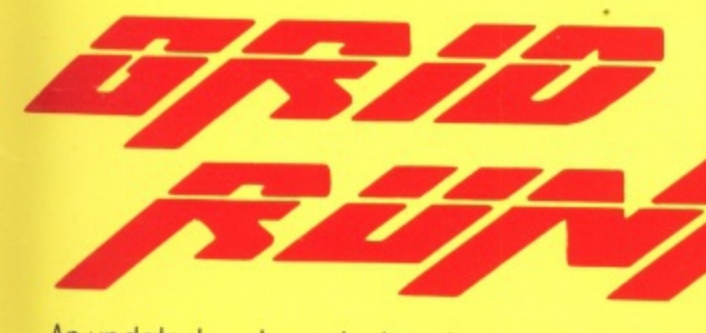

An updated and massively enhanced<br>**Property** resion of the aame that was a **worldy** version of the game that was a **worldwide** o f t (and different graphics) in every one! success on 8-bit machines! success on 8-bit machines!<br>**64 levels** of play with a different challenge

g 66 Brilliant, pure arcade zapping.. .no-one a produces games like Liamasoft.., takes its place amongst my favourite games — magic!" **ST Action**

e s **A BLAST and a Half!**

 $\overline{\phantom{a}}$ 

**49 Mount Pleasant Tadley Hants 0734 814478**

## **PAGE 6 ACCESSORY SHOP**

### **THE VERY BEST IN PUBLIC DOMAIN**

**PLUS BOOKS, DUST COVERS and ACCESSORIES**

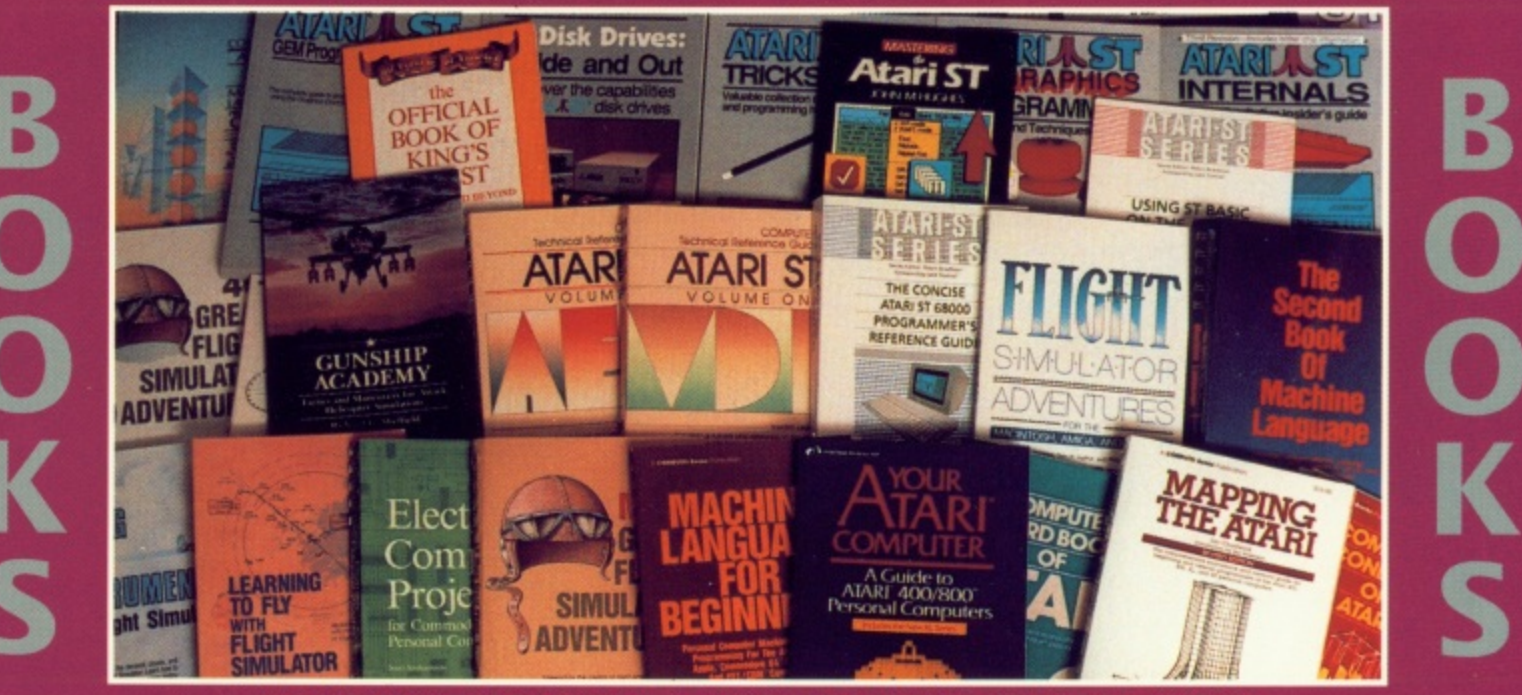

**HUNDREDS OF ITEMS IN OUR CATALOGS**

## **XL/XE**

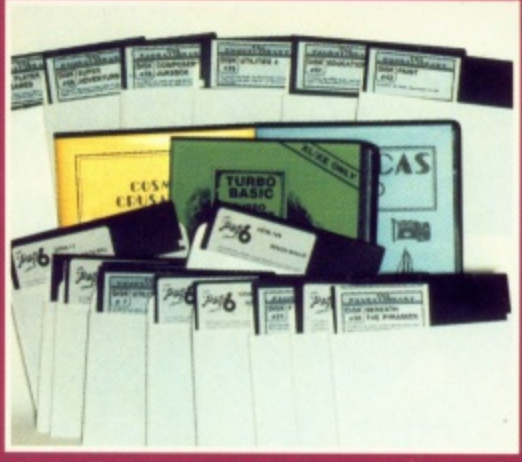

**The largest selection of Public Domain software for the XL/XE available anywhere - only the very best makes it onto a PAGE 6 disk!**

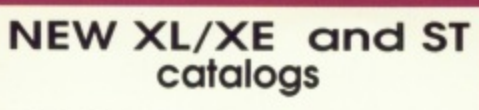

### **NOW AVAILABLE!**

Please note our catalogs do not contain commercial software normally available from retailers or advertisers in the magazine

# PUBLIC DOMAIN **COVERS** PUBLIC DOMAIN

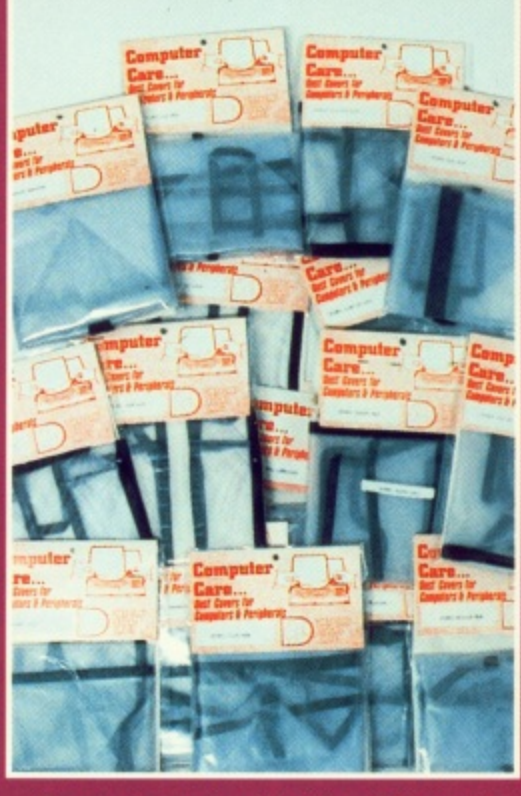

**Every imaginable Dust Cover!**

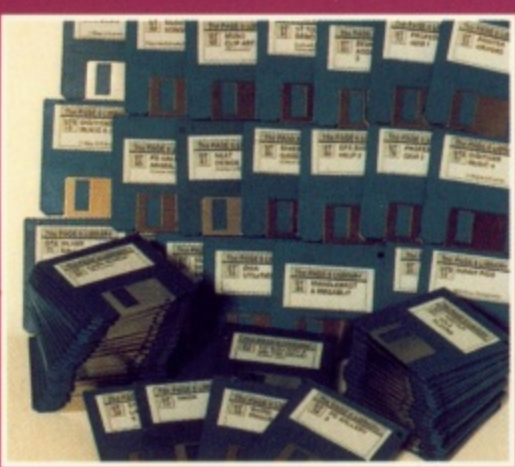

**PAGE 6 was the very first to introduce PD software for the ST and are still first in introducing many unique programs Disks from just E2.50**

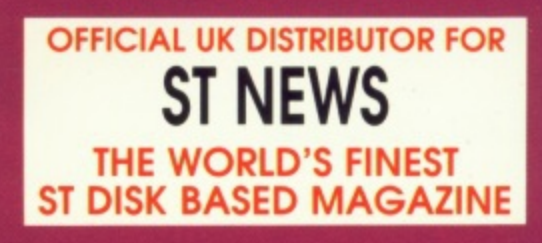

**P.O. BOX 54, STAFFORD, ST16 1DR, ENGLAND**<br>Catalog HOTLINE 0785 213928 **Telephone 0785 213928 • Catalog HOTLINE 0785 57005 ai m (24 hours answerphone)**